ユーザーガイド デベロッパーツールコンソール

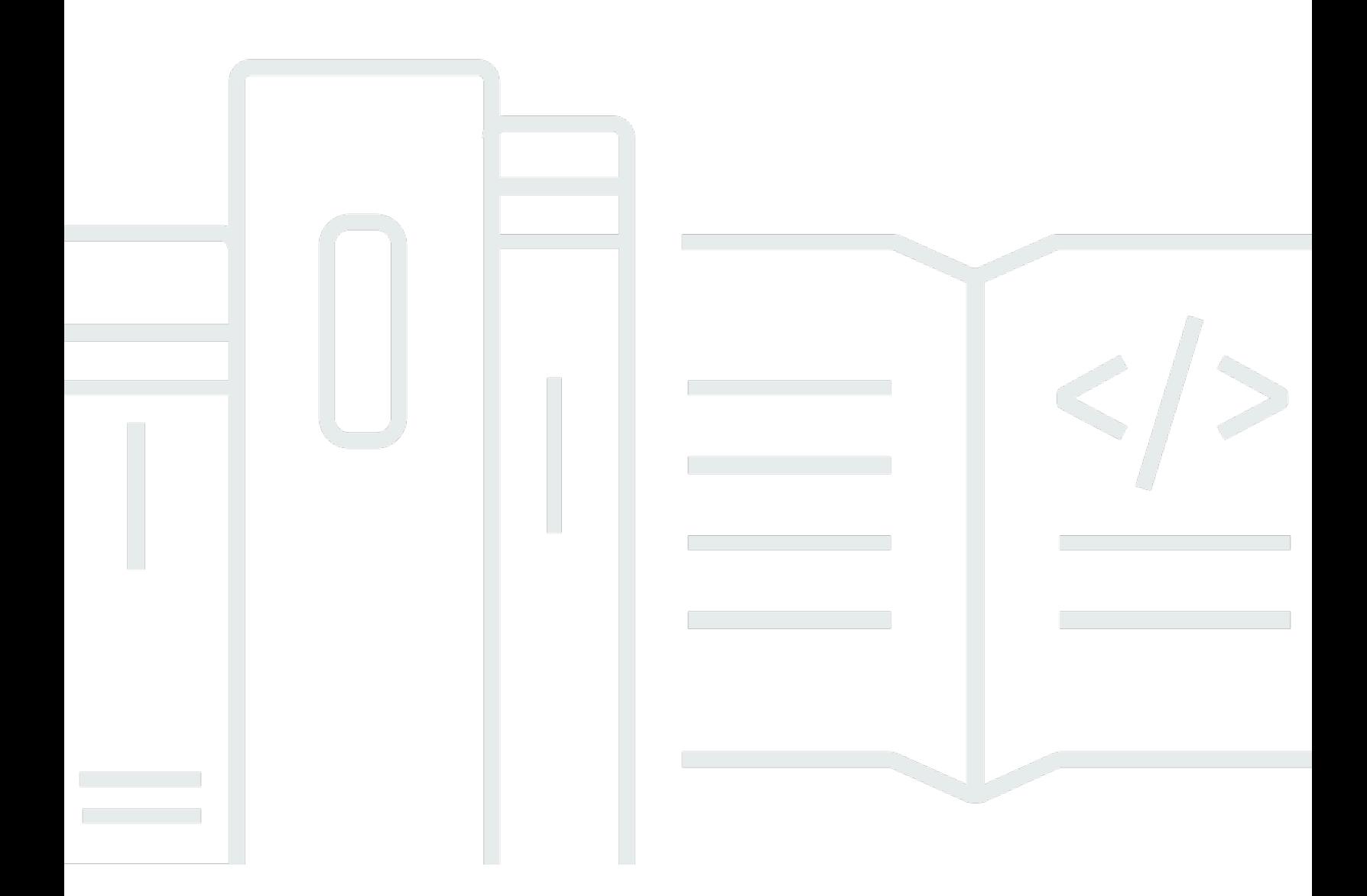

Copyright © 2024 Amazon Web Services, Inc. and/or its affiliates. All rights reserved.

# デベロッパーツールコンソール: ユーザーガイド

Copyright © 2024 Amazon Web Services, Inc. and/or its affiliates. All rights reserved.

Amazon の商標とトレードドレスは、Amazon 以外の製品またはサービスとの関連において、顧客 に混乱を招いたり、Amazon の名誉または信用を毀損するような方法で使用することはできませ ん。Amazon が所有しない他の商標はすべてそれぞれの所有者に帰属します。所有者は必ずしも Amazon との提携や関連があるわけではありません。また、Amazon の支援を受けているとはかぎり ません。

# **Table of Contents**

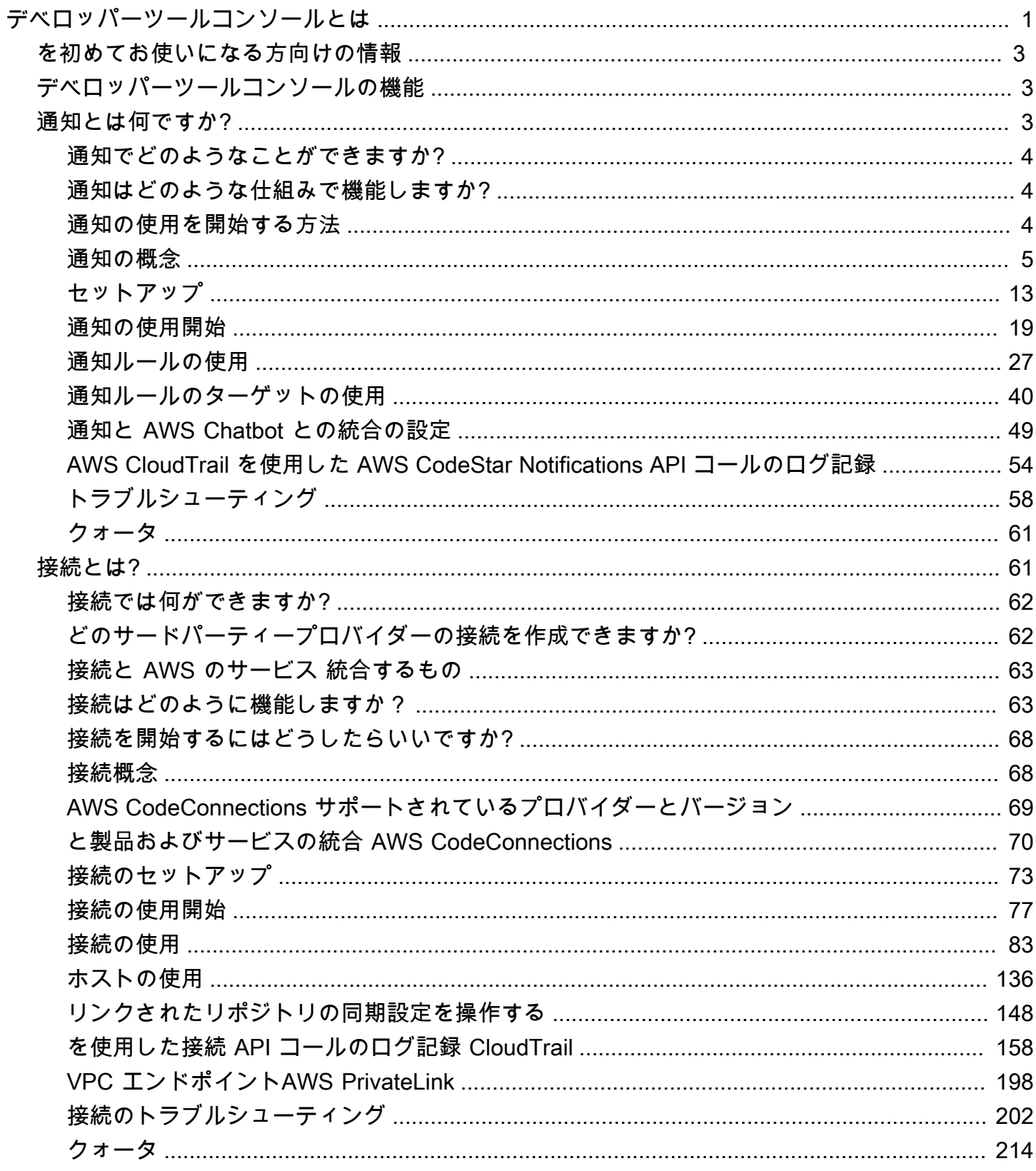

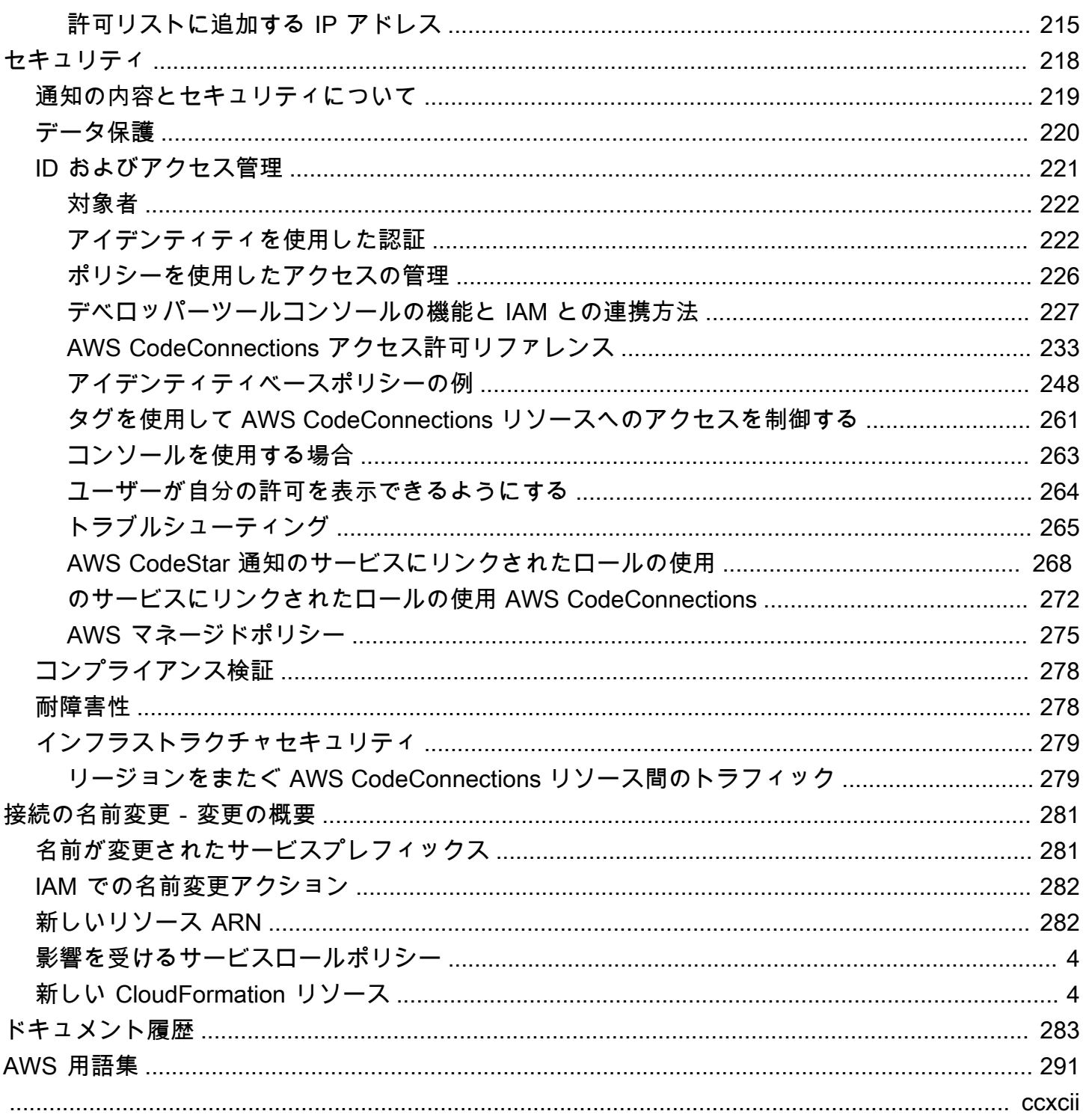

# <span id="page-4-0"></span>デベロッパーツールコンソールとは

デベロッパーツールコンソールには、ソフトウェアを開発するために個別にまたはまとめて使用で きる、一連のサービスと機能があります。デベロッパーツールは、ソフトウェアを安全に保存、ビ ルド、テスト、およびデプロイするのに役立ちます。これらのツールは個別またはまとめて使用さ れ、、継続的インテグレーション DevOps、継続的デリバリー (CI/CD) をサポートします。

デベロッパーツールコンソールには、以下のサービスが含まれます。

- [AWS CodeCommit](https://docs.aws.amazon.com/codecommit/latest/userguide/) は、プライベートの Git リポジトリをホストする、完全に管理されたソースコ ントロールサービスです。リポジトリを使用することで、アセット (ドキュメント、ソースコー ド、バイナリファイルなど) を AWS クラウドに非公開で保存および管理することができます。リ ポジトリには、最初のコミットから最新の変更までのプロジェクト履歴が保存されます。コードに コメントし、プルリクエストを作成して、コードの品質を確保することで、リポジトリ内のコード で共同で作業できます。
- [AWS CodeBuild](https://docs.aws.amazon.com/codebuild/latest/userguide/) は完全マネージド型の構築サービスです。ソースコードのコンパイル、ユ ニットテストの実行、すぐにデプロイできるアーティファクトの生成を行います。Apache Maven、Gradle などの一般的なプログラミング言語とビルドツール用のパッケージ済みのビルド 環境を提供します。でビルド環境をカスタマイズ CodeBuild して、独自のビルドツールを使用す ることもできます。
- [AWS CodeDeploy](https://docs.aws.amazon.com/codedeploy/latest/userguide/) は、Amazon EC2 AWS Lambdaやオンプレミスサーバーなどのコンピューティ ングサービスへのソフトウェアデプロイを自動化するフルマネージドデプロイサービスです。こ れにより、新しい機能を迅速にリリースし、アプリケーションのデプロイ中のダウンタイムを回避 し、アプリケーションの更新に伴う複雑さを処理できます。
- [AWS CodePipeline](https://docs.aws.amazon.com/codepipeline/latest/userguide/) は、ソフトウェアをリリースするために必要な手順のモデル化、可視化、およ び自動化に使用できる継続的な統合および継続的な配信サービスです。ソフトウェアリリースプ ロセスのさまざまなステージを素早くモデル化して設定できます。お客様は、お客様が定義するリ リースプロセスモデルに基づいて、コードの変更があるたびに、コードのビルド、テスト、デプロ イを実施できます。

ここでは、 デベロッパーツールコンソールのサービスを一緒に使用して、ソフトウェアの開発を支 援する方法の例を示します。

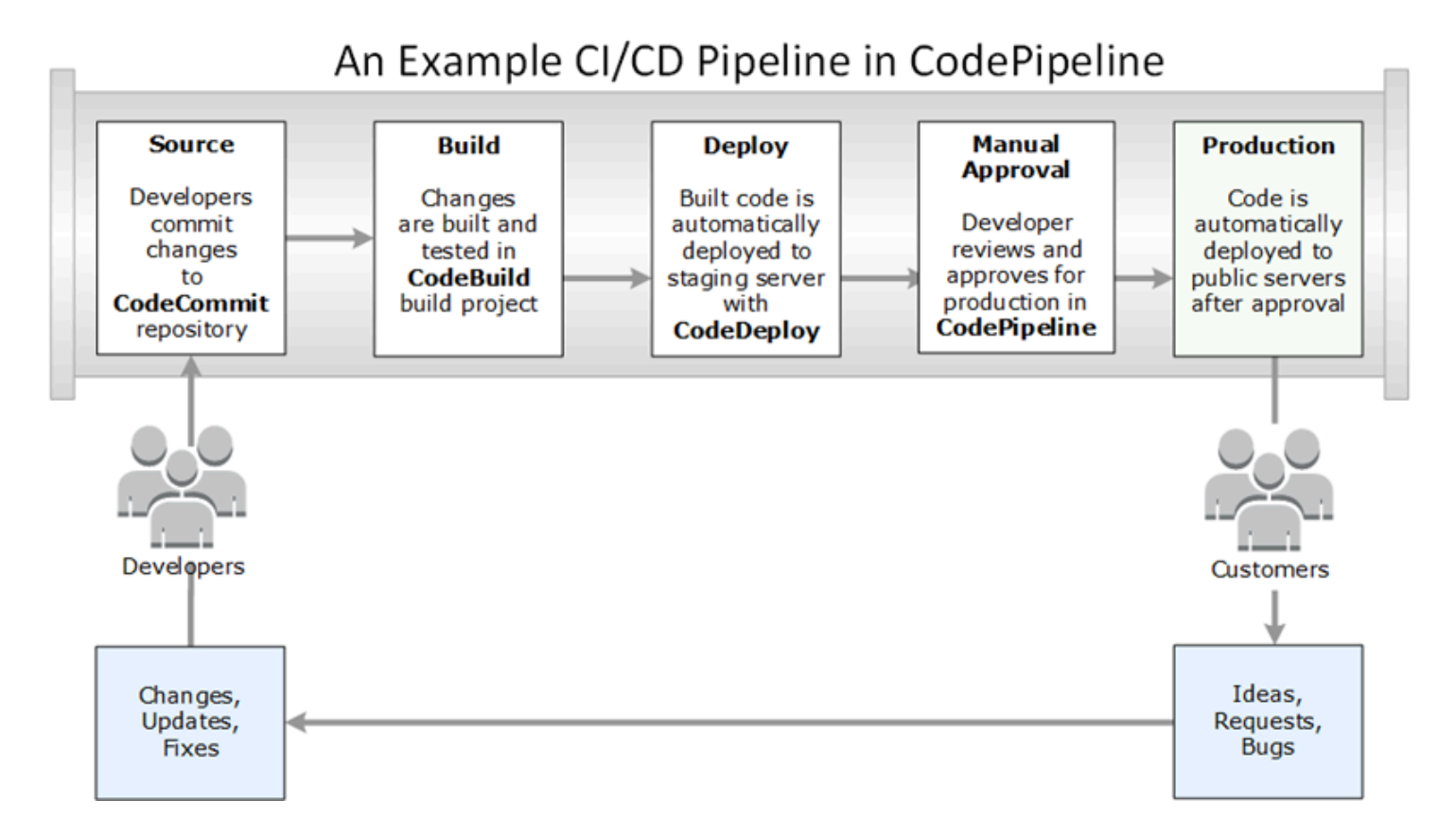

この例では、デベロッパーは にリポジトリを作成し CodeCommit 、それを使用してコードの開発と 共同作業を行います。でビルドプロジェクトを作成してコード CodeBuild を構築およびテストし、 CodeDeploy を使用してコードをテスト環境と本番環境にデプロイします。迅速に反復処理を行い たいため、 にパイプラインを作成して CodeCommit リポジトリ内の変更 CodePipeline を検出しま す。これらの変更がビルドされ、テストが実行され、正常にビルドされ、テストされたコードがテス トサーバーにデプロイされます。チームは、テストステージをパイプラインに追加して、統合テスト や負荷テストなど、ステージングサーバーでさらに多くのテストを実行します。これらのテストが正 常に完了すると、チームメンバーは結果を確認し、問題がなければ本番稼働用の変更を手動で承認し ます。 はテスト済みおよび承認済みのコードを本番稼働用インスタンスに CodePipeline デプロイし ます。

これは、デベロッパーツールコンソールで提供されている 1 つまたは複数のサービスを使用してソ フトウェアを開発する方法を示す簡単な例の 1 つです。各サービスは、ニーズに合わせてカスタマ イズできます。では、他の製品やサービスと多くの統合が提供されています。また、 AWS や他の サードパーティー製ツールとも統合されています。詳細については、次のトピックを参照してくださ い。

- CodeCommit: [製品とサービスの統合](https://docs.aws.amazon.com/codecommit/latest/userguide/integrations.html)
- CodeBuild: [Jenkins CodeBuild で使用する](https://docs.aws.amazon.com/codebuild/latest/userguide/jenkins-plugin.html)
- CodeDeploy: [製品とサービスの統合](https://docs.aws.amazon.com/codedeploy/latest/userguide/integrations.html)
- CodePipeline: [製品とサービスの統合](https://docs.aws.amazon.com/codepipeline/latest/userguide/integrations.html)

# <span id="page-6-0"></span>を初めてお使いになる方向けの情報

デベロッパーツールコンソールで利用可能なサービスを初めて使用する場合は、まず以下のトピック を読むことをお勧めします。

- [CodeCommit の開始方法](https://docs.aws.amazon.com/codecommit/latest/userguide/getting-started-cc.html)
- [の開始方法 CodeBuild、](https://docs.aws.amazon.com/codebuild/latest/userguide/getting-started.html)[概念](https://docs.aws.amazon.com/codebuild/latest/userguide/concepts.html)
- [の開始方法 CodeDeploy](https://docs.aws.amazon.com/codedeploy/latest/userguide/getting-started-codedeploy.html)[、プライマリコンポーネント](https://docs.aws.amazon.com/codedeploy/latest/userguide/primary-components.html)
- [の開始方法 CodePipeline、](https://docs.aws.amazon.com/codepipeline/latest/userguide/getting-started-codepipeline.html)[概念](https://docs.aws.amazon.com/codepipeline/latest/userguide/concepts.html)

# <span id="page-6-1"></span>デベロッパーツールコンソールの機能

デベロッパーツールコンソールには、以下の機能も含まれます。

- デベロッパーツールコンソールには、、 AWS CodeBuild AWS CodeCommit AWS CodeDeploy、 および のイベントをサブスクライブするために使用できる通知マネージャー機能が含まれていま す AWS CodePipeline。この機能には独自の API である AWS CodeStar Notifications があります。 通知機能を使用して、のユーザーに対して、作業に最も重要なレポジトリ、ビルドプロジェクト、 デプロイアプリケーション、パイプラインのイベントについてすばやく通知できます。通知マネー ジャーは、リポジトリ、ビルド、デプロイ、またはパイプラインで発生するイベントをユーザーに 認識させ、変更の承認やエラーの修正などのアクションをすばやく実行できるようにします。詳細 については、「[通知とは何ですか?」](#page-6-2)を参照してください。
- デベロッパーツールコンソールには、 AWS リソースをサードパーティーのソースコードプロバ イダーに関連付けるための接続機能も含まれています。この機能には独自の API があります AWS CodeConnections。接続機能を使用して、サードパーティープロバイダーとの認可された接続を 設定し、その接続リソースを他の AWS のサービスで使用できます。詳細については、「[接続と](#page-64-1) [は?」](#page-64-1)を参照してください。

# <span id="page-6-2"></span>通知とは何ですか?

開発ツールコンソールの通知機能は、AWS CodeBuild、AWS CodeCommit、AWS CodeDeploy、 および AWS CodePipeline のイベントをサブスクライブするための通知マネージャーです。独自の API、AWS CodeStar Notifications があります。通知機能を使用して、のユーザーに対して、作業に 最も重要なレポジトリ、ビルドプロジェクト、デプロイアプリケーション、パイプラインのイベント についてすばやく通知できます。通知マネージャーは、リポジトリ、ビルド、デプロイ、またはパイ プラインで発生するイベントをユーザーに認識させ、変更の承認やエラーの修正などのアクションを すばやく実行できるようにします。

### <span id="page-7-0"></span>通知でどのようなことができますか?

通知機能を使用して通知ルールを作成および管理することで、リソースに対する以下のような重要な 変更をユーザーに通知できます。

- CodeBuild のビルドプロジェクトにおけるビルドの成功と失敗。
- CodeDeploy アプリケーションのデプロイの成功と失敗。
- CodeCommit リポジトリ内のプルリクエスト (コードに対するコメントを含む) の作成と更新 。
- CodePipeline での手動による承認のステータスとパイプラインの実行。

通知は、Amazon SNS トピックにサブスクライブしているユーザーの E メールアドレスに配信さ れるように設定できます。また、この機能を [AWS Chatbot](https://docs.aws.amazon.com/chatbot/latest/adminguide/what-is.html) と統合し、Slack チャンネル、Microsoft Teams チャネル、または Amazon Chime チャットルームに通知を配信することもできます。

## <span id="page-7-1"></span>通知はどのような仕組みで機能しますか?

リポジトリ、ビルドプロジェクト、アプリケーション、またはパイプラインなど、サポートされて いるリソースに対する通知ルールを設定すると、通知機能は指定されたイベントをモニタリングす る Amazon EventBridge ルールを作成します。このタイプのイベントが発生すると、通知ルールはそ のルールのターゲットとして指定された Amazon SNS トピックに通知を送信します。これらのター ゲットの受信者は、該当するイベントに関する通知を受け取ります。

## <span id="page-7-2"></span>通知の使用を開始する方法

使用を開始するには、次のいくつかのトピックが役立ちます。

- 通知の[概念](#page-8-0)について説明します。
- 通知の操作を開始するために[必要なリソース](#page-16-0)を設定します。
- [最初の通知ルール](#page-22-0)を開始し、最初の通知を受け取ります。

## <span id="page-8-0"></span>通知の概念

概念と用語を理解すれば、通知の設定と使用が容易になります。ここでは、通知を使用する際に知っ ておかなければならないいくつかの概念を次に示します。

トピック

- [通知](#page-8-1)
- [通知ルール](#page-9-0)
- [イベント](#page-9-1)
- [詳細タイプ](#page-10-0)
- [ターゲット](#page-11-0)
- [通知および AWS CodeStar Notifications](#page-12-0)
- [リポジトリでの通知ルールのイベント](#page-12-1)
- [ビルドプロジェクトでの通知ルールのイベント](#page-14-0)
- [デプロイアプリケーションでの通知ルールのイベント](#page-14-1)
- [パイプラインでの通知ルールのイベント](#page-15-0)

### <span id="page-8-1"></span>通知

通知とは、お客様と開発者が使用するリソースで発生するイベントに関する情報を示すメッセージで す。ビルドプロジェクト、リポジトリ、デプロイアプリケーション、パイプラインなどのリソースの ユーザーに対して、作成した通知ルールに従って、指定したイベントタイプに関する E メールを送 信するように通知を設定できます。

セッションタグを使用して、AWS CodeCommit の通知に表示名や電子メールアドレスなどのユー ザー ID 情報を含めることができます。CodeCommit では、セッションタグの使用がサポートさ れています。セッションタグは、IAM ロールを引き受けるとき、一時的な認証情報を使用すると き、または AWS Security Token Service (AWS STS) でユーザーをフェデレートするときに渡す キーと値のペアの属性です。タグを IAM ユーザーに関連付けることもできます。CodeCommit は、displayName と emailAddress のタグが存在する場合、それらの値を通知コンテンツに含め ます。詳細については、「[CodeCommit で ID 情報を提供するためのタグの使用」](https://docs.aws.amazon.com/codecommit/latest/userguide/security-iam.html#security_iam_service-with-iam-tags)を参照してくださ い。

#### A Important

通知には、ビルドのステータス、デプロイのステータス、コメントのあるコード行、パイプ ラインの承認など、プロジェクト固有の情報が含まれます。通知の内容は、新機能が追加さ れると変更されることがあります。セキュリティのベストプラクティスとして、通知ルール のターゲットと Amazon SNS トピックのサブスクライバーを定期的に確認する必要があり ます。詳細については、「[通知の内容とセキュリティについて](#page-222-0)」を参照してください。

<span id="page-9-0"></span>通知ルール

通知ルールは、通知を送信するタイミングと送信先を指定するために作成する AWS リソースです。 通知ルールでは、以下を定義します。

- 通知の作成条件。これらの条件は、選択したイベントに基づきます。イベントはリソースタイ プに固有です。サポートされているリソースタイプには、AWS CodeBuild のビルドプロジェク ト、AWS CodeDeploy のデプロイアプリケーション、AWS CodePipeline のパイプライン、AWS CodeCommit のリポジトリなどがあります。
- 通知の送信先のターゲット。通知ルールには最大 10 個のターゲットを指定できます。

通知ルールの送信先は、個別のビルドプロジェクト、デプロイアプリケーション、パイプライン、 およびリポジトリです。通知ルールには、ユーザー定義のフレンドリ名と Amazon リソースネーム (ARN) の両方があります。通知ルールは、リソースが存在する AWS リージョンと同じリージョンで 作成する必要があります。例えば、ビルドプロジェクトが 米国東部 (オハイオ) リージョンにある場 合、通知ルールも 米国東部 (オハイオ) リージョンで作成する必要があります。

<span id="page-9-1"></span>1 つのリソースに対して最大 10 個の通知ルールを定義できます。

イベント

イベントとは、モニタリングするリソースの状態の変化です。各リソースには、選択できるイベント タイプのリストがあります。リソースに通知ルールを設定する際に、発生したときに通知が送信さ れるイベントを指定します。例えば、CodeCommit でリポジトリの通知を設定し、[Pull request] (プ ルリクエスト)と [Branches and tags] (ブランチとタグ) の両方で[Created] (作成済み) を選択した場 合、そのリポジトリ内のユーザーがプルリクエスト、ブランチ、または Git タグを作成するたびに通 知が送信されます。

### <span id="page-10-0"></span>詳細タイプ

通知ルールを作成するとき、通知に含まれる詳細レベルまたは詳細タイプ ([フル] または [ベーシッ ク]) を選択できます。[フル] 設定 (デフォルト) では、通知にあるイベントについて入手可能な情報 (特定のイベントについてサービスから提供される拡張情報も含む) のすべてが含まれます。[ベー シック] 設定では、入手可能な情報のサブセットのみが含まれます。

以下の表では、特定のイベントタイプについて入手可能な拡張情報を一覧表示し、詳細タイプ間の違 いについて説明します。

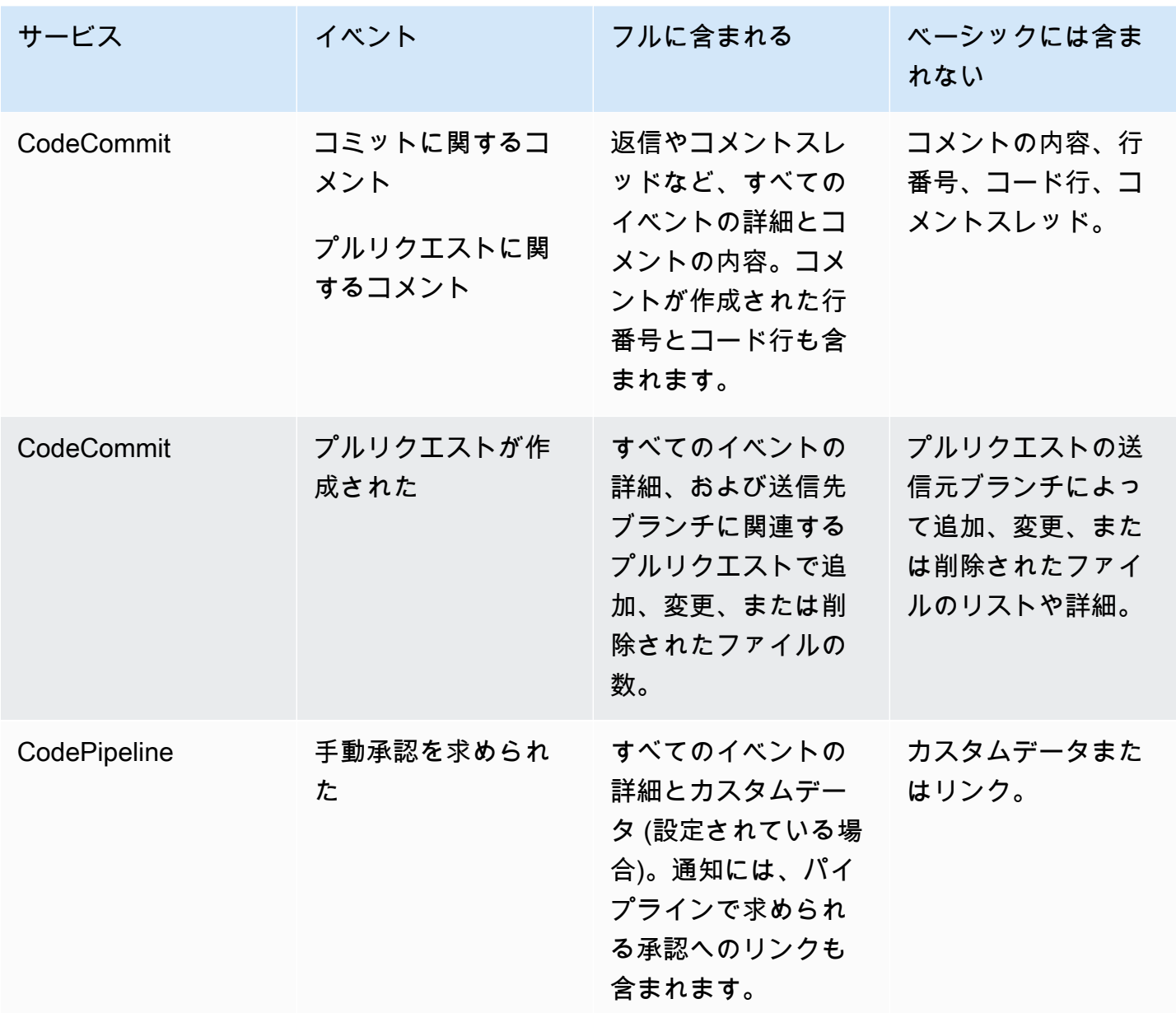

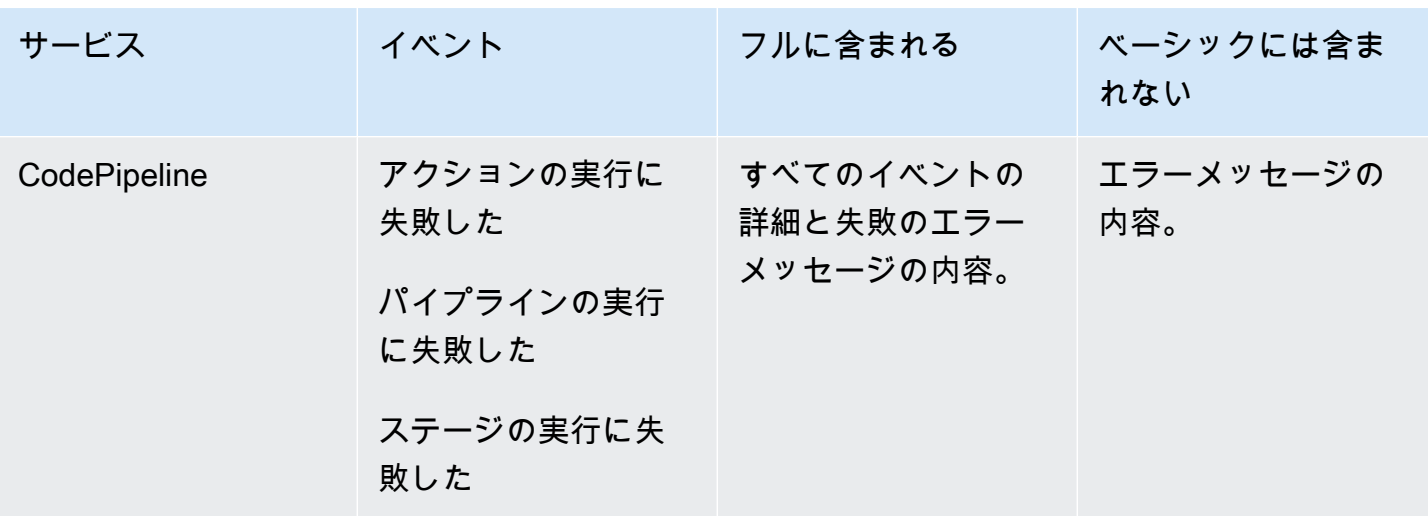

<span id="page-11-0"></span>ターゲット

ターゲットとは、通知ルールからの通知が届く場所です。許可されるターゲットタイプは、Slack チャンネルまたは Microsoft Teams チャネル用に設定された AWS Chatbot クライアント、および Amazon SNS トピックです。ターゲットにサブスクライブしているすべてのユーザーに、通知ルー ルで指定したイベントに関する通知が送信されます。

通知の配信先を広げたい場合は、通知と AWS Chatbot との統合を手動で設定することで、通知を Amazon Chime チャットルームに送信できます。次に、通知ルールのターゲットとして、その AWS Chatbot クライアント用に設定された Amazon SNS トピックを選択できます。詳細については、 「[通知を AWS Chatbot および Amazon Chime と統合するには」](#page-56-0)を参照してください。

AWS Chatbot クライアントをターゲットとして使用する場合は、最初にこのクライアントを AWS Chatbot で作成する必要があります。通知ルールのターゲットとして AWS Chatbot クライアントを 選択すると、その AWS Chatbot クライアント用の Amazon SNS トピックが、Slack チャンネルまた は Microsoft Teams チャネルへの通知の送信に必要なすべてのポリシーと共に設定されます。既存の Amazon SNS トピックを AWS Chatbot クライアント用に設定する必要はありません。

通知ルールの作成の一環として、Amazon SNS トピックをターゲットとして作成を選択できます (推 奨)。通知ルールと同じ AWS リージョンにある既存の Amazon SNS トピックを選択することもでき ます。ただし、このトピックには、必要なポリシーを設定する必要があります。ターゲットとして使 用する Amazon SNSトピックは、AWS アカウント内に存在する必要があります。また、通知ルール やこのルールを作成した対象の AWS リソースと同じ AWS リージョンに存在している必要がありま す。

例えば、米国東部(オハイオ)リージョンでリポジトリの通知ルールを作成した場合、Amazon SNS トピックもそのリージョンに存在する必要があります。通知ルールの作成の一部として Amazon SNS トピックを作成すると、トピックへのイベントの公開を許可するために必要なポリシーにより トピックが設定されます。これは、ターゲットと通知ルールを操作するのに最適な方法です。既存の トピックを使用するか、手動でトピックを作成する場合は、ユーザーが通知を受け取る前に、必要な アクセス許可でトピックを設定する必要があります。詳細については、「[通知用に Amazon SNS ト](#page-19-0) [ピックを設定する](#page-19-0)」を参照してください。

**a** Note

新しいトピックを作成する代わりに既存の Amazon SNS トピックを使用する場合は、 [Targets (ターゲット)] でその ARN を選択します。トピックに適切なアクセスポリシーがあ り、リソースに関する情報を表示できるユーザーのみがサブスクライバーリストに含まれて いることを確認します。Amazon SNS トピックが 2019 年 11 月 5 日より前に CodeCommit 通知に使用された場合、このトピックは AWS CodeStar Notifications に必要なアクセス許可 とは異なるアクセス許可を含む、CodeCommit の発行を許可するポリシーを含みます。これ らのトピックの使用は非推奨です。そのような経緯で作成されたトピックの使用を求める場 合、必要なポリシーをその他の既存のポリシーに加えて AWS CodeStar Notifications に追加 する必要があります。詳細については、[通知用に Amazon SNS トピックを設定する](#page-19-0) および [通知の内容とセキュリティについて](#page-222-0) を参照してください。

### <span id="page-12-0"></span>通知および AWS CodeStar Notifications

デベロッパーツールコンソールの機能ですが、通知には独自の APIである AWS CodeStar Notificationsがあります。また、独自の AWS リソースタイプ(通知ルール)、アクセス許可、イベ ントもあります。通知ルールのイベントはログインした AWS CloudTrail です。API アクションは、 IAM ポリシーを通じて許可または拒否できます。

<span id="page-12-1"></span>リポジトリでの通知ルールのイベント

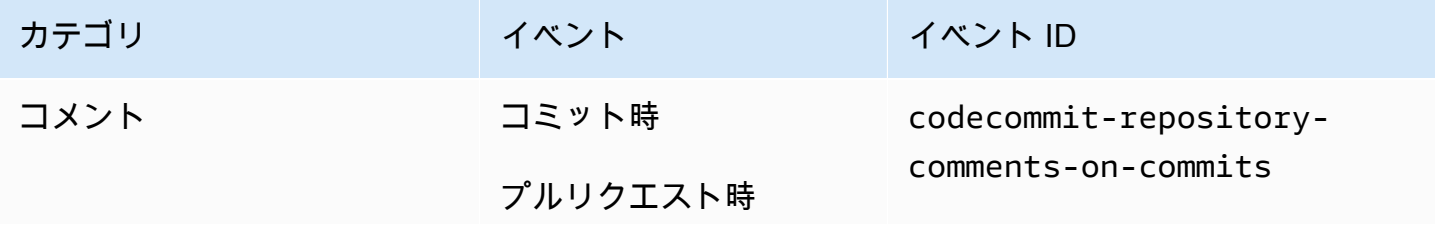

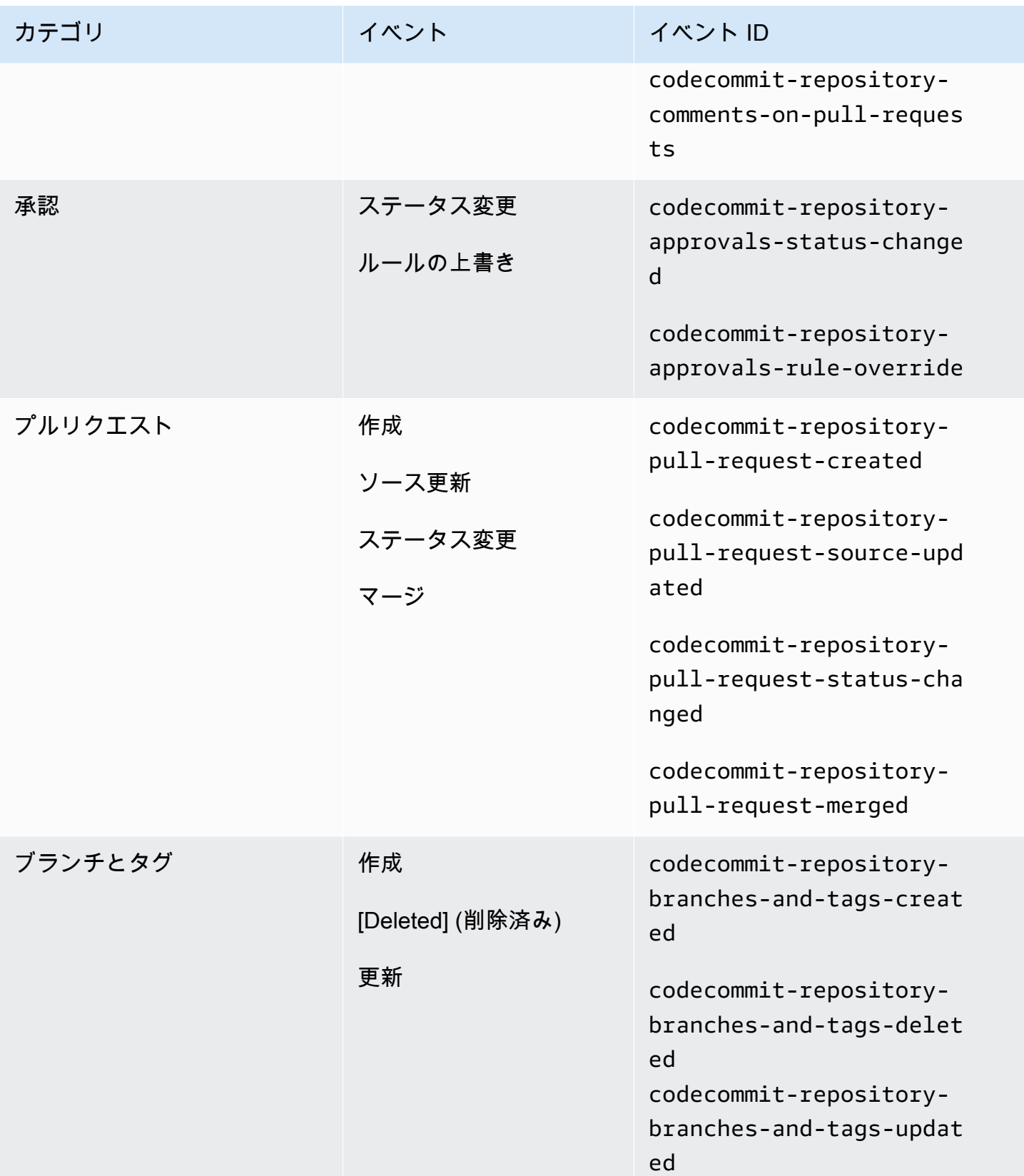

# <span id="page-14-0"></span>ビルドプロジェクトでの通知ルールのイベント

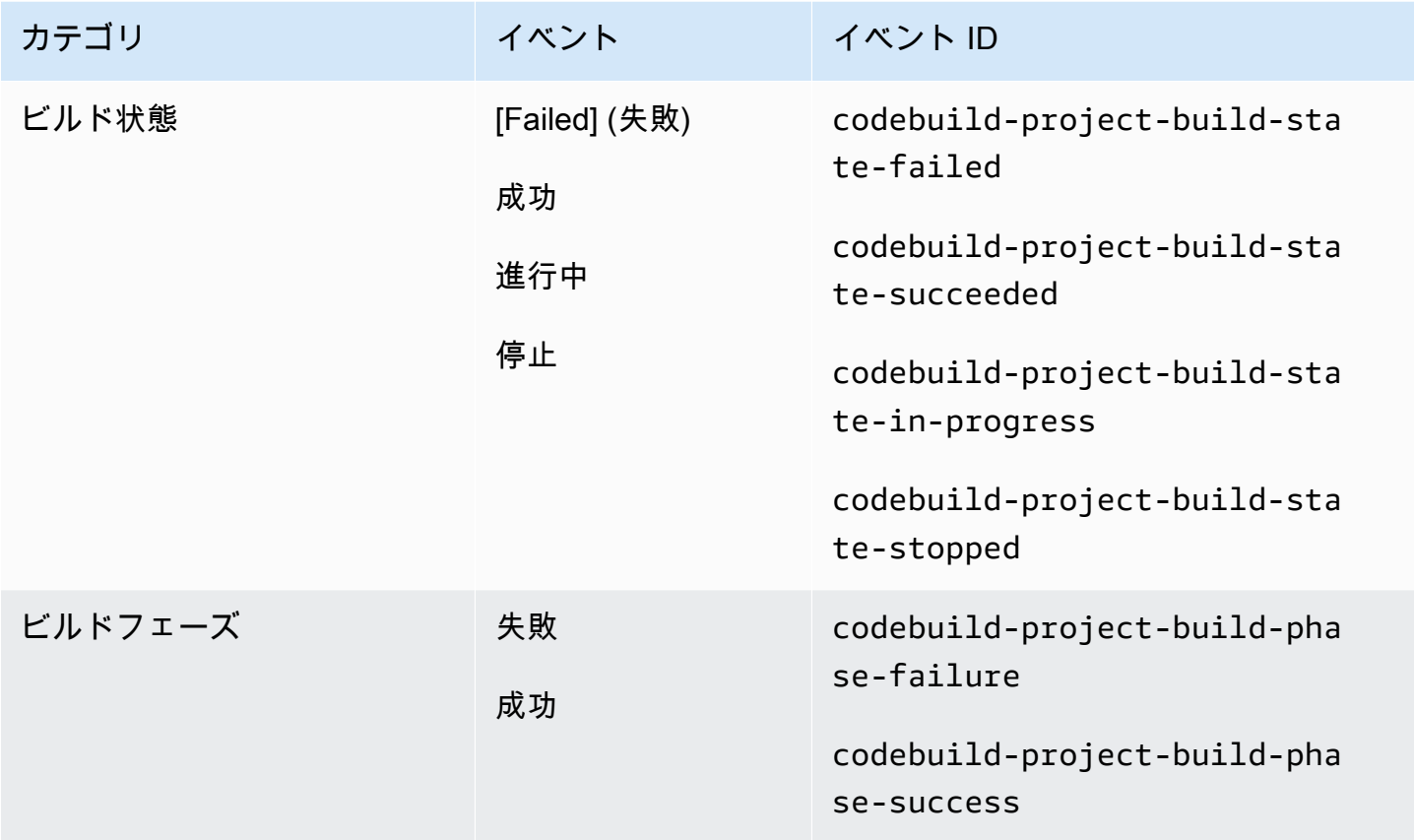

# <span id="page-14-1"></span>デプロイアプリケーションでの通知ルールのイベント

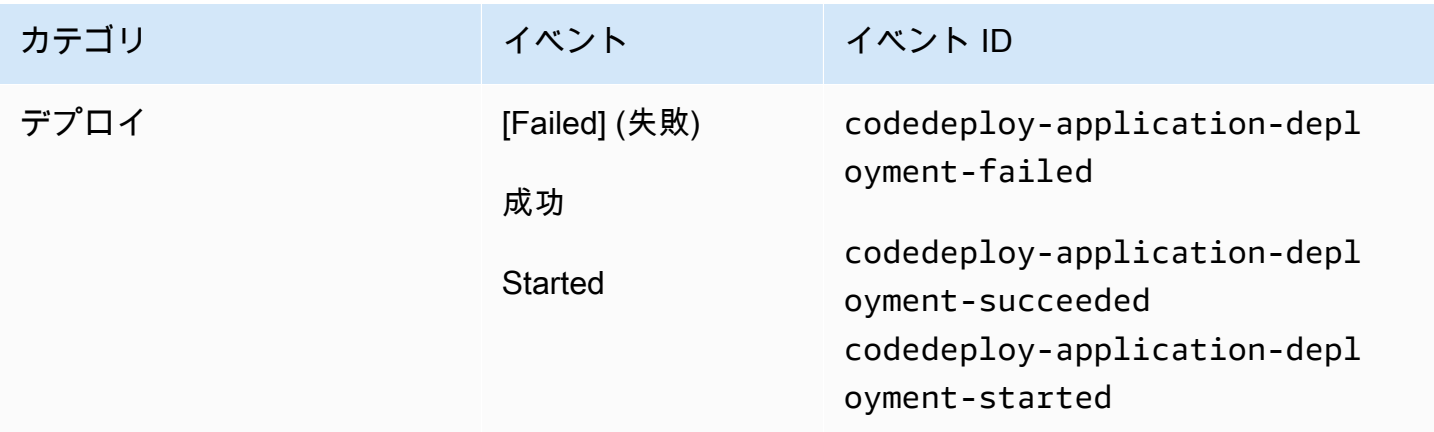

## <span id="page-15-0"></span>パイプラインでの通知ルールのイベント

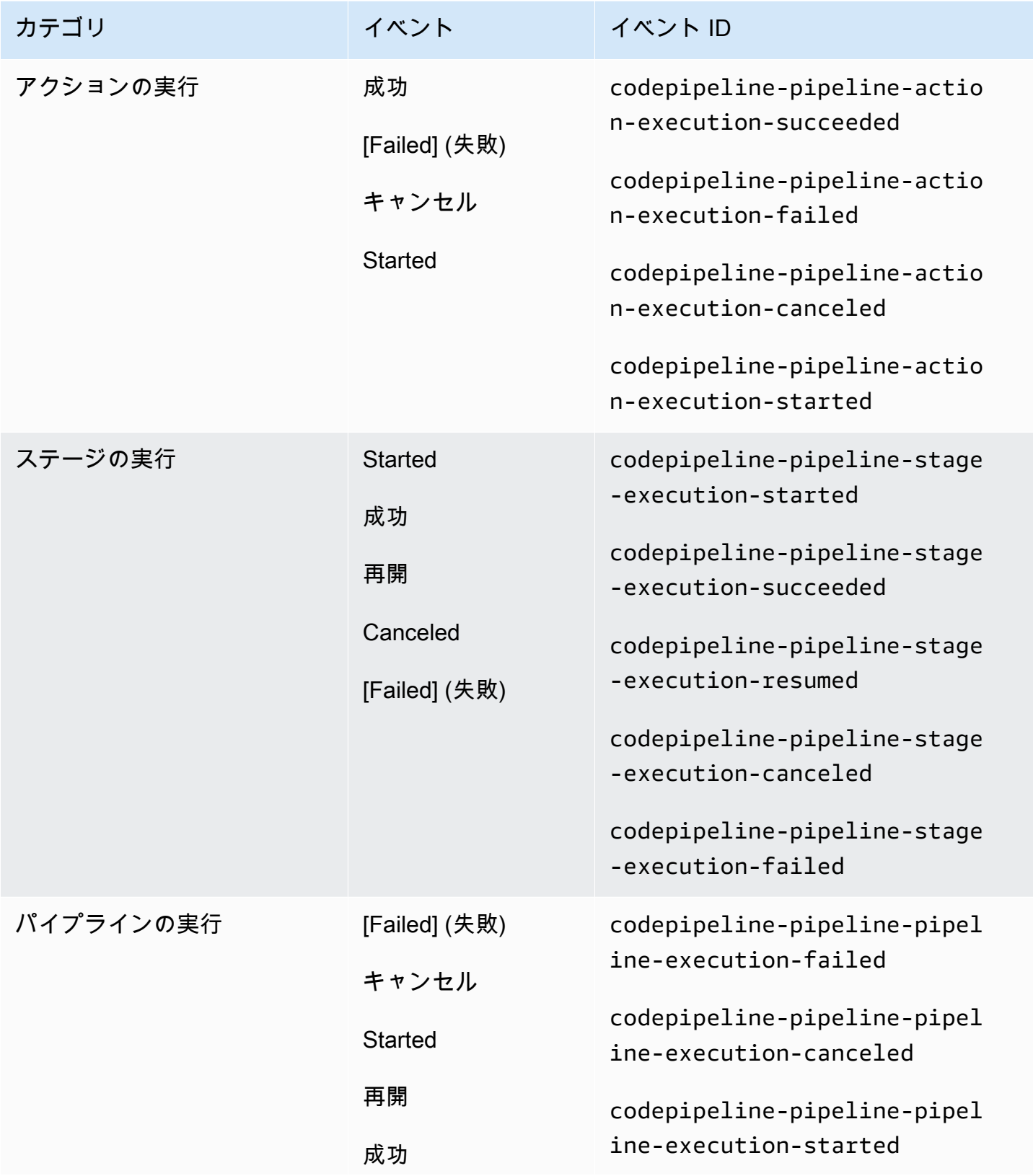

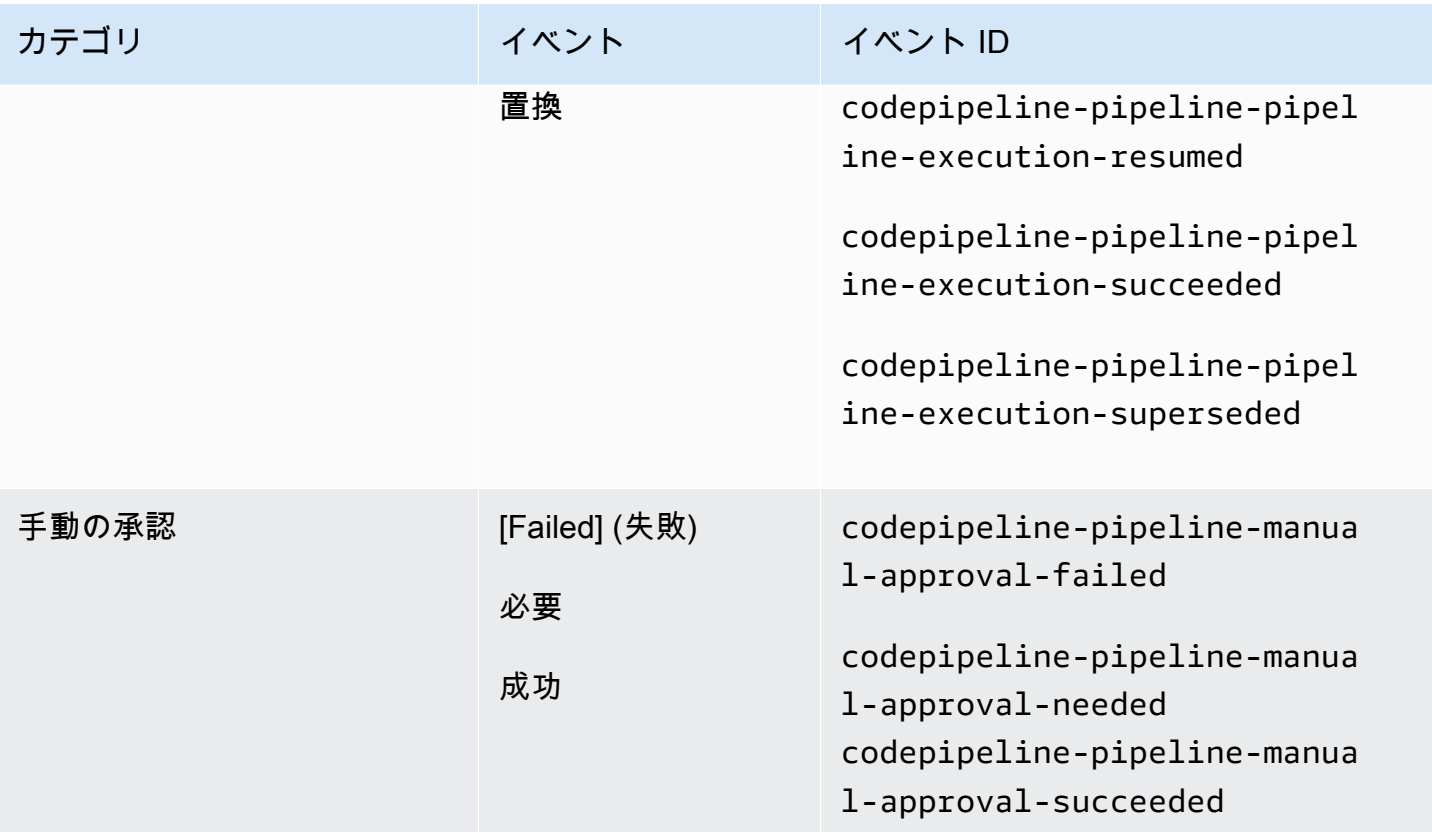

## <span id="page-16-0"></span>セットアップ

AWS CodeBuild、 AWS CodeCommit AWS CodeDeploy、または IAM ユーザーまたはロール AWS CodePipeline に適用される マネージドポリシーがある場合は、ポリシーによって提供され るロールとアクセス許可の制限内で通知を操作するために必要なアクセス許可があります。例え ば、AWSCodeBuildAdminAccess、AWSCodeCommitFullAccess、AWSCodeDeployFullAccess、 または AWSCodePipeline FullAccess 管理ポリシーが適用されたユーザーには、通知に対する 完全な管理アクセスがあります。

詳細とポリシーの例については、「[アイデンティティベースのポリシー](#page-229-1)」を参照してください。

これらのポリシーのいずれかが IAM ユーザーまたはロールに適用され、 のビルドプロジェクト CodeBuild、 のリポジトリ CodeCommit、 のデプロイアプリケーション CodeDeploy、または のパ イプラインに適用されている場合は CodePipeline、最初の通知ルールを作成する準備が整います。 「[通知の使用開始](#page-22-0)」に進みます。そうでない場合は、以下のトピックを参照してください。

- CodeBuild: [の開始方法 CodeBuild](https://docs.aws.amazon.com/codebuild/latest/userguide/getting-started.html)
- CodeCommit: [の開始方法 CodeCommit](https://docs.aws.amazon.com/codecommit/latest/userguide/getting-started-cc.html)
- CodeDeploy: [チュートリアル](https://docs.aws.amazon.com/codedeploy/latest/userguide/tutorials.html)

• CodePipeline: [の開始方法 CodePipeline](https://docs.aws.amazon.com/codepipeline/latest/userguide/getting-started-codepipeline.html)

IAM ユーザー、グループ、またはロールの通知の管理アクセス許可を自分で管理する場合は、この トピックの手順に従って、サービスを使用するために必要なアクセス許可とリソースを設定します。

通知専用のトピックを作成する代わりに、以前に作成した Amazon SNS トピックを通知に使用する 場合は、そのトピックへのイベントの発行を許可するポリシーを適用して、通知ルールのターゲット として使用する Amazon SNS トピックを設定する必要があります。

#### **a** Note

以下の手順を実行するには、管理者権限を持つアカウントでサインインする必要がありま す。詳細については、「[最初の IAM 管理者ユーザーおよびユーザーグループの作成」](https://docs.aws.amazon.com/IAM/latest/UserGuide/getting-started_create-admin-group.html)を参照 してください。

トピック

- [通知への管理アクセスのためのポリシーの作成と適用](#page-17-0)
- [通知用に Amazon SNS トピックを設定する](#page-19-0)
- [ターゲットである Amazon SNS トピックへのユーザーのサブスクライブ](#page-22-1)

<span id="page-17-0"></span>通知への管理アクセスのためのポリシーの作成と適用

通知を管理するには、IAM ユーザーでサインインするか、通知を作成するサービスおよびサービス (AWS CodeBuild AWS CodeCommit、 AWS CodeDeploy、または AWS CodePipeline) へのアクセス 許可を持つロールを使用します。独自のポリシーを作成し、ユーザーまたはグループに適用すること もできます。

次の手順では、通知を管理し、IAM ユーザーを追加するアクセス許可を持つ IAM グループを設定 する方法を示します。グループをセットアップしない場合は、このポリシーを IAM ユーザーに直 接適用するか、ユーザーが引き受けることができる IAM ロールに直接適用できます。 CodeBuild、 CodeCommit CodeDeploy、または の マネージドポリシーを使用することもできます。これには CodePipeline、ポリシーの範囲に応じて通知機能へのポリシーに適したアクセスが含まれます。

以下のポリシーに、このポリシーの名前(例: AWSCodeStarNotificationsFullAccess)と 説明 (省略可能) を入力します。この説明は、ポリシーの目的を思い出すのに役立ちます (例: **This policy provides full access to AWS CodeStar Notifications.**)。

- 1. にサインイン AWS Management Console し、<https://console.aws.amazon.com/iam/>で IAM コ ンソールを開きます。
- 2. 左側のナビゲーションペインで、[ポリシー] を選択します。

初めて [ポリシー] を選択する場合には、[管理ポリシーにようこそ] ページが表示されます。[今 すぐ始める] を選択します。

- 3. ページの上部で、[ポリシーを作成] を選択します。
- 4. [ポリシーエディタ] セクションで、[JSON] オプションを選択します。
- 5. 次の JSON ポリシードキュメントを入力します。

```
 { 
     "Version": "2012-10-17", 
     "Statement": [ 
      \{ "Sid": "AWSCodeStarNotificationsFullAccess", 
         "Effect": "Allow", 
         "Action": [ 
              "codestar-notifications:CreateNotificationRule", 
              "codestar-notifications:DeleteNotificationRule", 
              "codestar-notifications:DescribeNotificationRule", 
              "codestar-notifications:ListNotificationRules", 
              "codestar-notifications:UpdateNotificationRule", 
              "codestar-notifications:Subscribe", 
              "codestar-notifications:Unsubscribe", 
              "codestar-notifications:DeleteTarget", 
              "codestar-notifications:ListTargets", 
              "codestar-notifications:ListTagsforResource", 
              "codestar-notifications:TagResource", 
              "codestar-notifications:UntagResource" 
         ], 
         "Resource": "*" 
      } 
   \mathbf{I}}
```
6. [次へ] をクリックします。

**a** Note

いつでも [Visual] と [JSON] エディタオプションを切り替えることができます。ただ し、[Visual] エディタで [次] に変更または選択した場合、IAM はポリシーを再構成して visual エディタに合わせて最適化することがあります。詳細については、「IAM ユー ザーガイド」の「[ポリシーの再構成](https://docs.aws.amazon.com/IAM/latest/UserGuide/troubleshoot_policies.html#troubleshoot_viseditor-restructure)」を参照してください。

- 7. [確認と作成] ページで、作成するポリシーの [ポリシー名] と [説明] (オプション) を入力します。 [このポリシーで定義されているアクセス許可] を確認して、ポリシーによって付与されたアクセ ス許可を確認します。
- 8. [ポリシーの作成] をクリックして、新しいポリシーを保存します。

<span id="page-19-0"></span>通知用に Amazon SNS トピックを設定する

通知を設定する最も簡単な方法は、通知ルールを作成するときに Amazon SNS トピックを作成する ことです。以下の要件を満たしている場合は、既存の Amazon SNS トピックを使用できます。

- これは、通知ルールを作成するリソース (ビルドプロジェクト、デプロイアプリケーション、リポ ジトリ、またはパイプライン) AWS リージョン と同じ に作成されました。
- 2019 年 11 月 5 日より CodeCommit 前に の通知を送信するために使用されていません。使用して いる場合は、その機能を有効にしたポリシーステートメントが含まれます。このトピックを使用 することもできますが、手順で指定されているように、追加のポリシーを追加する必要がありま す。2019 年 11 月 5 日より前に通知用に 1 つ以上のリポジトリーが設定されている場合は、既存 のポリシーステートメントを削除しないでください。
- これには、 AWS CodeStar 通知がトピックに通知を発行することを許可するポリシーがありま す。

AWS CodeStar 通知通知ルールのターゲットとして使用するように Amazon SNS トピックを設定す るには

- 1. にサインイン AWS Management Console し、<https://console.aws.amazon.com/sns/v3/home>で Amazon SNS コンソールを開きます。
- 2. ナビゲーションバーで、[トピック] を選択し、設定するトピックを選択して、[編集] を選択しま す。
- 3. [アクセスポリシー]を展開し、アドバンストを選択します。

4. JSON エディタで、ポリシーに次のポリシーステートメントを追加します。トピック ARN、 AWS リージョン、 AWS アカウント ID、トピック名を含めます。

```
 { 
       "Sid": "AWSCodeStarNotifications_publish", 
       "Effect": "Allow", 
       "Principal": { 
          "Service": [ 
            "codestar-notifications.amazonaws.com" 
         ] 
       }, 
       "Action": "SNS:Publish", 
       "Resource": "arn:aws:sns:us-east-2:123456789012:codestar-notifications-
MyTopicForNotificationRules" 
     }
```
このポリシーステートメントは、次のようになります。

```
{ 
   "Version": "2008-10-17", 
   "Id": "__default_policy_ID", 
   "Statement": [ 
    \left\{ \right. "Sid": "__default_statement_ID", 
        "Effect": "Allow", 
        "Principal": { 
          "AWS": "*" 
       }, 
        "Action": [ 
          "SNS:GetTopicAttributes", 
          "SNS:SetTopicAttributes", 
          "SNS:AddPermission", 
          "SNS:RemovePermission", 
          "SNS:DeleteTopic", 
          "SNS:Subscribe", 
          "SNS:ListSubscriptionsByTopic", 
          "SNS:Publish" 
       ], 
        "Resource": "arn:aws:sns:us-east-2:123456789012:codestar-notifications-
MyTopicForNotificationRules", 
        "Condition": { 
          "StringEquals": {
```

```
 "AWS:SourceOwner": "123456789012" 
         } 
       } 
     }, 
  { 
       "Sid": "AWSCodeStarNotifications_publish", 
       "Effect": "Allow", 
       "Principal": { 
          "Service": [ 
            "codestar-notifications.amazonaws.com" 
         ] 
       }, 
       "Action": "SNS:Publish", 
        "Resource": "arn:aws:sns:us-east-2:123456789012:codestar-notifications-
MyTopicForNotificationRules" 
     } 
   ]
}
```
- 5. [変更を保存] を選択します。
- 6. で AWS KMS暗号化された Amazon SNS トピックを使用して通知を送信する場合は、次のス テートメントを のポリシーに追加して、イベントソース (AWS CodeStar 通知) と暗号化された トピックとの互換性も有効にする必要があります AWS KMS key。( AWS リージョン この例で は us-east-2) を、キーが作成された に置き換え AWS リージョン ます。

```
{ 
     "Version": "2012-10-17", 
     "Statement": [ 
         { 
              "Effect": "Allow", 
              "Principal": { 
                  "Service": "codestar-notifications.amazonaws.com" 
              }, 
              "Action": [ 
                  "kms:GenerateDataKey*", 
                  "kms:Decrypt" 
              ], 
              "Resource": "*", 
              "Condition": { 
                  "StringEquals": { 
                       "kms:ViaService": "sns.us-east-2.amazonaws.com" 
 } 
              }
```
}

 ] }

詳細については、「[保管時の暗号化](https://docs.aws.amazon.com/kms/latest/developerguide/sns-server-side-encryption.html#sns-what-permissions-for-sse)」および「[AWS KMSでのポリシー条件の使用」](https://docs.aws.amazon.com/kms/latest/developerguide/policy-conditions.html)のAWS Key Management Service デベロッパーガイドを参照してください。

### <span id="page-22-1"></span>ターゲットである Amazon SNS トピックへのユーザーのサブスクライブ

ユーザーが通知を受信できるようにするには、通知ルールのターゲットである Amazon SNS ト ピックにサブスクライブする必要があります。ユーザーが E メールアドレスでサブスクライブし ている場合、通知を受け取る前にサブスクリプションを確認する必要があります。Slack チャンネ ル、Microsoft Teams チャネル、または Amazon Chime チャットルームのユーザーに通知を送信す るには、「[通知と AWS Chatbot との統合の設定](#page-52-0)」を参照してください。

<span id="page-22-2"></span>通知に使用する Amazon SNS トピックにユーザーをサブスクライブするには

- 1. にサインイン AWS Management Console し、<https://console.aws.amazon.com/sns/v3/home>で Amazon SNS コンソールを開きます。
- 2. ナビゲーションバーで、[トピック] を選択し、ユーザーをサブスクライブするトピックを選択し ます。
- 3. [サブスクリプション] で、[サブスクリプションの作成] を選択します。
- 4. [プロトコル] で、[E メール] を選択します。[エンドポイント] にメールアドレスを入力し、[サブ スクリプションの作成] を選択します。

## <span id="page-22-0"></span>通知の使用開始

通知の使用を開始する最も簡単な方法は、ビルドプロジェクト、デプロイアプリケーション、パイプ ライン、またはリポジトリのいずれかに通知ルールを設定することです。

**a** Note

通知ルールを初めて作成すると、サービスにリンクされたロールがアカウントに作成されま す。詳細については、「[AWS CodeStar 通知のサービスにリンクされたロールの使用」](#page-271-0)を参 照してください。

#### トピック

#### • [前提条件](#page-23-0)

- [リポジトリの通知ルールを作成する](#page-23-1)
- [ビルドプロジェクトの通知ルールを作成する](#page-25-0)
- [デプロイアプリケーションの通知ルールを作成する](#page-26-0)
- [パイプラインの通知ルールを作成する](#page-28-0)

### <span id="page-23-0"></span>前提条件

[セットアップ](#page-16-0) のステップを完了します。通知ルールを作成するリソースも必要です。

- [CodeBuild でビルドプロジェクトを作成す](https://docs.aws.amazon.com/codebuild/latest/userguide/create-project.html)るか、既存のプロジェクトを使用します。
- [アプリケーションを作成](https://docs.aws.amazon.com/codedeploy/latest/userguide/applications-create.html)するか、既存のデプロイアプリケーションを使用します。
- [CodePipeline でパイプラインを作成す](https://docs.aws.amazon.com/codepipeline/latest/userguide/pipelines-create.html)るか、既存のパイプラインを使用します。
- [AWS CodeCommit リポジトリを作成するか](https://docs.aws.amazon.com/codecommit/latest/userguide/how-to-create-repository.html)、既存のリポジトリを使用します。

<span id="page-23-1"></span>リポジトリの通知ルールを作成する

通知ルールを作成して、重要なリポジトリイベントに関する通知を送信できます。以下のステップ は、単一のリポジトリイベントに関する通知ルールを設定する方法を示しています。これらの手順 は、AWS アカウントにリポジトリが設定されていることを前提としています。

#### **A** Important

2019 年 11 月 5 日より前に CodeCommit で通知を設定すると、それらの通知に使用される Amazon SNS トピックには、トピックへの発行を CodeCommit に許可し、AWS CodeStar Notifications に必要なアクセス許可とは異なるアクセス許可を含むポリシーが含まれます。 これらのトピックの使用は非推奨です。そのような経緯で作成されたトピックの使用を求め る場合、必要なポリシーをその他の既存のポリシーに加えて AWS CodeStar Notifications に 追加する必要があります。詳細については、[通知用に Amazon SNS トピックを設定する](#page-19-0) お よび [通知の内容とセキュリティについて](#page-222-0) を参照してください。

- 1. <https://console.aws.amazon.com/codecommit/> で CodeCommit コンソールを開きます。
- 2. リストからリポジトリを選択して開きます。
- 3. [Notify (通知)]、[Create notification rule (通知ルールの作成)] の順に選択します。[設定]、[通知]、 [通知ルールの作成] の順に選択することもできます。
- 4. [通知名] に、ルールの名前を入力します。
- 5. Amazon EventBridge に提供された情報のみを通知に含める場合は、[Detail type (詳細タイプ)] で [Basic (基本)] を選択します。Amazon EventBridge に提供される情報に加えて、リソース サービスまたは通知マネージャから提供される場合がある情報も含める場合は、[Full] (完全) を 選択します。

詳細については、「[通知の内容とセキュリティについて](#page-222-0)」を参照してください。

- 6. [Events that trigger notifications (通知をトリガーするイベント)] の [ブランチとタグ] で、[作成済 み] を選択します。
- 7. [ターゲット] で、[SNS トピックの作成] を選択します。

#### **a** Note

通知ルールの作成の一環としてトピックを作成すると、CodeCommit にトピックへのイ ベントの発行を許可するポリシーが適用されます。通知ルール用に作成されたトピック を使用すると、このリポジトリに関する通知の受信を希望するユーザーのみをサブスク ライブできます。

[codestar-notifications-] プレフィックスの後にトピックの名前を入力し、[送信] を選択します。

**a** Note

新しいトピックを作成する代わりに既存の Amazon SNS トピックを使用する場合は、 [Targets (ターゲット)] でその ARN を選択します。トピックに適切なアクセスポリシー があり、リソースに関する情報を表示できるユーザーのみがサブスクライバーリストに 含まれていることを確認します。Amazon SNS トピックが 2019 年 11 月 5 日より前に CodeCommit 通知に使用された場合、このトピックは AWS CodeStar Notifications に 必要な許可とは異なるアクセス許可を含む、CodeCommit の発行を許可するポリシー を含みます。これらのトピックの使用は非推奨です。そのような経緯で作成されたト ピックの使用を求める場合、必要なポリシーをその他の既存のポリシーに加えて AWS CodeStar Notifications に追加する必要があります。詳細については、[通知用に Amazon](#page-19-0)  [SNS トピックを設定する](#page-19-0) および [通知の内容とセキュリティについて](#page-222-0) を参照してくださ い。

- 8. [送信] を選択し、通知ルールを確認します。
- 9. 自分のメールアドレスを作成した Amazon SNS トピックにサブスクライブします。詳細につい ては、「[通知に使用する Amazon SNS トピックにユーザーをサブスクライブするには」](#page-22-2)を参照 してください。
- 10. リポジトリに移動し、デフォルトブランチからテストブランチを作成します。
- 11. ブランチを作成すると、通知ルールによって、そのイベントに関する情報を含む通知がすべての トピックサブスクライバーに送信されます。

<span id="page-25-0"></span>ビルドプロジェクトの通知ルールを作成する

通知ルールを作成して、ビルドプロジェクトでの重要なイベントに関する通知を送信できます。以下 のステップは、単一のビルドプロジェクトイベントに関する通知ルールを設定する方法を示していま す。これらの手順は、AWS アカウントにビルドプロジェクトが設定されていることを前提としてい ます。

- 1. CodeBuild コンソール ([https://console.aws.amazon.com/codebuild/\)](https://console.aws.amazon.com/codebuild/) を開きます。
- 2. リストからビルドプロジェクトを選択して開きます。
- 3. [Notify (通知)]、[Create notification rule (通知ルールの作成)] の順に選択します。[設定]、[通知 ルールの作成] の順に選択することもできます。
- 4. [通知名] に、ルールの名前を入力します。
- 5.

Amazon EventBridge に提供された情報のみを通知に含める場合は、[Detail type (詳細タイプ)] で [Basic (基本)] を選択します。Amazon EventBridge に提供される情報に加えて、リソース サービスまたは通知マネージャから提供される場合がある情報も含める場合は、[Full] (完全) を 選択します。

詳細については、「[通知の内容とセキュリティについて](#page-222-0)」を参照してください。

- 6. [Events that trigger notifications (通知をトリガーするイベント)] の [ビルドフェーズ] で、[成功] を選択します。
- 7. [ターゲット] で、[SNS トピックの作成] を選択します。

**a** Note

通知ルールの作成の一環としてトピックを作成すると、CodeBuild にトピックへのイベ ントの発行を許可するポリシーが適用されます。通知ルール用に作成されたトピックを 使用すると、このビルドプロジェクトに関する通知の受信を希望するユーザーのみをサ ブスクライブできます。

[codestar-notifications-] プレフィックスの後にトピックの名前を入力し、[送信] を選択します。

#### **a** Note

新しいトピックを作成する代わりに既存の Amazon SNS トピックを使用する場合は、 [Targets (ターゲット)] でその ARN を選択します。トピックに適切なアクセスポリシー があり、リソースに関する情報を表示できるユーザーのみがサブスクライバーリストに 含まれていることを確認します。Amazon SNS トピックが 2019 年 11 月 5 日より前に CodeCommit 通知に使用された場合、このトピックは AWS CodeStar Notifications に必 要な許可とは異なるアクセス許可を含む、CodeCommit の発行を許可するポリシーを含 みます。 これらのトピックの使用は非推奨です。そのような経緯で作成されたト ピックの使用を求める場合、必要なポリシーをその他の既存のポリシーに加えて AWS CodeStar Notifications に追加する必要があります。詳細については、[通知用に Amazon](#page-19-0)  [SNS トピックを設定する](#page-19-0) および [通知の内容とセキュリティについて](#page-222-0) を参照してくださ い。

- 8. [送信] を選択し、通知ルールを確認します。
- 9. 自分のメールアドレスを作成した Amazon SNS トピックにサブスクライブします。詳細につい ては、「[通知に使用する Amazon SNS トピックにユーザーをサブスクライブするには」](#page-22-2)を参照 してください。
- 10. ビルドプロジェクトに移動し、ビルドを開始します。
- 11. ビルドフェーズが正常に完了すると、通知ルールは、そのイベントに関する情報を含む通知をす べてのトピックサブスクライバーに送信します。

### <span id="page-26-0"></span>デプロイアプリケーションの通知ルールを作成する

通知ルールを作成して、デプロイアプリケーションでの重要なイベントに関する通知を送信できま す。以下のステップは、単一のビルドプロジェクトイベントに関する通知ルールを設定する方法を示 しています。これらの手順は、AWS アカウントにデプロイアプリケーションが設定されていること を前提としています。

1. CodeDeploy コンソールは次の URL で開きます。<https://console.aws.amazon.com/codedeploy/>

- 2. リストからアプリケーションを選択して開きます。
- 3. [Notify (通知)]、[Create notification rule (通知ルールの作成)] の順に選択します。[設定]、[通知 ルールの作成] の順に選択することもできます。
- 4. [通知名] に、ルールの名前を入力します。
- 5. Amazon EventBridge に提供された情報のみを通知に含める場合は、[Detail type (詳細タイプ)] で [Basic (基本)] を選択します。Amazon EventBridge に提供される情報に加えて、リソース サービスまたは通知マネージャから提供される場合がある情報も含める場合は、[Full] (完全) を 選択します。

詳細については、「[通知の内容とセキュリティについて](#page-222-0)」を参照してください。

- 6. [Events that trigger notifications (通知をトリガーするイベント)] の [デプロイ] で、[成功] を選択 します。
- 7. [ターゲット] で、[SNS トピックの作成] を選択します。

**a** Note

通知ルールの作成の一環としてトピックを作成すると、CodeDeploy にトピックへのイ ベントの発行を許可するポリシーが適用されます。通知ルール用に作成されたトピック を使用すると、このデプロイアプリケーションに関する通知の受信を希望するユーザー のみをサブスクライブできます。

[codestar-notifications-] プレフィックスの後にトピックの名前を入力し、[送信] を選択します。

**a** Note

新しいトピックを作成する代わりに既存の Amazon SNS トピックを使用する場合は、 [Targets (ターゲット)] でその ARN を選択します。トピックに適切なアクセスポリシー があり、リソースに関する情報を表示できるユーザーのみがサブスクライバーリストに 含まれていることを確認します。Amazon SNS トピックが 2019 年 11 月 5 日より前に CodeCommit 通知に使用された場合、このトピックは AWS CodeStar Notifications に必 要な許可とは異なるアクセス許可を含む、CodeCommit の発行を許可するポリシーを含 みます。 これらのトピックの使用は非推奨です。そのような経緯で作成されたト ピックの使用を求める場合、必要なポリシーをその他の既存のポリシーに加えて AWS CodeStar Notifications に追加する必要があります。詳細については、[通知用に Amazon](#page-19-0)  [SNS トピックを設定する](#page-19-0) および [通知の内容とセキュリティについて](#page-222-0) を参照してくださ い。

- 8. [送信] を選択し、通知ルールを確認します。
- 9. 自分のメールアドレスを作成した Amazon SNS トピックにサブスクライブします。詳細につい ては、「[通知に使用する Amazon SNS トピックにユーザーをサブスクライブするには」](#page-22-2)を参照 してください。
- 10. デプロイアプリケーションに移動し、デプロイを開始します。
- 11. デプロイが成功すると、通知ルールによって、そのイベントに関する情報を含む通知がすべての トピックサブスクライバーに送信されます。

<span id="page-28-0"></span>パイプラインの通知ルールを作成する

通知ルールを作成して、パイプラインの重要なイベントに関する通知を送信できます。以下のステッ プは、単一のパイプラインイベントに関する通知ルールを設定する方法を示しています。これらの手 順は、AWS アカウントにパイプラインが設定されていることを前提としています。

- 1. CodePipeline コンソールは次の URL で開きます[。https://console.aws.amazon.com/codesuite/](https://console.aws.amazon.com/codepipeline/) [codepipeline/home](https://console.aws.amazon.com/codepipeline/)
- 2. リストからパイプラインを選択して開きます。
- 3. [Notify (通知)]、[Create notification rule (通知ルールの作成)] の順に選択します。[設定]、[通知 ルールの作成] の順に選択することもできます。
- 4. [通知名] に、ルールの名前を入力します。
- 5. Amazon EventBridge に提供された情報のみを通知に含める場合は、[Detail type (詳細タイプ)] で [Basic (基本)] を選択します。Amazon EventBridge に提供される情報に加えて、リソース サービスまたは通知マネージャから提供される場合がある情報も含める場合は、[Full] (完全) を 選択します。

詳細については、「[通知の内容とセキュリティについて](#page-222-0)」を参照してください。

- 6. [Events that trigger notifications (通知をトリガーするイベント)] の [アクションの実行] で、[開始 済] を選択します。
- 7. [ターゲット] で、[SNS トピックの作成] を選択します。

### **a** Note

通知ルールの作成の一環としてトピックを作成すると、CodePipeline にトピックへのイ ベントの発行を許可するポリシーが適用されます。通知ルール用に作成されたトピック を使用すると、このパイプラインに関する通知の受信を希望するユーザーのみをサブス クライブできます。

[codestar-notifications-] プレフィックスの後にトピックの名前を入力し、[送信] を選択します。

**a** Note

新しいトピックを作成する代わりに既存の Amazon SNS トピックを使用する場合は、 [Targets (ターゲット)] でその ARN を選択します。トピックに適切なアクセスポリシー があり、リソースに関する情報を表示できるユーザーのみがサブスクライバーリスト に含まれていることを確認します。Amazon SNS トピックが 2019 年 11 月 5 日より前 に CodeCommit 通知に使用された場合、このトピックは AWS CodeStar Notifications に必要なアクセス許可とは異なるアクセス許可を含む、CodeCommit の発行を許可す るポリシーを含みます。これらのトピックの使用は非推奨です。そのような経緯で作成 されたトピックの使用を求める場合、必要なポリシーをその他の既存のポリシーに加え て AWS CodeStar Notifications に追加する必要があります。詳細については、[通知用に](#page-19-0)  [Amazon SNS トピックを設定する](#page-19-0) および [通知の内容とセキュリティについて](#page-222-0) を参照し てください。

- 8. [送信] を選択し、通知ルールを確認します。
- 9. 自分のメールアドレスを作成した Amazon SNS トピックにサブスクライブします。詳細につい ては、「[通知に使用する Amazon SNS トピックにユーザーをサブスクライブするには」](#page-22-2)を参照 してください。
- 10. パイプラインに移動し、[Release change (変更のリリース)] を選択します。
- 11. アクションが開始されると、通知ルールによって、そのイベントに関する情報を含む通知がすべ てのトピックサブスクライバーに送信されます。

## <span id="page-30-0"></span>通知ルールの使用

通知ルールでは、ユーザーに通知するイベントを設定し、これらの通知を受け取るターゲットを指 定します。通知は、Amazon SNS を介するか、Slack チャンネルまたは Microsoft Teams チャネル 用に設定された AWS Chatbot クライアントを介してユーザーに直接送信できます。通知の配信先を 広げたい場合は、通知と AWS Chatbot との統合を手動で設定することで、通知を Amazon Chime チャットルームに送信できます。詳細については、[ターゲット](#page-11-0) および [通知を AWS Chatbot および](#page-56-0)  [Amazon Chime と統合するには](#page-56-0) を参照してください。

## Create notification rule Notification rules set up a subscription to events that happen with your resources. When these events occur, you will receive notifications sent to the targets you designate. You can manage your notification preferences in Settings. Info **Notification rule settings Notification name** MyNotificationRuleForPullRequests Detail type Choose the level of detail you want in notifications. Learn more about notifications and security  $\boxtimes$ **O** Full ◯ Basic Includes any supplemental information about events Includes only information provided in resource events. provided by the resource or the notifications feature. **Events that trigger notifications Select none** Select all **Comments Approvals** Pull request **Branches and tags** On commits Status changed Source updated Created  $\triangledown$  On pull Rule override  $\triangledown$  Created Deleted requests Status changed Updated Merged **Targets** Choose a target type for the notification rule. SNS topics can be created specifically for use with the notification rule, or existing topics can be modified for use with notifications. AWS Chatbot clients for Slack integration must be created before you can choose them as a target type. Learn more [2] and the company of the company デベロッパーツールコンソールまたは AWS CLI を使用して、通知ルールを作成および管理できま

## す。

- トピック
- [通知ルールの作成](#page-32-0)
- [通知ルールの表示](#page-36-0)
- [通知ルールの編集](#page-39-0)
- [通知ルールの通知の有効化または無効化](#page-41-0)
- [通知ルールの削除](#page-42-0)

#### <span id="page-32-0"></span>通知ルールの作成

デベロッパーツールコンソールまたは AWS CLI を使用して、通知ルールを作成できます。通知ルー ルの作成の一環として、通知ルールのターゲットとして使用する Amazon SNS トピックを作成で きます。AWS Chatbot クライアントをターゲットとして使用する場合は、通知ルールを作成する 前に、そのクライアントを作成する必要があります。詳細については、「[Slack チャンネルの AWS](#page-53-0) [Chatbot クライアントの設定](#page-53-0)」を参照してください。

通知ルールを作成するには (コンソール)

- 1. AWS デベロッパーツールコンソールは、次の URL で開きます[。https://](https://console.aws.amazon.com/codesuite/settings/notifications/) [console.aws.amazon.com/codesuite/settings/notifications](https://console.aws.amazon.com/codesuite/settings/notifications/)
- 2. ナビゲーションバーを使用して、リソースに移動します。
	- CodeBuild では、[Build] (ビルド) 、[Build projects] (ビルドプロジェクト) の順に選択し、ビル ドプロジェクトを選択します。
	- CodeCommit では、[Source] (ソース)、[Repositories] (リポジトリ) の順に選択し、リポジト リを選択します。
	- CodeDeploy では、[アプリケーション] を選択し、アプリケーションを選択します。
	- CodePipeline では、[Pipeline] (パイプライン) 、[Pipelines] (パイプライン) の順に選択し、パ イプラインを選択します。
- 3. リソースページで、[Notify (通知)]、[Create notification rule (通知ルールの作成)] の順に選択しま す。リソースの [設定] ページの [通知] または [通知ルール] に移動し、[通知ルールの作成] を選 択することもできます。
- 4. [通知名] に、ルールの名前を入力します。
- 5. Amazon EventBridge に提供された情報のみを通知に含める場合は、[Detail type (詳細タイプ)] で [Basic (基本)] を選択します。Amazon EventBridge に提供される情報に加えて、リソース サービスまたは通知マネージャから提供される場合がある情報も含める場合は、[Full] (完全) を 選択します。

詳細については、「[通知の内容とセキュリティについて](#page-222-0)」を参照してください。

- 6. [Events that trigger notifications (通知をトリガーするイベント)] で、通知を送信するイベントを 選択します。リソースのイベントタイプについては、以下を参照してください。
	- CodeBuild: [ビルドプロジェクトでの通知ルールのイベント](#page-14-0)
	- CodeCommit: [リポジトリでの通知ルールのイベント](#page-12-1)
	- CodeDeploy: [デプロイアプリケーションでの通知ルールのイベント](#page-14-1)
	- CodePipeline: [パイプラインでの通知ルールのイベント](#page-15-0)
- 7. [Targets (ターゲット)] で、次のいずれかの操作を行います。
	- 通知で使用するリソースを設定済みである場合は、[ターゲットタイプを選 択] で、[AWS Chatbot (Slack)]、[AWS Chatbot (Microsoft Teams)]、または [SNS トピック] を 選択します。[ターゲットを選択] で、クライアントの名前 (AWS Chatbot で設定された Slack や Microsoft Teams クライアントの場合) を選択するか、Amazon SNS トピックの Amazon リソースネーム (ARN) (通知に必要なポリシーと共に設定済みである Amazon SNS トピック の場合) を選択します。
	- 通知で使用するリソースを設定していない場合は、[Create target]、[SNS topic] の順に選択し ます。codestar-notifications- の後にトピックの名前を指定し、[Create] を選択します。

### **a** Note

- 通知ルールの作成の一環として Amazon SNS トピックを作成すると、トピックへの イベント発行を通知機能に許可するポリシーが適用されます。通知ルール用に作成し たトピックを使用すると、このリソースに関する通知を受信するユーザーのみをサブ スクライブできます。
- 通知ルールの作成の一環として AWS Chatbot クライアントを作成することはでき ません。AWS Chatbot (Slack) または AWS Chatbot (Microsoft Teams)を選択する と、AWS Chatbot でクライアントを設定するように促すボタンが表示されます。こ のオプションを選択すると、AWS Chatbot コンソールが開きます。詳細については、 「[Slack チャンネルの AWS Chatbot クライアントの設定」](#page-53-0)を参照してください。
- 既存の Amazon SNS トピックをターゲットとして使用する場合は、このトピック用 の他のすべてのポリシーに加えて、AWS CodeStar Notifications に必要なポリシーを 追加する必要があります。詳細については、[通知用に Amazon SNS トピックを設定](#page-19-0) [する](#page-19-0) および [通知の内容とセキュリティについて](#page-222-0) を参照してください。

8. [送信] を選択し、通知ルールを確認します。

### **a** Note

ユーザーは、通知を受け取る前に、ルールのターゲットとして指定した Amazon SNS トピックにサブスクライブしてサブスクライブを確認する必要があります。詳細につ いては、「[通知に使用する Amazon SNS トピックにユーザーをサブスクライブするに](#page-22-2) [は](#page-22-2)」を参照してください。

通知ルールを作成するには (AWS CLI)

1. ターミナルまたはコマンドプロンプトで、create-notification rule コマンドを実行して JSON ス ケルトンを生成します。

aws codestar-notifications create-notification-rule --generate-cli-skeleton > *rule.json*

ファイルには任意の名前を付けることができます。この例では、ファイルの名前を *rule.json* とします。

2. プレーンテキストエディタで JSON ファイルを開き、これを編集してルールに必要なリソー ス、イベントタイプ、および Amazon SNS ターゲットを含めます。

次の例は、ID *123456789012* の AWS アカウントにある *MyDemoRepo* というリポジトリのた めの **MyNotificationRule** という通知ルールを示します。ブランチとタグが作成されると、 完全な詳細タイプの通知は、*MyNotificationTopic* という Amazon SNS トピックに送信さ れます。

```
{ 
     "Name": "MyNotificationRule", 
     "EventTypeIds": [ 
         "codecommit-repository-branches-and-tags-created" 
     ], 
     "Resource": "arn:aws:codecommit:us-east-1:123456789012:MyDemoRepo", 
     "Targets": [ 
         { 
              "TargetType": "SNS", 
              "TargetAddress": "arn:aws:sns:us-
east-1:123456789012:MyNotificationTopic"
```

```
 } 
     ], 
     "Status": "ENABLED", 
     "DetailType": "FULL"
}
```
ファイルを保存します。

3. 先ほど編集したファイルを使用して、ターミナルまたはコマンドラインで create-notificationrule コマンドを再度実行し、通知ルールを作成します。

```
aws codestar-notifications create-notification-rule --cli-input-json 
 file://rule.json
```
4. 成功すると、次に示すような通知ルールの ARN がコマンドから返されます。

```
{ 
     "Arn": "arn:aws:codestar-notifications:us-east-1:123456789012:notificationrule/
dc82df7a-EXAMPLE"
}
```
通知ルールのイベントタイプを一覧表示するには (AWS CLI)

1. ターミナルまたはコマンドラインプロンプトで、list-event-types コマンドを実行します。- filters オプションを使用して、応答を特定のリソースタイプまたは他の属性に制限できま す。例えば、次のコマンドは CodeDeploy アプリケーションのイベントタイプのリストを返し ます。

aws codestar-notifications list-event-types --filters Name=SERVICE\_NAME,Value=CodeDeploy

2. このコマンドでは、次のような出力が生成されます。

```
{ 
     "EventTypes": [ 
         { 
              "EventTypeId": "codedeploy-application-deployment-succeeded", 
              "ServiceName": "CodeDeploy", 
              "EventTypeName": "Deployment: Succeeded", 
              "ResourceType": "Application" 
         },
```
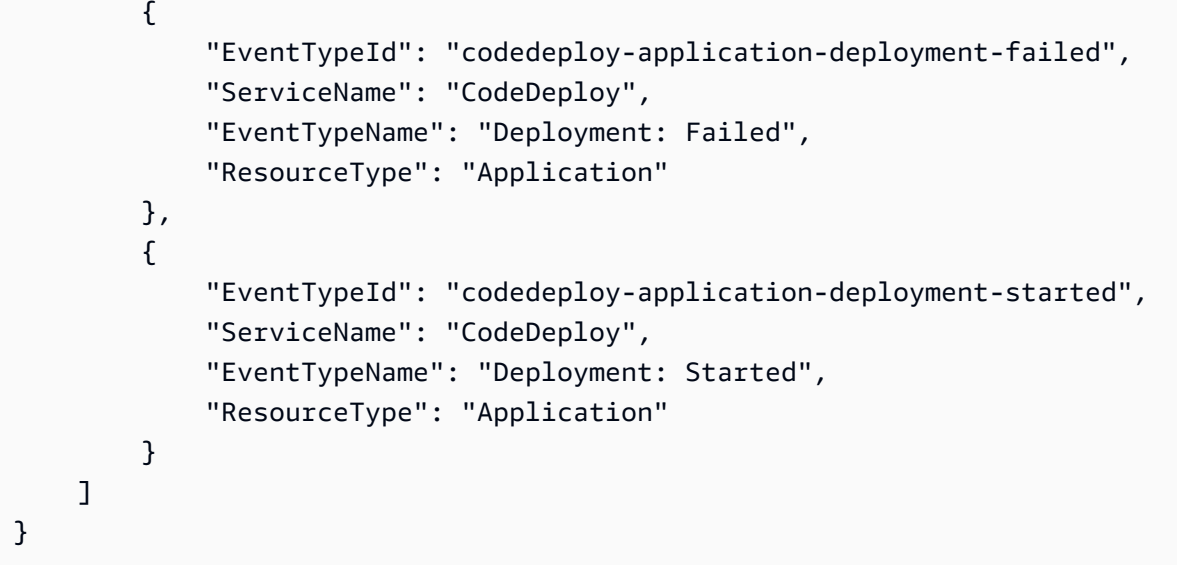

通知ルールにタグを追加するには (AWS CLI)

1. ターミナルまたはコマンドラインプロンプトで、tag-resource コマンドを実行します。例えば、 次のコマンドを使用して、*Team* という名前と *Li\_Juan* という値を持つタグキーと値のペアを 追加します。

```
aws codestar-notifications tag-resource --arn arn:aws:codestar-notifications:us-
east-1:123456789012:notificationrule/fe1efd35-EXAMPLE --tags Team=Li_Juan
```
2. このコマンドでは、次のような出力が生成されます。

{ "Tags": { "Team": "Li\_Juan" } }

通知ルールの表示

デベロッパーツールコンソールまたは AWS CLI を使用して、AWS リージョン内のすべてのリソー スの通知ルールをすべて表示できます。各通知ルールの詳細を表示することもできます。通知ルール を作成するプロセスとは異なり、リソースのリソースページに移動する必要はありません。

通知ルールを表示するには (コンソール)

- 1. AWS デベロッパーツールコンソールは、次の URL で開きます[。https://](https://console.aws.amazon.com/codesuite/settings/notifications/) [console.aws.amazon.com/codesuite/settings/notifications](https://console.aws.amazon.com/codesuite/settings/notifications/)
- 2. ナビゲーションバーで、[Settings (設定)] を展開し、[Notifications rules (通知ルール)] を選択し ます。
- 3. [Notification rules] (通知ルール) で、現在サインインしている AWS リージョン で AWS アカ ウント のリソースに設定されているルールのリストを確認します。セレクタを使用して AWS リージョン を変更します。
- 4. 通知ルールの詳細を表示するには、リストからルールを選択し、[詳細を表示] を選択します。リ ストで名前を選択することもできます。

通知ルールのリストを表示するには (AWS CLI)

1. ターミナルまたはコマンドプロンプトで、list-notification-rules コマンドを実行し、指定した AWS リージョンのすべての通知ルールを表示します。

aws codestar-notifications list-notification-rules --region *us-east-1*

2. 成功すると、次に示すように AWS リージョンの通知ルールごとの ID と ARN がコマンドから 返されます。

```
{ 
     "NotificationRules": [ 
          { 
              "Id": "dc82df7a-EXAMPLE", 
              "Arn": "arn:aws:codestar-notifications:us-
east-1:123456789012:notificationrule/dc82df7a-EXAMPLE" 
         }, 
          { 
              "Id": "8d1f0983-EXAMPLE", 
              "Arn": "arn:aws:codestar-notifications:us-
east-1:123456789012:notificationrule/8d1f0983-EXAMPLE" 
         } 
    \mathbf{I}}
```
<span id="page-38-0"></span>通知ルールの詳細を表示するには (AWS CLI)

1. ターミナルまたはコマンドプロンプトで、describe-notification-rule コマンドを実行します。実 行する際に通知ルールの ARN を指定します。

```
aws codestar-notifications describe-notification-rule --arn arn:aws:codestar-
notifications:us-east-1:123456789012:notificationrule/dc82df7a-EXAMPLE
```
2. 成功すると、コマンドは以下のような出力を返します。

```
{ 
     "LastModifiedTimestamp": 1569199844.857, 
     "EventTypes": [ 
         { 
              "ServiceName": "CodeCommit", 
              "EventTypeName": "Branches and tags: Created", 
              "ResourceType": "Repository", 
              "EventTypeId": "codecommit-repository-branches-and-tags-created" 
         } 
     ], 
     "Status": "ENABLED", 
     "DetailType": "FULL", 
     "Resource": "arn:aws:codecommit:us-east-1:123456789012:MyDemoRepo", 
     "Arn": "arn:aws:codestar-notifications:us-east-1:123456789012:notificationrule/
dc82df7a-EXAMPLE", 
     "Targets": [ 
         { 
              "TargetStatus": "ACTIVE", 
              "TargetAddress": "arn:aws:sns:us-
east-1:123456789012:MyNotificationTopic", 
              "TargetType": "SNS" 
         } 
     ], 
     "Name": "MyNotificationRule", 
     "CreatedTimestamp": 1569199844.857, 
     "CreatedBy": "arn:aws:iam::123456789012:user/Mary_Major"
}
```
通知ルールのタグのリストを表示するには (AWS CLI)

1. ターミナルまたはコマンドプロンプトで、list-tags-for-resource コマンドを実行し、指定した通 知ルール ARN のすべてのタグを表示します。

aws codestar-notifications list-tags-for-resource --arn arn:aws:codestarnotifications:us-east-1:123456789012:notificationrule/fe1efd35-EXAMPLE

2. 正常に完了した場合、このコマンドは以下のような出力を返します。

```
{ 
      "Tags": { 
           "Team": "Li_Juan" 
      }
}
```
<span id="page-39-1"></span>通知ルールの編集

通知ルールを編集して、その名前、通知を送信する対象のイベント、詳細タイプまたは通知の送信 先のターゲットを変更できます。デベロッパーツールコンソールまたは AWS CLI を使用して、通知 ルールを編集できます。

通知ルールを編集するには (コンソール)

- 1. AWS デベロッパーツールコンソールは、次の URL で開きます[。https://](https://console.aws.amazon.com/codesuite/settings/notifications/) [console.aws.amazon.com/codesuite/settings/notifications](https://console.aws.amazon.com/codesuite/settings/notifications/)
- 2. ナビゲーションバーで、[Settings (設定)] を展開し、[Notifications rules (通知ルール)] を選択し ます。
- 3. [Notification rules] (通知ルール) で、現在サインインしている AWS リージョン で AWS アカウ ントのリソースに設定されているルールを確認します。セレクタを使用して AWS リージョン を変更します。
- 4. リストからルールを選択し、[編集] を選択します。変更を行ってから、[送信] を選択します。

<span id="page-39-0"></span>通知ルールを編集するには (AWS CLI)

1. ターミナルまたはコマンドプロンプトで、 [describe-notification-rule コマンド](#page-38-0) を実行し、通知 ルールの構造を表示します。

2. update-notification rule コマンドを実行して JSON スケルトンを生成し、それをファイルに保存 します。

```
aws codestar-notifications update-notification-rule --generate-cli-skeleton 
 > update.json
```
ファイルには任意の名前を付けることができます。この例では、ファイルは *update.json* で す。

3. プレーンテキストエディタで JSON ファイルを開き、そのルールを変更します。

次の例は、ID *123456789012* の AWS アカウントにある *MyDemoRepo* というリポジトリのた めの **MyNotificationRule** という通知ルールを示します。ブランチとタグが作成されると、 通知は、*MyNotificationTopic* という Amazon SNS トピックに送信されます。ルール名 は、*MyNewNotificationRule* に変更されます。

```
{ 
     "Name": "MyNewNotificationRule", 
     "EventTypeIds": [ 
          "codecommit-repository-branches-and-tags-created" 
     ], 
     "Resource": "arn:aws:codecommit:us-east-1:123456789012:MyDemoRepo", 
     "Targets": [ 
          { 
              "TargetType": "SNS", 
              "TargetAddress": "arn:aws:sns:us-
east-1:123456789012:MyNotificationTopic" 
         } 
     ], 
     "Status": "ENABLED", 
     "DetailType": "FULL"
}
```
ファイルを保存します。

4. 先ほど編集したファイルを使用して、ターミナルまたはコマンドラインで update-notificationrule コマンドを再度実行し、通知ルールを更新します。

```
aws codestar-notifications update-notification-rule --cli-input-json 
 file://update.json
```
5. 成功すると、次に示すような通知ルールの Amazon リソースネーム (ARN) がコマンドから返さ れます。

```
{ 
     "Arn": "arn:aws:codestar-notifications:us-east-1:123456789012:notificationrule/
dc82df7a-EXAMPLE"
}
```
通知ルールからタグを削除するには (AWS CLI)

1. ターミナルまたはコマンドラインプロンプトで、untag-resource コマンドを実行します。例え ば、次のコマンドは *Team* という名前のタグを削除します。

aws codestar-notifications untag-resource --arn arn:aws:codestar-notifications:useast-1:123456789012:notificationrule/fe1efd35-EXAMPLE --tag-keys Team

2. 成功すると、このコマンドは何も返しません。

以下も参照してください。

- [通知ルールのターゲットの追加または削除](#page-49-0)
- [通知ルールの通知の有効化または無効化](#page-41-0)
- [イベント](#page-9-0)

<span id="page-41-0"></span>通知ルールの通知の有効化または無効化

通知ルールを作成すると、通知はデフォルトで有効になります。ルールを削除して通知を送信しない ようにする必要はありません。通知ステータスを変更するだけです。

通知ルールの通知ステータスを変更するには (コンソール)

- 1. AWS デベロッパーツールコンソールは、次の URL で開きます[。https://](https://console.aws.amazon.com/codesuite/settings/notifications/) [console.aws.amazon.com/codesuite/settings/notifications](https://console.aws.amazon.com/codesuite/settings/notifications/)
- 2. ナビゲーションバーで、[Settings (設定)] を展開し、[Notifications rules (通知ルール)] を選択し ます。
- 3. [Notification rules] (通知ルール) で、現在サインインしている AWS リージョン で AWS アカウ ントのリソースに設定されているルールを確認します。セレクタを使用して AWS リージョン を変更します。
- 4. 有効または無効にする通知ルールを見つけ、そのルールを選択して詳細を表示します。
- 5. Notification (通知) ステータスで、スライダーを選択してルールのステータスを変更します。
	- [通知を送信する]: これがデフォルト値です。
	- [Notifications paused (通知が一時停止されました)]: 指定されたターゲットに通知は送信され ません。

通知ルールの通知ステータスを変更するには (AWS CLI)

- 1. [通知ルールを編集するには \(AWS CLI\)](#page-39-0) の手順に従って、通知ルールの JSON を取得します。
- 2. [Status] フィールドを [ENABLED](デフォルト)または [DISABLED](通知なし)に編集 し、update-notification-rule コマンドを実行してステータスを変更します。

"Status": "ENABLED"

通知ルールの削除

リソースに対して設定できる通知ルールは 10 個のみであるため、不要になったルールは削除するこ とを検討してください。デベロッパーツールコンソールまたは AWS CLI を使用して、通知ルールを 削除できます。

**a** Note

通知ルールの削除を元に戻すことはできませんが、再作成することはできます。通知ルール を削除しても、ターゲットは削除されません。

通知ルールを削除するには (コンソール)

- 1. AWS デベロッパーツールコンソールは、次の URL で開きます[。https://](https://console.aws.amazon.com/codesuite/settings/notifications/) [console.aws.amazon.com/codesuite/settings/notifications](https://console.aws.amazon.com/codesuite/settings/notifications/)
- 2. ナビゲーションバーで、[Settings (設定)] を展開し、[Notifications rules (通知ルール)] を選択し ます。
- 3. [Notification rules] (通知ルール) で、現在サインインしている AWS リージョン で AWS アカウ ントのリソースに設定されているルールを確認します。セレクタを使用して AWS リージョン を変更します。
- 4. 通知ルールを選択し、[削除] を選択します。
- 5. 「**delete**」と入力後、[削除] を選択します。

通知ルールを削除するには (AWS CLI)

1. ターミナルまたはコマンドプロンプトで、delete-notification-rule コマンドを実行します。実行 する際に通知ルールの ARN を指定します。

aws codestar-notifications delete-notification-rule --arn arn:aws:codestarnotifications:*us-east-1*:*123456789012*:notificationrule/dc82df7a-EXAMPLE

2. 成功すると、次に示すように、削除された通知ルールの ARN がコマンドから返されます。

```
{ 
     "Arn": "arn:aws:codestar-notifications:us-east-1:123456789012:notificationrule/
dc82df7a-EXAMPLE"
}
```
## 通知ルールのターゲットの使用

通知ルールのターゲットとは送信先であり、通知ルールのイベント条件が満たされたときに通知を 送信する先を定義します。Slack または Microsoft Teams チャネル用に設定された Amazon SNS ト ピックと AWS Chatbot クライアントを選択できます。通知ルールの作成の一環として、Amazon SNS トピックをターゲットとして作成できます (推奨)。通知ルールと同じ AWS リージョンにある 既存の Amazon SNS トピックを選択することもできますが、必要なポリシーで設定する必要があり ます。 AWS Chatbot クライアントをターゲットとして使用する場合は、まず Chatbot AWS でその クライアントを作成する必要があります。

通知の到達範囲を拡張する場合は、通知と AWS Chatbot の統合を手動で設定して、通知が Amazon Chime チャットルームに送信されるようにできます。その後、その AWS Chatbot クライアント用 に設定された Amazon SNS トピックを通知ルールのターゲットとして選択できます。詳細について は、「[通知を AWS Chatbot および Amazon Chime と統合するには」](#page-56-0)を参照してください。

デベロッパーツールコンソールまたは を使用して AWS CLI 、通知ターゲットを管理できます。コ ンソールまたは を使用して AWS CLI 、Amazon SNS トピックと AWS Chatbot クライアントを[ター](#page-11-0)

[ゲット](#page-11-0) として作成および設定できます。ターゲットとして設定した Amazon SNS トピックと AWS Chatbot の統合を設定することもできます。これにより、Amazon Chime チャットルームに通知を送 信できます。詳細については、「[通知と AWS Chatbot との統合の設定](#page-52-0)」を参照してください。

トピック

- [通知ルールのターゲットの作成または設定](#page-44-0)
- [通知ルールのターゲットの表示](#page-48-0)
- [通知ルールのターゲットの追加または削除](#page-49-0)
- [通知ルールのターゲットの削除](#page-51-0)

<span id="page-44-0"></span>通知ルールのターゲットの作成または設定

通知ルールのターゲットは、Slack または Microsoft Teams チャネル用に設定された Amazon SNS トピックまたは AWS Chatbot クライアントです。

ターゲットとしてクライアントを選択する前に、 AWS Chatbot クライアントを作成する必要があり ます。 AWS Chatbot クライアントを通知ルールのターゲットとして選択すると、その AWS Chatbot クライアントに対して Amazon SNS トピックが設定され、通知が Slack または Microsoft Teams チャネルに送信されるために必要なすべてのポリシーが設定されます。既存の Amazon SNS トピッ クを AWS Chatbot クライアント用に設定する必要はありません。

通知ルールを作成するときに、デベロッパーツールコンソールで Amazon SNS 通知ルールターゲッ トを作成できます。そのトピックへの通知の送信を許可するポリシーが適用されます。これは、通知 ルールのターゲットを作成する最も簡単な方法です。詳細については、「[通知ルールの作成](#page-32-0)」を参照 してください。

既存の Amazon SNS トピックを使用する場合は、リソースがそのトピックに通知を送信できるよ うにするアクセスポリシーを使用して設定する必要があります。例については、[通知用に Amazon](#page-19-0) [SNS トピックを設定するを](#page-19-0)参照してください。

**a** Note

新しいトピックを作成する代わりに既存の Amazon SNS トピックを使用する場合は、 [Targets (ターゲット)] でその ARN を選択します。トピックに適切なアクセスポリシーがあ り、リソースに関する情報を表示できるユーザーのみがサブスクライバーリストに含まれて いることを確認します。Amazon SNS トピックが 2019 年 11 月 5 日より前に CodeCommit 通知に使用されたトピックである場合、 AWS CodeStar が通知に必要なアクセス許可とは異 なるアクセス許可を含む公開 CodeCommit を許可するポリシーが含まれます。これらのト ピックの使用は非推奨です。そのエクスペリエンス用に作成されたポリシーを使用する場合 は、既に存在するポリシーに加えて、 AWS CodeStar 通知に必要なポリシーを追加する必要 があります。詳細については、「[通知用に Amazon SNS トピックを設定する」](#page-19-0)および「[通](#page-222-0) [知の内容とセキュリティについて](#page-222-0)」を参照してください。

通知の到達範囲を拡張する場合は、通知と AWS Chatbot の統合を手動で設定して、通知が Amazon Chime チャットルームに送信されるようにできます。詳細については、「[ターゲット」](#page-11-0)および「[通](#page-56-0) [知を AWS Chatbot および Amazon Chime と統合するには」](#page-56-0)を参照してください。

通知ルールのターゲットとして使用する既存の Amazon SNS トピックを設定するには (コンソール)

- 1. にサインイン AWS Management Console し、<https://console.aws.amazon.com/sns/v3/home>で Amazon SNS コンソールを開きます。
- 2. ナビゲーションバーで、[トピック] を選択します。トピックを選択し、[編集] を選択します。
- 3. [アクセスポリシー]を展開し、アドバンストを選択します。
- 4. JSON エディタで、ポリシーに次のポリシーステートメントを追加します。トピック ARN、 AWS リージョン、 AWS アカウント ID、トピック名を含めます。

```
 { 
       "Sid": "AWSCodeStarNotifications_publish", 
       "Effect": "Allow", 
       "Principal": { 
         "Service": [ 
            "codestar-notifications.amazonaws.com" 
        \Box }, 
       "Action": "SNS:Publish", 
       "Resource": "arn:aws:sns:us-east-2:123456789012:codestar-notifications-
MyTopicForNotificationRules" 
     }
```
このポリシーステートメントは、次のようになります。

```
{ 
   "Version": "2008-10-17", 
   "Id": "__default_policy_ID", 
   "Statement": [
```

```
 { 
       "Sid": "__default_statement_ID", 
       "Effect": "Allow", 
       "Principal": { 
          "AWS": "*" 
       }, 
       "Action": [ 
          "SNS:GetTopicAttributes", 
          "SNS:SetTopicAttributes", 
          "SNS:AddPermission", 
          "SNS:RemovePermission", 
          "SNS:DeleteTopic", 
          "SNS:Subscribe", 
          "SNS:ListSubscriptionsByTopic", 
          "SNS:Publish" 
       ], 
       "Resource": "arn:aws:sns:us-east-2:123456789012:codestar-notifications-
MyTopicForNotificationRules", 
       "Condition": { 
          "StringEquals": { 
            "AWS:SourceOwner": "123456789012" 
         } 
       } 
     }, 
  { 
       "Sid": "AWSCodeStarNotifications_publish", 
       "Effect": "Allow", 
       "Principal": { 
          "Service": [ 
            "codestar-notifications.amazonaws.com" 
         ] 
       }, 
        "Action": "SNS:Publish", 
       "Resource": "arn:aws:sns:us-east-2:123456789012:codestar-notifications-
MyTopicForNotificationRules" 
     } 
   ]
}
```
- 5. [変更を保存] を選択します。
- 6. [サブスクリプション] で、トピックサブスクライバーのリストを確認します。この通知ルールの ターゲットに合わせて、受信者を追加、編集、または削除します。サブスクライバーのリストに

は、リソースに関する情報を表示できるユーザーだけが記載されていることを確認します。詳細 については、「[通知の内容とセキュリティについて](#page-222-0)」を参照してください。

ターゲットとして使用する Slack で AWS Chatbot クライアントを作成するには

- 1. 「AWS Chatbot 管理者ガイド」の「[AWS Chatbot を Slack で設定する」](https://docs.aws.amazon.com/chatbot/latest/adminguide/slack-setup.html#slack-client-setup)の手順に従ってくださ い。この場合、通知との統合を最適化するために以下の選択肢を検討してください。
	- IAM ロールを作成するときに、このロールの目的を端的に示すロール名 (**AWSCodeStarNotifications-Chatbot-Slack-Role** など) を選択します。これによ り、以後、ロールの使用目的がわかりやすくなります。
	- SNS トピック では、トピックまたは AWS リージョンを選択する必要はありません。 AWS Chatbot クライアント[をターゲット と](#page-11-0)して選択すると、通知ルールの作成プロセスの一環と して、必要なすべてのアクセス許可を持つ Amazon SNS トピックが AWS Chatbot クライア ント用に作成および設定されます。
- 2. クライアントの作成プロセスを完了します。通知ルールの作成時に、このクライアントをター ゲットとして選択できます。詳細については、「[通知ルールの作成](#page-32-0)」を参照してください。

**a** Note

設定後に Chatbot クライアントから Amazon SNS AWS トピックを削除しないでくださ い。削除すると、Slack に通知が送信されなくなります。

ターゲットとして使用する Microsoft Teams で AWS Chatbot クライアントを作成するには

- 1. 「AWS Chatbot 管理者ガイド」の「[AWS Chatbot を Microsoft Teams で設定する](https://docs.aws.amazon.com/chatbot/latest/adminguide/teams-setup.html#teams-client-setup)」の手順に 従ってください。この場合、通知との統合を最適化するために以下の選択肢を検討してくださ い。
	- IAM ロールを作成するときに、このロールの目的を端的に示すロール名 (**AWSCodeStarNotifications-Chatbot-Microsoft-Teams-Role** など) を選択しま す。これにより、以後、ロールの使用目的がわかりやすくなります。
	- SNS トピック では、トピックまたは AWS リージョンを選択する必要はありません。 AWS Chatbot クライアント[をターゲット と](#page-11-0)して選択すると、通知ルールの作成プロセスの一環と して、必要なすべてのアクセス許可を持つ Amazon SNS トピックが AWS Chatbot クライア ント用に作成および設定されます。

2. クライアントの作成プロセスを完了します。通知ルールの作成時に、このクライアントをター ゲットとして選択できます。詳細については、「[通知ルールの作成](#page-32-0)」を参照してください。

**a** Note

設定後に Chatbot クライアントから Amazon SNS AWS トピックを削除しないでくださ い。削除すると、Microsoft Teams に通知が送信されなくなります。

#### <span id="page-48-0"></span>通知ルールのターゲットの表示

Amazon SNS コンソールではなくデベロッパーツールコンソールを使用して、 AWS リージョン内 のすべてのリソースのすべての通知ルールターゲットを表示できます。通知ルールのターゲットの詳 細を表示することもできます。

通知ルールのターゲットを表示するには (コンソール)

- 1. [https://console.aws.amazon.com/codesuite/settings/notifications](https://console.aws.amazon.com/codesuite/settings/notifications/) で AWS デベロッパーツールコ ンソールを開きます。
- 2. ナビゲーションバーで、[Settings (設定)] を展開し、[Notifications rules (通知ルール)] を選択し ます。
- 3. 通知ルールターゲット で、現在サインイン AWS アカウント AWS リージョン している の で通 知ルールが使用するターゲットのリストを確認します。セレクタを使用して AWS リージョンを 変更します。ターゲットのステータスが [Unreachable (到達不能)] と表示された場合は、調査が 必要になる場合があります。詳細については、「[トラブルシューティング](#page-61-0) 」を参照してくださ い。

通知ルールのターゲットを一覧表示するには (AWS CLI)

1. ターミナルまたはコマンドプロンプトで、list-targets コマンドを実行して、指定した AWS リー ジョンのすべての通知ルールのターゲットを一覧表示します。

aws codestar-notifications list-targets --region *us-east-2*

2. 成功すると、このコマンドは、次のような AWS リージョン内の各通知ルールの ID と ARN を 返します。

{

通知ルールのターゲットの使用 さんしょう しょうしょう しょうしょう しょうしょう しょうしゅん かんこうしゅう りょうしゅん 45

```
 "Targets": [ 
         \sqrt{ } "TargetAddress": "arn:aws:sns:us-
east-2:123456789012:MySNSTopicForNotificationRules", 
              "TargetType": "SNS", 
              "TargetStatus": "ACTIVE" 
         }, 
          { 
              "TargetAddress": "arn:aws:chatbot::123456789012:chat-configuration/
slack-channel/MySlackChannelClientForMyDevTeam", 
              "TargetStatus": "ACTIVE", 
              "TargetType": "AWSChatbotSlack" 
         }, 
          { 
              "TargetAddress": "arn:aws:sns:us-
east-2:123456789012:MySNSTopicForNotificationsAboutMyDemoRepo", 
              "TargetType": "SNS", 
              "TargetStatus": "ACTIVE" 
         } 
    \mathbf{I}}
```
<span id="page-49-0"></span>通知ルールのターゲットの追加または削除

通知ルールを編集して、通知を送信する先のターゲットを変更できます。デベロッパーツールコン ソールまたは または AWS CLI を使用して、通知ルールのターゲットを変更できます。

通知ルールのターゲットを変更するには (コンソール)

- 1. [https://console.aws.amazon.com/codesuite/settings/notifications](https://console.aws.amazon.com/codesuite/settings/notifications/) で AWS デベロッパーツールコ ンソールを開きます。
- 2. ナビゲーションバーで、[Settings (設定)] を展開し、[Notifications rules (通知ルール)] を選択し ます。
- 3. 通知ルール で、現在サインイン AWS リージョン している の AWS アカウントでリソース用に 設定されたルールのリストを確認します。セレクタを使用して AWS リージョンを変更します。
- 4. ルールを選択し、[編集] を選択します。
- 5. [Targets (ターゲット)] で、次のいずれかの操作を行います。
	- 別のターゲットを追加するには、ターゲットの追加 を選択し、リストから追加する Amazon SNS トピックまたは AWS Chatbot (Slack) または AWS Chatbot (Microsoft Teams) クライア

ントを選択します。[Create SNS topic (SNS トピックを作成する)] を選択してトピックを作成 し、ターゲットとして追加することもできます。1 つの通知ルールに最大 10 個のターゲット を設定できます。

- ターゲットを削除するには、削除するターゲットの横にある [Remove target (ターゲットの削 除)] を選択します。
- 6. [送信] を選択します。

通知ルールにターゲットを追加するには (AWS CLI)

1. ターミナルまたはコマンドプロンプトで、subscribe コマンドを実行してターゲットを追加しま す。例えば、次のコマンドは、通知ルールのターゲットとして Amazon SNS トピックを追加し ます。

aws codestar-notifications subscribe --arn arn:aws:codestarnotifications:*us-east-1*:*123456789012*:notificationrule/dc82df7a-EXAMPLE --target TargetType=SNS,TargetAddress=arn:aws:sns:*useast-1*:*123456789012*:*MyNotificationTopic*

2. 成功すると、次に示すように、更新された通知ルールの ARN がコマンドから返されます。

```
{ 
     "Arn": "arn:aws:codestar-notifications:us-east-1:123456789012:notificationrule/
dc82df7a-EXAMPLE"
}
```
通知ルールからターゲットを削除するには (AWS CLI)

1. ターミナルまたはコマンドプロンプトで、unsubscribe コマンドを実行してターゲットを削除し ます。例えば、次のコマンドは、通知ルールのターゲットとしての Amazon SNS トピックを削 除します。

```
aws codestar-notifications unsubscribe --arn arn:aws:codestar-
notifications:us-east-1:123456789012:notificationrule/dc82df7a-
EXAMPLE --target TargetType=SNS,TargetAddress=arn:aws:sns:us-
east-1:123456789012:MyNotificationTopic
```
2. 成功すると、次に示すように、更新された通知ルールの ARN および削除されたターゲットに関 する情報がコマンドから返されます。

```
{ 
     "Arn": "arn:aws:codestar-notifications:us-east-1:123456789012:notificationrule/
dc82df7a-EXAMPLE" 
     "TargetAddress": "arn:aws:sns:us-east-1:123456789012:MyNotificationTopic"
}
```
以下も参照してください。

- [通知ルールの編集](#page-39-1)
- [通知ルールの通知の有効化または無効化](#page-41-0)

<span id="page-51-0"></span>通知ルールのターゲットの削除

ターゲットが不要になった場合は、削除できます。リソースには通知ルールのターゲットを 10 個し か設定できないため、不要なターゲットを削除することで、その空いたスペースに他の必要なター ゲットを追加できます。

**a** Note

通知ルールのターゲットを削除すると、それをターゲットとして使用するように設定されて いるすべての通知ルールからターゲットが削除されます。ただし、ターゲット自体は削除さ れません。

通知ルールのターゲットを削除するには (コンソール)

- 1. [https://console.aws.amazon.com/codesuite/settings/notifications](https://console.aws.amazon.com/codesuite/settings/notifications/) で AWS デベロッパーツールコ ンソールを開きます。
- 2. ナビゲーションバーで、[Settings (設定)] を展開し、[Notifications rules (通知ルール)] を選択し ます。
- 3. 通知ルールターゲット で、現在サインイン AWS リージョン している の AWS アカウントでリ ソース用に設定されたターゲットのリストを確認します。セレクタを使用して AWS リージョン を変更します。
- 4. 通知ルールのターゲットを選択し、[削除] を選択します。
- 5. 「**delete**」と入力後、[削除] を選択します。

通知ルールのターゲットを削除するには (AWS CLI)

1. ターミナルまたはコマンドプロンプトで、delete-target コマンドを実行します。実行する際に ターゲットの ARN を指定します。例えば、次のコマンドは、Amazon SNS トピックを使用する ターゲットを削除します。

aws codestar-notifications delete-target --target-address arn:aws:sns:*useast-1*:*123456789012*:*MyNotificationTopic*

2. 成功すると、コマンドは何も返しません。失敗すると、コマンドはエラーを返します。最も一般 的なエラーは、トピックが 1 つ以上の通知ルールのターゲットになっている場合です。

An error occurred (ValidationException) when calling the DeleteTarget operation: Unsubscribe target before deleting.

--force-unsubscribe-all パラメータを使用すると、そのトピックをターゲットとして使 用するように設定されているすべての通知ルールからターゲットを削除できます。さらにター ゲット自体も削除できます。

aws codestar-notifications delete-target --target-address arn:aws:sns:*useast-1*:*123456789012*:*MyNotificationTopic* --force-unsubscribe-all

## <span id="page-52-0"></span>通知と AWS Chatbot との統合の設定

AWS Chatbot は、DevOps やソフトウェア開発チームが Amazon Chime チャットルーム、Slack チャンネル、Microsoft Team チャネルを使用し、AWS クラウド 内の運用イベントをモニタリングし て対応できるようにする AWS のサービスです。通知ルールのターゲットと AWS Chatbot との統合 を設定すると、選択した Amazon Chime ルーム、Slack チャンネル、または Microsoft Teams チャ ネルにイベントに関する通知を表示できます。詳細については、「[AWS Chatbot ドキュメント」](https://docs.aws.amazon.com/chatbot/latest/adminguide/what-is.html)を 参照してください。

AWS Chatbot との統合を設定する前に、通知ルールとルールのターゲットを設定する必要があり ます。詳細については、[セットアップ](#page-16-0) および [通知ルールの作成](#page-32-0) を参照してください。また、AWS Chatbot で Slack チャンネル、Microsoft Teams チャネル、または Amazon Chime チャットルームも 設定する必要があります。詳細については、これらのサービスのドキュメントを参照してください。

トピック

• [Slack チャンネルの AWS Chatbot クライアントの設定](#page-53-0)

- [Microsoft Teams チャネルの AWS Chatbot クライアントの設定](#page-53-1)
- [Slack または Amazon Chime のクライアントの手動設定](#page-54-0)

<span id="page-53-0"></span>Slack チャンネルの AWS Chatbot クライアントの設定

AWS Chatbot クライアントをターゲットとして使用する通知ルールを作成できます。Slack チャネ ルのクライアントを作成すると、このクライアントを通知ルールの作成ワークフローでターゲットと して直接使用できます。これは、Slack チャネルに表示される通知を設定する最も簡単な方法です。

ターゲットとして使用する AWS Chatbot クライアントを Slack で作成するには

- 1. 「AWS Chatbot 管理者ガイド」の「[AWS Chatbot を Slack で設定する」](https://docs.aws.amazon.com/chatbot/latest/adminguide/slack-setup.html#slack-client-setup)の手順に従ってくださ い。この場合、通知との統合を最適化するために以下の選択肢を検討してください。
	- IAM ロールを作成するときに、このロールの目的を端的に示すロール名 (**AWSCodeStarNotifications-Chatbot-Slack-Role** など) を選択します。これによ り、以後、ロールの使用目的がわかりやすくなります。
	- [SNS topics] では、トピックや AWS リージョンを選択する必要はありません。AWS Chatbot クライアントを[ターゲット](#page-11-0)として選択すると、通知ルールの作成プロセスの一環として、すべ ての必要なアクセス許可を持つ Amazon SNS トピックが AWS Chatbot クライアントとして 作成および設定されます。
- 2. クライアントの作成プロセスを完了します。通知ルールの作成時に、このクライアントをター ゲットとして選択できます。詳細については、「[通知ルールの作成](#page-32-0)」を参照してください。

**a** Note

Amazon SNS トピックの設定後は、そのトピックを AWS Chatbot クライアントから削 除しないでください。削除すると、Slack に通知が送信されなくなります。

<span id="page-53-1"></span>Microsoft Teams チャネルの AWS Chatbot クライアントの設定

AWS Chatbot クライアントをターゲットとして使用する通知ルールを作成できます。Microsoft Teams チャネルのクライアントを作成すると、このクライアントを通知ルールの作成ワークフロー でターゲットとして直接使用できます。これは、Microsoft Teams チャネルに表示される通知を設定 する最も簡単な方法です。

ターゲットとして使用する AWS Chatbot クライアントを Microsoft Teams で作成するには

- 1. 「AWS Chatbot 管理者ガイド」の「[AWS Chatbot を Microsoft Teams で設定する](https://docs.aws.amazon.com/chatbot/latest/adminguide/teams-setup.html#teams-client-setup)」の手順に 従ってください。この場合、通知との統合を最適化するために以下の選択肢を検討してくださ い。
	- IAM ロールを作成するときに、このロールの目的を端的に示すロール名 (**AWSCodeStarNotifications-Chatbot-Microsoft-Teams-Role** など) を選択しま す。これにより、以後、ロールの使用目的がわかりやすくなります。
	- [SNS topics] では、トピックや AWS リージョンを選択する必要はありません。AWS Chatbot クライアントを[ターゲット](#page-11-0)として選択すると、通知ルールの作成プロセスの一環として、すべ ての必要なアクセス許可を持つ Amazon SNS トピックが AWS Chatbot クライアントとして 作成および設定されます。
- 2. クライアントの作成プロセスを完了します。通知ルールの作成時に、このクライアントをター ゲットとして選択できます。詳細については、「[通知ルールの作成](#page-32-0)」を参照してください。

**a** Note

Amazon SNS トピックの設定後は、そのトピックを AWS Chatbot クライアントから削 除しないでください。削除すると、Microsoft Teams に通知が送信されなくなります。

<span id="page-54-0"></span>Slack または Amazon Chime のクライアントの手動設定

Slack や Amazon Chime と通知との統合を直接作成することを選択できます。これは、Amazon Chime チャットルームへの通知を設定するための唯一の方法です。この統合を手動で設定する場合 は、通知ルールのターゲットとして以前に設定したAmazon SNS トピックを使用する AWS Chatbot クライアントを作成します。

通知と AWS Chatbot や Slack とを手動で統合するには

- 1. AWS デベロッパーツールコンソールは、次の URL で開きます[。https://](https://console.aws.amazon.com/codesuite/settings/notifications/) [console.aws.amazon.com/codesuite/settings/notifications](https://console.aws.amazon.com/codesuite/settings/notifications/)
- 2. [Settings (設定)]、[Notification rules (通知ルール)] の順に選択します。
- 3. [通知ルールのターゲット] で、ターゲットを検索してコピーします。

**a** Note

そのターゲットと同じ Amazon SNS トピックを使用する通知ルールを複数設定できま す。これはメッセージングを統合するのに役立ちますが、サブスクリプションリストが 1 つの通知ルールまたはリソースを対象としている場合、意図しない結果が生じること があります。

- 4. AWS Chatbot コンソールは、次の URL で開きます。[https://console.aws.amazon.com/](https://console.aws.amazon.com/chatbot/) [opsworks/](https://console.aws.amazon.com/chatbot/)
- 5. [Configure new client]、[Slack] の順に選択します。
- 6. [Configure] (設定) を選択します。
- 7. Slack ワークスペースにサインインします。
- 8. 選択内容を確認するメッセージが表示されたら、[Allow (許可)] を選択します。
- 9. [Configure new channel] を選択します。
- 10. [Configuration details] で、[Configuration name] にクライアント名を入力します。これは、通知 ルールの作成時に AWS Chatbot (Slack) ターゲットタイプの使用可能なターゲットのリストに表 示される名前です。
- 11. [Configure Slack Channel] (Slack チャネルの設定) の [Channel type] (チャネルタイプ) で、統合 するチャネルのタイプに応じて [Public] (パブリック) または [Private] (プライベート) を選択しま す。
	- [Public channel (パブリックチャネル)] で、Slack チャネルの名前をリストから選択します。
	- [Private channel ID (プライベートチャネル ID)] に、チャネルコードまたは URL を入力しま す。
- 12. [IAM permissions] (IAM アクセス許可) の [Role] (ロール) で、[Create an IAM role using a template] (テンプレートを使用して IAM ロールを作成する) を選択します。[ポリシーテ ンプレート] で、[通知のアクセス許可] を選択します。[ロール名] に、このロールの名前 (**AWSCodeStarNotifications-Chatbot-Slack-Role** など)を入力します。[ポリシーテ ンプレート] で、[通知のアクセス許可] を選択します。
- 13. [SNS topics] (SNS トピック) の [SNS Region] (SNS リージョン) で、通知ルールのターゲットを 作成した AWS リージョン を選択します。[SNS topics] で、通知ルールのターゲットとして設定 した Amazon SNS トピックの名前を選択します。

**a** Note

このステップは、このクライアントをターゲットとして使用する通知ルールを作成する 場合は必要ありません。

14. [Configure] (設定) を選択します。

**a** Note

プライベートチャンネルとの統合を設定した場合、そのチャンネルに通知が表示される には AWS Chatbot をチャンネルに招待する必要があります。詳細については、[「AWS](https://docs.aws.amazon.com/chatbot/latest/adminguide/what-is.html)  [Chatbot ドキュメント](https://docs.aws.amazon.com/chatbot/latest/adminguide/what-is.html)」を参照してください。

15. (オプション) 統合をテストするには、ターゲットとして Amazon SNS トピックを使用するよう に設定された通知ルールのイベントタイプに対応するリソースを変更します。例えば、プルリク エストに対してコメントが作成されたときに通知を送信するように設定された通知ルールがある 場合は、プルリクエストにコメントし、ブラウザで Slack チャネルを監視して、通知がいつ表示 されるかを確認します。

<span id="page-56-0"></span>通知を AWS Chatbot および Amazon Chime と統合するには

- 1. AWS デベロッパーツールコンソールは、次の URL で開きます[。https://](https://console.aws.amazon.com/codesuite/settings/notifications/) [console.aws.amazon.com/codesuite/settings/notifications](https://console.aws.amazon.com/codesuite/settings/notifications/)
- 2. [Settings (設定)]、[Notification rules (通知ルール)] の順に選択します。
- 3. [通知ルールのターゲット] で、ターゲットを検索してコピーします。

**a** Note

そのターゲットと同じ Amazon SNS トピックを使用する通知ルールを複数設定できま す。これはメッセージングを統合するのに役立ちますが、サブスクリプションリストが 1 つの通知ルールまたはリソース用である場合、意図しない結果が生じることがありま す。

- 4. Amazon Chime で、統合用に設定するチャットルームを開きます。
- 5. 右上の歯車アイコンを選択して、[Manage webhooks] を選択します。
- 6. [Manage webhooks (ウェブフックの管理)] ダイアログボックスで [新規] を選択し、ウェブフッ クの名前を入力して [作成] を選択します。
- 7. Webhook が表示されることを確認し、[Copy webhook URL (Webhook URL のコピー)] を選択し ます。
- 8. AWS Chatbot コンソールは、次の URL で開きます。[https://console.aws.amazon.com/](https://console.aws.amazon.com/chatbot/) [opsworks/](https://console.aws.amazon.com/chatbot/)
- 9. [Configure new client] (新しいクライアントを設定) 、[Amazon Chime] の順に選択します。
- 10. [Configuration details] で、[Configuration name] にクライアント名を入力します。
- 11. [Webhook URL] で、URL を貼り付けます。[Webhook description (Webhook の説明)] に、オプ ションの説明を入力します。
- 12. [IAM permissions] (IAM アクセス許可) の [Role] (ロール) で、[Create an IAM role using a template] (テンプレートを使用して IAM ロールを作成する) を選択します。[ポリシーテ ンプレート] で、[通知のアクセス許可] を選択します。[ロール名] に、このロールの名前 (**AWSCodeStarNotifications-Chatbot-Chime-Role** など)を入力します。
- 13. [SNS topics] (SNS トピック) の [SNS Region] (SNS リージョン) で、通知ルールのターゲットを 作成した AWS リージョン を選択します。[SNS topics (SNS トピック)] で、通知ルールのター ゲットとして設定した Amazon SNS トピックの名前を選択します。
- 14. [Configure] (設定) を選択します。
- 15. (オプション) 統合をテストするには、ターゲットとして Amazon SNS トピックを使用するよう に設定された通知ルールのイベントタイプに対応するリソースを変更します。例えば、プルリク エストに対してコメントが作成されたときに通知を送信するように設定された通知ルールがある 場合は、プルリクエストにコメントし、Amazon Chime チャットルームを監視して通知がいつ 表示されるかを確認します。

# AWS CloudTrail を使用した AWS CodeStar Notifications API コールのログ 記録

AWS CodeStar Notifications は、ユーザー、ロール、または AWS のサービスによって実行されるア クションを記録するサービス AWS CloudTrail と統合されています。CloudTrail は、 のすべての API コールをイベントとしてキャプチャします。キャプチャされた呼び出しには、デベロッパーツールコ ンソールからの呼び出しと、AWS CodeStar Notifications API オペレーションへのコードの呼び出し が含まれます。証跡を作成する場合は、通知のイベントなど、Amazon S3 バケットへの CloudTrail イベントの継続的な配信を有効にすることができます 追跡を設定しない場合でも、CloudTrail コン ソールの [Event history] (イベント履歴) で最新のイベントを表示できます。CloudTrail で収集された

情報を使用して、AWS CodeStar Notifications に対するリクエスト、リクエスト元の IP アドレス、 リクエスト者、リクエスト日時などの詳細を確認できます。

詳細については、[AWS CloudTrailユーザーガイド](https://docs.aws.amazon.com/awscloudtrail/latest/userguide/)を参照してください。

CloudTrail での AWS CodeStar Notifications 情報

CloudTrail は、アカウント作成時に AWS アカウント で有効になります。AWS CodeStar Notifications でアクティビティが発生すると、そのアクティビティは [Event history] (イベント履 歴) の他の AWS サービスイベントと共に CloudTrail イベントに記録されます。最近のイベント は、AWS アカウント で表示、検索、ダウンロードできます。詳細については、[「Viewing events](https://docs.aws.amazon.com/awscloudtrail/latest/userguide/view-cloudtrail-events.html)  [with CloudTrail event history」\(](https://docs.aws.amazon.com/awscloudtrail/latest/userguide/view-cloudtrail-events.html)CloudTrail イベント履歴でのイベントの表示) を参照してください。

AWS CodeStar Notifications のイベントを含む、AWS アカウント のイベントの継続的な記録につい ては、証跡を作成します。追跡により、CloudTrail はログファイルを Amazon S3 バケットに配信で きます。デフォルトでは、コンソールで証跡を作成するときに、証跡がすべての AWS リージョン に適用されます 証跡は、AWS パーティションのすべてのリージョンからのイベントをログに記録 し、指定した Amazon S3 バケットにログファイルを配信します。さらに、CloudTrail・ログで収集 したイベントデータをより詳細に分析し、それに基づく対応するためにその他の AWS のサービスを 設定できます。詳細については、次を参照してください。

- 「[追跡を作成するための概要](https://docs.aws.amazon.com/awscloudtrail/latest/userguide/cloudtrail-create-and-update-a-trail.html)」
- [CloudTrail がサポートされているサービスと統合](https://docs.aws.amazon.com/awscloudtrail/latest/userguide/cloudtrail-aws-service-specific-topics.html#cloudtrail-aws-service-specific-topics-integrations)
- [CloudTrail の Amazon SNS 通知の設定](https://docs.aws.amazon.com/awscloudtrail/latest/userguide/getting_notifications_top_level.html)
- [複数のリージョンから CloudTrail ログファイルを受け取る](https://docs.aws.amazon.com/awscloudtrail/latest/userguide/receive-cloudtrail-log-files-from-multiple-regions.html)およ[び複数のアカウントから CloudTrail](https://docs.aws.amazon.com/awscloudtrail/latest/userguide/cloudtrail-receive-logs-from-multiple-accounts.html) [ログファイルを受け取る](https://docs.aws.amazon.com/awscloudtrail/latest/userguide/cloudtrail-receive-logs-from-multiple-accounts.html)

すべての AWS CodeStar Notifications アクションは CloudTrail が記録します。 これらのアクションは「*[AWS CodeStar Notifications API Reference](https://docs.aws.amazon.com/codestar-notifications/latest/APIReference/)*」 (AWS CodeStar Notifications API リファレンス) で説明されています。例え ば、CreateNotificationRule、Subscribe、ListEventTypesの各アクションを呼び出す と、CloudTrail ログファイルにエントリが生成されます。

各イベントまたはログエントリには、誰がリクエストを生成したかという情報が含まれます。アイデ ンティティ情報は、以下を判別するのに役立ちます。

• リクエストが、ルート認証情報と AWS Identity and Access Management (IAM) ユーザー認証情報 のどちらを使用して送信されたか.

- リクエストがロールまたはフェデレーティッドユーザーのテンポラリなセキュリティ認証情報を使 用して行われたかどうか。
- リクエストが、別の AWS のサービスによって送信されたかどうか。

詳細については、「[CloudTrail userIdentity 要素](https://docs.aws.amazon.com/awscloudtrail/latest/userguide/cloudtrail-event-reference-user-identity.html)」 をご参照ください。

#### ログファイルエントリの理解

追跡は、指定した Amazon S3 バケットにイベントをログファイルとして配信するように設定できま す。CloudTrail のログファイルには、単一か複数のログエントリがあります。イベントはあらゆる ソースからの単一のリクエストを表し、リクエストされたアクション、アクションの日時、リクエス トのパラメータなどの情報が含まれます。CloudTrail ログファイルは、パブリック API コールの順序 付けられたスタックトレースではないため、特定の順序では表示されません。

次の例は、CreateNotificationRule アクションと Subscribe アクションの両方を含む通知 ルールの作成を示す CloudTrail ログエントリを示しています。

**a** Note

通知ログファイルエントリの一部のイベントは、サービスにリンクされたロール AWSServiceRoleForCodeStarNotifications から送信される場合があります。

```
{ 
     "eventVersion": "1.05", 
     "userIdentity": { 
         "type":"IAMUser", 
         "principalId":"AIDACKCEVSQ6C2EXAMPLE", 
         "arn":"arn:aws:iam::123456789012:user/Mary_Major", 
         "accountId":"123456789012", 
         "accessKeyId": "AKIAIOSFODNN7EXAMPLE", 
         "userName":"Mary_Major" 
     }, 
     "eventTime": "2019-10-07T21:34:41Z", 
     "eventSource": "events.amazonaws.com", 
     "eventName": "CreateNotificationRule", 
     "awsRegion": "us-east-1", 
     "sourceIPAddress": "codestar-notifications.amazonaws.com", 
     "userAgent": "codestar-notifications.amazonaws.com", 
     "requestParameters": {
```

```
 "description": "This rule is used to route CodeBuild, CodeCommit, CodePipeline, 
  and other Developer Tools notifications to AWS CodeStar Notifications", 
         "name": "awscodestarnotifications-rule", 
         "eventPattern": "{\"source\":[\"aws.codebuild\",\"aws.codecommit\",
\"aws.codepipeline\"]}" 
     }, 
     "responseElements": { 
         "ruleArn": "arn:aws:events:us-east-1:123456789012:rule/
awscodestarnotifications-rule" 
     }, 
     "requestID": "ff1f309a-EXAMPLE", 
     "eventID": "93c82b07-EXAMPLE", 
     "eventType": "AwsApiCall", 
     "apiVersion": "2015-10-07", 
     "recipientAccountId": "123456789012"
}
```

```
{
```

```
 "eventVersion": "1.05", 
     "userIdentity": { 
         "type":"IAMUser", 
         "principalId":"AIDACKCEVSQ6C2EXAMPLE", 
         "arn":"arn:aws:iam::123456789012:user/Mary_Major", 
         "accountId":"123456789012", 
         "accessKeyId": "AKIAIOSFODNN7EXAMPLE", 
         "userName":"Mary_Major" 
     }, 
     "eventTime": "2019-10-07T21:34:41Z", 
     "eventSource": "events.amazonaws.com", 
     "eventName": "Subscribe", 
     "awsRegion": "us-east-1", 
     "sourceIPAddress": "codestar-notifications.amazonaws.com", 
     "userAgent": "codestar-notifications.amazonaws.com", 
     "requestParameters": { 
         "targets": [ 
\{\hspace{.1cm} \} "arn": "arn:aws:codestar-notifications:us-east-1:::", 
                  "id": "codestar-notifications-events-target" 
 } 
         ], 
         "rule": "awscodestarnotifications-rule" 
     }, 
     "responseElements": {
```

```
 "failedEntryCount": 0, 
          "failedEntries": [] 
     }, 
     "requestID": "9466cbda-EXAMPLE", 
     "eventID": "2f79fdad-EXAMPLE", 
     "eventType": "AwsApiCall", 
     "apiVersion": "2015-10-07", 
     "recipientAccountId": "123456789012"
}
```
## <span id="page-61-0"></span>トラブルシューティング

以下の情報は、通知で発生する一般的な問題のトラブルシューティングに役立つ場合があります。

トピック

- [リソースに対する通知ルールを作成しようとすると、アクセス許可エラーが表示されます](#page-61-1)
- [通知ルールを表示できません](#page-61-2)
- [通知ルールを作成できません](#page-62-0)
- [アクセスできないリソースに関する通知が届きます](#page-62-1)
- [Amazon SNS の通知が届きません](#page-62-2)
- [イベントに関する重複した通知が届きます](#page-63-0)
- [通知ターゲットのステータスが到達不能と表示される理由を教えてください](#page-63-1)
- [通知とリソースのクォータを引き上げることはできますか](#page-64-0)

<span id="page-61-1"></span>リソースに対する通知ルールを作成しようとすると、アクセス許可エラーが表示され ます

アクセス許可が十分であることを確認してください。詳細については、「 [アイデンティティベース](#page-251-0) [ポリシーの例](#page-251-0)」を参照してください。

#### <span id="page-61-2"></span>通知ルールを表示できません

問題: デベロッパーツールコンソールで、[設定] から [通知] を選択すると、アクセス許可エラーが表 示されます。

解決方法: 通知を表示するために必要なアクセス許可がない可能性があります。CodeCommit や CodePipeline などの AWS デベロッパーツールサービスのほとんどの管理ポリシーには通知のアク セス許可が含まれていますが、現在通知をサポートしていないサービスには通知を表示するアクセス 許可は含まれていません。または、通知の表示を許可しないカスタムポリシーを IAM ユーザーまた はロールに適用することもできます。詳細については、「 [アイデンティティベースポリシーの例](#page-251-0)」 を参照してください。

#### <span id="page-62-0"></span>通知ルールを作成できません

通知ルールの作成に必要なアクセス許可を持っていない可能性があります。詳細については、「 [ア](#page-251-0) [イデンティティベースポリシーの例](#page-251-0)」を参照してください。

#### <span id="page-62-1"></span>アクセスできないリソースに関する通知が届きます

通知ルールを作成してターゲットを追加したときに、受取人がリソースにアクセスできるかどうかは 通知機能によって検証されません。アクセスできないリソースに関する通知が届く場合があります。 ターゲットのサブスクリプションリストから自分自身を削除できない場合は、削除を依頼してくださ い。

<span id="page-62-2"></span>Amazon SNS の通知が届きません

Amazon SNS トピックの問題のトラブルシューティングを行うには、以下を確認します。

- Amazon SNS トピックが通知ルールと同じ AWS リージョンに作成されていることを確認しま す。
- E メールエイリアスが正しいトピックにサブスクライブされていること、およびサブスクリプショ ンを確認済みであることを確認します。詳細については、「[Amazon SNS トピックにエンドポイ](https://docs.aws.amazon.com/sns/latest/dg/sns-tutorial-create-subscribe-endpoint-to-topic.html) [ントをサブスクライブする](https://docs.aws.amazon.com/sns/latest/dg/sns-tutorial-create-subscribe-endpoint-to-topic.html)」を参照してください。
- 該当するトピックに通知をプッシュすることを AWS CodeStar Notifications に許可するようにト ピックポリシーが編集されていることを確認します。トピックポリシーには、次のようなステート メントを含める必要があります。

```
{ 
     "Sid": "AWSCodeStarNotifications_publish", 
     "Effect": "Allow", 
     "Principal": { 
          "Service": [ 
              "codestar-notifications.amazonaws.com" 
         \mathbf{I} }, 
     "Action": "SNS:Publish", 
     "Resource": "arn:aws:sns:us-east-1:123456789012:MyNotificationTopicName", 
     "Condition": { 
          "StringEquals": {
```

```
 "aws:SourceAccount": "123456789012" 
          } 
     }
}
```
詳細については、「[通知用に Amazon SNS トピックを設定する」](#page-19-0)を参照してください。

#### <span id="page-63-0"></span>イベントに関する重複した通知が届きます

複数の通知を受信する最も一般的な理由は以下のとおりです。

- 同じイベントタイプを含む複数の通知ルールをリソースに設定し、これらのルールのターゲットと して複数の Amazon SNS トピックにサブスクライブしている。この問題を解決するには、いずれ かのトピックからサブスクリプションを解除するか、通知ルールを編集して重複を削除します。
- 1 つ以上の通知ルールのターゲットが AWS Chatbot と統合されており、E メールの受信トレイと Slack チャンネル、Microsoft Teams チャネル、または Amazon Chime チャットルームで通知を 受信しています。この問題を解決するには、ルールのターゲットである Amazon SNS トピックか ら E メールアドレスのサブスクリプションを解除し、Slack チャンネル、Microsoft Teams チャネ ル、または Amazon Chime チャットルームを使用して通知を確認することを検討します。

### <span id="page-63-1"></span>通知ターゲットのステータスが到達不能と表示される理由を教えてください

ターゲットのステータスには、[Active (アクティブ)] と [Unreachable (到達不能)] の 2 つがありま す。[到達不能] は、ターゲットに送信された通知が未到着であることを示します。通知はそのター ゲットに引き続き送信され、到着すると、ステータスが [Active (アクティブ)] にリセットされます。

通知ルールのターゲットは、次のいずれかの理由で使用不能になる場合があります。

- リソース (Amazon SNS トピックまたは AWS Chatbot クライアント) が削除された。通知ルール の別のターゲットを選択した。
- Amazon SNS トピックが暗号化されており、暗号化されたトピックに必要なポリシーが見つから ないか、AWS KMS キーが削除されている。詳細については、「[通知用に Amazon SNS トピック](#page-19-0) [を設定する](#page-19-0)」を参照してください。
- 通知に必要なポリシーが Amazon SNS トピックに存在しない。トピックにポリシーがない場 合、通知を Amazon SNS トピックに送信することはできません。詳細については、「[通知用に](#page-19-0)  [Amazon SNS トピックを設定する](#page-19-0)」を参照してください。

• ターゲット (Amazon SNS または AWS Chatbot) のサポートサービスに問題が発生している可能性 がある。

<span id="page-64-0"></span>通知とリソースのクォータを引き上げることはできますか

現在、クォータを変更することはできません。「[通知のクォータ](#page-64-1)」を参照してください。

### <span id="page-64-1"></span>通知のクォータ

次の表に、デベロッパーツールコンソールでの通知のクォータ(制限)を一覧表示します。変更でき る制限の詳細については、「[AWS のサービスクォータ」](https://docs.aws.amazon.com/general/latest/gr/aws_service_limits.html)を参照してください。

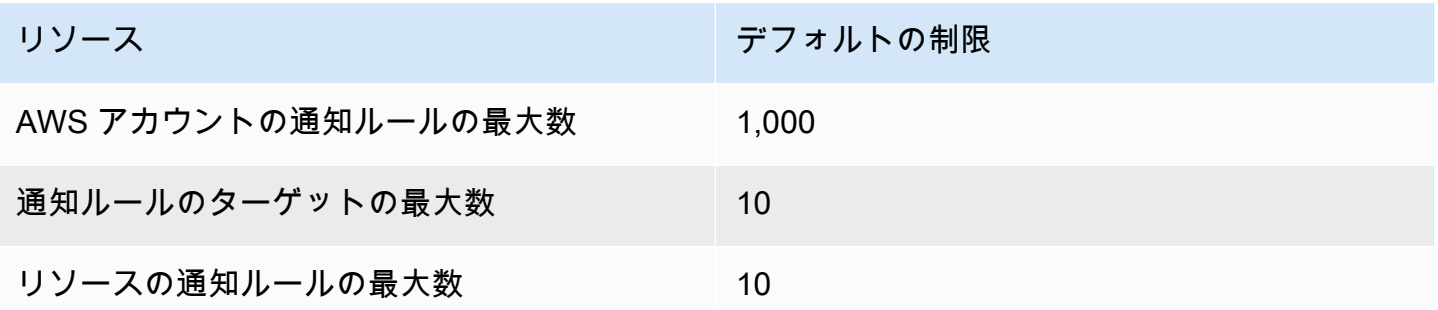

## 接続とは?

デベロッパーツールコンソールの接続機能を使用して、 などのリソース AWS CodePipeline を外部 コードリポジトリに接続 AWS できます。この機能には、独自の API である [AWS CodeConnections](https://docs.aws.amazon.com/codeconnections/latest/APIReference/Welcome.html) [API リファレンス が](https://docs.aws.amazon.com/codeconnections/latest/APIReference/Welcome.html)あります。各接続は、 などのサードパーティーリポジトリに接続するために サービスに付与 AWS できるリソースです BitBucket。例えば、サードパーティーのコードリポジト リにコード変更が行われたときにパイプラインをトリガー CodePipeline するように、 に接続を追加 できます。各接続には名前が付けられ、接続を参照するために使用される一意の Amazon Resource Name (ARN) に関連付けられます。

**A** Important

サービス名 AWS CodeStar Connections の名前が変更されました。以前の名前空間 codestar-connections で作成されたリソースは引き続きサポートされます。

## 接続では何ができますか?

接続を使用して、サードパーティープロバイダーのリソースを次のデベロッパーツールの AWS リ ソースと統合できます。

- Bitbucket などのサードパーティープロバイダーに接続し、 などの AWS リソースとのソース統合 としてサードパーティー接続を使用します CodePipeline。
- サードパーティープロバイダー CodePipeline の の CodeBuild ビルドプロジェクト、 CodeDeploy アプリケーション、パイプラインで、 リソース間の接続へのアクセスを統一的に管理します。
- スタックテンプレートの接続 ARN は、 CodeDeploy の CodeBuild ビルドプロジェクト、ア プリケーション、パイプラインに使用します。保存されたシークレットやパラメータを参照 CodePipelineする必要はありません。

## どのサードパーティープロバイダーの接続を作成できますか?

接続では、 AWS リソースを次のサードパーティーリポジトリに関連付けることができます。

- Bitbucket Cloud
- GitHub.com
- GitHub エンタープライズクラウド
- GitHub エンタープライズサーバー
- Gitl ab com

**A** Important の接続サポート GitLab には、バージョン 15.x 以降が含まれています。

• GitLab セルフマネージドインストール (Enterprise Edition または Community Edition の場合)

接続ワークフローの概要については、「[接続を作成または更新するワークフロー](#page-69-0)」を参照してくださ い。

などのクラウドプロバイダータイプの接続を作成する手順は、 GitHub Enterprise Server などのイン ストール済みプロバイダータイプの手順 GitHubとは異なります。プロバイダーのタイプ別に接続を 作成するハイレベルの手順については、「[接続の使用](#page-86-0)」を参照してください。

**G** Note

欧州 (ミラノ) で接続を使用するには AWS リージョン、以下を実行する必要があります。

1. リージョン固有のアプリをインストールする

2. リージョンを有効にする

このリージョン固有のアプリで、欧州 (ミラノ) リージョンの接続をサポートします。サード パーティープロバイダーのサイトで公開されているアプリであり、他のリージョンの接続を サポートする既存のアプリとは別のものです。このアプリをインストールすることで、この リージョンでのみサービスとデータを共有することをサードパーティープロバイダーに許可 します。アプリをアンインストールすることでいつでもアクセス許可を取り消すことができ ます。

リージョンを有効にしない限り、サービスはデータを処理または保存しません。このリー ジョンを有効にすることで、データを処理および保存するアクセス許可をサービスに付与し たことになります。

リージョンが有効になっていなくても、リージョン固有のアプリがインストールされたまま であれば、サードパーティープロバイダーはお客様のデータをサービスと共有できます。し たがって、リージョンを無効にしたら、必ずアプリをアンインストールしてください。詳細 については、「[リージョンの有効化](https://docs.aws.amazon.com/general/latest/gr/rande-manage.html#rande-manage-enable)」を参照してください。

### 接続と AWS のサービス 統合するもの

接続を使用して、サードパーティーのリポジトリを他の AWS のサービスと統合できます。接続の サービス統合を確認するには、「 [を製品やサービスと統合する AWS CodeConnections」](#page-73-0)を参照し てください。

接続はどのように機能しますか?

接続を作成する前に、サードパーティーアカウントで AWS 認証アプリケーションをインストール するか、そのアプリケーションへのアクセス権を提供する必要があります。接続をインストールし た後、このインストールを使用するように更新できます。接続を作成すると、サードパーティーア カウントの AWS リソースへのアクセスを許可します。これにより、 リソースに代わって、接続が サードパーティーアカウントのソースリポジトリなどのコンテンツにアクセスできるようになります AWS 。その後、その接続を他の と共有 AWS のサービス して、リソース間で安全な OAuth 接続を 提供できます。

Enterprise Server などの GitHubインストール済みプロバイダータイプへの接続を作成する場合は、 まず を使用してホストリソースを作成します AWS Management Console。

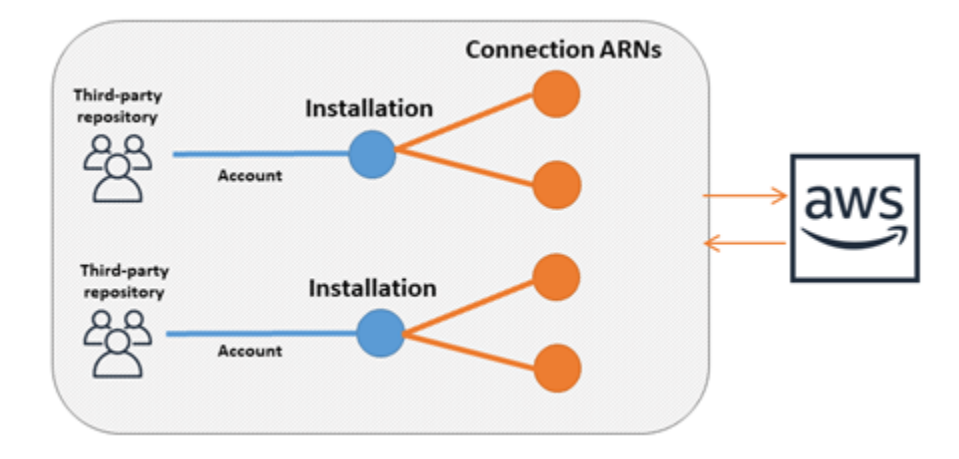

接続は、それらを作成する AWS アカウント によって所有されます。接続は、接続 ID を含む ARN によって識別されます。接続 ID は、変更または再マッピングできない UUID です。接続を削除して 再確立すると、新しい接続 ID が作成されるため、新しい接続 ARN が作成されます。つまり、接続 ARN が再利用されることはありません。

新しく作成された接続が Pending 状態です。接続のセットアップを完了し、接続を Pending 状態 から Available 状態に移行するには、サードパーティーのハンドシェイク(OAuthフロー)プロセ スが必要です。これが完了すると、接続は Availableになり、 などの AWS サービスで使用できま す CodePipeline。

新しく作成されたホストは Pending 状態です。ホストのセットアップを完了し、ホストを Pending 状態から Available 状態に移行するには、サードパーティーの登録プロセスが必要で す。これが完了すると、ホストは Available で、インストール済プロバイダータイプへの接続に使 用できます。

接続ワークフローの概要については、「[接続を作成または更新するワークフロー](#page-69-0)」を参照してくださ い。インストール済みプロバイダー用のホスト作成ワークフローの概要については、「[ホストを作成](#page-68-0) [または更新するワークフロー](#page-68-0)」を参照してください。プロバイダーのタイプ別に接続を作成するハイ レベルの手順については、「[接続の使用](#page-86-0)」を参照してください。

のグローバルリソース AWS CodeConnections

接続はグローバルリソースです。つまり、リソースがすべての AWS リージョンにレプリケートされ ます。

接続 ARN 形式には作成されたリージョン名が反映されますが、リソースはリージョンに制約されま せん。接続リソースが作成されたリージョンは、接続リソースデータの更新が制御されるリージョン です。接続リソースデータの更新を制御する API 操作の例として、接続の作成、インストールの更 新、接続の削除、接続のタグ付けなどがあります。

接続のホストリソースは、グローバルに利用可能なリソースではありません。ホストリソースは、リ ソースを作成したリージョンでのみ使用します。

- 接続は 1 回作成するだけで済みます。その後、任意の AWS リージョンで使用できます。
- 接続が作成されたリージョンに問題がある場合、接続リソースデータを制御する API は影響を受 けますが、他のすべてのリージョンで接続を正常に使用できます。
- コンソールまたは CLI で接続リソースをリストすると、すべてのリージョンでアカウントに関連 付けられているすべての接続リソースが一覧表示されます。
- コンソールまたは CLI でホストリソースをリストすると、リストには、選択したリージョンのア カウントに関連付けられたホストリソースだけが表示されます。
- 関連するホストリソースとの接続がリストされている場合、または CLI で一覧表示されている場 合、設定されている CLI リージョンに関係なく、出力はホスト ARN を返します。

<span id="page-68-0"></span>ホストを作成または更新するワークフロー

インストール済みプロバイダータイプの接続を作成するときは、最初にホストを作成します。

ホストの各状態は以下のとおりです。

- Pending pending ホストは作成済みのホストで、使用する前に設定 (available に移行) する 必要があります。
- Available available ホストを使用することも、接続に渡すこともできます。

ワークフロー: CLI、SDK、または AWS CloudFormationを使用したホストの作成または更新

[CreateHost](https://docs.aws.amazon.com/codeconnections/latest/APIReference/API_CreateHost.html) API を使用して、 AWS Command Line Interface (AWS CLI)、 SDK、または を使用し てホストを作成します AWS CloudFormation。作成後、ホストは pending の状態になります。コン ソールの [セットアップ] オプションを使用して、プロセスを完了します。

ワークフロー: コンソールを使用したホストの作成または更新

Enterprise Server や GitLab セルフマネージドなどの GitHubインストール済みプロバイダータイプへ の接続を作成する場合は、まずホストを作成します。Bitbucket などのクラウドプロバイダーのタイ プに接続する場合は、ホストの作成をスキップして、接続の作成を続行します。

コンソールを使用してホストを設定し、ステータスを pending から available に変更します。

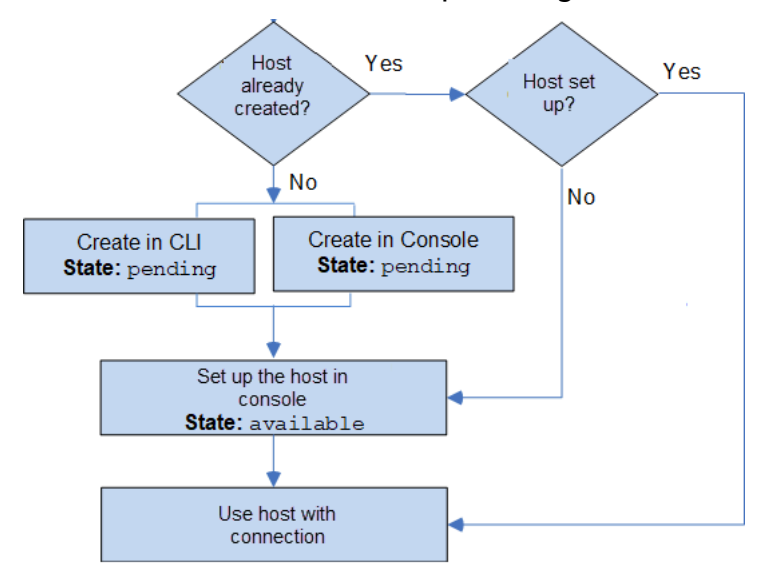

<span id="page-69-0"></span>接続を作成または更新するワークフロー

接続を作成するときは、サードパーティープロバイダーと認証ハンドシェイクをするためのインス トールを作成、あるいは既存のインストールを使用します。

接続には、以下のステータスがあります。

- Pending -A pending 接続は、使用する前に完了(available に移動)する必要があります。
- Available アカウント内の他のリソースやユーザーに available 接続を使用または渡すこと ができます。
- Error error 状態の接続は自動的に再試行されます。available になるまで使用できません。

ワークフロー: CLI、SDK、 AWS CloudFormationを使用した接続の作成または更新

[CreateConnection](https://docs.aws.amazon.com/codeconnections/latest/APIReference/API_CreateConnection.html) API を使用して、 AWS Command Line Interface (AWS CLI)、 SDK、または を 使用して接続を作成します AWS CloudFormation。作成後、接続は pending の状態になります。コ ンソールの [保留中の接続のセットアップ] オプションを使用して、プロセスを完了します。インス トールを作成するか、接続に既存のインストールを使用するかを確認するメッセージがコンソール に表示されます。次に、コンソールでハンドシェイクを完了し、[接続の完了] を選択して、接続を available の状態に移行します。

#### ワークフロー: コンソールとの接続の作成または更新

Enterprise Server などの GitHubインストール済みプロバイダータイプへの接続を作成する場合は、 まずホストを作成します。Bitbucket などのクラウドプロバイダーのタイプに接続する場合は、ホス トの作成をスキップして、接続の作成を続行します。

コンソールを使用して接続を作成または更新するには、コンソール CodePipeline の編集アクショ ンページを使用してサードパーティープロバイダーを選択します。 コンソールでは、インストー ルを作成するか、既存のインストールを使用して接続を作成するように求められます。次に、接 続の作成を求められます。コンソールがハンドシェイクを完了し、自動的に pending の状態か らavailable の状態に移行します。

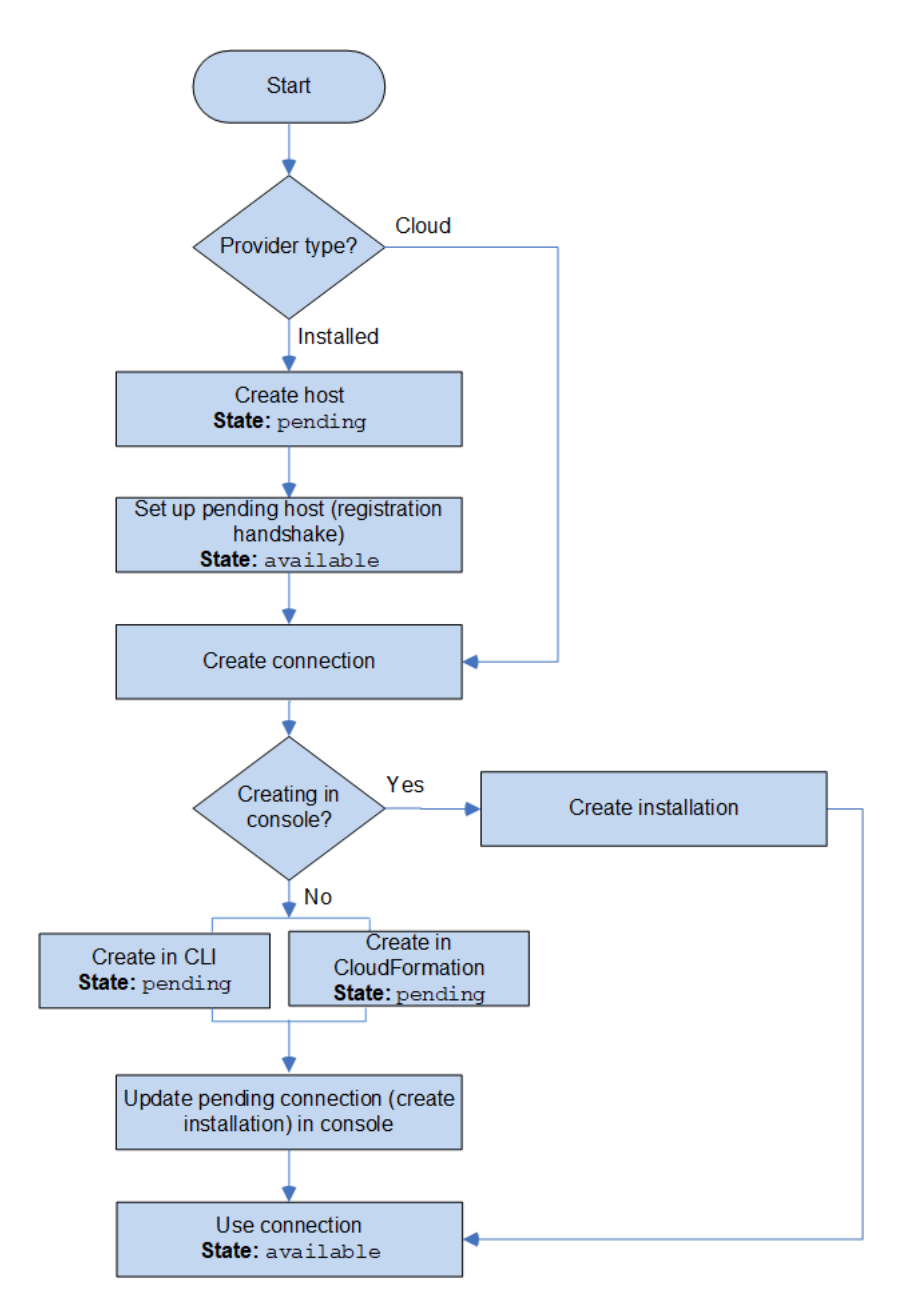

## 接続を開始するにはどうしたらいいですか?

使用を開始するには、次のいくつかのトピックが役立ちます。

- 接続の[概念](#page-71-0)について学びます。
- [必要なリソース](#page-76-0)をセットアップして、接続の操作を開始します。
- [最初の接続](#page-80-0)を開始し、それらをリソースに接続します。

## <span id="page-71-0"></span>接続概念

概念と用語を理解すれば、接続機能の設定と使用が容易になります。デベロッパーツールコンソール の接続機能を使用する際に知っておかなければならないいくつかの概念を次に示します。

インストール

サードパーティーアカウントの AWS アプリのインスタンス。AWS CodeStar Connector アプリ をインストールすると、AWS からサードパーティのアカウント内のリソースにアクセスできま す。インストールは、サードパーティープロバイダーのウェブサイト以外では編集できません。

connection

サードパーティーのソースリポジトリを他の AWS サービスに接続するために使用される AWS リソース。

サードパーティーのリポジトリ

AWS 以外のサービスまたは会社が提供するリポジトリ。例えば、BitBucket リポジトリはサード パーティーのリポジトリです。

プロバイダーのタイプ

接続先のサードパーティソースリポジトリを提供するサービスまたは会社。AWS リソースを外 部のプロバイダータイプに接続します。そのソースリポジトリがネットワークおよびインフラ ストラクチャにインストールされているプロバイダータイプが、インストール済プロバイダータ イプです。例えば、GitHub Enterprise Server は、インストール済プロバイダータイプの 1 つで す。

ホスト

サードパーティープロバイダーがインストールされているインフラストラクチャを表すリソー ス。接続は、ホストを使用して、GitHub Enterprise Server などのサードパーティープロバイダが
インストールされているサーバーを表します。そのプロバイダータイプへのすべての接続に対し て 1 つのホストを作成します。

**a** Note

コンソールを使用して GitHub Enterprise Server への接続を作成すると、コンソールがホ ストリソースを作成します。これは、コンソールの処理の一部です。

<span id="page-72-3"></span>AWS CodeConnections サポートされているプロバイダーとバージョン

この章では、 がサポートする AWS CodeConnectionsプロバイダーとバージョンについて説明しま す。

トピック

- [Bitbucket でサポートされるプロバイダタイプ](#page-72-0)
- [GitHub および GitHub Enterprise Cloud でサポートされているプロバイダータイプ](#page-72-1)
- [GitHub Enterprise Server でサポートされているプロバイダータイプとバージョン](#page-72-2)
- [GitLab.com でサポートされているプロバイダータイプ](#page-73-0)
- [GitLab セルフマネージドでサポートされているプロバイダータイプ](#page-73-1)

<span id="page-72-0"></span>Bitbucket でサポートされるプロバイダタイプ

接続アプリは、Atlassian Bitbucket Cloud で使用できます。

Bitbucket サーバーなど、インストールされている Bitbucket プロバイダーのタイプはサポートされ ていません。

<span id="page-72-1"></span>GitHub および GitHub Enterprise Cloud でサポートされているプロバイダータイプ

接続アプリケーションは、 GitHub および GitHub Enterprise Cloud で使用できます。

<span id="page-72-2"></span>GitHub Enterprise Server でサポートされているプロバイダータイプとバージョン

接続アプリは、サポートされているバージョンの GitHub Enterprise Server で使用できます。サポー トされているバージョンのリストについては、「<https://enterprise.github.com/releases/>」を参照して ください。

### **A** Important

AWS CodeConnections は、非推奨の GitHub Enterprise Server バージョンをサポートし ていません。例えば、 AWS CodeConnections リリースの既知の問題により、 は GitHub Enterprise Server バージョン 2.22.0 をサポートしていません。接続するには、バージョン 2.22.1 または入手可能な最新のバージョンにアップグレードします。

<span id="page-73-0"></span>GitLab.com でサポートされているプロバイダータイプ

GitLab.com で接続を使用できます。詳細については、「[への接続を作成する GitLab](#page-110-0)」を参照してく ださい。

**A** Important

の接続サポート GitLab には、バージョン 15.x 以降が含まれています。

<span id="page-73-1"></span>GitLab セルフマネージドでサポートされているプロバイダータイプ

GitLab セルフマネージドインストール (Enterprise Edition または Community Edition の場合) で接続 を使用できます。詳細については、「[セルフマネージドへの接続 GitLabを作成する」](#page-115-0)を参照してく ださい。

# を製品やサービスと統合する AWS CodeConnections

AWS CodeConnections は、多数の AWS サービス、パートナー製品およびサービスと統合されてい ます。以下のセクションの情報は、使用している製品やサービスと統合するための接続の設定に役立 ちます。

このサービスを利用する際に役立つ関連リソースは次のとおりです。

トピック

- [Amazon CodeGuru Reviewer](#page-74-0)
- [Amazon CodeWhisperer](#page-74-1)
- [Amazon SageMaker](#page-74-2)
- [AWS App Runner](#page-74-3)

と製品およびサービスの統合 AWS CodeConnections 70

- [AWS CloudFormation](#page-75-0)
- [AWS CodeBuild](#page-75-1)
- [AWS CodePipeline](#page-75-2)
- [AWS CodeStar](#page-76-0)
- [Service Catalog](#page-76-1)
- [AWS Proton](#page-76-2)

### <span id="page-74-0"></span>Amazon CodeGuru Reviewer

[CodeGuru Reviewer](https://aws.amazon.com/codeguru/) は、リポジトリコードをモニタリングするためのサービスです。接続を使用 して、レビューするコードがあるサードパーティーのリポジトリを関連付けることができます。 GitHub リポジトリ内のソースコードをモニタリングして、コードを改善するレコメンデーショ ンを作成できるように CodeGuru Reviewer を設定するチュートリアルについては、「Amazon CodeGuru Reviewer ユーザーガイド」の[「チュートリアル: GitHub リポジトリ内のソースコードを](https://docs.aws.amazon.com/codeguru/latest/reviewer-ug/tutorial-github-reviewer.html) [モニタリング](https://docs.aws.amazon.com/codeguru/latest/reviewer-ug/tutorial-github-reviewer.html)する」を参照してください。

### <span id="page-74-1"></span>Amazon CodeWhisperer

[Amazon CodeWhisperer](https://aws.amazon.com/codewhisperer/) は、リポジトリの code. CodeWhisperer reviews コードを確認し、コード のレコメンデーションをリアルタイムで提供するためのサービスです。接続を使用してデータソース にアクセスする で CodeWhispererカスタマイズを設定する手順については、「Amazon [ユーザーガ](https://docs.aws.amazon.com/codewhisperer/latest/userguide/customizations-admin-customize.html) [イド」の「カスタマイズ](https://docs.aws.amazon.com/codewhisperer/latest/userguide/customizations-admin-customize.html)の作成」を参照してください。 CodeWhisperer

## <span id="page-74-2"></span>Amazon SageMaker

[Amazon SageMaker](https://aws.amazon.com/sagemaker/) は、機械学習言語モデルを構築、トレーニング、デプロイするためのサービス です。 GitHub リポジトリへの接続を設定するチュートリアルについては、Amazon SageMaker デベ ロッパーガイド[SageMaker の「サードパーティーの Git リポジトリを使用した MLOps プロジェクト](https://docs.aws.amazon.com/sagemaker/latest/dg/sagemaker-projects-walkthrough-3rdgit.html) [のチュートリアル](https://docs.aws.amazon.com/sagemaker/latest/dg/sagemaker-projects-walkthrough-3rdgit.html)」を参照してください。

### <span id="page-74-3"></span>AWS App Runner

[AWS App Runner](https://aws.amazon.com/apprunner/) は、 AWS クラウドで、ソースコードまたはコンテナイメージから、スケーラブル でセキュアなウェブアプリケーションに迅速でシンプルな、費用対効果の高い方法で直接デプロイで きるサービスです。App Runner の自動統合および配信パイプラインを使用して、リポジトリからア プリケーションコードをデプロイできます。接続を使用して、プライベート GitHub リポジトリから

App Runner サービスにソースコードをデプロイできます。詳細については、AWS App Runner デベ ロッパーガイドの「[ソースコードのリポジトリプロバイダー](https://docs.aws.amazon.com/apprunner/latest/dg/service-source-code.html)」を参照してください。

### <span id="page-75-0"></span>AWS CloudFormation

[AWS CloudFormation](https://aws.amazon.com/cloudformation/) は、 AWS リソースのモデル化とセットアップに役立つサービスです。これに より、リソースの管理に費やす時間を減らし、 で実行されるアプリケーションに集中する時間を増 やすことができます AWS。必要なすべての AWS リソース (Amazon EC2 インスタンスや Amazon RDS DB インスタンスなど) を記述するテンプレートを作成し、 CloudFormation がそれらのリソー スのプロビジョニングと設定を行います。

で Git 同期との接続を使用して CloudFormation 、Git リポジトリをモニタリングする同期設定を 作成します。スタックデプロイに Git 同期を使用する手順のチュートリアルについては、 AWS CloudFormation ユーザーガイドの [CloudFormation 「Git 同期](https://docs.aws.amazon.com/AWSCloudFormation/latest/UserGuide/git-sync.html)の使用」を参照してください。

の詳細については CloudFormation、CloudFormation 「 コマンドラインインターフェイスユーザー ガイド[」の CloudFormation 「拡張機能を発行するためのアカウントの登録」](https://docs.aws.amazon.com/cloudformation-cli/latest/userguide/publish-extension.html)を参照してください。

### <span id="page-75-1"></span>AWS CodeBuild

[AWS CodeBuild](https://aws.amazon.com/codebuild/) は、コードを構築およびテストするためのサービスです。 は、独自のビルドサー バーをプロビジョニング、管理、スケーリングする必要性 CodeBuild を排除し、一般的なプログラ ミング言語とビルドツール用のパッケージ済みのビルド環境を提供します。への接続 CodeBuild で を使用する方法の詳細については GitLab、「 ユーザーガイド」の「 [GitLab接続A](https://docs.aws.amazon.com/codebuild/latest/userguide/connections-gitlab.html)WS CodeBuild 」 を参照してください。

### <span id="page-75-2"></span>AWS CodePipeline

[CodePipeline](https://aws.amazon.com/codepipeline/) は、ソフトウェアのリリースに必要なステップをモデル化、視覚化、自動化するため に使用できる継続的デリバリーサービスです。接続を使用して、 CodePipeline ソースアクション用 のサードパーティーリポジトリを設定できます。

#### 詳細はこちら:

- CodePipeline アクションのSourceConnectionsアクション設定リファレンスページを参照して ください。設定パラメータと JSON/YAML スニペットの例を表示するには、「 AWS CodePipeline ユーザーガイド[CodeStarSourceConnection](https://docs.aws.amazon.com/codepipeline/latest/userguide/action-reference-CodestarConnectionSource.html)」の「」を参照してください。
- サードパーティーのソースリポジトリを使用してパイプラインを作成する「開始方法」チュートリ アルを表示するには、「[接続の使用開始](#page-80-0)」を参照してください。

### <span id="page-76-0"></span>AWS CodeStar

[AWS CodeStar](https://aws.amazon.com/codestar/) は、 でソフトウェア開発プロジェクトを作成、管理、操作するためのクラウドベー スのサービスです AWS。 AWS CodeStar プロジェクトを使用すると、 でアプリケーションを迅 速に開発、構築 AWS 、デプロイできます。接続を使用して、 AWS CodeStar プロジェクトのパイ プライン用にサードパーティのリポジトリを設定できます。リポジトリへの接続を使用して AWS CodeStar プロジェクトを作成するチュートリアルについては、 [ユーザーガイドの「リポジトリへの](https://docs.aws.amazon.com/codestar/latest/userguide/console-tutorial.html) [リンク](https://docs.aws.amazon.com/codestar/latest/userguide/console-tutorial.html)を作成する GitHubAWS CodeStar 」を参照してください。

#### <span id="page-76-1"></span>Service Catalog

[Service Catalog](https://aws.amazon.com/servicecatalog/) を使用すると、組織は での使用が承認された製品のカタログを作成および管理でき ます AWS。

、 GitHub GitHub エンタープライズ、 などの外部リポジトリプロバイダーと 間の接続を承認する AWS アカウント と、接続により BitBucket、Service Catalog 製品をサードパーティーのリポジトリ で管理されるテンプレートファイルに同期できます。

詳細については、[「Service Catalog ユーザーガイド」の GitHub「、 GitHub エンタープライズ、](https://docs.aws.amazon.com/servicecatalog/latest/adminguide/git-synced-sc-products.html) [または Bitbucket からのテンプレートファイルへの Service Catalog 製品の同期](https://docs.aws.amazon.com/servicecatalog/latest/adminguide/git-synced-sc-products.html)」を参照してくださ い。

### <span id="page-76-2"></span>AWS Proton

[AWS Proton](https://aws.amazon.com/proton/) は、クラウドインフラストラクチャにデプロイするためのクラウドベースのサービスで す。接続を使用して、 AWS Protonのテンプレートのリソース用のサードパーティーリポジトリへの リンクを作成できます。詳細については、AWS Proton ユーザーガイドの[「リポジトリのリンクを作](https://docs.aws.amazon.com/proton/latest/userguide/ag-create-repo.html) [成する](https://docs.aws.amazon.com/proton/latest/userguide/ag-create-repo.html)」を参照してください。

### 接続のセットアップ

このセクションのタスクを完了して、デベロッパーツールコンソールで接続機能の作成と使用するた めのセットアップを行います。

トピック

- [にサインアップする AWS](#page-77-0)
- [接続を作成するアクセス許可を持つポリシーの作成と適用](#page-79-0)

<span id="page-77-0"></span>にサインアップする AWS

にサインアップする AWS アカウント

がない場合は AWS アカウント、次の手順を実行して作成します。

にサインアップするには AWS アカウント

- 1. <https://portal.aws.amazon.com/billing/signup> を開きます。
- 2. オンラインの手順に従います。

サインアップ手順の一環として、通話呼び出しを受け取り、電話キーパッドで検証コードを入力 するように求められます。

にサインアップすると AWS アカウント、 AWS アカウントのルートユーザーが作成されます。 ルートユーザーには、アカウントのすべての AWS のサービス とリソースへのアクセス権があ ります。セキュリティのベストプラクティスとして、ユーザーに管理アクセスを割り当て、ルー トユーザーのみを使用して[ルートユーザーアクセスが必要なタスク](https://docs.aws.amazon.com/accounts/latest/reference/root-user-tasks.html)を実行してください。

AWS サインアッププロセスが完了すると、 から確認メールが送信されます。[https://](https://aws.amazon.com/)  [aws.amazon.com/](https://aws.amazon.com/) の [アカウント] をクリックして、いつでもアカウントの現在のアクティビティを 表示し、アカウントを管理することができます。

管理アクセスを持つユーザーを作成する

にサインアップしたら AWS アカウント、 を保護し AWS アカウントのルートユーザー、 を有効に して AWS IAM Identity Center、日常的なタスクにルートユーザーを使用しないように管理ユーザー を作成します。

のセキュリティ保護 AWS アカウントのルートユーザー

1. ルートユーザーを選択し、 AWS アカウント E メールアドレスを入力して、アカウント所有 者[AWS Management Consoleと](https://console.aws.amazon.com/)して にサインインします。次のページでパスワードを入力しま す。

ルートユーザーを使用してサインインする方法については、AWS サインイン ユーザーガイドの 「[ルートユーザーとしてサインインする](https://docs.aws.amazon.com/signin/latest/userguide/console-sign-in-tutorials.html#introduction-to-root-user-sign-in-tutorial)」を参照してください。

2. ルートユーザーの多要素認証 (MFA) を有効にします。

手順については、「IAM [ユーザーガイド」の AWS アカウント 「ルートユーザーの仮想 MFA デ](https://docs.aws.amazon.com/IAM/latest/UserGuide/enable-virt-mfa-for-root.html) [バイスを有効にする \(コンソール\)](https://docs.aws.amazon.com/IAM/latest/UserGuide/enable-virt-mfa-for-root.html)」を参照してください。

管理アクセスを持つユーザーを作成する

1. IAM アイデンティティセンターを有効にします。

手順については、「AWS IAM Identity Center ユーザーガイド」の「[AWS IAM Identity Centerの](https://docs.aws.amazon.com/singlesignon/latest/userguide/get-set-up-for-idc.html) [有効化](https://docs.aws.amazon.com/singlesignon/latest/userguide/get-set-up-for-idc.html)」を参照してください。

2. IAM アイデンティティセンターで、ユーザーに管理アクセスを付与します。

を ID ソース IAM アイデンティティセンターディレクトリ として使用する方法のチュートリア ルについては、「 ユーザーガイ[ド」の「デフォルト でユーザーアクセス IAM アイデンティティ](https://docs.aws.amazon.com/singlesignon/latest/userguide/quick-start-default-idc.html) [センターディレクトリ](https://docs.aws.amazon.com/singlesignon/latest/userguide/quick-start-default-idc.html)を設定するAWS IAM Identity Center 」を参照してください。

管理アクセス権を持つユーザーとしてサインインする

• IAM アイデンティティセンターのユーザーとしてサインインするには、IAM アイデンティティ センターのユーザーの作成時に E メールアドレスに送信されたサインイン URL を使用します。

IAM Identity Center ユーザーを使用してサインインする方法については、「 AWS サインイン ユーザーガイド[」の AWS 「 アクセスポータルへのサインイン](https://docs.aws.amazon.com/signin/latest/userguide/iam-id-center-sign-in-tutorial.html)」を参照してください。

追加のユーザーにアクセス権を割り当てる

1. IAM アイデンティティセンターで、最小特権のアクセス許可を適用するというベストプラク ティスに従ったアクセス許可セットを作成します。

手順については、「AWS IAM Identity Center ユーザーガイド」の「[権限設定を作成する」](https://docs.aws.amazon.com/singlesignon/latest/userguide/get-started-create-a-permission-set.html)を参 照してください。

2. グループにユーザーを割り当て、そのグループにシングルサインオンアクセス権を割り当てま す。

手順については、「AWS IAM Identity Center ユーザーガイド」の「[グループの参加」](https://docs.aws.amazon.com/singlesignon/latest/userguide/addgroups.html)を参照し てください。

<span id="page-79-0"></span>接続を作成するアクセス許可を持つポリシーの作成と適用

JSON ポリシーエディタでポリシーを作成するには

- 1. にサインイン AWS Management Console し、<https://console.aws.amazon.com/iam/>で IAM コ ンソールを開きます。
- 2. 左側のナビゲーションペインで、[ポリシー] を選択します。

初めて [ポリシー] を選択する場合には、[管理ポリシーにようこそ] ページが表示されます。[今 すぐ始める] を選択します。

- 3. ページの上部で、[ポリシーを作成] を選択します。
- 4. [ポリシーエディタ] セクションで、[JSON] オプションを選択します。
- 5. 次の JSON ポリシードキュメントを入力します。

```
 { 
     "Version": "2012-10-17", 
     "Statement": [ 
         { 
              "Effect": "Allow", 
              "Action": [ 
                  "codeconnections:CreateConnection", 
                  "codeconnections:DeleteConnection", 
                  "codeconnections:GetConnection", 
                  "codeconnections:ListConnections", 
                  "codeconnections:GetInstallationUrl", 
                  "codeconnections:GetIndividualAccessToken", 
                  "codeconnections:ListInstallationTargets", 
                  "codeconnections:StartOAuthHandshake", 
                  "codeconnections:UpdateConnectionInstallation", 
                  "codeconnections:UseConnection" 
              ], 
              "Resource": [ 
\mathbf{u} \star \mathbf{u} ] 
         } 
     ]
}
```
6. [次へ] をクリックします。

**a** Note

いつでも [Visual] と [JSON] エディタオプションを切り替えることができます。ただ し、[Visual] エディタで [次] に変更または選択した場合、IAM はポリシーを再構成して visual エディタに合わせて最適化することがあります。詳細については、「IAM ユー ザーガイド」の「[ポリシーの再構成](https://docs.aws.amazon.com/IAM/latest/UserGuide/troubleshoot_policies.html#troubleshoot_viseditor-restructure)」を参照してください。

- 7. [確認と作成] ページで、作成するポリシーの [ポリシー名] と [説明] (オプション) を入力します。 [このポリシーで定義されているアクセス許可] を確認して、ポリシーによって付与されたアクセ ス許可を確認します。
- 8. [ポリシーの作成] をクリックして、新しいポリシーを保存します。

## <span id="page-80-0"></span>接続の使用開始

接続を開始する最も簡単な方法は、サードパーティーのソースリポジトリを AWS リソースに関連 付ける接続を設定することです。パイプラインを などの AWS ソースに接続する CodeCommit場合 は、ソースアクションとして接続します。ただし、外部リポジトリがある場合は、接続を作成して、 リポジトリをパイプラインに関連付ける必要があります。このチュートリアルでは、Bitbucket リポ ジトリと自分のパイプラインとの接続を設定します。

このセクションでは、接続を使用します。

- AWS CodePipeline: これらのステップでは、パイプラインソースとして Bitbucket リポジトリを使 用してパイプラインを作成します。
- [Amazon CodeGuru Reviewer](https://docs.aws.amazon.com/codeguru/latest/reviewer-ug/welcome.html) : 次に、Bitbucket リポジトリを CodeGuru Reviewer のフィードバッ クおよび分析ツールに関連付けます。

トピック

- [前提条件](#page-81-0)
- [ステップ 1: ソースファイルを編集する](#page-81-1)
- [ステップ 2: パイプラインを作成する](#page-81-2)
- [ステップ 3: リポジトリを CodeGuru レビューワーに関連付ける](#page-86-0)

### <span id="page-81-0"></span>前提条件

開始する前に、「[セットアップ](#page-16-0)」のステップを完了します。また、 AWS サービスに接続し、接続で 認証を管理できるようにするサードパーティーのソースリポジトリも必要です。例えば、Bitbucket リポジトリをソースリポジトリと統合する AWS サービスに接続できます。

- Bitbucket アカウントを使用して Bitbucket リポジトリを作成します。
- Bitbucket 認証情報を準備します。を使用して接続 AWS Management Console を設定する と、Bitbucket 認証情報を使用してサインインするように求められます。

### <span id="page-81-1"></span>ステップ 1: ソースファイルを編集する

Bitbucket リポジトリを作成すると、デフォルトの README.md ファイルが含まれます。このファイ ルを編集します。

- 1. Bitbucket リポジトリにログインし、[Source] (送信元) を選択します。
- 2. README.md ファイルを選択し、次にページの上部の [Edit] (編集) を選択します。既存のテキス トを削除し、次のテキストを追加します。

This is a Bitbucket repository!

3. [Commit] (コミット) を選択します。

README.md ファイルがリポジトリのルートレベルにあることを確認してください。

## <span id="page-81-2"></span>ステップ 2: パイプラインを作成する

このセクションでは、次のアクションを使用してパイプラインを作成します。

- Bitbucket リポジトリとアクションへの接続を持つソースステージ。
- ビルドアクションを含む AWS CodeBuild ビルドステージ。

ウィザードを使用してパイプラインを作成するには

- 1. <https://console.aws.amazon.com/codepipeline/>で CodePipeline コンソールにサインインしま す。
- 2. [ようこそ] ページ、[開始方法] ページ、または [パイプライン] ページで、[パイプラインの作成] を選択します。
- 3. [ステップ 1: パイプラインの設定を選択する] の [パイプライン名] に 「**MyBitbucketPipeline**」と入力します。
- 4. [サービスロール] で、[New service role (新しいサービスロール)] を選択します。

### **a** Note

代わりに既存の CodePipeline サービスロールを使用する場合は、サービスロールポリ シーに codeconnections:UseConnection IAM アクセス許可を追加していることを 確認してください。 CodePipeline サービスロールの手順については、「サービス[ロール](https://docs.aws.amazon.com/codepipeline/latest/userguide/security-iam.html#how-to-update-role-new-services) [にアクセス許可を追加する CodePipeline](https://docs.aws.amazon.com/codepipeline/latest/userguide/security-iam.html#how-to-update-role-new-services) 」を参照してください。

5. [詳細設定] では、デフォルト値のままにします。アーティファクトストアで、[Default location] (デフォルトの場所)を選択し、パイプライン用に選択したリージョン内のパイプラインのデフォ ルトのアーティファクトストア (デフォルトとして指定された Amazon S3 アーティファクトバ ケットなど) を使用します。

**a** Note

これはソースコードのソースバケットではありません。パイプラインのアーティファク トストアです。パイプラインごとに S3 バケットなどの個別のアーティファクトストア が必要です。

[次へ] をクリックします。

- 6. ステップ2:[Add source stage] (ソースステージの追加) ページで、ソースステージを追加しま す。
	- a. [Source provider] (ソースプロバイダー) で、[Bitbucket] を選択します。
	- b. [Connection] (接続) で、[Connect to Bitbucket (Bitbucket に接続) を選択します。
	- c. [Connect to Bitbucket] (Bitbucket に接続) ページの [Connection name] (接続名) に、作成す る接続の名前を入力します。この名前は、後でこの接続を識別するのに役立ちます。

[Bitbucket apps] (Bitbucket アプリ) で、[Install a new app(新しいアプリをインストールす る) を選択します。

d. アプリのインストールページで、 AWS CodeStar アプリが Bitbucket アカウントに接続しよ うとしていることを示すメッセージが表示されます。[アクセス権の付与] を選択します。接

続を承認すると、Bitbucket のリポジトリが検出され、 AWS リソースに関連付けることが できます。

- e. 新規インストールの接続 ID が表示されます。[Complete connection (接続の完了)] を選択し ます。コンソール CodePipelineに戻ります。
- f. [リポジトリ名] で、Bitbucket リポジトリの名前を選択します。
- g. ブランチ名で、リポジトリのブランチを選択します。
- h. [ソースコードの変更時にパイプラインを開始する] オプションが選択されていることを確認 します。
- i. 出力アーティファクト形式 で、デフォルト CodePipeline のいずれかを選択します。
	- パイプラインのアーティファクトにデフォルトの zip 形式を使用するには、CodePipeline デフォルトを選択します。
	- [完全クローン] を選択して、パイプライン内のアーティファクトのリポジトリに関する Git メタデータを含めます。これは アクションでのみサポートされます CodeBuild。

[次へ] をクリックします。

- 7. [Add build stage (ビルドステージの追加)] で、ビルドステージを追加します。
	- a. [ビルドプロバイダ] で、[AWS CodeBuild] を選択します。[リージョン] がデフォルトでパイ プラインリージョンになることを許可します。
	- b. [プロジェクトを作成] を選択します。
	- c. [プロジェクト名] に、このビルドプロジェクトの名前を入力します。
	- d. [環境イメージ] で、[Managed image (マネージド型イメージ)] を選択します。[Operating system] で、[Ubuntu] を選択します。
	- e. [ランタイム] で、[Standard (標準)] を選択します。[イメージ] で、[aws/codebuild/ standard:5.0] を選択します。
	- f. [サービスロール] で、[New service role (新しいサービスロール)] を選択します。
	- g. [Buildspec] の Build specifications (ビルド仕様) で、[Insert build commands] (ビルドコ マンドの挿入) を選択します。Switch to editor([1]エディタに切り替え)を選択し、Build commands (ビルドコマンド)に以下を貼り付けます。

```
version: 0.2
phases:
```
install: 接続の使用開始 <sup>80</sup>

```
 #If you use the Ubuntu standard image 2.0 or later, you must specify 
  runtime-versions. 
     #If you specify runtime-versions and use an image other than Ubuntu 
  standard image 2.0, the build fails. 
     runtime-versions: 
       nodejs: 12 
       # name: version 
     #commands: 
       # - command 
       # - command 
   pre_build: 
     commands: 
      - 1s - 1t - cat README.md 
   # build: 
     #commands: 
       # - command 
       # - command 
   #post_build: 
     #commands: 
       # - command 
       # - command
#artifacts: 
   #files: 
     # - location 
     # - location 
   #name: $(date +%Y-%m-%d) 
   #discard-paths: yes 
   #base-directory: location
#cache: 
   #paths: 
     # - paths
```
- h. 「続行」を選択します CodePipeline。これによりコンソール CodePipelineに戻り、ビルド コマンドを使用して設定を行う CodeBuild プロジェクトが作成されます。ビルドプロジェ クトでは、サービスロールを使用して AWS サービスアクセス許可を管理します。このス テップには数分かかる場合があります。
- i. [次へ] をクリックします。
- 8. [Step 4: Add deploy stage (ステップ 4: デプロイステージの追加)] ページで、[Skip deploy stage (デプロイステージのスキップ)] を選択し、[スキップ] を選択して警告メッセージを受け入れま す。[次へ] をクリックします。
- 9. [Step 5: Review (ステップ 5: 確認)] で、[パイプラインの作成] を選択します。

# 10. パイプラインが正常に作成されると、パイプラインが実行されます。

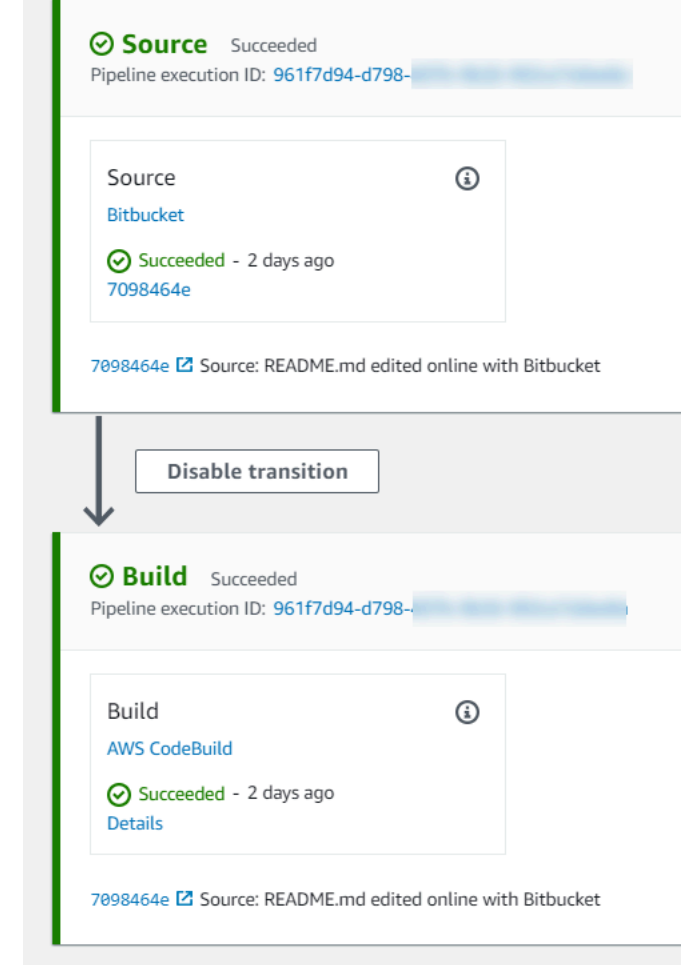

11. ビルドが成功した段階で、[詳細]を選択します。

実行の詳細 で、 CodeBuild ビルド出力を表示します。README.md ファイルの内容は、コマン ドで次のように出力されます。

This is a Bitbucket repository!

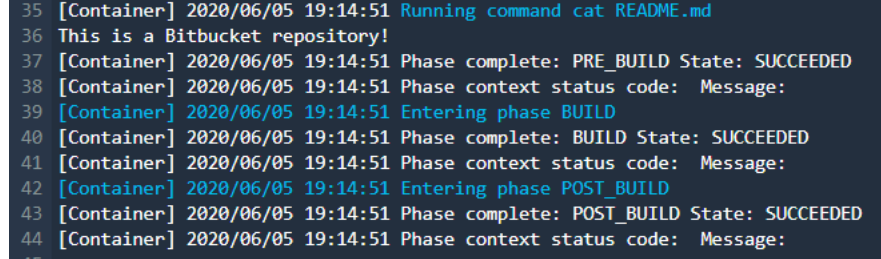

# <span id="page-86-0"></span>ステップ 3: リポジトリを CodeGuru レビューワーに関連付ける

接続を作成したら、その接続を同じアカウントのすべての AWS リソースに使用できます。例え ば、パイプラインの CodePipeline ソースアクションと Reviewer のリポジトリコミット分析に同じ Bitbucket CodeGuru 接続を使用できます。

- 1. CodeGuru Reviewer コンソールにサインインします。
- 2. CodeGuru レビューワー で、リポジトリ の関連付け を選択します。

1 ページのウィザードが開きます。

- 3. [Select source provider] (ソースプロバイダーの選択) で、[Bitbucket] を選択します。
- 4. 「Bitbucket に接続する ( を使用 AWS CodeConnections)」で、パイプライン用に作成した接 続を選択します。
- 5. [Repository location] (リポジトリの場所) で、Bitbucket リポジトリの名前を選択し、Associate (関連付け) を選択します 。

コードレビューの設定を続行できます。詳細については、[「Amazon CodeGuru Reviewer ユー](https://docs.aws.amazon.com/codeguru/latest/reviewer-ug/create-bitbucket-association.html) [ザーガイド」の「Bitbucket に接続してリポジトリを](https://docs.aws.amazon.com/codeguru/latest/reviewer-ug/create-bitbucket-association.html) Reviewer に関連付ける」を参照してくだ さい。 CodeGuru

# 接続の使用

接続は、 AWS リソースを外部コードリポジトリに接続するために使用する構成です。各接続 は、Bitbucket などのサードパーティーリポジトリに接続する AWS CodePipeline などのサービスに 付与できるリソースです。例えば、サードパーティーのコードリポジトリにコード変更が行われたと きにパイプラインをトリガー CodePipeline するように、 に接続を追加できます。 AWS リソースを GitHub Enterprise Server などのインストール済みプロバイダータイプに接続することもできます。

GitHub Enterprise Server などのインストール済みプロバイダータイプへの接続を作成する場合、コ ンソールによってホストが作成されます。ホストは、プロバイダがインストールされているサーバー を表すために作成するリソースです。詳細については、「[ホストの使用](#page-139-0)」を参照してください。

接続を作成するときは、 コンソールのウィザードを使用して接続アプリをサードパーティープロバ イダーにインストールし、新しい接続に関連付けます。 アプリをインストール済みである場合は、 それを使用できます。

**a** Note

欧州 (ミラノ) で接続を使用するには AWS リージョン、以下を実行する必要があります。

1. リージョン固有のアプリをインストールする

2. リージョンを有効にする

このリージョン固有のアプリで、欧州 (ミラノ) リージョンの接続をサポートします。サード パーティープロバイダーのサイトで公開されているアプリであり、他のリージョンの接続を サポートする既存のアプリとは別のものです。このアプリをインストールすることで、この リージョンでのみサービスとデータを共有することをサードパーティープロバイダーに許可 します。アプリをアンインストールすることでいつでもアクセス許可を取り消すことができ ます。

リージョンを有効にしない限り、サービスはデータを処理または保存しません。このリー ジョンを有効にすることで、データを処理および保存するアクセス許可をサービスに付与し たことになります。

リージョンが有効になっていなくても、リージョン固有のアプリがインストールされたまま であれば、サードパーティープロバイダーはお客様のデータをサービスと共有できます。し たがって、リージョンを無効にしたら、必ずアプリをアンインストールしてください。詳細 については、「[リージョンの有効化](https://docs.aws.amazon.com/general/latest/gr/rande-manage.html#rande-manage-enable)」を参照してください。

接続の詳細については、[AWS CodeConnections 「 API リファレンス](https://docs.aws.amazon.com/codeconnections/latest/APIReference/Welcome.html)」を参照してくださ い。Bitbucket の CodePipeline ソースアクションの詳細については、AWS CodePipeline 「 ユーザー ガイド[CodestarConnectionSource](https://docs.aws.amazon.com/codepipeline/latest/userguide/action-reference-CodestarConnectionSource.html)」の「」を参照してください。

接続を使用するために必要なアクセス許可を持つ AWS Identity and Access Management (IAM) ユーザーまたはロールにポリシーを作成またはアタッチするには、「」を参照してください[AWS](#page-236-0) [CodeConnections アクセス許可リファレンス。](#page-236-0) CodePipeline サービスロールが作成された時期 によっては、 をサポートするようにアクセス許可を更新する必要がある場合があります AWS CodeConnections。手順については、AWS CodePipeline User Guideの[「Update the service role」](https://docs.aws.amazon.com/codepipeline/latest/userguide/how-to-update-role-new-services.html) を参照してください。

トピック

- [接続を作成する](#page-88-0)
- [Bitbucket への接続を作成する](#page-88-1)
- [への接続を作成する GitHub](#page-93-0)
- [GitHub Enterprise Server への接続を作成する](#page-100-0)
- [への接続を作成する GitLab](#page-110-0)
- [セルフマネージドへの接続 GitLabを作成する](#page-115-0)
- [保留中の接続の更新](#page-123-0)
- [接続を一覧表示する](#page-125-0)
- [接続を削除](#page-127-0)
- [タグ接続リソース](#page-128-0)
- [接続の詳細の表示](#page-137-0)

## <span id="page-88-0"></span>接続を作成する

次のサードパーティーのプロバイダーのタイプへの接続を作成できます。

- Bitbucket への接続を作成するには、「[Bitbucket への接続を作成する](#page-88-1)」を参照してください。
- GitHub または GitHub Enterprise Cloud への接続を作成するには、「」を参照してくださ[いへの接](#page-93-0) [続を作成する GitHub。](#page-93-0)
- ホストリソースの作成を含む GitHub Enterprise Server への接続を作成するには、「」を参照して ください [GitHub Enterprise Server への接続を作成する。](#page-100-0)
- への接続を作成するには、 GitLab「」を参照してください[への接続を作成する GitLab](#page-110-0)。
	- **a** Note

現在、コンソールを使用して接続を作成すると、リソース ARN に codestar-connections を 持つリソースのみが作成されます。ARN で接続サービスのプレフィックスを持つリソースを 作成するには、 CLI、SDK、または CFN を使用します。両方のサービスプレフィックスを持 つリソースは、引き続きコンソールに表示されます。

### <span id="page-88-1"></span>Bitbucket への接続を作成する

AWS Management Console または AWS Command Line Interface (AWS CLI) を使用し

て、bitbucket.org でホストされているリポジトリへの接続を作成できます。

### 開始する前に:

• Bitbucket で、アカウントを作成しておく必要があります。

• bitbucket.org で、コードリポジトリを作成しておく必要があります。

### **a** Note

Bitbucket Cloudリポジトリへの接続を作成できます。Bitbucket サーバーなど、インス トールされている Bitbucket プロバイダーのタイプはサポートされていません。[AWS](#page-72-3) [CodeConnections サポートされているプロバイダーとバージョン](#page-72-3) を参照してください。

**a** Note

接続は、接続の作成に使用されたアカウントで所有するリポジトリへのアクセスだけを提供 します。

アプリケーションを Bitbucket ワークスペースにインストールする場合は、「ワークスペー スを管理する」アクセス許可が必要です。アクセス許可がないと、アプリケーションをイン ストールするオプションは表示されません。

トピック

- [Bitbucket \(コンソール\) への接続を作成する](#page-89-0)
- [Bitbucket \(CLI\) への接続を作成する](#page-93-1)

<span id="page-89-0"></span>Bitbucket (コンソール) への接続を作成する

コンソールを使用して Bitbucket への接続を作成できます。

現在、コンソールを使用して接続を作成すると、リソース ARN に codestar-connections を 持つリソースのみが作成されます。ARN で接続サービスのプレフィックスを持つリソースを 作成するには、 CLI、SDK、または CFN を使用します。両方のサービスプレフィックスを持 つリソースは、引き続きコンソールに表示されます。

ステップ 1: 接続の作成

1. にサインインし AWS Management Console、 で AWS デベロッパーツールコンソールを開きま す[https://console.aws.amazon.com/codesuite/settings/connections。](https://console.aws.amazon.com/codesuite/settings/connections)

**a** Note

- 2. 選択[設定] > [接続] を選択してから、[接続を作成する。
- 3. Bitbucket リポジトリへの接続を作成するには、Select a provider] (プロバイダーを選択す る) で、[Bitbucket] を選択します。[接続名] に、作成する接続の名前を入力します。 [Connect to Bitbucket] (Bitbucket に接続) を選択し、ステップ 2 に進みます。

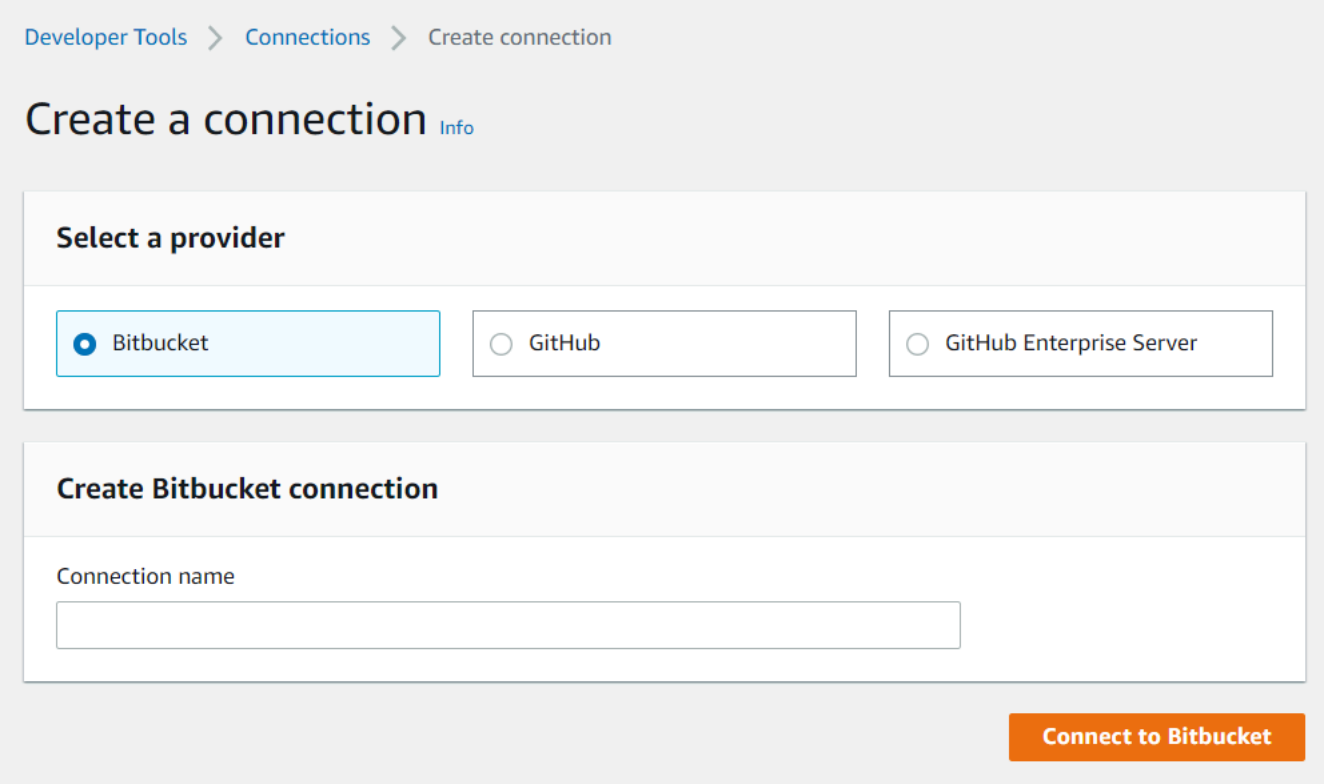

ステップ 2: Bitbucket に接続する

1. [Connect to Bitbucket] 設定ページに、接続名が表示されます。

[Bitbucket apps] (Bitbucket アプリ) で、アプリのインストールを選択するか、アプリを作成する ために [Install a new app] (新しいアプリをインストールする) を選択します。

**a** Note

アプリケーションは、Bitbucket ワークスペースまたはアカウントごとに 1 回だけインス トールします。Bitbucket アプリを既にインストールしている場合は、それを選択してこ のセクションの最後のステップに移動します。

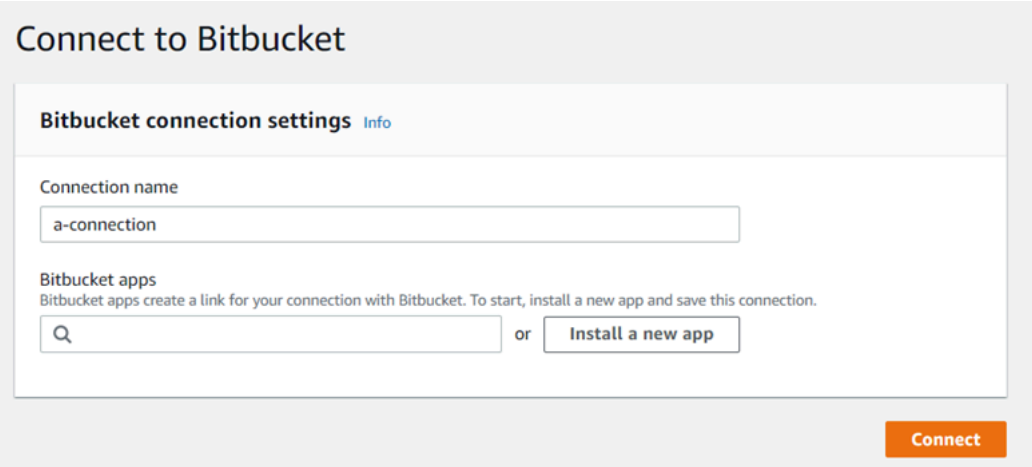

- 2. Bitbucket のログインページが表示されたら、認証情報を使用してログインし、続行を選択しま す。
- 3. アプリのインストールページで、 AWS CodeStar アプリが Bitbucket アカウントに接続しようと していることを示すメッセージが表示されます。

Bitbucket ワークスペースを使用している場合は、[Authorize for] (承認対象) オプションをその ワークスペースに変更します。管理者権限のあるワークスペースのみが表示されます。

[アクセス権の付与] を選択します。

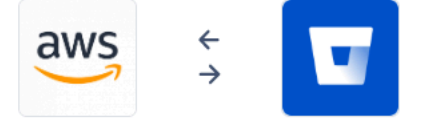

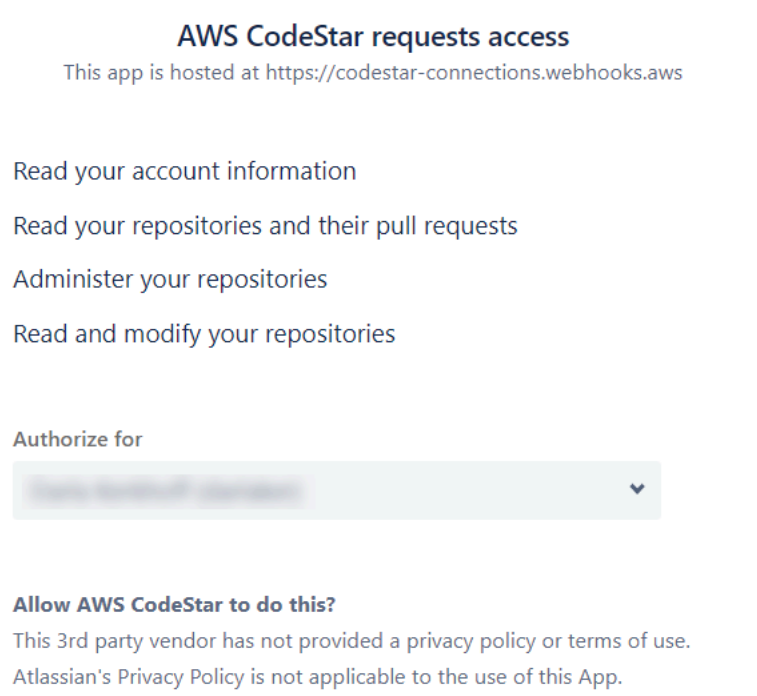

Grant access Cancel

4. Bitbucketアプリには、新規インストールの接続 ID が表示されます。[接続]を選択します。作成 された接続が接続リストに表示されます。

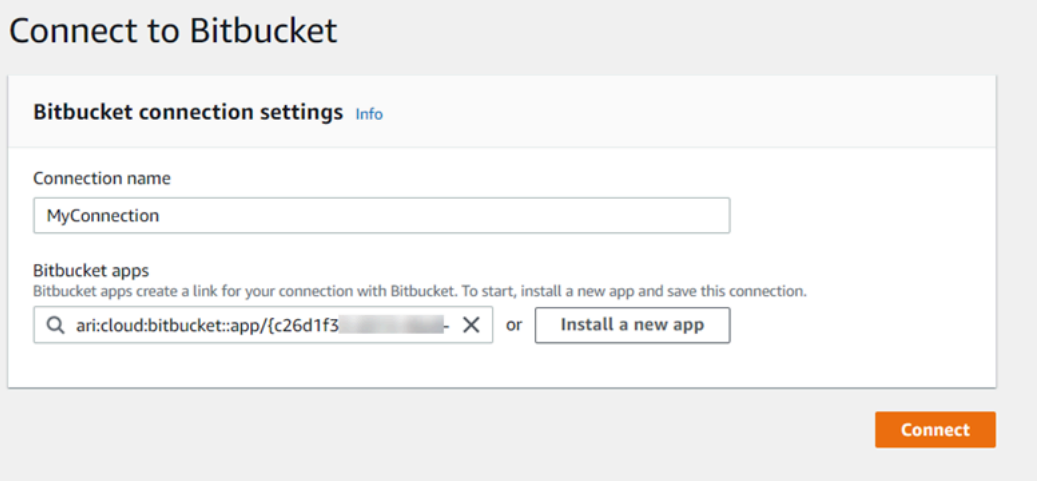

<span id="page-93-1"></span>Bitbucket (CLI) への接続を作成する

AWS Command Line Interface (AWS CLI) を使用して接続を作成できます。

これを行うには、create-connection コマンドを使用します。

### **A** Important

AWS CLI または を介して作成された接続 AWS CloudFormation は、デフォルトで PENDINGステータスです。CLI または との接続を作成したら AWS CloudFormation、コン ソールを使用して接続を編集し、ステータスを にしますAVAILABLE。

Bitbucket への接続を作成するには

1. ターミナル (Linux/macOS/Unix) またはコマンドプロンプト (Windows) を開きます。を使用して create-connection コマンド AWS CLI を実行し、接続--connection-nameに --providertypeと を指定します。この例では、サードパーティープロバイダー名は Bitbucket で、指定 された接続名は MyConnection です。

aws codeconnections create-connection --provider-type Bitbucket --connection-name MyConnection

成功した場合、このコマンドは次のような接続 ARN 情報を返します。

```
{ 
     "ConnectionArn": "arn:aws:codeconnections:us-west-2:account_id:connection/
aEXAMPLE-8aad-4d5d-8878-dfcab0bc441f"
}
```
2. コンソールを使用して接続を完了します。詳細については、「[保留中の接続の更新](#page-123-0)」を参照して ください。

<span id="page-93-0"></span>への接続を作成する GitHub

AWS Management Console または AWS Command Line Interface (AWS CLI) を使用して、 への接 続を作成できます GitHub。

### 開始する前に:

• でアカウントを作成しておく必要があります GitHub。

• サードパーティーのコードリポジトリを予め作成しておく必要があります。

**a** Note

接続を作成するには、 GitHub 組織の所有者である必要があります。組織のリポジトリでな い場合、ユーザーがリポジトリの所有者である必要があります。

トピック

- [への接続 GitHubを作成する \(コンソール\)](#page-94-0)
- [\(CLI\) への接続 GitHubを作成する](#page-99-0)

<span id="page-94-0"></span>への接続 GitHubを作成する (コンソール)

コンソールを使用して、 への接続を作成できます GitHub。

**a** Note

現在、コンソールを使用して接続を作成すると、リソース ARN に codestar-connections を 持つリソースのみが作成されます。ARN で接続サービスのプレフィックスを持つリソースを 作成するには、 CLI、SDK、または CFN を使用します。両方のサービスプレフィックスを持 つリソースは、引き続きコンソールに表示されます。

- 1. にサインインし AWS Management Console、 でデベロッパーツールコンソールを開きま す[https://console.aws.amazon.com/codesuite/settings/connections。](https://console.aws.amazon.com/codesuite/settings/connections)
- 2. 選択[設定] > [接続] を選択してから、[接続を作成する。
- 3. GitHub または GitHub Enterprise Cloud リポジトリへの接続を作成するには、「プロバイダーの 選択」で、「」を選択しますGitHub。[接続名] に、作成する接続の名前を入力します。 に接続を選択し GitHub、ステップ 2 に進みます。

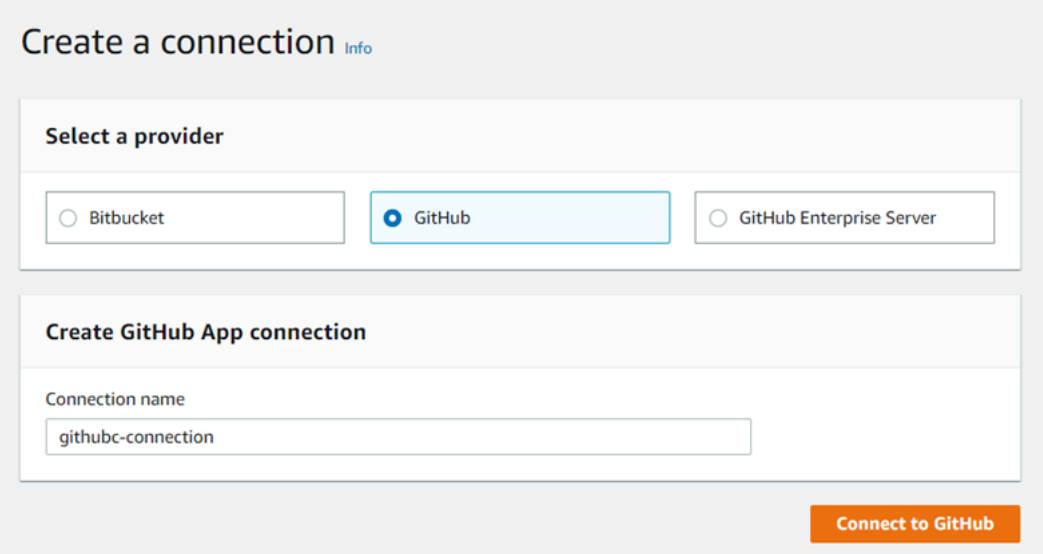

への接続を作成するには GitHub

1. GitHub 接続設定 で、接続名が接続名 に表示されます。[Connect to GitHub ( に接続)] を選択し ます。アクセス要求のページが表示されます。

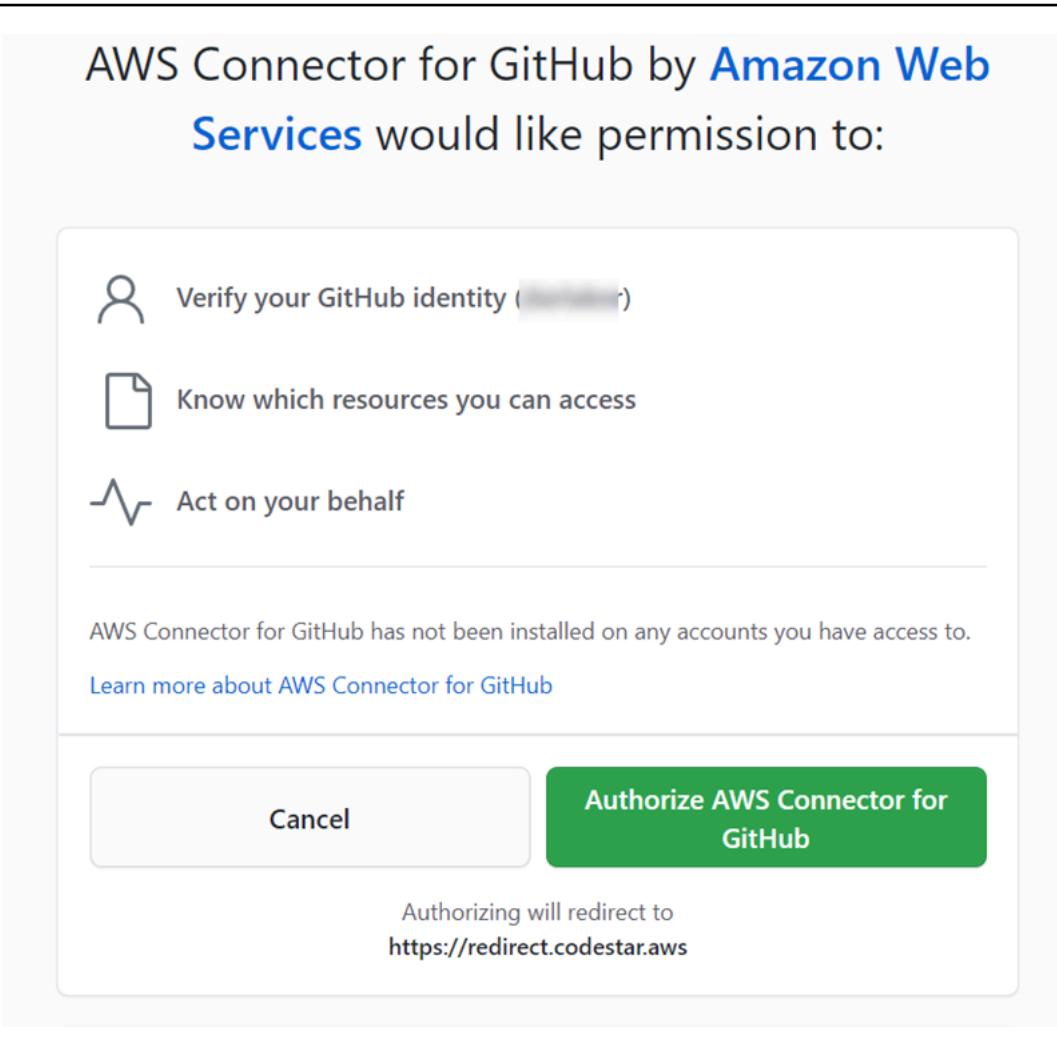

2. の AWS コネクタを承認を選択します GitHub。接続ページが表示され、GitHub アプリフィール ドが表示されます。

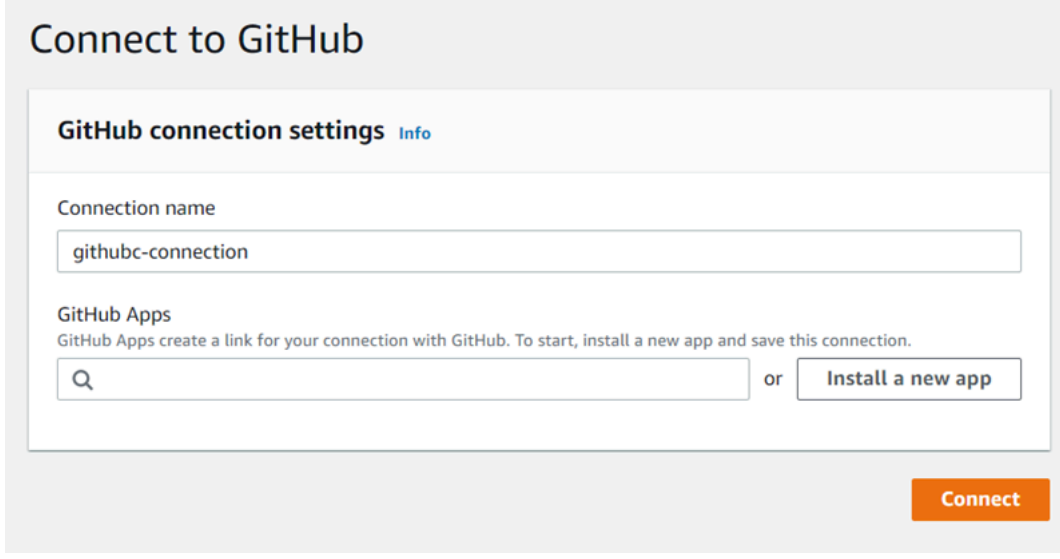

3. GitHub アプリ で、アプリのインストールを選択するか、新しいアプリのインストールを選択し て作成します。

**a** Note

特定のプロバイダーへのすべての接続に対してアプリを 1 つインストールします。 AWS Connector for GitHub App を既にインストールしている場合は、それを選択してこ のステップをスキップします。

4. 「 用AWS コネクタのインストール GitHub」ページで、アプリをインストールするアカウント を選択します。

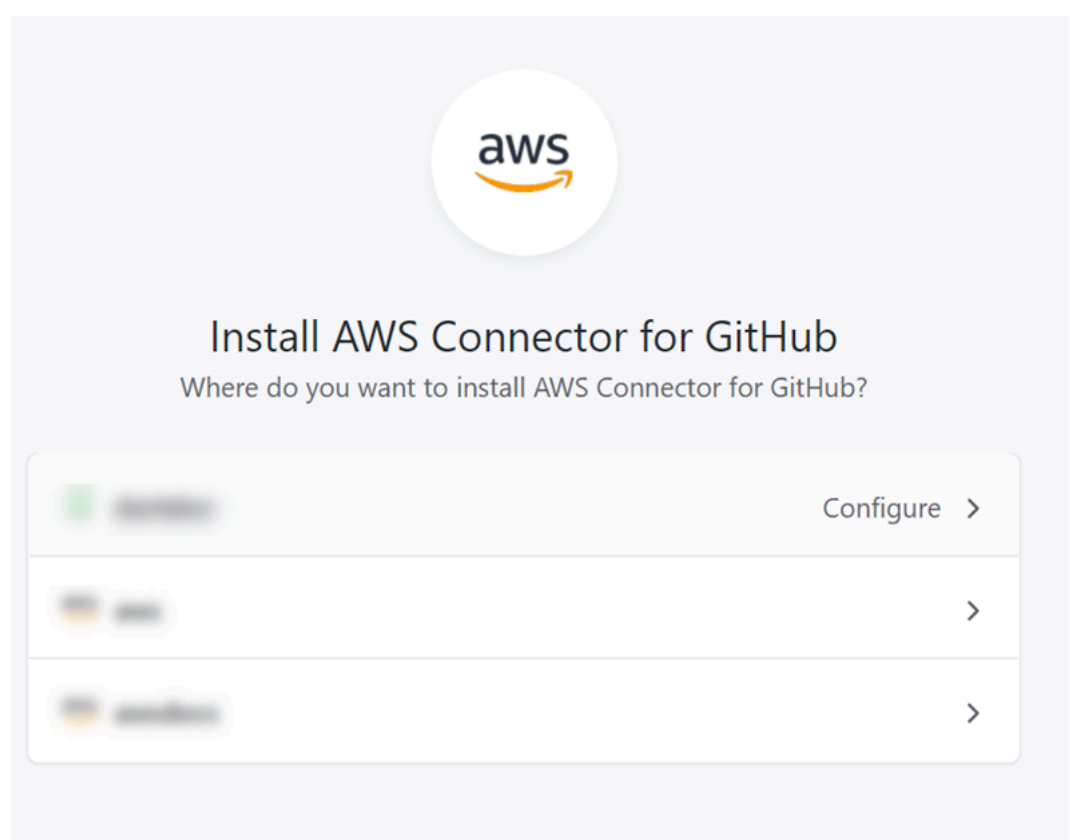

**a** Note

アプリは GitHub アカウントごとに 1 回だけインストールします。アプリケーションを インストール済みである場合は、[Configure] (設定) を選択してアプリのインストールの 変更ページに進むか、戻るボタンでコンソールに戻ることができます。

5. 「 用 AWS コネクタのインストール GitHub」ページで、デフォルトのままにして、「 のインス トール」を選択します。

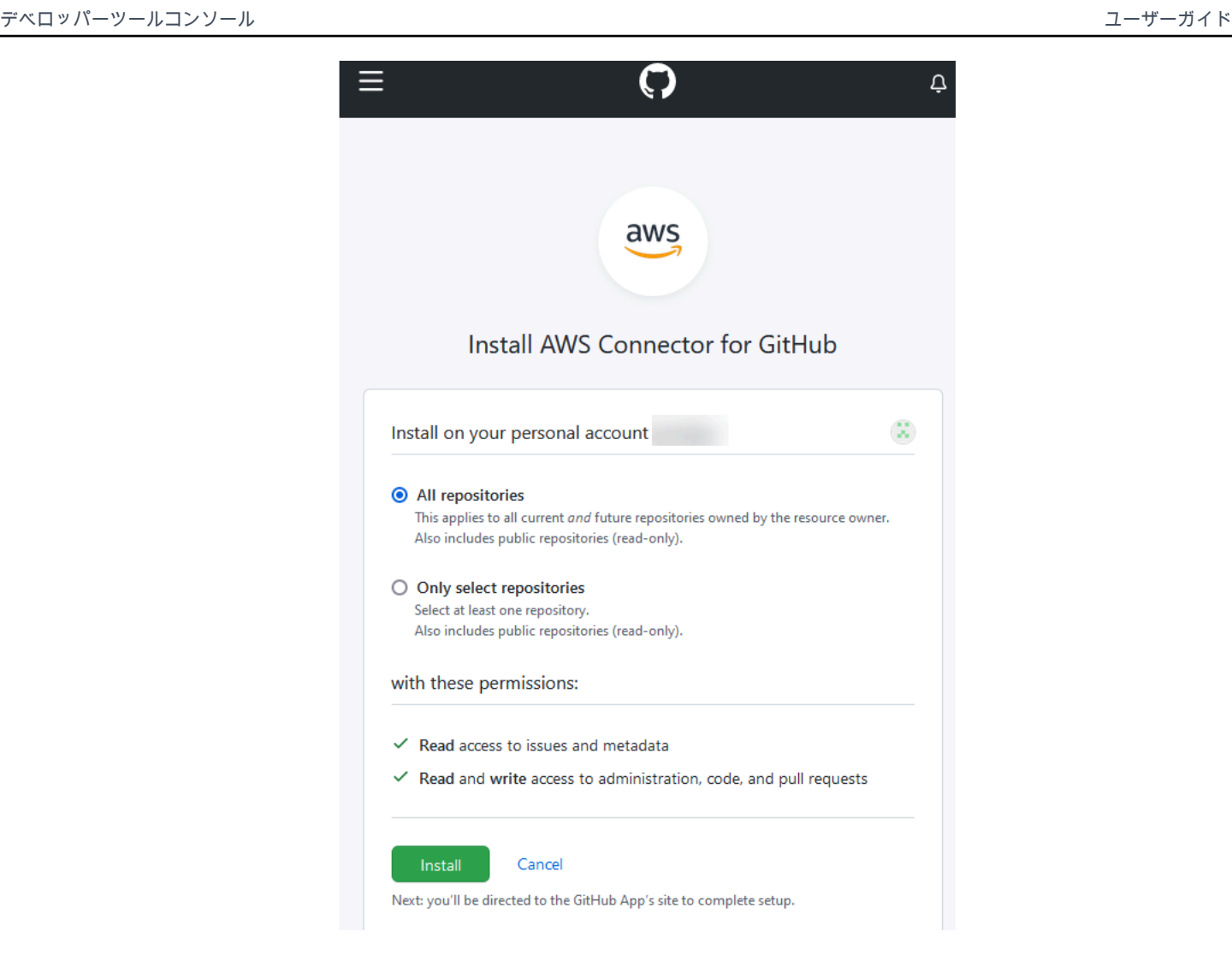

このステップの後、更新されたアクセス許可ページが に表示される場合があります GitHub。

6. Connector for GitHub App の AWS アクセス許可が更新されていることを示すページが表示され た場合は、新しいアクセス許可を受け入れる を選択します。

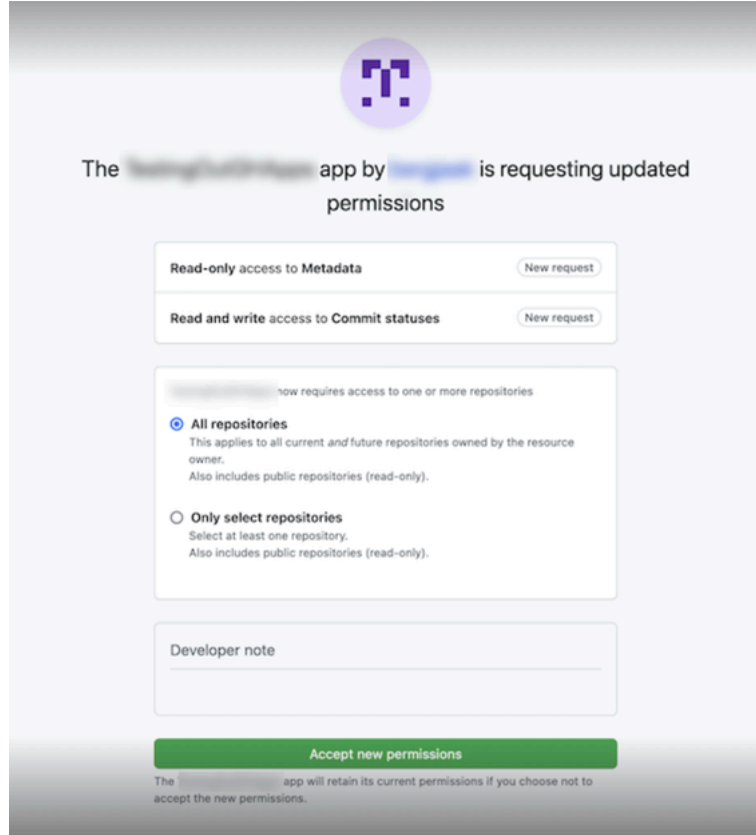

7. Connect to GitHubページに戻ります。新しいインストールの接続 ID が GitHub Apps に表示され ます。[接続]を選択します。

作成した接続を表示する

• 作成された接続が接続リストに表示されます。

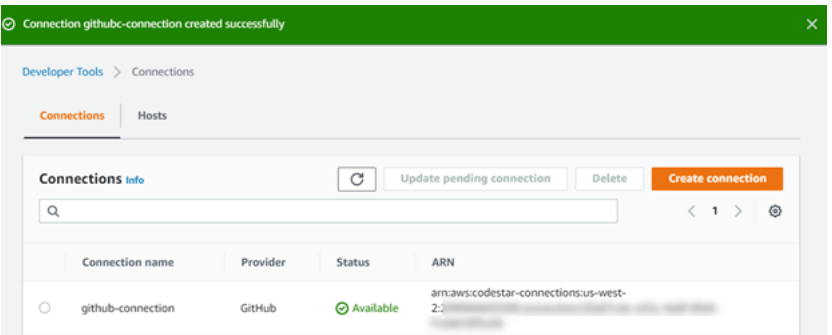

<span id="page-99-0"></span>(CLI) への接続 GitHubを作成する

AWS Command Line Interface (AWS CLI) を使用して、 への接続を作成できます GitHub。

これを行うには、create-connection コマンドを使用します。

#### **A** Important

AWS CLI または を介して作成された接続 AWS CloudFormation は、デフォルトで PENDINGステータスです。CLI または との接続を作成したら AWS CloudFormation、コン ソールを使用して接続を編集し、ステータスを にしますAVAILABLE。

#### への接続を作成するには GitHub

1. ターミナル (Linux/macOS/Unix) またはコマンドプロンプト (Windows) を開きます。を使用して create-connection コマンド AWS CLI を実行し、接続--connection-nameに --providertypeと を指定します。この例では、サードパーティープロバイダー名は GitHub で、指定され た接続名は MyConnection です。

aws codeconnections create-connection --provider-type GitHub --connection-name MyConnection

成功した場合、このコマンドは次のような接続 ARN 情報を返します。

{ "ConnectionArn": "arn:aws:codeconnections:us-west-2:*account\_id*:connection/ aEXAMPLE-8aad-4d5d-8878-dfcab0bc441f" }

2. コンソールを使用して接続を完了します。詳細については、「[保留中の接続の更新](#page-123-0)」を参照して ください。

<span id="page-100-0"></span>GitHub Enterprise Server への接続を作成する

接続を使用して、 AWS リソースをサードパーティーのリポジトリに関連付けます。 AWS Management Console または AWS Command Line Interface (AWS CLI) を使用して、 GitHub Enterprise Server への接続を作成できます。

接続は、アプリケーションのインストール GitHubを許可するために接続の作成中に使用される GitHub Enterprise Server アカウントが所有するリポジトリへのアクセスのみを提供します。

開始する前に:

- GitHub Enterprise Server インスタンスとリポジトリが既に存在している必要があります。
- このセクションに示すように、 GitHub アプリケーションを作成し、ホストリソースを作成するに は、 GitHub Enterprise Server インスタンスの管理者である必要があります。

### **A** Important

GitHub Enterprise Server のホストを設定すると、ウェブフックイベントデータの VPC エ ンドポイントが自動的に作成されます。2020 年 11 月 24 日より前にホストを作成し、VPC PrivateLink ウェブフックエンドポイントを使用する場合は、まずホスト[を削除し](https://docs.aws.amazon.com/dtconsole/latest/userguide/connections-host-delete.html)てから新し いホスト[を作成](https://docs.aws.amazon.com/dtconsole/latest/userguide/connections-host-create.html)する必要があります。

### トピック

- [Enterprise Server への接続 GitHubを作成する \(コンソール\)](#page-101-0)
- [Enterprise Server \(CLI\) への接続 GitHubを作成する](#page-108-0)

<span id="page-101-0"></span>Enterprise Server への接続 GitHubを作成する (コンソール)

GitHub Enterprise Server 接続を作成するには、 GitHub Enterprise Server がインストールされてい る場所に関する情報を提供し、 GitHub Enterprise 認証情報を使用して接続の作成を承認します。

**a** Note

現在、コンソールを使用して接続を作成すると、リソース ARN に codestar-connections を 持つリソースのみが作成されます。ARN に接続サービスのプレフィックスを持つリソースを 作成するには、 CLI、SDK、または CFN を使用します。両方のサービスプレフィックスを持 つリソースは、引き続きコンソールに表示されます。

トピック

• [Enterprise Server 接続を作成する GitHub \(コンソール\)](#page-101-1)

<span id="page-101-1"></span>Enterprise Server 接続を作成する GitHub (コンソール)

GitHub Enterprise Server への接続を作成するには、サーバー URL と GitHub Enterprise 認証情報を 準備します。

ホストを作成するには

- 1. にサインインし AWS Management Console、 で AWS デベロッパーツールコンソールを開きま す[https://console.aws.amazon.com/codesuite/settings/connections。](https://console.aws.amazon.com/codesuite/settings/connections)
- 2. [Hosts (ホスト)]タブで、[Create host (ホストの作成)]を選択します。
- 3. [ホスト名]に、ホストに使用する名前を入力します。
- 4. [プロバイダーを選択] で、次のいずれかを選択します。
	- GitHub エンタープライズサーバー
	- GitLab セルフマネージド型
- 5. [URL] に、プロバイダーがインストールされているインフラストラクチャのエンドポイントを入 力します。
- 6. サーバーが Amazon VPC 内に設定されていて、VPC に接続する場合は、 Use a VPC (VPC を 使用) を選択します。それ以外の場合、[No VPC] を選択します。
- 7. Amazon VPC でインスタンスを起動し、VPC に接続する場合は、[Use a VPC] (PC を使用) をク リックして、以下を完了します。
	- a. [VPC ID] で、 VPC ID を選択します。インスタンスがインストールされているインフラス トラクチャに VPC を選択するか、VPN または Direct Connect を介してインスタンスにア クセスできる VPC を選択します。
	- b. プライベート VPC を設定していて、非公開認証局を使用して TLS 検証を実行するようにイ ンスタンスを設定している場合は、[TLS 証明書] に証明書 ID を入力します。TLS 証明書の 値 は 証明書のパブリックキーです。
- 8. [Create host] (ホストの作成) を選択します。
- 9. ホストの詳細ページが表示されたら、ホストの作成に伴ってホストのステータスが変化します。

**a** Note

ホスト設定に VPC 設定が含まれている場合は、ホストネットワークコンポーネントの プロビジョニングに数分間かかります。

ホストのステータスがPending (保留中) になるのを待ってから、セットアップを完了します。詳 細については、「[保留中のホストをセットアップする](#page-145-0)」を参照してください。

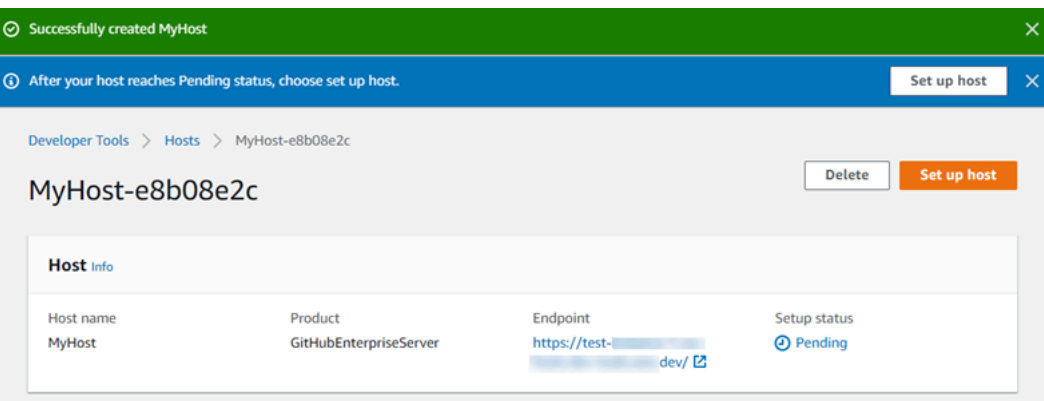

ステップ 2: GitHub Enterprise Server への接続を作成する (コンソール)

- 1. にサインイン AWS Management Console し、 でデベロッパーツールコンソールを開きま す[https://console.aws.amazon.com/codesuite/settings/connections。](https://console.aws.amazon.com/codesuite/settings/connections)
- 2. 選択[設定] > [接続] を選択してから、[接続を作成する。
- 3. インストールされている GitHub Enterprise Server リポジトリへの接続を作成するには、GitHub Enterprise Server を選択します。

Enterprise Server GitHub に接続する

1. [Connection name] (接続名) に、接続の名前を入力します。

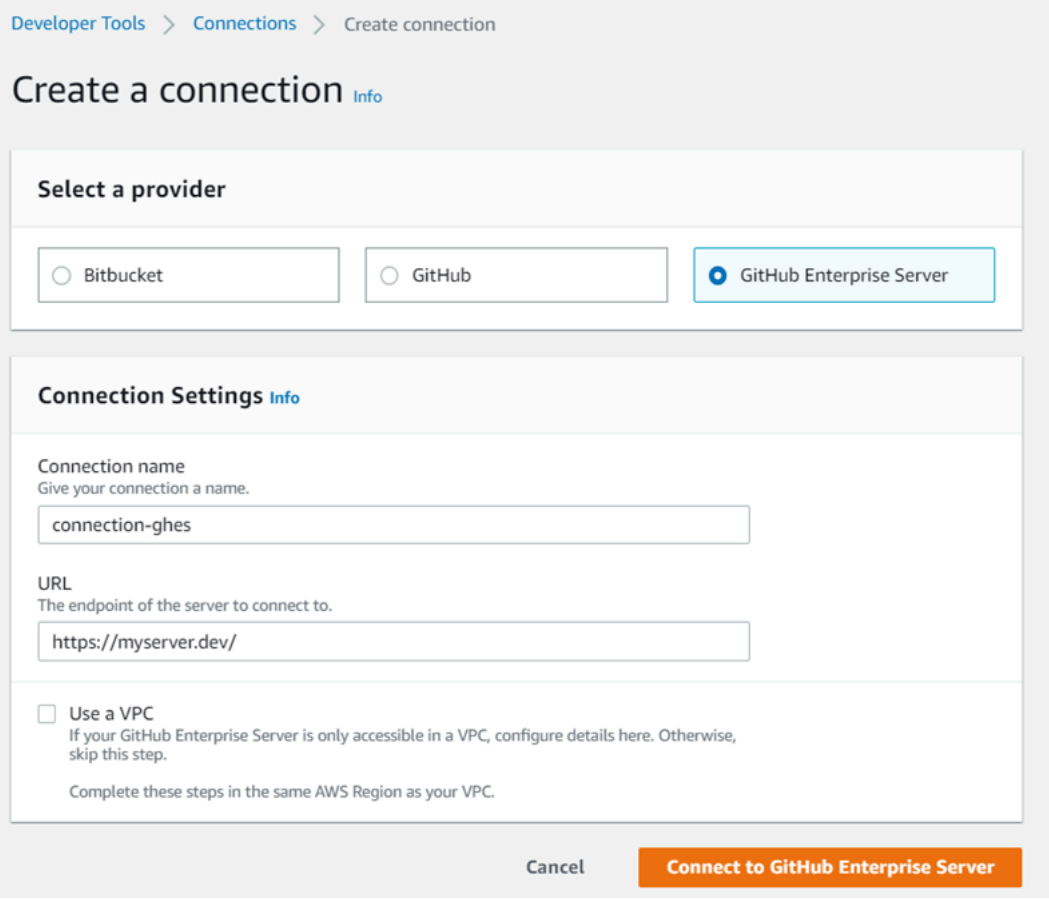

2. [URL] に、サーバーのエンドポイントを入力します。

指定された URL が接続用の Enterprise Server のセットアップ GitHubに既に使用されて いる場合は、そのエンドポイント用に以前に作成されたホストリソース ARN を選択す るように求められます。

- 3. (オプション) Amazon VPC でサーバーを起動し、VPC に接続する場合は、[VPC を使用] を選択 して、以下を完了します。
	- a. [VPC ID] で、 VPC ID を選択します。 GitHub エンタープライズサーバーインスタンスがイ ンストールされているインフラストラクチャの VPC、または VPN または Direct Connect を介してエンタープライズサーバーインスタンスにアクセスできる GitHub VPC を必ず選択 してください。
	- b. [サブネット ID] で、[Add] を選択します。このフィールドで、ホストに使用するサブネット ID を選択します。最大 10 個のサブネットを選択できます。

**a** Note

Enterprise Server インスタンスがインストールされているインフラストラクチャのサブ ネット、または VPN または Direct Connect GitHub を介してインストールされた GitHub Enterprise Server インスタンスにアクセスできるサブネットを必ず選択してください。

c. [Security group IDs] (セキュリティグループ ID) で、[Add] (追加) を選択します。このフィー ルドで、ホストに使用するセキュリティグループを選択します。最大 10 個のセキュリティ グループを選択できます。

GitHub Enterprise Server インスタンスがインストールされているインフラストラクチャの セキュリティグループ、または VPN または Direct Connect を介してインストールされた GitHub Enterprise Server インスタンスにアクセスできるセキュリティグループを必ず選択 してください。

d. プライベート VPC が設定されていて、非パブリック認証機関を使用して TLS 検証を実行 するように GitHub Enterprise Server インスタンスを設定している場合は、TLS 証明書 に 証明書 ID を入力します。TLS 証明書の値は、証明書のパブリックキーである必要がありま す。

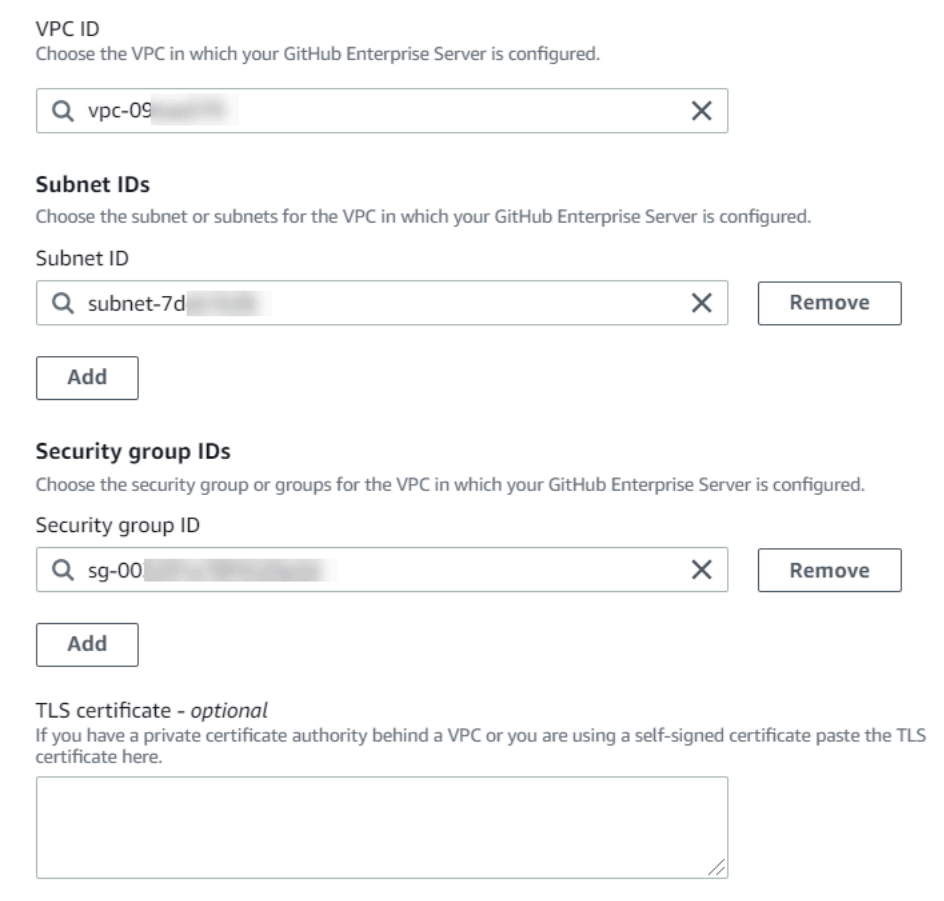

- 4. GitHub エンタープライズサーバーに接続 を選択します。作成された接続は、Pending (保留中) のステータスで表示されます。指定したサーバ情報との接続用に、ホストリソースが作成されま す。ホスト名には、URL が使用されます。
- 5. 保留中の接続の更新を選択します。

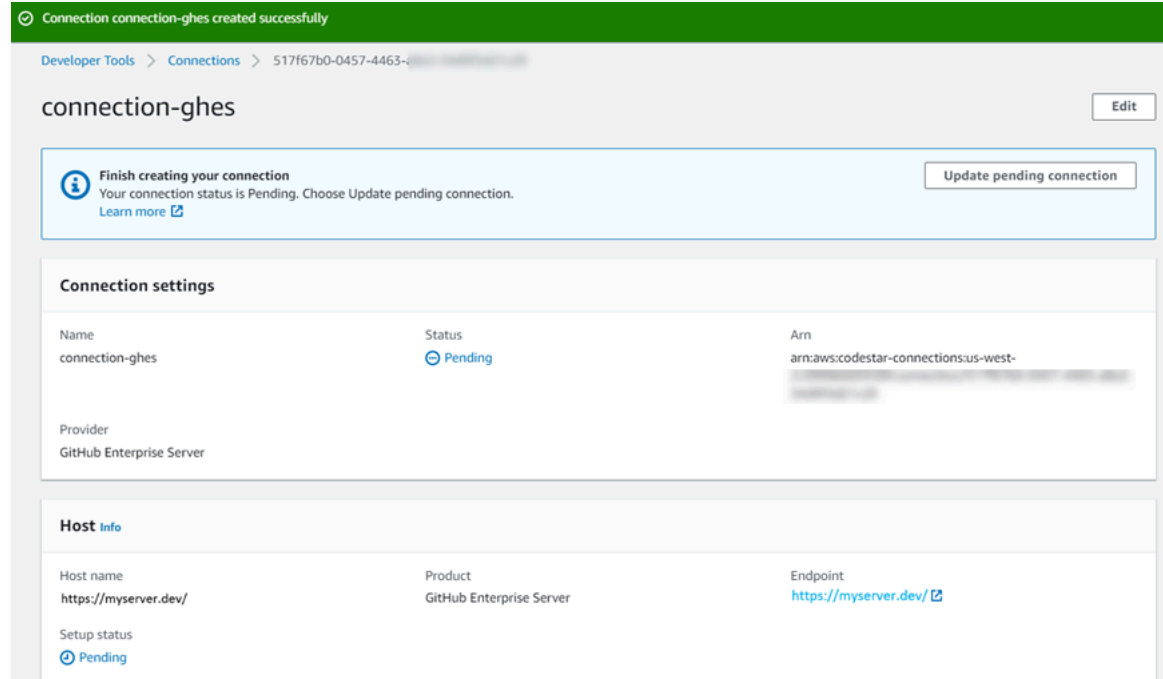

- 6. プロンプトが表示されたら、 GitHub エンタープライズログインページで、エンタープライズ認 証情報を使用してサインインします GitHub。
- 7. GitHub アプリの作成ページで、アプリの名前を選択します。

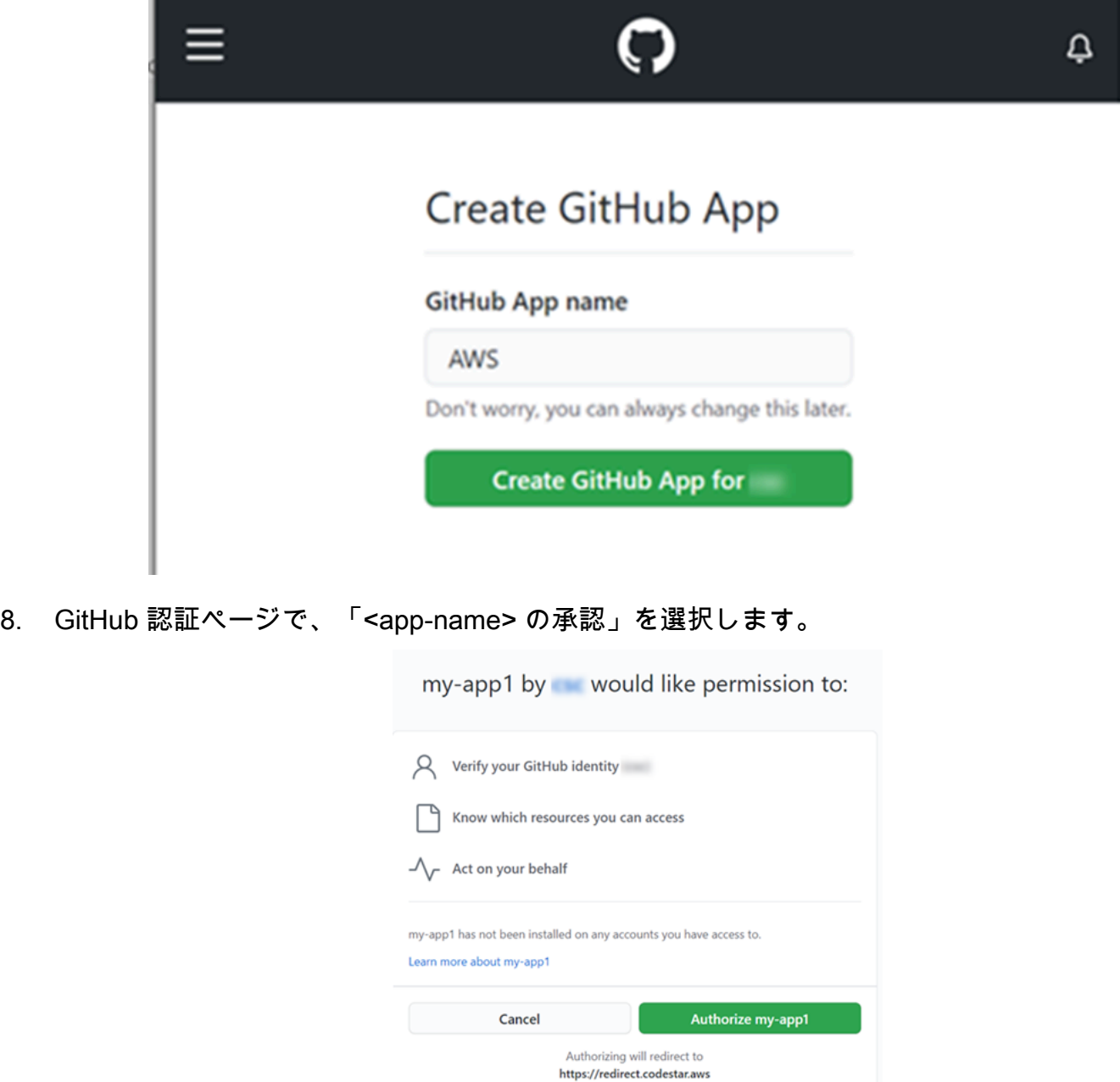

9. アプリのインストールページで、コネクタアプリをインストールする準備ができていることを示 すメッセージが表示されます。複数の組織がある場合は、アプリをインストールする組織を選択 するように求められる場合があります。

アプリをインストールするリポジトリ設定を選択します。[Install] (インストール) を選択しま す。
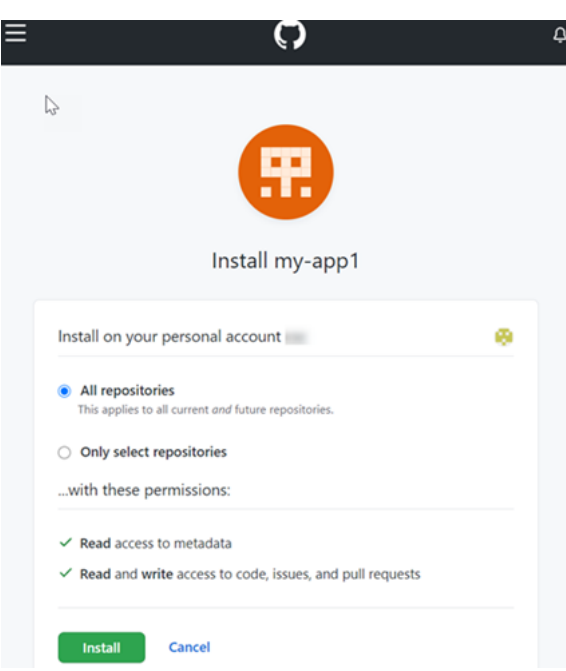

10. 接続ページには、作成された接続が Available (使用可能) ステータスで表示されます。

Enterprise Server (CLI) への接続 GitHubを作成する

AWS Command Line Interface (AWS CLI) を使用して接続を作成できます。

これを行うには、create-host および create-connection コマンドを使用します。

**A** Important

AWS CLI または を介して作成された接続 AWS CloudFormation は、デフォルトで PENDINGステータスです。CLI または との接続を作成したら AWS CloudFormation、コン ソールを使用して接続を編集し、ステータスを にしますAVAILABLE。

ステップ 1: GitHub Enterprise Server のホストを作成するには (CLI)

1. ターミナル (Linux/macOS/Unix) またはコマンドプロンプト (Windows) を開きます。 AWS CLI を使用して create-host コマンドを実行し、接続に --name、--provider-type、およ び --provider-endpointを指定します。この例では、サードパーティープロバイダー名は GitHubEnterpriseServer で、エンドポイントは my-instance.dev です。

aws codeconnections create-host --name MyHost --provider-type GitHubEnterpriseServer --provider-endpoint "https://my-instance.dev" 成功した場合、このコマンドは次のようなホストの Amazonリソースネーム(ARN)情報を返 します。

```
{ 
     "HostArn": "arn:aws:codeconnections:us-west-2:account_id:host/My-Host-28aef605"
}
```
この手順の後、ホストのステータスは PENDING になります。

2. コンソールでホストのセットアップを完了し、ホストのステータスを Available に移行しま す。詳細については、「[保留中のホストをセットアップする](#page-145-0)」を参照してください。

ステップ 2: コンソールで保留中のホストを設定するには

- 1. にサインイン AWS Management Console し、 でデベロッパーツールコンソールを開きま す[https://console.aws.amazon.com/codesuite/settings/connections。](https://console.aws.amazon.com/codesuite/settings/connections)
- 2. コンソールでホストのセットアップを完了し、ホストのステータスを Available に移行しま す。[保留中のホストをセットアップする](#page-145-0) を参照してください。
- ステップ 3: Enterprise Server (CLI) GitHub の接続を作成するには
- 1. ターミナル (Linux/macOS/Unix) またはコマンドプロンプト (Windows) を開きます。 AWS CLI を使用して create-connection コマンドを実行し、接続--connection-nameに --host-arnと を指定します。

aws codeconnections create-connection --host-arn arn:aws:codeconnections:uswest-2:*account\_id*:host/MyHost-234EXAMPLE --connection-name MyConnection

成功した場合、このコマンドは次のような接続 ARN 情報を返します。

{ "ConnectionArn": "arn:aws:codeconnections:us-west-2:*account\_id*:connection/ aEXAMPLE-8aad" }

2. コンソールを使用して、保留中の接続を設定します。詳細については、「[保留中の接続の更新](#page-123-0)」 を参照してください。

ステップ 4: コンソールで GitHub Enterprise Server の接続を完了するには

- 1. にサインイン AWS Management Console し、 でデベロッパーツールコンソールを開きま す[https://console.aws.amazon.com/codesuite/settings/connections。](https://console.aws.amazon.com/codesuite/settings/connections)
- 2. コンソールを使用して、保留中の接続を設定し、接続のステータスを Available に移行しま す。詳細については、「[保留中の接続の更新](#page-123-0)」を参照してください。

への接続を作成する GitLab

AWS Management Console または AWS Command Line Interface (AWS CLI) を使用し て、gitlab.com でホストされているリポジトリへの接続を作成できます。

## **a** Note

でこの接続のインストールを承認することで GitLab、データを処理するためのアクセス許可 を当社のサービスに付与し、アプリケーションをアンインストールすることでいつでもアク セス許可を取り消すことができます。

開始する前に:

• でアカウントを作成しておく必要があります GitLab。

**a** Note

Connections は、接続の作成と承認に使用されたアカウント用のアクセスだけを提供しま す。

**a** Note

で所有者ロールを持つ接続を作成し GitLab、その接続を などのリソースを含むリポジトリ で使用できます CodePipeline。グループ内のリポジトリでは、グループの所有者である必 要はありません。

トピック

• [への接続 GitLabを作成する \(コンソール\)](#page-111-0)

• [への接続 GitLabを作成する \(CLI\)](#page-114-0)

<span id="page-111-0"></span>への接続 GitLabを作成する (コンソール)

コンソールを使用して接続を作成できます。

#### **a** Note

現在、コンソールを使用して接続を作成すると、リソース ARN に codestar-connections を 持つリソースのみが作成されます。ARN に接続サービスのプレフィックスを持つリソースを 作成するには、 CLI、SDK、または CFN を使用します。両方のサービスプレフィックスを持 つリソースは、引き続きコンソールに表示されます。

ステップ 1: 接続の作成

- 1. にサインインし AWS Management Console、 で AWS デベロッパーツールコンソールを開きま す[https://console.aws.amazon.com/codesuite/settings/connections。](https://console.aws.amazon.com/codesuite/settings/connections)
- 2. [設定] を選択して、次に [接続] を選択します。[Create connection] (接続の作成) を選択します。
- 3. GitLab リポジトリへの接続を作成するには、「プロバイダーの選択」で、「」を選択しま すGitLab。[接続名] に、作成する接続の名前を入力します。 に接続 GitLabを選択しま す。

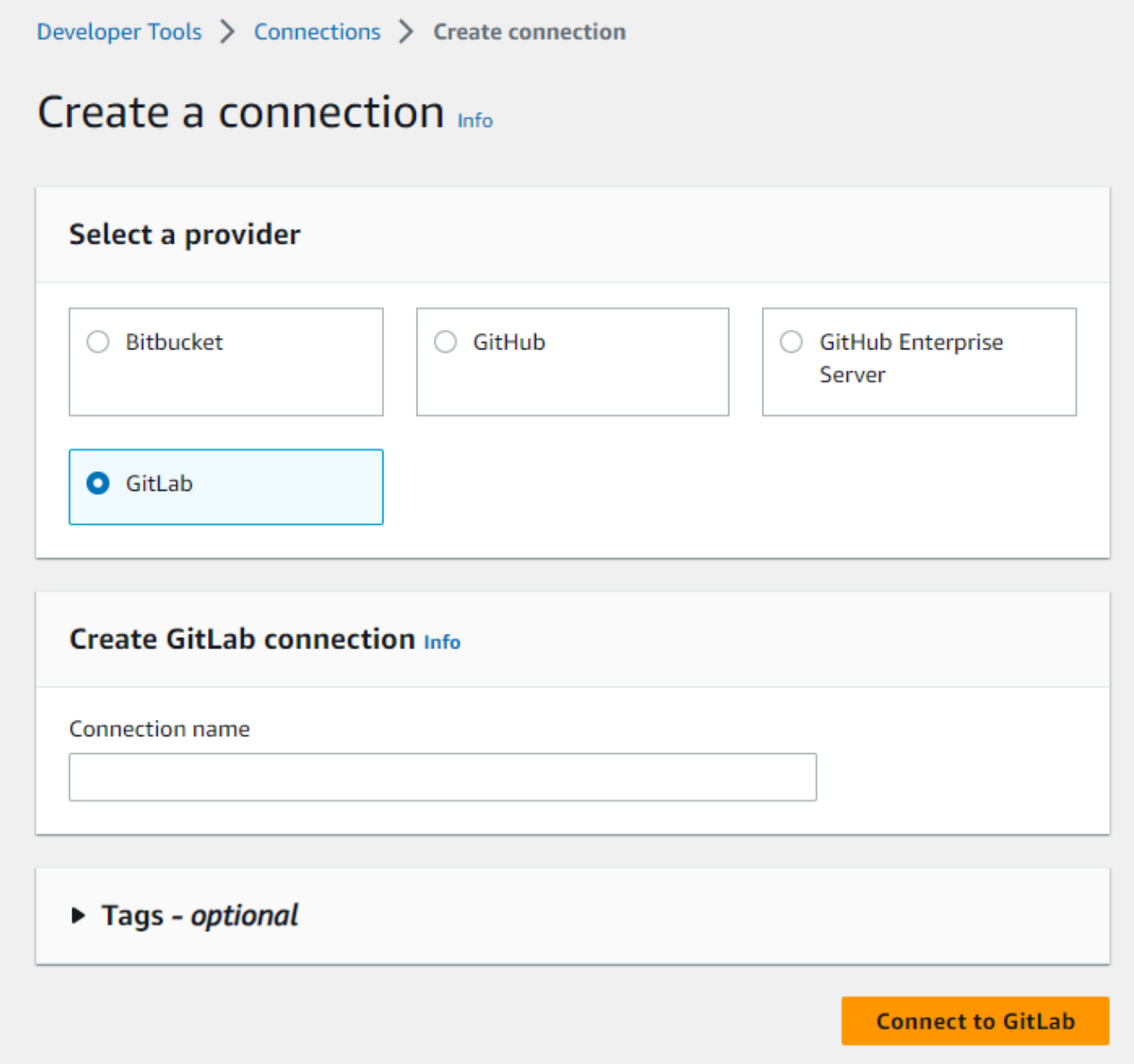

- 4. のサインインページ GitLab が表示されたら、認証情報を使用してログインし、「サインイン」 を選択します。
- 5. 認証ページに、 GitLab アカウントにアクセスするための接続の承認を要求するメッセージが表 示されます。

[承認] を選択します。

# Authorize codestar-connections to use your account?

An application called codestar-connections is requesting access to your GitLab account. This application was created by Amazon AWS. Please note that this application is not provided by GitLab and you should verify its authenticity before allowing access.

This application will be able to:

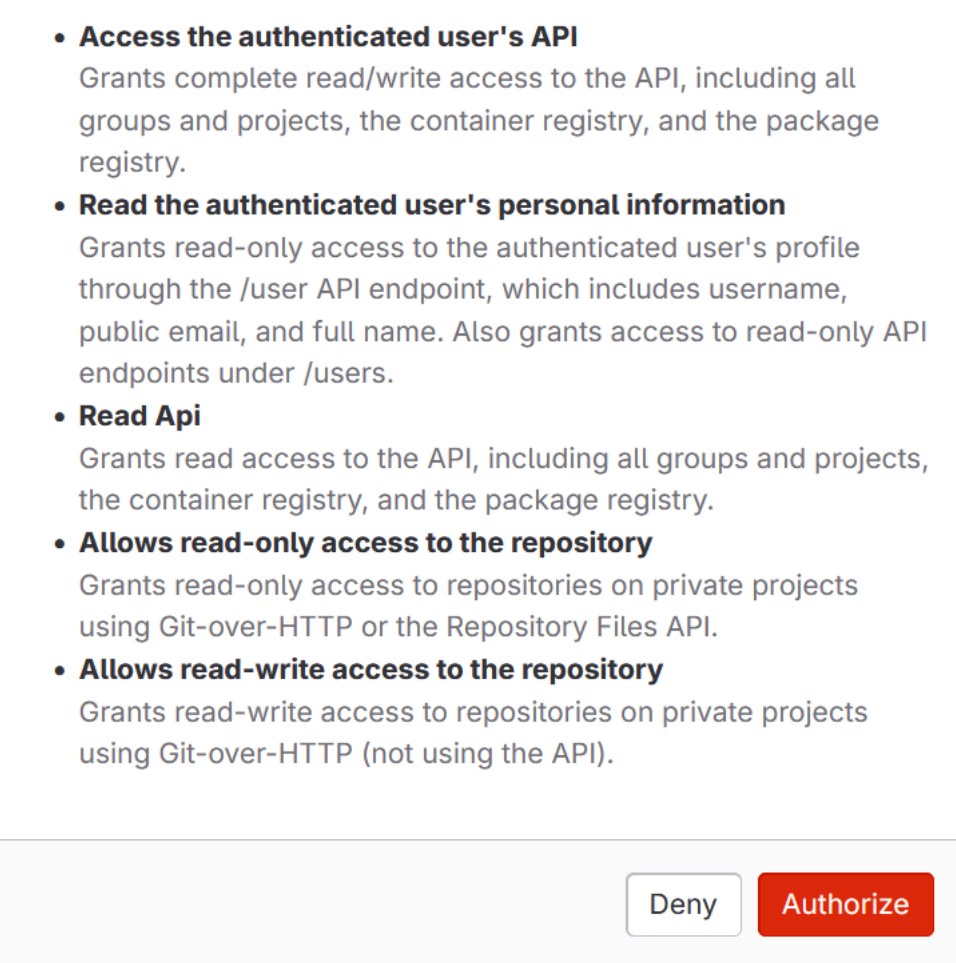

- 6. ブラウザは接続コンソールページに戻ります。 GitLab 「接続の作成」で、新しい接続が接続名 に表示されます。
- 7. に接続 GitLabを選択します。

接続が正常に作成されると、成功バナーが表示されます。接続の詳細は、[接続設定] ページに表 示されます。

<span id="page-114-0"></span>への接続 GitLabを作成する (CLI)

AWS Command Line Interface (AWS CLI) を使用して接続を作成できます。

これを行うには、create-connection コマンドを使用します。

**A** Important

AWS CLI または を介して作成された接続 AWS CloudFormation は、デフォルトで PENDINGステータスです。CLI または との接続を作成したら AWS CloudFormation、コン ソールを使用して接続を編集し、ステータスを にしますAVAILABLE。

への接続を作成するには GitLab

1. ターミナル (Linux/macOS/Unix) またはコマンドプロンプト (Windows) を開きます。 AWS CLI を使用して create-connection コマンドを実行し、接続--connection-nameに --providertypeと を指定します。この例では、サードパーティープロバイダー名は GitLab で、指定され た接続名は MyConnection です。

aws codeconnections create-connection --provider-type GitLab --connection-name MyConnection

成功した場合、このコマンドは次のような接続 ARN 情報を返します。

 "ConnectionArn": "arn:aws:codeconnections:us-west-2:*account\_id*:connection/ aEXAMPLE-8aad-4d5d-8878-dfcab0bc441f" }

2. コンソールを使用して接続を完了します。詳細については、「[保留中の接続の更新](#page-123-0)」を参照して ください。

{

# <span id="page-115-0"></span>セルフマネージドへの接続 GitLabを作成する

セルフマネージドインストールを使用して、 GitLab Enterprise Edition または GitLab Community Edition の接続を作成できます。

AWS Management Console または AWS Command Line Interface (AWS CLI) を使用して、 GitLab セルフマネージド用の接続とホストを作成できます。

**a** Note

この接続アプリケーションを GitLab セルフマネージドで承認することで、データを処理する ためのアクセス許可を当社のサービスに付与し、アプリケーションをアンインストールする ことでいつでもアクセス許可を取り消すことができます。

GitLab セルフマネージドへの接続を作成する前に、次の手順で説明するように、接続に使用するホ ストを作成する必要があります。インストール済みプロバイダー用のホスト作成ワークフローの概要 については、「[ホストを作成または更新するワークフロー](#page-68-0)」を参照してください。

オプションで VPC を使用してホストを設定できます。ホストリソース用のネットワークおよび VPC 設定の詳細については、「[\(オプション\) 前提条件: 接続用のネットワーク設定または Amazon VPC](#page-141-0) [設定](#page-141-0)」および「[ホストの VPC 設定のトラブルシューティング](#page-209-0)」を参照してください。

開始する前に:

• でアカウントを既に作成 GitLab し、セルフマネージドインストールで GitLab Enterprise Edition または GitLab Community Edition を持っている必要があります。詳細については、[https://](https://docs.gitlab.com/ee/subscriptions/self_managed/)  [docs.gitlab.com/ee/subscriptions/self\\_managed/](https://docs.gitlab.com/ee/subscriptions/self_managed/) を参照してください。

**a** Note

Connections は、接続の作成と承認に使用されたアカウント用のアクセスだけを提供しま す。

**a** Note

で所有者ロールを持つリポジトリへの接続を作成し GitLab、その接続を などのリソースで とともに使用できます CodePipeline。グループ内のリポジトリでは、グループの所有者で ある必要はありません。

• スコープダウンアクセス許可のみを持つ GitLab 個人アクセストークン (PAT) を既に作成 しておく必要があります。API。詳細については[、https://docs.gitlab.com/ee/user/profile/](https://docs.gitlab.com/ee/user/profile/personal_access_tokens.html) [personal\\_access\\_tokens.html](https://docs.gitlab.com/ee/user/profile/personal_access_tokens.html) を参照してください。PAT を作成して使用するには、管理者である 必要があります。

#### **a** Note

PAT はホストの認証に使用され、それ以外の方法で保存または接続に使用されることはあ りません。ホストを設定するには、一時的な PAT を作成し、ホストを設定した後に PAT を削除できます。

トピック

- [GitLab セルフマネージドへの接続を作成する \(コンソール\)](#page-116-0)
- [セルフマネージド \(CLI\) への接続 GitLabを作成する](#page-121-0)

<span id="page-116-0"></span>GitLab セルフマネージドへの接続を作成する (コンソール)

以下のステップを使用して、ホストと、コンソールで GitLab セルフマネージドへの接続を作成しま す。VPC でホストをセットアップする際の考慮事項については、「[\(オプション\) 前提条件: 接続用の](#page-141-0) [ネットワーク設定または Amazon VPC 設定」](#page-141-0)を参照してください。

**a** Note

現在、コンソールを使用して接続を作成すると、リソース ARN に codestar-connections を 持つリソースのみが作成されます。ARN に接続サービスのプレフィックスを持つリソースを 作成するには、 CLI、SDK、または CFN を使用します。両方のサービスプレフィックスを持 つリソースは、引き続きコンソールに表示されます。

**a** Note

1 つの GitLab セルフマネージド型インストール用のホストを作成し、そのホストへの 1 つ以 上の GitLab セルフマネージド型接続を管理できます。

ステップ 1: ホストを作成する

- 1. にサインインし AWS Management Console、 で AWS デベロッパーツールコンソールを開きま す[https://console.aws.amazon.com/codesuite/settings/connections。](https://console.aws.amazon.com/codesuite/settings/connections)
- 2. [Hosts (ホスト)]タブで、[Create host (ホストの作成)]を選択します。
- 3. [ホスト名]に、ホストに使用する名前を入力します。
- 4. 「プロバイダーの選択」で、GitLabセルフマネージド を選択します。
- 5. [URL] に、プロバイダーがインストールされているインフラストラクチャのエンドポイントを入 力します。
- 6. サーバーが Amazon VPC 内に設定されていて、VPC に接続する場合は、 Use a VPC (VPC を 使用) を選択します。それ以外の場合、[No VPC] を選択します。
- 7. (オプション) Amazon VPC でホストを起動し、VPC に接続する場合は、[VPC を使用] を選択し て、以下を完了します。
	- a. [VPC ID] で、 VPC ID を選択します。ホストがインストールされているインフラストラク チャに VPC を選択するか、VPN または Direct Connect を介してインスタンスにアクセス できる VPC を選択します。
	- b. プライベート VPC を設定していて、非公開認証局を使用して TLS 検証を実行するように ホストを設定している場合は、[TLS 証明書] に証明書 ID を入力します。TLS 証明書の値 は 証明書のパブリックキーです。
- 8. [Create host] (ホストの作成) を選択します。
- 9. ホストの詳細ページが表示されたら、ホストの作成に伴ってホストのステータスが変化します。

**a** Note

ホスト設定に VPC 設定が含まれている場合は、ホストネットワークコンポーネントの プロビジョニングに数分間かかります。

ホストのステータスがPending (保留中) になるのを待ってから、セットアップを完了します。詳 細については、「[保留中のホストをセットアップする](#page-145-0)」を参照してください。

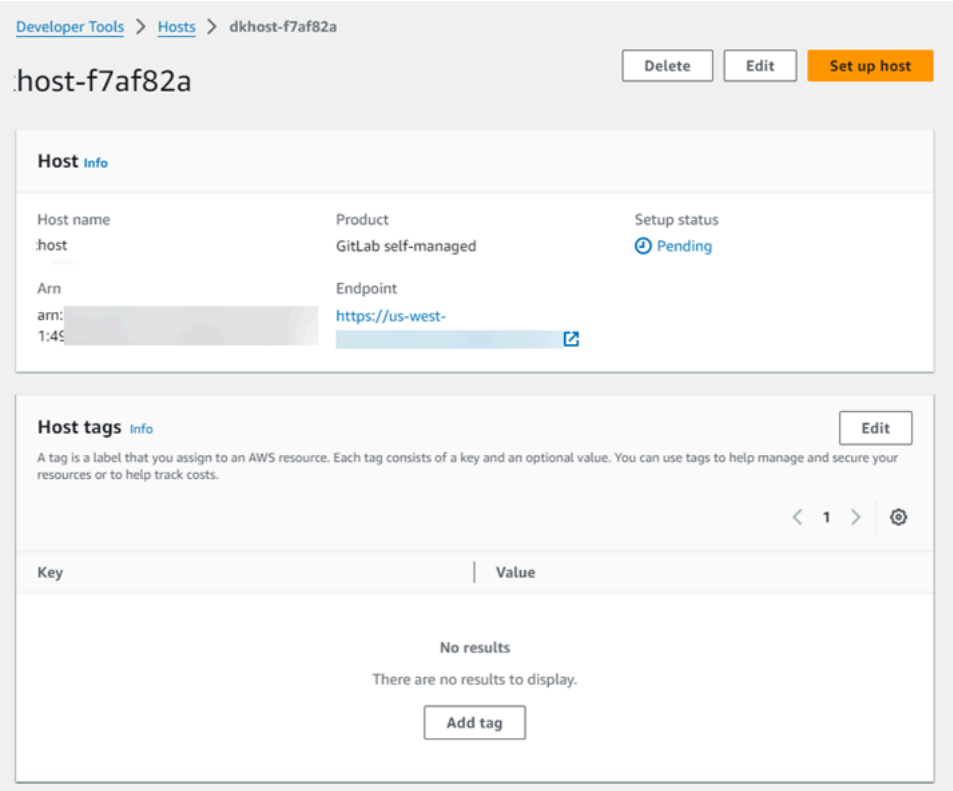

ステップ 2: 保留中のホストを設定する

- 1. [ホストをセットアップ] を選択します。
- 2. [*host\_name* のセットアップ] ページが表示されます。「個人用アクセストークンの提供」で、 スコープダウンされたアクセス許可のみを持つ GitLab PAT を指定します。 api

**a** Note PAT を作成して使用できるのは管理者のみです。

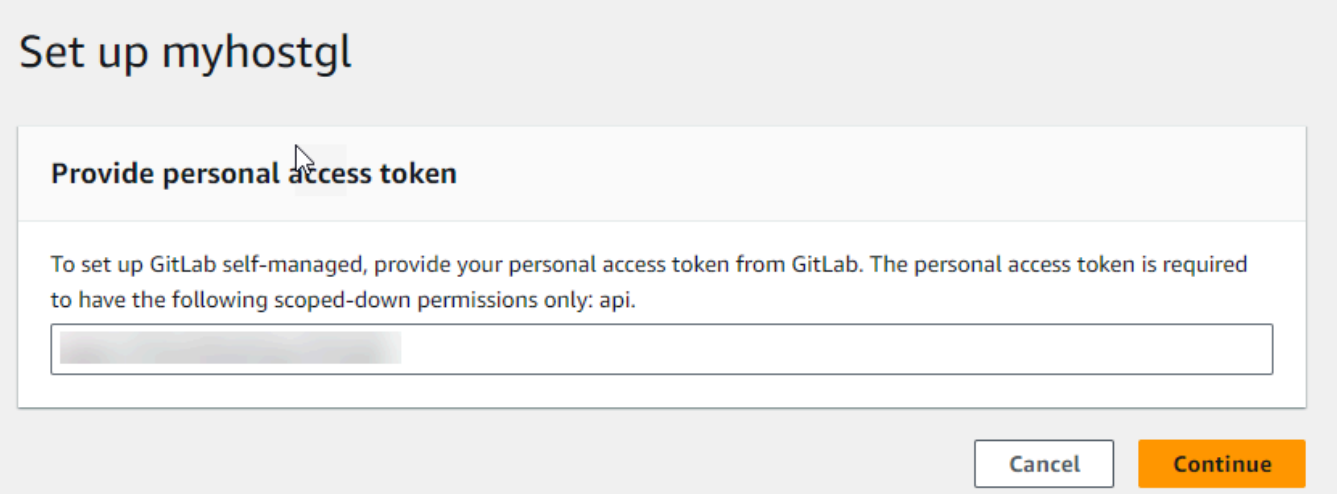

3. ホストが正常に登録されると、ホストの詳細ページが表示され、ホストのステータスが Available (使用可能) になります。

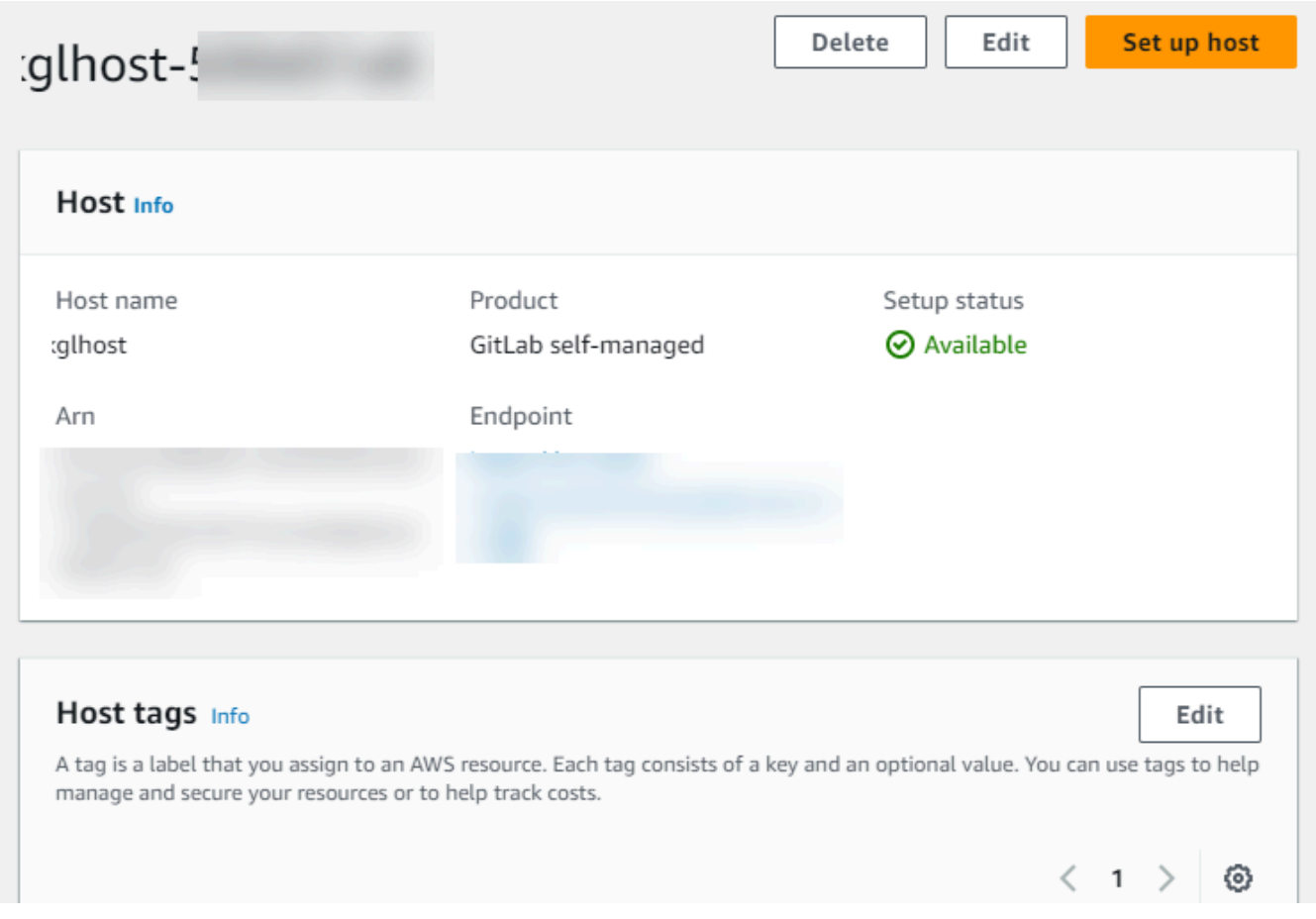

### ステップ 3: 接続を作成する

- 1. にサインインし AWS Management Console、 で AWS デベロッパーツールコンソールを開きま す[https://console.aws.amazon.com/codesuite/settings/connections。](https://console.aws.amazon.com/codesuite/settings/connections)
- 2. [設定] を選択して、次に [接続] を選択します。[Create connection] (接続の作成) を選択します。
- 3. GitLab リポジトリへの接続を作成するには、「プロバイダーの選択」で、GitLab セルフマネー ジド を選択します。[接続名] に、作成する接続の名前を入力します。

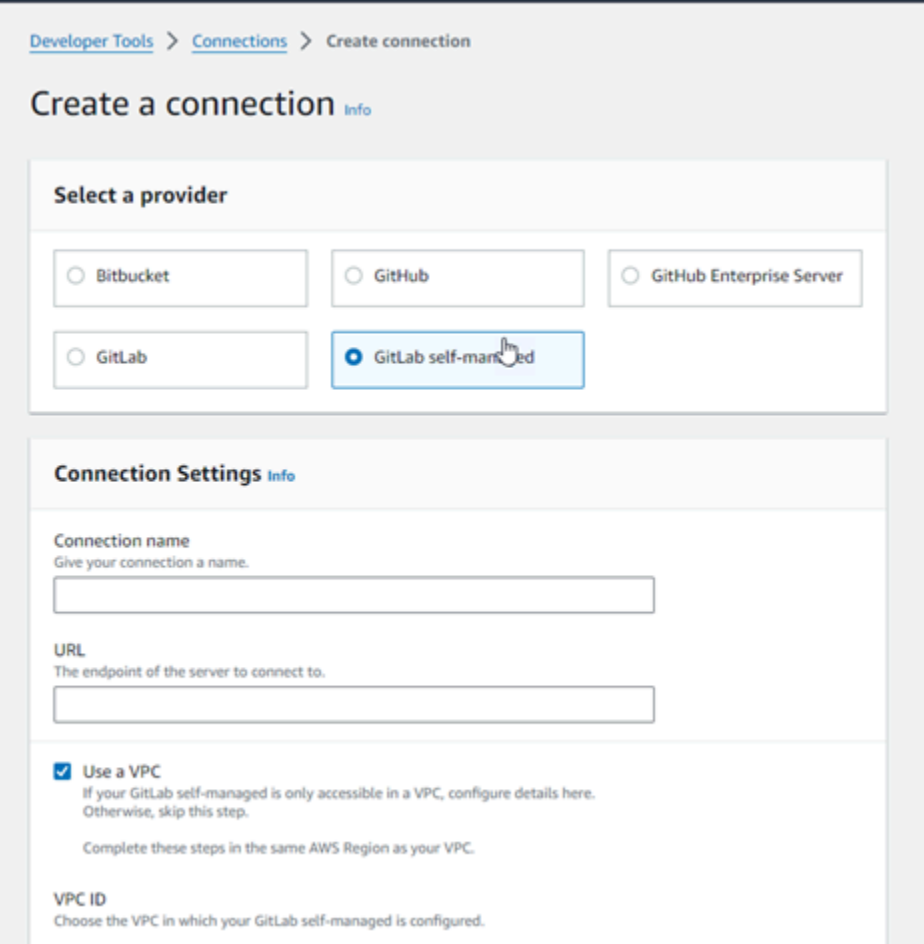

- 4. [URL] に、サーバーのエンドポイントを入力します。
- 5. Amazon VPC でサーバーを起動し、VPC に接続する場合は、[Use a VPC] (VPC を使用) をク リックして、以下を完了します。
	- a. [VPC ID] で、 VPC ID を選択します。ホストがインストールされているインフラストラク チャに VPC を選択するか、VPN または Direct Connect を介してホストにアクセスできる VPC を選択します。
	- b. [サブネット ID] で、[Add] を選択します。このフィールドで、ホストに使用するサブネット ID を選択します。最大 10 個のサブネットを選択できます。

ホストがインストールされているインフラストラクチャにサブネットを選択するか、VPN または Direct Connect を介してインストールされたホストにアクセスできるサブネットを 選択します。

c. [Security group IDs] (セキュリティグループ ID) で、[Add] (追加) を選択します。このフィー ルドで、ホストに使用するセキュリティグループを選択します。最大 10 個のセキュリティ グループを選択できます。

ホストがインストールされているインフラストラクチャにセキュリティグループを選択す るか、VPN または Direct Connect を介してインストールされたホストにアクセスできるセ キュリティグループを選択します。

- d. プライベート VPC を設定していて、非公開認証局を使用して TLS 検証を実行するようにホ ストを設定している場合は、[TLS 証明書] に証明書 ID を入力します。TLS 証明書の値は、 証明書のパブリックキーである必要があります。
- 6. GitLab セルフマネージド に接続する を選択します。作成された接続は、Pending (保留中) のス テータスで表示されます。指定したサーバ情報との接続用に、ホストリソースが作成されます。 ホスト名には、URL が使用されます。
- 7. 保留中の接続の更新を選択します。
- 8. のサインインページ GitLab が表示されたら、認証情報を使用してログインし、「 でサインイ ン」を選択します。
- 9. 認証ページに、 GitLab アカウントにアクセスするための接続の承認を要求するメッセージが表 示されます。

[承認] を選択します。

- 10. ブラウザは接続コンソールページに戻ります。 GitLab 「接続の作成」で、新しい接続が接続名 に表示されます。
- 11. GitLab セルフマネージド に接続する を選択します。

接続が正常に作成されると、成功バナーが表示されます。接続の詳細は、[接続設定] ページに表 示されます。

<span id="page-121-0"></span>セルフマネージド (CLI) への接続 GitLabを作成する

AWS Command Line Interface (AWS CLI) を使用して、セルフマネージド型の GitLabホストと接続 を作成できます。

これを行うには、create-host および create-connection コマンドを使用します。

A Important

AWS CLI または を介して作成された接続 AWS CloudFormation は、デフォルトで PENDINGステータスです。CLI または との接続を作成したら AWS CloudFormation、コン ソールを使用して接続を編集し、ステータスを にしますAVAILABLE。

ステップ 1: GitLab セルフマネージド型のホストを作成するには (CLI)

1. ターミナル (Linux/macOS/Unix) またはコマンドプロンプト (Windows) を開きます。 AWS CLI を使用して create-host コマンドを実行し、接続に --name、--provider-type、およ び --provider-endpointを指定します。この例では、サードパーティープロバイダー名は GitLabSelfManaged で、エンドポイントは my-instance.dev です。

aws codeconnections create-host --name MyHost --provider-type GitLabSelfManaged - provider-endpoint "https://my-instance.dev"

成功した場合、このコマンドは次のようなホストの Amazonリソースネーム(ARN)情報を返 します。

{ "HostArn": "arn:aws:codeconnections:us-west-2:*account\_id*:host/My-Host-28aef605" }

この手順の後、ホストのステータスは PENDING になります。

2. コンソールを使用してホストのセットアップを完了し、次のステップでホストのステータスを Available に移行します。

ステップ 2: コンソールで保留中のホストを設定するには

- 1. にサインイン AWS Management Console し、 でデベロッパーツールコンソールを開きま す[https://console.aws.amazon.com/codesuite/settings/connections。](https://console.aws.amazon.com/codesuite/settings/connections)
- 2. コンソールでホストのセットアップを完了し、ホストのステータスを Available に移行しま す。[保留中のホストをセットアップする](#page-145-0) を参照してください。

ステップ 3: GitLab セルフマネージド型の接続を作成するには (CLI)

1. ターミナル (Linux/macOS/Unix) またはコマンドプロンプト (Windows) を開きます。 AWS CLI を使用して create-connection コマンドを実行し、接続--connection-nameに --host-arnと を指定します。

aws codeconnections create-connection --host-arn arn:aws:codeconnections:uswest-2:*account\_id*:host/MyHost-234EXAMPLE --connection-name MyConnection

成功した場合、このコマンドは次のような接続 ARN 情報を返します。

{ "ConnectionArn": "arn:aws:codeconnections:us-west-2:*account\_id*:connection/ aEXAMPLE-8aad" }

2. 次のステップでコンソールを使用して、保留中の接続を設定します。

ステップ 4: コンソールで GitLab セルフマネージドの接続を完了するには

- 1. にサインイン AWS Management Console し、 でデベロッパーツールコンソールを開きま す[https://console.aws.amazon.com/codesuite/settings/connections。](https://console.aws.amazon.com/codesuite/settings/connections)
- 2. コンソールを使用して、保留中の接続を設定し、接続のステータスを Available に移行しま す。詳細については、「[保留中の接続の更新](#page-123-0)」を参照してください。

# <span id="page-123-0"></span>保留中の接続の更新

AWS Command Line Interface (AWS CLI) または を介して作成された接続 AWS CloudFormation は、デフォルトで PENDINGステータスです。 AWS CLI または との接続を作成したら AWS CloudFormation、コンソールを使用して接続を更新し、ステータスを にしますAVAILABLE。

**a** Note

保留中の接続を更新するには、コンソールを使用する必要があります。 AWS CLIを使用して 保留中の接続を更新できません。

コンソールを初めて使用してサードパーティープロバイダーに新しい接続を追加するときは、接続に 関連付けられたインストールを使用して、サードパーティープロバイダと OAuth ハンドシェイクを 完了する必要があります。

デベロッパーツールコンソールを使用して、保留中の接続を完了できます。

### 接続を完了するには

- 1. で AWS デベロッパーツールコンソールを開きます[https://console.aws.amazon.com/codesuite/](https://console.aws.amazon.com/codesuite/settings/connections)  [settings/connections。](https://console.aws.amazon.com/codesuite/settings/connections)
- 2. [設定] > [接続] を選択します。

AWS アカウントに関連付けられているすべての接続の名前が表示されます。

3. [Name (名前)] で、更新する保留中の接続の名前を選択します。

Pending (保留中) ステータスの接続を選択すると、Update connection (接続の更新) が有効にな ります。

- 4. [保留中の接続の更新]を選択します。
- 5. [Connect to Bitbucket] (Bitbucket に接続) ページの [Connection name] (接続名) で、接続名を確 認します。

[Bitbucket apps] (Bitbucket アプリ) で、アプリのインストールを選択するか、[Install a new app ] (新しいアプリをインストールする) を選択してアプリを作成します。

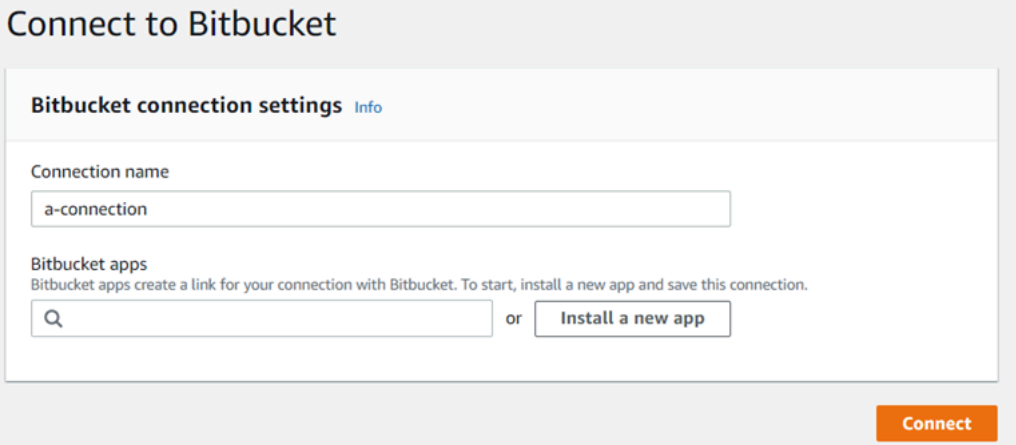

6. アプリのインストールページで、 AWS CodeStar アプリが Bitbucket アカウントに接続しようと していることを示すメッセージが表示されます。[アクセス権の付与] を選択します。

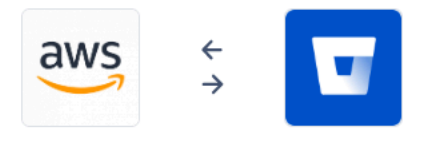

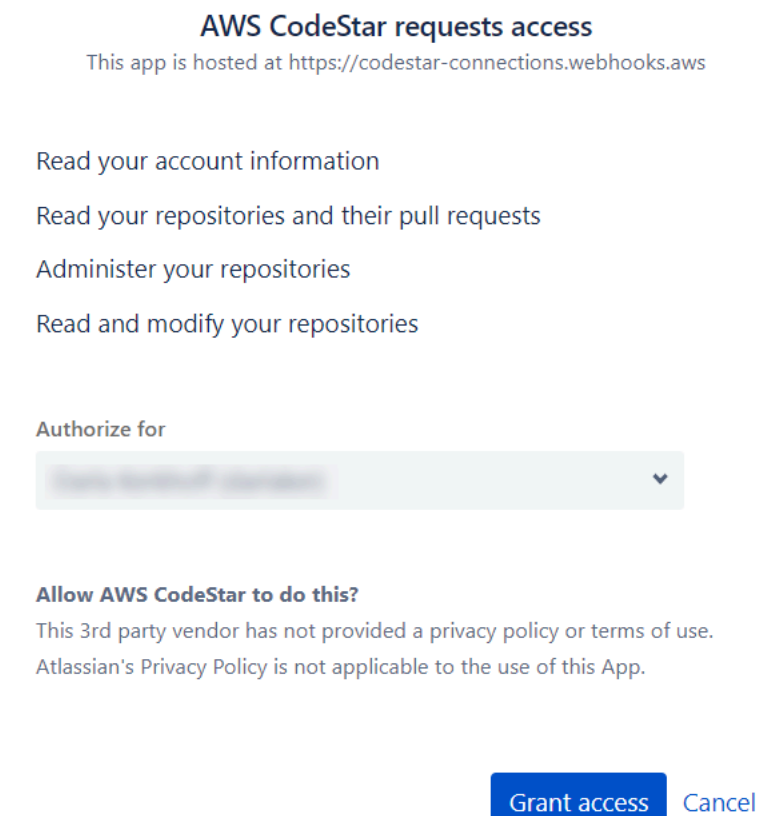

7. 新規インストールの接続 ID が表示されます。[Complete connection (接続の完了)] を選択しま す。

# <span id="page-125-0"></span>接続を一覧表示する

開発者用ツールコンソールまたは AWS Command Line Interface (AWS CLI) 内の list-connections コ マンドを使用して、アカウント内の接続のリストを表示できます。

接続を一覧表示する (コンソール)

## 接続を一覧表示するには

- 1. <https://console.aws.amazon.com/codesuite/settings/connections>でデベロッパーツールコンソー ルを開きます。
- 2. [設定] > [接続] を選択します。

3. 接続の名前、ステータス、および ARN を表示します。

接続を一覧表示する (CLI)

を使用して AWS CLI 、サードパーティーのコードリポジトリへの接続を一覧表示できます。 GitHub Enteprise Server への接続など、ホストリソースに関連付けられた接続の場合、出力はさら にホスト ARN を返します。

これを行うには、list-connections コマンドを使用します。

接続を一覧表示するには

• ターミナル (Linux、macOSまたは Unix) またはコマンドプロンプト (Windows) を開き、 AWS CLI を使用してlist-connectionsコマンドを実行します。

aws codeconnections list-connections --provider-type Bitbucket --max-results 5 --next-token: *next-token*

このコマンドで、以下の出力が返ります。

```
{ 
      "Connections": [ 
           { 
               "ConnectionName": "my-connection", 
               "ProviderType": "Bitbucket", 
               "Status": "PENDING", 
               "ARN": "arn:aws:codeconnections:us-west-2:account_id:connection/
aEXAMPLE-8aad-4d5d-8878-dfcab0bc441f", 
               "OwnerAccountId": "account_id" 
          }, 
           { 
               "ConnectionName": "my-other-connection", 
               "ProviderType": "Bitbucket", 
               "Status": "AVAILABLE", 
               "ARN": "arn:aws:codeconnections:us-west-2:account_id:connection/
aEXAMPLE-8aad-4d5d-8878-dfcab0bc441f", 
               "OwnerAccountId": "account_id" 
           }, 
       ], 
      "NextToken": "next-token"
}
```
# 接続を削除

デベロッパーツールコンソールまたは AWS Command Line Interface (AWS CLI) の deleteconnection コマンドを使用して、接続を削除できます。

トピック

- [接続を削除する \(コンソール\)](#page-127-0)
- [接続を削除する \(CLI\)](#page-127-1)

<span id="page-127-0"></span>接続を削除する (コンソール)

接続を削除するには

- 1. <https://console.aws.amazon.com/codesuite/settings/connections>でデベロッパーツールコンソー ルを開きます。
- 2. [設定] > [接続] を選択します。
- 3. [Connection name (接続名)] で、削除する接続の名前を選択します。
- 4. [削除] を選択します。
- 5. フィールドに「**delete**」と入力して確認し、[Delete (削除)] を選択します。

# **A** Important

このアクションを元に戻すことはできません。

<span id="page-127-1"></span>接続を削除する (CLI)

AWS Command Line Interface (AWS CLI) を使用して接続を削除できます。

これを行うには、delete-connection コマンドを使用します。

### A Important

コマンドを実行すると、接続は削除されます。確認のダイアログボックスは表示されませ ん。新しい接続を作成することはできますが、Amazon リソースネーム (ARN) は再利用され ません。

#### 接続を削除するには

• ターミナル (Linux/macOS/Unix) またはコマンドプロンプト (Windows) を開きます。を使用して delete-connection コマンド AWS CLI を実行し、削除する接続の ARN を指定します。

aws codeconnections delete-connection --connection-arn arn:aws:codeconnections:uswest-2:*account\_id*:connection/aEXAMPLE-8aad-4d5d-8878-dfcab0bc441f

このコマンドは何も返しません。

タグ接続リソース

タグは、 AWS リソース AWS に割り当てるカスタム属性ラベルです。各 AWS タグには 2 つの部分 があります。

- タグキー (例: CostCenter、Environment、または Project)。タグキーでは、大文字と小文 字が区別されます。
- タグ値と呼ばれるオプションのフィールド (111122223333、Production、チーム名など)。タ グ値を省略すると、空の文字列を使用した場合と同じになります。タグキーと同様に、タグ値では 大文字と小文字が区別されます。

これらは共にキーと値のペアと呼ばれます。

コンソールまたは CLI を使用して、リソースのタグ付けをします。

AWS では、次のリソースタイプにタグを付けることができます CodeConnections。

- 接続
- [ホスト]

このステップでは、 の最新バージョンが既にインストールされているか、最新バージョンに AWS CLI 更新されていることを前提としています。詳細については、「AWS Command Line Interface ユーザーガイド」の「[AWS CLIのインストール](https://docs.aws.amazon.com/cli/latest/userguide/installing.html)」を参照してください。

タグを使用してリソースを識別、整理、追跡するだけでなく、 AWS Identity and Access Management (IAM) ポリシーのタグを使用して、リソースを表示および操作できるユーザーを制御で きます。タグベースのアクセスポリシーの例については、「[タグを使用して AWS CodeConnections](#page-264-0) [リソースへのアクセスを制御する](#page-264-0)」を参照してください。

### トピック

- [リソースのタグ付け \(コンソール\)](#page-129-0)
- [タグリソース \(CLI\)](#page-133-0)

<span id="page-129-0"></span>リソースのタグ付け (コンソール)

コンソールを使用して、接続リソースにタグを追加、更新、または削除できます。

トピック

- [接続リソースにタグを追加する \(コンソール\)](#page-129-1)
- [接続リソース \(コンソール\) のタグを表示する](#page-131-0)
- [接続リソース \(コンソール\) のタグを編集する](#page-131-1)
- [接続リソースからのタグを削除する \(コンソール\)](#page-132-0)

<span id="page-129-1"></span>接続リソースにタグを追加する (コンソール)

コンソールを使用して、既存の接続またはホストにタグを追加します。

### **a** Note

Enterprise Server などの GitHubインストール済みプロバイダーの接続を作成し、ホストリ ソースも作成されると、作成時のタグは接続にのみ追加されます。これにより、ホストを新 しい接続で再利用する場合は、ホストに個別にタグを付けることができます。ホストにタグ を追加するには、次の手順に従います。

接続にタグを追加するには

- 1. コンソールにサインインします。ナビゲーションパネルから [Settings (設定)] を選択します。
- 2. [Settings] (設定) で、[Connections] (接続) を選択します。[Connections (接続)] タブを選択しま す。
- 3. 編集する接続を選択します。接続設定のページが表示されます。
- 4. [Connection tags] (接続タグ) で、[Edit] (編集) を選択します。[Edit Connection tags] (接続タグの 編集) ページが表示されます。

5. [Key] フィールドと [Value] フィールドに、追加するタグのセットごとにキーペアを入力し ます。( [値] フィールドはオプションです。) 例えば、[キー] では、「**Project**」と入力しま す。[値] には「**ProjectA**」と入力します。

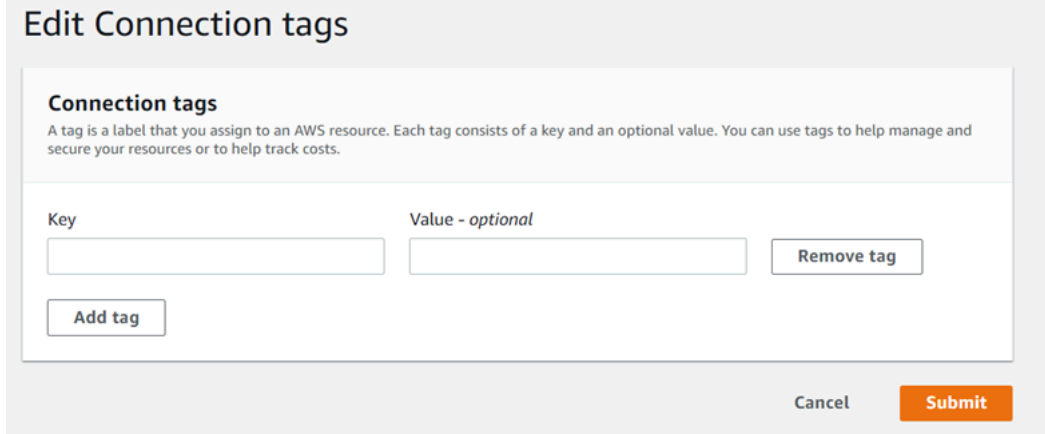

- 6. (オプション) [タグを追加] をクリックして行を追加し、さらにタグを入力します。
- 7. [送信] を選択します。タグは、接続の設定の下に表示されます。

### ホストにタグを追加するには

- 1. コンソールにサインインします。ナビゲーションパネルから [Settings (設定)] を選択します。
- 2. [Settings] (設定) で、[Connections] (接続) を選択します。[Hosts] (ホスト) タブを選択します。
- 3. 編集するホストを選択します。ホスト設定のページが表示されます。
- 4. [Host tags] (ホストタグ) で、[Edit] (編集) を選択します。[Hosts Tag] (ホストタグ) ページが表示 されます。
- 5. [Key] フィールドと [Value] フィールドに、追加するタグのセットごとにキーペアを入力し ます。( [値] フィールドはオプションです。) 例えば、[キー] では、「**Project**」と入力しま す。[値] には「**ProjectA**」と入力します。

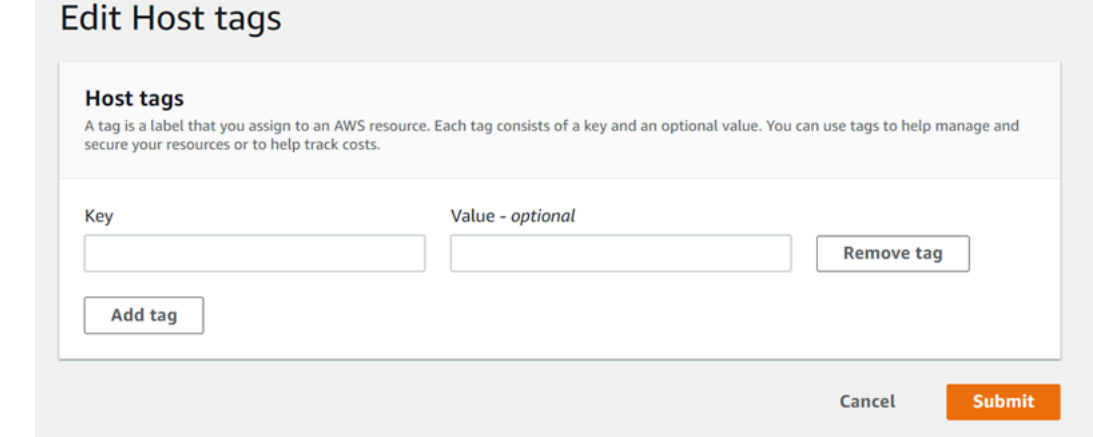

- 6. (オプション) [Add tag] (タグの追加) を選択して行を追加し、さらにホストのタグを入力しま す。
- 7. [送信] を選択します。タグは、ホストの設定の下に表示されます。

<span id="page-131-0"></span>接続リソース (コンソール) のタグを表示する

コンソールを使用して、既存のリソースのタグを表示できます。

#### 接続のタグを表示するには

- 1. コンソールにサインインします。ナビゲーションパネルから [Settings (設定)] を選択します。
- 2. [Settings] (設定) で、[Connections] (接続) を選択します。[Connections (接続)] タブを選択しま す。
- 3. 表示する接続を選択します。接続設定のページが表示されます。
- 4. [Connection tags] で、[Key] 列と [Value] 列下の接続のタグを表示します。

#### ホストのタグを表示するには

- 1. コンソールにサインインします。ナビゲーションパネルから [Settings (設定)] を選択します。
- 2. [Settings] (設定) で、[Connections] (接続) を選択します。[Hosts] (ホスト) タブを選択します。
- 3. 表示するホストを選択します。
- 4. [Host tags] で、[Key] 列と [Value] 列下のホストのタグを表示します。

<span id="page-131-1"></span>接続リソース (コンソール) のタグを編集する

コンソールを使用して、接続リソースに追加されたタグを編集します。

#### 接続のタグを編集するには

- 1. コンソールにサインインします。ナビゲーションパネルから [Settings (設定)] を選択します。
- 2. [Settings] (設定) で、[Connections] (接続) を選択します。[Connections (接続)] タブを選択しま す。
- 3. 編集する接続を選択します。接続設定のページが表示されます。
- 4. [Connection tags] (接続タグ) で、[Edit] (編集) を選択します。[Connection tags] (接続タグ) ペー ジが表示されます。
- 5. [キー] フィールドと [値] フィールドに、必要に応じて各フィールドの値を更新します。例え ば、**Project** キーの場合は、[Value] で、**ProjectA** を **ProjectB** に変更します。
- 6. [送信] を選択します。

#### ホストのタグを編集するには

- 1. コンソールにサインインします。ナビゲーションパネルから [Settings (設定)] を選択します。
- 2. [Settings] (設定) で、[Connections] (接続) を選択します。[Hosts] (ホスト) タブを選択します。
- 3. 編集するホストを選択します。ホスト設定のページが表示されます。
- 4. [Host tags] (ホストタグ) で、[Edit] (編集) を選択します。[Hosts Tag] (ホストタグ) ページが表示 されます。
- 5. [キー] フィールドと [値] フィールドに、必要に応じて各フィールドの値を更新します。例え ば、**Project** キーの場合は、[Value] で、**ProjectA** を **ProjectB** に変更します。
- 6. [送信] を選択します。

<span id="page-132-0"></span>接続リソースからのタグを削除する (コンソール)

コンソールを使用して、接続リソースからタグを削除できます。関連付けられているリソースからタ グを削除すると、そのタグが削除されます。

#### 接続のタグを削除するには

- 1. コンソールにサインインします。ナビゲーションパネルから [Settings (設定)] を選択します。
- 2. [Settings] (設定) で、[Connections] (接続) を選択します。[Connections (接続)] タブを選択しま す。
- 3. 編集する接続を選択します。接続設定のページが表示されます。
- 4. [Connection tags] (接続タグ) で、[Edit] (編集) を選択します。[Connection tags] (接続タグ) ペー ジが表示されます。
- 5. 削除する各タグのキーと値の横にある [Remove tag] を選択します。
- 6. [送信] を選択します。

ホストのタグを削除するには

- 1. コンソールにサインインします。ナビゲーションパネルから [Settings (設定)] を選択します。
- 2. [Settings] (設定) で、[Connections] (接続) を選択します。[Hosts] (ホスト) タブを選択します。
- 3. 編集するホストを選択します。ホスト設定のページが表示されます。
- 4. [Host tags] (ホストタグ) で、[Edit] (編集) を選択します。[Hosts Tag] (ホストタグ) ページが表示 されます。
- 5. 削除する各タグのキーと値の横にある [Remove tag] を選択します。
- 6. [送信] を選択します。

<span id="page-133-0"></span>タグリソース (CLI)

CLI を使用して、接続リソースのタグを表示、追加、更新、または削除できます。

トピック

- [接続リソースにタグを追加する \(CLI\)](#page-133-1)
- [接続リソース \(CLI\) のタグを表示する](#page-134-0)
- [接続リソース \(CLI\) のタグを編集する](#page-136-0)
- [接続リソース \(CLI\) からのタグを削除する](#page-137-0)

<span id="page-133-1"></span>接続リソースにタグを追加する (CLI)

を使用して AWS CLI 、接続内のリソースにタグを付けることができます。

ターミナルまたはコマンドラインで、タグを追加するリソースの Amazon リソースネーム (ARN)、 および追加するタグのキーと値を指定して tag-resource コマンドを実行します。複数のタグを追加 できます。

接続にタグを追加するには

- 1. リソースの ARN を取得します。[接続を一覧表示する](#page-125-0) に示されている list-connections コマンド を使用して、接続ARNを取得します。
- 2. ターミナルまたはコマンドラインで、tag-resource コマンドを実行します。

例えば、次のコマンドを使用して、接続に 2 つのタグ、*Project* という名前のタグキーに *ProjectA*のタグ値、および *true* というタグ値*ReadOnly*を持つ という名前のタグキーをタグ 付けします。

```
aws codestar-connections tag-resource --resource-arn arn:aws:codestar-
connections:us-west-2:account_id:connection/aEXAMPLE-8aad-4d5d-8878-dfcab0bc441f --
tags Key=Project,Value=ProjectA Key=IscontainerBased,Value=true
```
成功した場合、このコマンドは何も返しません。

ホストにタグを追加するには

- 1. リソースの ARN を取得します。[ホストを一覧表示](#page-146-0) に示されている list-hosts コマンドを使用し て、ホスト ARN を取得します。
- 2. ターミナルまたはコマンドラインで、tag-resource コマンドを実行します。

例えば、次のコマンドを使用して、2 つのタグ、Project という名前のタグキー、*Project ProjectA*、および *true* というタグ値*IscontainerBased*を持つ という名前のタグキーでホ ストにタグ付けします。

aws codestar-connections tag-resource --resource-arn arn:aws:codestarconnections:us-west-2:*account\_id*:host/My-Host-28aef605 --tags Key=Project,Value=ProjectA Key=IscontainerBased,Value=true

成功した場合、このコマンドは何も返しません。

<span id="page-134-0"></span>接続リソース (CLI) のタグを表示する

を使用して AWS CLI 、接続リソースの AWS タグを表示できます。タグが追加されていない場合、 返されるリストは空になります。を使用する list-tags-for-resource コマンドを使用して、接続または ホストに追加されたタグを表示します。

接続のタグを表示するには

- 1. リソースの ARN を取得します。[接続を一覧表示する](#page-125-0) に示されている list-connections コマンド を使用して、接続ARNを取得します。
- 2. ターミナルまたはコマンドラインで、list-tags-for-resource コマンドを実行します。例えば、接 続のタグキーとタグ値の一覧を表示するには、次のコマンドを使用します。

aws codestar-connections list-tags-for-resource --resource-arn arn:aws:codestarconnections:us-west-2:*account\_id*:connection/aEXAMPLE-8aad-4d5d-8878-dfcab0bc441f

このコマンドは、リソースに関連付けられているタグを返します。この例は、接続に対して返さ れる 2 つのキーと値のペアを示しています。

```
{ 
       "Tags": [ 
           \left\{ \right. "Key": "Project", 
                  "Value": "ProjectA" 
            }, 
            { 
                  "Key": "ReadOnly", 
                  "Value": "true" 
            } 
     \mathbf{1}}
```
ホストのタグを表示するには

- 1. リソースの ARN を取得します。[ホストを一覧表示](#page-146-0) に示されている list-hosts コマンドを使用し て、ホスト ARN を取得します。
- 2. ターミナルまたはコマンドラインで、list-tags-for-resource コマンドを実行します。例えば、 ホ ストのタグキーとタグ値の一覧を表示するには、次のコマンドを使用します。

aws codestar-connections list-tags-for-resource --resource-arn arn:aws:codestarconnections:us-west-2:*account\_id*:host/My-Host-28aef605

このコマンドは、リソースに関連付けられているタグを返します。この例は、ホストに対して返 される 2 つのキーと値のペアを示しています。

```
{ 
      "Tags": [ 
            { 
                 "Key": "IscontainerBased", 
                 "Value": "true" 
           }, 
            { 
                 "Key": "Project", 
                 "Value": "ProjectA" 
           } 
     \mathbf{I}}
```
<span id="page-136-0"></span>接続リソース (CLI) のタグを編集する

を使用して AWS CLI 、リソースのタグを編集できます。既存のキーの値を変更したり、別のキーを 追加できます。

ターミナルまたはコマンドラインで、タグを更新するリソースの ARN を指定して、tag-resource コ マンドを実行し、更新するタグキーとタグ値を指定します。

タグを編集すると、指定されていないタグキーは保持されますが、同じキーで新しい値を持つものは すべて更新されます。edit コマンドで追加された新しいキーは、新しいキーと値のペアとして追加さ れます。

接続のタグを編集するには

- 1. リソースの ARN を取得します。[接続を一覧表示する](#page-125-0) に示されている list-connections コマンド を使用して、接続ARNを取得します。
- 2. ターミナルまたはコマンドラインで、tag-resource コマンドを実行します。

この例では、キーの値 Project が ProjectB に変更されています。

aws codestar-connections tag-resource --resource-arn arn:aws:codestarconnections:us-west-2:*account\_id*:connection/aEXAMPLE-8aad-4d5d-8878-dfcab0bc441f - tags Key=Project,Value=ProjectB

成功した場合、このコマンドは何も返しません。接続に関連付けられているタグを確認するに は、list-tags-for-resource コマンドを実行します。

ホストのタグを編集するには

- 1. リソースの ARN を取得します。[ホストを一覧表示](#page-146-0) に示されている list-hosts コマンドを使用し て、ホスト ARN を取得します。
- 2. ターミナルまたはコマンドラインで、tag-resource コマンドを実行します。

この例では、キーの値 Project が ProjectB に変更されています。

```
aws codestar-connections tag-resource --resource-arn arn:aws:codestar-
connections:us-west-2:account_id:host/My-Host-28aef605 --tags 
  Key=Project,Value=ProjectB
```
成功した場合、このコマンドは何も返しません。ホストに関連付けられているタグを確認するに は、list-tags-for-resource コマンドを実行します。

<span id="page-137-0"></span>接続リソース (CLI) からのタグを削除する

を使用してリソースからタグ AWS CLI を削除するには、次の手順に従います。関連付けられている リソースからタグを削除すると、そのタグが削除されます。

**a** Note

接続リソースを削除すると、削除されたリソースからすべてのタグの関連付けが削除されま す。接続リソースを削除する前に、タグを削除する必要はありません。

ターミナルまたはコマンドラインで、タグを削除するリソースの ARN と削除するタグのタグキーを 指定して、untag-resource コマンドを実行します。例えば、タグキー *Project* および との接続で 複数のタグを削除するには*ReadOnly*、次のコマンドを使用します。

aws codestar-connections untag-resource --resource-arn arn:aws:codestar-connections:uswest-2:*account\_id*:connection/aEXAMPLE-8aad-4d5d-8878-dfcab0bc441f --tagkeys *Project ReadOnly*

成功した場合、このコマンドは何も返しません。リソースに関連付けられているタグを確認するに は、list-tags-for-resource コマンドを実行します。出力は、すべてのタグが削除されたことを示して います。

{ "Tags": [] }

# 接続の詳細の表示

デベロッパーツールコンソールまたは AWS Command Line Interface (AWS CLI) の get-connection コマンドを使用して、接続の詳細を表示できます。を使用するには AWS CLI、 の最新バージョンが インストールされているか、最新バージョンに AWS CLI 更新されている必要があります。詳細につ いては、「AWS Command Line Interface ユーザーガイド」の[「AWS CLIのインストール」](https://docs.aws.amazon.com/cli/latest/userguide/installing.html)を参照し てください。

接続を表示するには (コンソール)

- 1. <https://console.aws.amazon.com/codesuite/settings/connections>でデベロッパーツールコンソー ルを開きます。
- 2. [設定] > [接続] を選択します。
- 3. 表示する接続の横にあるボタンを選択して、[View details ] をクリックします。
- 4. 接続に関する次の情報が表示されます。
	- 接続名。
	- 接続のプロバイダータイプ。
	- 接続ステータス。
	- 接続 ARN。
	- Enterprise Server などの GitHubインストール済みプロバイダー用に接続が作成された場合、 接続に関連付けられたホスト情報。
	- Enterprise Server などの GitHubインストール済みプロバイダー用に接続が作成された場合、 接続のホストに関連付けられたエンドポイント情報。
- 5. 接続のステータスが Pending (保留中) のときに接続を完了するには、保留中の接続の更新を選 択します。詳細については、「[Update a pending connection](#page-123-0)」を参照してください。

接続を表示するには (CLI)

• ターミナルまたはコマンドラインで、get-connection コマンドを実行します。例え ば、arn:aws:codestar-connections:us-west-2:*account\_id*:connection/ aEXAMPLE-8aad-4d5d-8878-dfcab0bc441f ARN 値を持つ接続の詳細を表示するには、次 のコマンドを使用します。

aws codeconnections get-connection --connection-arn arn:aws:codeconnections:uswest-2:*account\_id*:connection/aEXAMPLE-8aad-4d5d-8878-dfcab0bc441f

コマンドが成功すると、このコマンから接続情報が返されます。

Bitbucket 接続の出力例:

```
{ 
     "Connection": { 
          "ConnectionName": "MyConnection",
```

```
 "ConnectionArn": "arn:aws:codeconnections:us-west-2:account_id:connection/
cdacd948-EXAMPLE", 
         "ProviderType": "Bitbucket", 
         "OwnerAccountId": "account_id", 
         "ConnectionStatus": "AVAILABLE" 
     }
}
```
GitHub 接続の出力例:

```
{ 
     "Connection": { 
         "ConnectionName": "MyGitHubConnection", 
         "ConnectionArn": "arn:aws:codeconnections:us-west-2:account_id:connection/
ebcd4a13-EXAMPLE", 
         "ProviderType": "GitHub", 
         "OwnerAccountId": "account_id", 
         "ConnectionStatus": "AVAILABLE" 
     }
}
```
GitHub Enterprise Server 接続の出力例:

```
{ 
     "Connection": { 
         "ConnectionName": "MyConnection", 
         "ConnectionArn": "arn:aws:codeconnections:us-
west-2:account_id:connection/2d178fb9-EXAMPLE", 
         "ProviderType": "GitHubEnterpriseServer", 
         "OwnerAccountId": "account_id", 
         "ConnectionStatus": "PENDING", 
         "HostArn": "arn:aws:ccodeconnections:us-west-2:account_id:host/sdfsdf-
EXAMPLE" 
     }
}
```
# ホストの使用

インストール済みプロバイダータイプ (GitHub Enterprise Server など) への接続を作成するには、ま ず AWS Management Console を使用してホストを作成します。ホストは、プロバイダーがインス

トールされているインフラストラクチャを表すために作成するリソースです。次に、そのホストを使 用して接続を作成します。詳細については、「[接続の使用](#page-86-0)」を参照してください。

例えば、接続用のホストを作成して、インフラストラクチャを表すためにプロバイダーのサードパー ティーアプリを登録できるようにします。プロバイダータイプに対してホストを 1 つ作成ます。そ のプロバイダータイプへのすべての接続がそのホストを使用します。

コンソールを使用してインストール済みプロバイダータイプ (GitHub Enterprise Server など) への接 続を作成すると、コンソールがホストリソースを作成します。

トピック

- [ホストを作成する](#page-140-0)
- [保留中のホストをセットアップする](#page-145-0)
- [ホストを一覧表示](#page-146-0)
- [ホストを編集する](#page-147-0)
- [ホストを削除する](#page-148-0)
- [ホストの詳細の表示](#page-149-0)

<span id="page-140-0"></span>ホストを作成する

AWS Management Console または AWS Command Line Interface (AWS CLI) を使用して、インフ ラストラクチャにインストールされているサードパーティーのコードリポジトリへの接続を作成でき ます。例えば、Amazon EC2 インスタンスで Enterprise Server を仮想マシンとして実行していると します GitHub。 GitHub Enterprise Server への接続を作成する前に、接続に使用するホストを作成 します。

インストール済みプロバイダー用のホスト作成ワークフローの概要については、「[ホストを作成また](#page-68-0) [は更新するワークフロー](#page-68-0)」を参照してください。

開始する前に:

- (オプション) VPC を使用してホストを作成する場合は、ネットワークまたは仮想プライベートク ラウド (VPC) をあらかじめ作成しておく必要があります。
- インスタンスをあらかじめ作成しておく必要があります。VPC に接続するときは、ホストを VPC で起動しておく必要があります。

**a** Note

各 VPC は、一度に 1 つのホストにのみ関連付けることができます。

オプションで VPC を使用してホストを設定できます。ホストリソース用のネットワークおよび VPC 設定の詳細については、「[\(オプション\) 前提条件: 接続用のネットワーク設定または Amazon VPC](#page-141-0) [設定](#page-141-0)」および「[ホストの VPC 設定のトラブルシューティング](#page-209-0)」を参照してください。

コンソールを使用してホストと GitHub Enterprise Server への接続を作成するには、「」を参照して ください[Enterprise Server 接続を作成する GitHub \(コンソール\)。](#page-101-0)コンソールでホストが作成され ます。

コンソールを使用してホストと GitLab セルフマネージドへの接続を作成するには、「」を参照して ください[セルフマネージドへの接続 GitLabを作成する。](#page-115-0)コンソールでホストが作成されます。

<span id="page-141-0"></span>(オプション) 前提条件: 接続用のネットワーク設定または Amazon VPC 設定

インフラストラクチャにネットワーク接続が設定されている場合は、このセクションをスキップでき ます。

ホストに VPC でのみアクセスできる場合は、続行する前に、これらの VPC 要件に従ってくださ い。

VPC の要件

オプションで VPC を使用してホストを作成することもできます。以下は、インストール用に設定し た VPC に応じた、一般的な VPC 要件を示します。

- パブリックサブネットとプライベートサブネットを使用してパブリック VPC を構成できます。優 先 CIDR ブロックまたはサブネットがない場合は、 AWS アカウント にデフォルトの VPC を使用 できます。
- プライベート VPC が設定されていて、非パブリック認証機関を使用して TLS 検証を実行するよう に GitHub Enterprise Server インスタンスを設定している場合は、ホストリソースの TLS 証明書 を提供する必要があります。
- 接続によってホストが作成されると、ウェブフック用の VPC エンドポイント (PrivateLink) が自動 的に作成されます。詳細については、「[AWS CodeConnections およびインターフェイス VPC エ](#page-201-0) [ンドポイント \(AWS PrivateLink\)](#page-201-0)」を参照してください。
- セキュリティグループの設定
	- ホストの作成中に使用されるセキュリティグループには、ネットワークインターフェイスが GitHub Enterprise Server インスタンスに接続できるようにするインバウンドルールとアウトバ ウンドルールが必要です。
	- GitHub Enterprise Server インスタンスにアタッチされたセキュリティグループ (ホスト設定の 一部ではない) には、接続によって作成されたネットワークインターフェイスからのインバウン ドおよびアウトバウンドのアクセスが必要です。
- VPC サブネットは、リージョン内の異なるアベイラビリティーゾーンに存在している必要があり ます。アベイラビリティーゾーンとは、他のアベイラビリティーゾーンで発生した障害から切り離 すために作られた場所です。各サブネットが完全に 1 つのアベイラビリティーゾーン内に含まれ ている必要があり、1 つのサブネットが複数のゾーンに、またがることはできません。

VPC とサブネットの使用方法の詳細については、Amazon VPC ユーザーガイド の「[IPv4 用の VPC](https://docs.aws.amazon.com/vpc/latest/userguide/VPC_Subnets.html#vpc-sizing-ipv4)  [とサブネットのサイズ設定](https://docs.aws.amazon.com/vpc/latest/userguide/VPC_Subnets.html#vpc-sizing-ipv4)」を参照してください。

ホストセットアップ用に提供する VPC 情報

次のステップで接続用のホストリソースを作成するときは、以下を提供する必要があります。

- VPC ID: GitHub Enterprise Server インスタンスがインストールされているサーバーの VPC、また は VPN または Direct Connect を介してインストールされた GitHub Enterprise Server インスタン スにアクセスできる VPC の ID。
- サブネット ID IDs : GitHub Enterprise Server インスタンスがインストールされているサーバー のサブネットの ID、または VPN または Direct Connect を介してインストールされた GitHub Enterprise Server インスタンスにアクセスできるサブネット。
- セキュリティグループ: GitHub Enterprise Server インスタンスがインストールされているサー バーのセキュリティグループ、または VPN または Direct Connect を介してインストール GitHub された Enterprise Server インスタンスにアクセスできるセキュリティグループ。
- エンドポイント: サーバーエンドポイントを準備して、次のステップに進みます。

VPC またはホスト接続のトラブルシューティングなどの詳細については、「[ホストの VPC 設定のト](#page-209-0) [ラブルシューティング](#page-209-0)」を参照してください。

アクセス許可の要件

ホスト作成プロセスの一環として、 はユーザーに代わってネットワークリソース AWS CodeConnections を作成し、VPC 接続を容易にします。これには、 がホストからデータをクエリ AWS CodeConnections するためのネットワークインターフェイス、PrivateLinkVPC エンドポイン ト、またはホストがウェブフック経由で接続にイベントデータを送信するためのネットワークイン ターフェイスが含まれます。これらのネットワークリソースを作成できるようにするには、ホストを 作成するロールに次のアクセス許可があることを確認してください。

ec2:CreateNetworkInterface ec2:CreateTags ec2:DescribeDhcpOptions ec2:DescribeNetworkInterfaces ec2:DescribeSubnets ec2:DeleteNetworkInterface ec2:DescribeVpcs ec2:CreateVpcEndpoint ec2:DeleteVpcEndpoints ec2:DescribeVpcEndpoints

VPC 内のアクセス許可またはホスト接続のトラブルシューティングの詳細については、「[ホストの](#page-209-0)  [VPC 設定のトラブルシューティング」](#page-209-0)を参照してください。

ウェブフック VPC エンドポイントの詳細については、[「AWS CodeConnections およびインター](#page-201-0) [フェイス VPC エンドポイント \(AWS PrivateLink\)」](#page-201-0)を参照してください。

トピック

- [接続用のホストを作成する \(コンソール\)](#page-143-0)
- [接続用のホストを作成する \(CLI\)](#page-144-0)

<span id="page-143-0"></span>接続用のホストを作成する (コンソール)

GitHub Enterprise Server や GitLabセルフマネージドなどのインストール用の接続では、ホストを使 用して、サードパーティープロバイダーがインストールされているインフラストラクチャのエンドポ イントを表します。

**a** Note

現在、コンソールを使用して接続を作成すると、リソース ARN に codestar-connections を 持つリソースのみが作成されます。ARN に接続サービスのプレフィックスを持つリソースを 作成するには、 CLI、SDK、または CFN を使用します。両方のサービスプレフィックスを持 つリソースは、引き続きコンソールに表示されます。
VPC でホストをセットアップする際の考慮事項については、「[セルフマネージドへの接続 GitLabを](#page-115-0) [作成する](#page-115-0)」を参照してください。

コンソールを使用してホストと GitHub Enterprise Server への接続を作成するには、「」を参照して ください[Enterprise Server 接続を作成する GitHub \(コンソール\)。](#page-101-0)コンソールでホストが作成され ます。

コンソールを使用してホストと GitLab セルフマネージドへの接続を作成するには、「」を参照して ください[セルフマネージドへの接続 GitLabを作成する。](#page-115-0)コンソールでホストが作成されます。

**a** Note

ホストは、 GitHub Enterprise Server または GitLab セルフマネージドアカウントごとに 1 回 のみ作成します。特定の GitHub Enterprise Server または GitLabセルフマネージドアカウン トへのすべての接続は、同じホストを使用します。

接続用のホストを作成する (CLI)

AWS Command Line Interface (AWS CLI) を使用して、インストールされた接続用のホストを作成 できます。

**a** Note

ホストは、 GitHub Enterprise Server アカウントごとに 1 回のみ作成します。特定の GitHub Enterprise Server アカウントへのすべての接続は、同じホストを使用します。

ホストを使用して、サードパーティーのプロバイダがインストールされているインフラストラクチャ のエンドポイントを表します。CLI を使用してホストを作成するには、create-host コマンドを実行 します。ホストの作成が完了すると、ホストのステータスが Pending (保留中) になります。次に、 ホストを設定して、ホストのステータスが Available (使用可能) に移行します。ホストが使用可能に なったら、接続を作成する手順を完了します。

**A** Important

を通じて作成されたホスト AWS CLI は、デフォルトで Pendingステータスです。CLI でホ ストを作成後、コンソールでホストを設定し、ステータスを Available にします。

コンソールを使用してホストと GitHub Enterprise Server への接続を作成するには、「」を参照して ください[Enterprise Server 接続を作成する GitHub \(コンソール\)。](#page-101-0)コンソールでホストが作成され ます。

コンソールを使用してホストと GitLab セルフマネージドへの接続を作成するには、「」を参照して ください[セルフマネージドへの接続 GitLabを作成する。](#page-115-0)コンソールでホストが作成されます。

#### <span id="page-145-0"></span>保留中のホストをセットアップする

AWS Command Line Interface (AWS CLI) または SDK を使用して作成された接続のステータスは、 デフォルトで Pending になります。AWS CLI または SDK を使用して接続を作成した後、 コン ソールで接続を編集し、ステータスを Available に変更します。

予めホストを作成しておく必要があります。詳細については、「[Create a host」](#page-140-0)を参照してくださ い。

保留中のホストをセットアップするには

ホストが作成されると、ステータスが Pending (保留中) になります。ホストをPending から Available に移行するには、次の手順を実行します。このプロセスは、サードパーティープロバイ ダーとのハンドシェイクを実行し、ホストに AWS 接続アプリケーションを登録します。

- 1. AWS デベロッパーツールコンソールでホストのステータスが [Pending] (保留中) になった 後、[Set up host] (ホストをセットアップ) を選択します。
- 2. GitLab セルフマネージド用のホストを作成する場合は、[セットアップ] ページが表示されま す。[個人アクセストークンの提供] で、GitLab PAT に、api というスコープダウンされたアクセ ス許可のみを指定します。
- 3. GitHub Enterprise Server ログインページなどのサードパーティーのインストール済みプロバイ ダーのログインページでプロンプトが表示されたら、アカウントの認証情報を使用してログイン します。
- 4. アプリのインストールページの [GitHub App name] (GitHub アプリ名) に、ホストにインストー ルするアプリの名前を入力します。Create GitHub App (GitHub アプリの作成) を選択します。
- 5. ホストが正常に登録されると、ホストの詳細ページが表示され、ホストのステータスが Available (使用可能) になります。

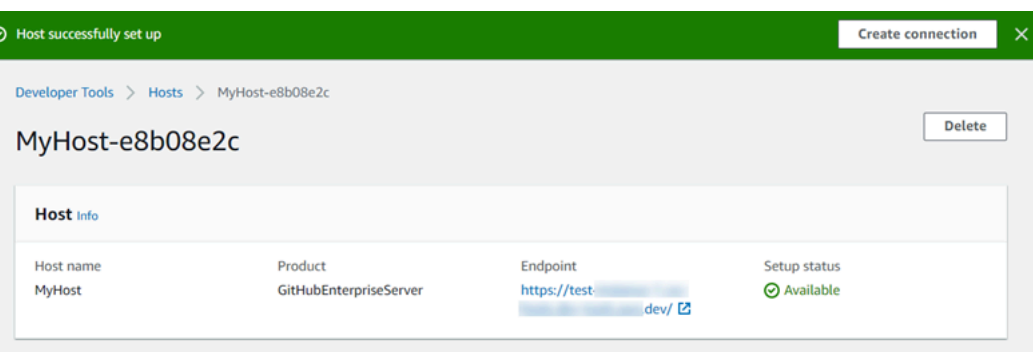

6. ホストが使用可能になった後も、接続の作成を続行できます。成功バナーで、[Create connection] (接続を作成する) を選択します。[\[Create a connection\]](#page-101-1) (接続を作成する) の手順を 完了します。

ホストを一覧表示

開発者用ツールコンソールまたは AWS Command Line Interface (AWS CLI) 内の list-connections コ マンドを使用して、アカウント内の接続のリストを表示できます。

ホストを一覧表示 (コンソール)

ホストを一覧表示するには

- 1. <https://console.aws.amazon.com/codesuite/settings/connections>でデベロッパーツールコンソー ルを開きます。
- 2. [Hosts] (ホスト) タブを選択します。ホストの名前、ステータス、および ARN を表示します。

ホストを一覧表示 (CLI)

を使用して AWS CLI 、インストールされているサードパーティープロバイダー接続のホストを一覧 表示できます。

これを行うには、list-hosts コマンドを使用します。

ホストを一覧表示するには

• ターミナル (Linux、macOSまたは Unix) またはコマンドプロンプト (Windows) を開き、 AWS CLI を使用してlist-hostsコマンドを実行します。

aws codeconnections list-hosts

このコマンドで、以下の出力が返ります。

```
{ 
     "Hosts": [ 
         { 
              "Name": "My-Host", 
              "HostArn": "arn:aws:codeconnections:us-west-2:account_id:host/My-
Host-28aef605", 
              "ProviderType": "GitHubEnterpriseServer", 
              "ProviderEndpoint": "https://my-instance.test.dev", 
              "Status": "AVAILABLE" 
         } 
     ]
}
```
#### ホストを編集する

Pending ステータスのホストのホスト設定を編集できます。ホスト名、URL、または VPC 設定を 編集できます。

同じ URL を複数のホストに使用することはできません。

**a** Note

VPC でホストをセットアップする際の考慮事項については、「[\(オプション\) 前提条件: 接続](#page-141-0) [用のネットワーク設定または Amazon VPC 設定」](#page-141-0)を参照してください。

ホストを編集するには

- 1. <https://console.aws.amazon.com/codesuite/settings/connections>でデベロッパーツールコンソー ルを開きます。
- 2. [設定] > [接続] を選択します。
- 3. [Hosts] (ホスト) タブを選択します。

AWS アカウントに関連付けられ、選択した AWS リージョンで作成されたホストが表示されま す。

4. ホスト名を編集するには、[Name] (名前) に新しい値を入力します

- 5. ホストエンドポイントを編集するには、[URL] に新しい値を入力します。
- 6. ホスト VPC 設定を編集するには、[VPC ID] に新しい値を入力します。
- 7. [Edit host] (ホストを編集) を選択します。
- 8. 更新された設定が表示されます。[Set up Pending host] (保留中のホストの設定) を選択します。

### ホストを削除する

デベロッパーツールコンソールまたは AWS Command Line Interface (AWS CLI) の delete-host コマ ンドを使用して、ホストを削除できます。

トピック

- [ホストの削除 \(コンソール\)](#page-148-0)
- [ホストの削除 \(CLI\)](#page-148-1)

<span id="page-148-0"></span>ホストの削除 (コンソール)

ホストを削除するには

- 1. <https://console.aws.amazon.com/codesuite/settings/connections>でデベロッパーツールコンソー ルを開きます。
- 2. [Hosts] (ホスト) タブを選択します。[Name] (名前) で、削除するホストの名前を選択します。
- 3. [削除] を選択します。
- 4. フィールドに「**delete**」と入力して確認し、[Delete (削除)] を選択します。

**A** Important

このアクションを元に戻すことはできません。

<span id="page-148-1"></span>ホストの削除 (CLI)

AWS Command Line Interface (AWS CLI) を使用してホストを削除できます。

これを行うには、delete-host コマンドを使用します。

#### **A** Important

ホストを削除する前に、ホストに関連付けられたすべての接続を削除する必要があります。 コマンドを実行すると、ホストは削除されます。確認のダイアログボックスは表示されませ ん。

ホストを削除するには

• ターミナル (Linux/macOS/Unix) またはコマンドプロンプト (Windows) を開きます。を使用して delete-host コマンド AWS CLI を実行し、削除するホストの Amazon リソースネーム (ARN) を 指定します。

aws codeconnections delete-host --host-arn "arn:aws:codeconnections:uswest-2:*account\_id*:host/My-Host-28aef605"

このコマンドは何も返しません。

ホストの詳細の表示

デベロッパーツールコンソールまたは AWS Command Line Interface (AWS CLI) の get-host コマン ドを使用して、ホストの詳細を表示します。

ホストの詳細を表示するには (コンソール)

- 1. AWS Management Console にサインインして[、https://console.aws.amazon.com/codesuite/](https://console.aws.amazon.com/codesuite/settings/connections) [settings/connections](https://console.aws.amazon.com/codesuite/settings/connections) でデベロッパーツールコンソールを開きます。
- 2. [設定] > [接続] を選択して、次に [ホスト] タブを選択します。
- 3. 表示するホストの横にあるボタンを選択して、[View event details ] (イベント詳細を表示) をク リックします。
- 4. ホストに関する次の情報が表示されます。
	- ホスト名。
	- 接続のプロバイダータイプ。
	- プロバイダーがインストールされているインフラストラクチャのエンドポイント。

• ホストの設定ステータス。接続の準備が整ったホストのステータスは、Available (使用可能) になります。ホストは作成されたが、セットアップが完了しなかった場合は、ホストのステー タスが異なる可能性があります。

以下のステータスがあります。

- PENDING ホストは、作成を完了し、ホストにプロバイダーアプリを登録してセットアッ プを開始する準備ができています。
- AVIAL ホストは、作成とセットアップを完了し、接続で使用できます。
- ERROR ホストの作成または登録中にエラーが発生しました。
- VPC\_CONFIG\_VPC\_INITIALIZING ホストの VPC 設定を作成中です。
- VPC\_CONFIG\_VPC\_FAILED\_INITIALIZATION ホストの VPC 設定が検出され、エラーが 発生して失敗しました。
- VPC\_CONFIG\_VPC\_AVAILABLE ホストの VPC 設定はセットアップが完了し、使用可能 です。
- VPC\_CONFIG\_VPC\_DELETING ホストの VPC 設定を削除中です。

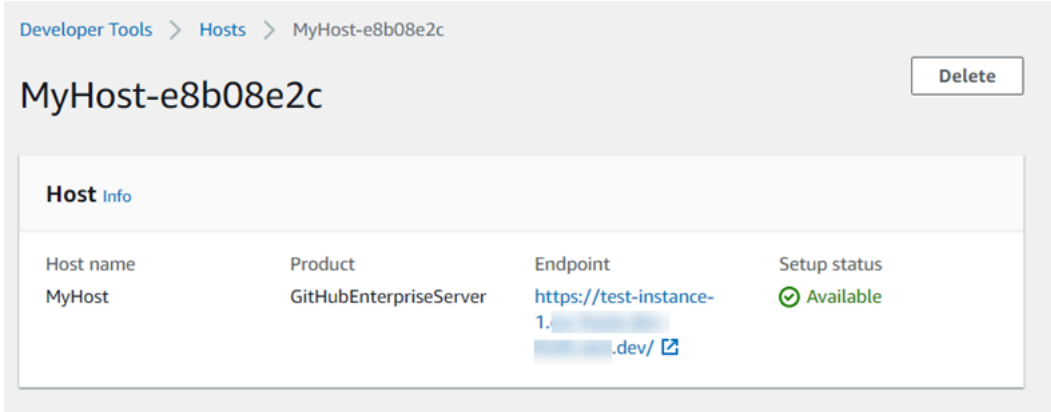

- 5. ホストを削除するには、[Delete] (削除) を選択します。
- 6. ホストのステータスが Pending (保留中) の場合、セットアップを完了するにはホストの設定を 選択します。詳細については、[Set up a pending host \(保留中のホストをセットアップする\)](#page-145-0) を参 照してください。

ホストの詳細を表示するには(CLI)

• ターミナル (Linux、macOS または Unix) またはコマンドプロンプト (Windows) を開き、 AWS CLI を使用してget-hostコマンドを実行し、詳細を表示するホストの Amazon リソースネーム (ARN) を指定します。

aws codeconnections get-host --host-arn arn:aws:codeconnections:uswest-2:*account\_id*:host/My-Host-28aef605

このコマンドで、以下の出力が返ります。

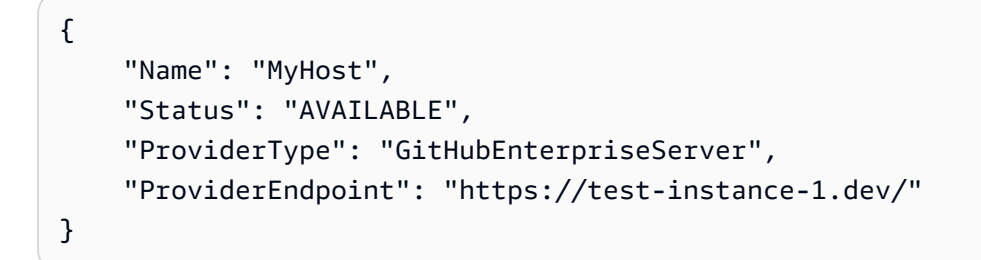

## リンクされたリポジトリの同期設定を操作する

では AWS CodeConnections、接続を使用して、、Bitbucket Cloud、 GitHub Enterprise Server GitHub、 などのサードパーティーリポジトリに AWS リソースを関連付けます GitLab。CFN\_STACK\_SYNC 同期タイプを使用すると、同期設定を作成できます。これにより、 は AWS Git リポジトリのコンテンツを同期して、指定された AWS resource. AWS CloudFormation integrates を 接続と更新できます。これにより、Git 同期を使用して、同期するリンクされたリポジ トリ内のテンプレートとパラメータファイルを管理できます。

接続を作成したら、接続 CLI または AWS CloudFormation コンソールを使用してリポジトリリンク と同期設定を作成できます。

- リポジトリリンク: リポジトリリンクは、接続と外部の Git リポジトリとの関連付けを作成しま す。リポジトリリンクにより、Git 同期は指定された Git リポジトリ内のファイルへの変更をモニ タリングして同期できます。
- 同期設定: 同期設定を使用して Git リポジトリのコンテンツを同期し、指定された AWS リソース を更新します。

詳細については、[AWS CodeConnections 「 API リファレンス](https://docs.aws.amazon.com/codeconnections/latest/APIReference/Welcome.html)」を参照してください。

AWS CloudFormation コンソールを使用して AWS CloudFormation スタックの同期設定を作成する チュートリアルについては、「 CloudFormation ユーザーガイド」の[AWS CloudFormation 「Git 同](https://docs.aws.amazon.com/AWSCloudFormation/latest/UserGuide/git-sync.html) [期](https://docs.aws.amazon.com/AWSCloudFormation/latest/UserGuide/git-sync.html)の使用」を参照してください。

トピック

- [リポジトリリンクを操作する](#page-152-0)
- [同期設定を使用する](#page-156-0)

## <span id="page-152-0"></span>リポジトリリンクを操作する

リポジトリリンクは、接続と外部の Git リポジトリとの関連付けを作成します。リポジトリリンクを 使用すると、Git 同期は指定された Git リポジトリ内のファイルへの変更をモニタリングし、 AWS CloudFormation スタックに同期できます。

リポジトリリンクの詳細については、[AWS CodeConnections 「 API リファレンス](https://docs.aws.amazon.com/codestar-connections/latest/APIReference/Welcome.html)」を参照してくだ さい。

トピック

- [レポジトリリンクを作成する](#page-152-1)
- [レポジトリリンクを更新する](#page-153-0)
- [リポジトリリンクを一覧表示する](#page-154-0)
- [リポジトリリンクを削除する](#page-155-0)
- [リポジトリリンクの詳細を表示する](#page-156-1)

<span id="page-152-1"></span>レポジトリリンクを作成する

AWS Command Line Interface (AWS CLI) の create-repository-link コマンドを使用して、接続と同 期する外部リポジトリ間のリンクを作成できます。

リポジトリリンクを作成する前に、 などのサードパーティープロバイダーで外部リポジトリを作成 しておく必要があります GitHub。

レポジトリリンクを作成するには

1. ターミナル (Linux/macOS/Unix) またはコマンドプロンプト (Windows) を開きます。 AWS CLI を使用して create-repository-link コマンドを実行します。関連する接続の ARN、所有者 ID、お よびリポジトリ名を指定します。

```
aws codeconnections create-repository-link --connection-arn 
 arn:aws:codeconnections:us-east-1:account_id:connection/001f5be2-a661-46a4-
b96b-4d277cac8b6e --owner-id account_id --repository-name MyRepo
```
2. このコマンドで、以下の出力が返ります。

```
{ 
     "RepositoryLinkInfo": { 
         "ConnectionArn": "arn:aws:codeconnections:us-east-1:account_id:connection/
aEXAMPLE-8aad-4d5d-8878-dfcab0bc441f", 
         "OwnerId": "account_id", 
         "ProviderType": "GitHub", 
         "RepositoryLinkArn": "arn:aws:codeconnections:us-
east-1:account_id:repository-link/be8f2017-b016-4a77-87b4-608054f70e77", 
         "RepositoryLinkId": "be8f2017-b016-4a77-87b4-608054f70e77", 
         "RepositoryName": "MyRepo", 
         "Tags": [] 
     }
}
```
<span id="page-153-0"></span>レポジトリリンクを更新する

AWS Command Line Interface (AWS CLI) の update-repository-link コマンドを使用して、指定され たリポジトリリンクを更新できます。

リポジトリリンクの次の情報を更新できます。

- --connection-arn
- --owner-id
- --repository-name

リポジトリに関連付けられている接続を変更したいときに、リポジトリリンクを更新できます。別 の接続を使用するには、接続 ARN を指定する必要があります。接続 ARN を表示する手順について は、「[接続の詳細を表示する](#page-137-0)」を参照してください。

レポジトリリンクを更新するには

1. ターミナル (Linux/macOS/Unix) またはコマンドプロンプト (Windows) を開きます。を使用して update-repository-link コマンド AWS CLI を実行し、リポジトリリンク用に更新する値を指定し

ます。例えば、以下のコマンドはリポジトリリンク ID に関連付けられた接続を更新します。新 しい接続 ARN を --connection パラメータで指定します。

```
aws codestar-connections update-repository-link --repository-link-id 
 6053346f-8a33-4edb-9397-10394b695173 --connection-arn arn:aws:codestar-
connections:us-east-1:account_id:connection/aEXAMPLE-f055-4843-adef-4ceaefcb2167
```
2. このコマンドで、以下の出力が返ります。

```
{ 
     "RepositoryLinkInfo": { 
         "ConnectionArn": "arn:aws:codestar-connections:us-
east-1:account_id:connection/aEXAMPLE-f055-4843-adef-4ceaefcb2167", 
         "OwnerId": "owner_id", 
         "ProviderType": "GitHub", 
         "RepositoryLinkArn": "arn:aws:codestar-connections:us-
east-1:account_id:repository-link/6053346f-8a33-4edb-9397-10394b695173", 
         "RepositoryLinkId": "6053346f-8a33-4edb-9397-10394b695173", 
         "RepositoryName": "MyRepo", 
         "Tags": [] 
     }
}
```
<span id="page-154-0"></span>リポジトリリンクを一覧表示する

AWS Command Line Interface (AWS CLI) の list-repository-links コマンドを使用して、アカウント のリポジトリリンクを一覧表示できます。

リポジトリリンクを一覧表示するには

1. ターミナル (Linux/macOS/Unix) またはコマンドプロンプト (Windows) を開きます。 AWS CLI を使用して list-repository-links コマンドを実行します。

aws codeconnections list-repository-links

2. このコマンドで、以下の出力が返ります。

```
{ 
       "RepositoryLinks": [ 
\overline{\mathcal{L}}
```

```
 "ConnectionArn": "arn:aws:codestar-connections:us-
east-1:account_id:connection/001f5be2-a661-46a4-b96b-4d277cac8b6e", 
             "OwnerId": "owner_id", 
             "ProviderType": "GitHub", 
             "RepositoryLinkArn": "arn:aws:codestar-connections:us-
east-1:account_id:repository-link/6053346f-8a33-4edb-9397-10394b695173", 
             "RepositoryLinkId": "6053346f-8a33-4edb-9397-10394b695173", 
             "RepositoryName": "MyRepo", 
             "Tags": [] 
         } 
     ]
}
```
<span id="page-155-0"></span>リポジトリリンクを削除する

AWS Command Line Interface (AWS CLI) の delete-repository-link コマンドを使用して、リポジト リリンクを削除できます。

リポジトリリンクを削除する前に、リポジトリリンクに関連付けられた同期設定をすべて削除する必 要があります。

**A** Important

コマンドを実行すると、レポジトリリンクは削除されます。確認のダイアログボックスは 表示されません。新しいレポジトリリンクを作成することはできますが、Amazon リソース ネーム (ARN) は再利用されません。

リポジトリリンクを削除するには

• ターミナル (Linux/macOS/Unix) またはコマンドプロンプト (Windows) を開きます。を使用して delete-repository-link コマンド AWS CLI を実行し、削除するリポジトリリンクの ID を指定しま す。

aws codeconnections delete-repository-link --repository-link-id 6053346f-8a33-4edb-9397-10394b695173

このコマンドは何も返しません。

<span id="page-156-1"></span>リポジトリリンクの詳細を表示する

AWS Command Line Interface (AWS CLI) の get-repository-link コマンドを使用して、リポジトリリ ンクの詳細を表示できます。

リポジトリリンクの詳細を表示するには

1. ターミナル (Linux/macOS/Unix) またはコマンドプロンプト (Windows) を開きます。 AWS CLI を使用して get-repository-link コマンドを実行し、リポジトリリンク ID を指定します。

```
aws codestar-connections get-repository-link --repository-link-id 
 6053346f-8a33-4edb-9397-10394b695173
```
2. このコマンドで、以下の出力が返ります。

```
{ 
     "RepositoryLinkInfo": { 
         "ConnectionArn": "arn:aws:codestar-connections:us-
east-1:account id:connection/aEXAMPLE-8aad-4d5d-8878-dfcab0bc441f",
         "OwnerId": "owner_id", 
         "ProviderType": "GitHub", 
         "RepositoryLinkArn": "arn:aws:codestar-connections:us-
east-1:account_id:repository-link/be8f2017-b016-4a77-87b4-608054f70e77", 
         "RepositoryLinkId": "6053346f-8a33-4edb-9397-10394b695173", 
         "RepositoryName": "MyRepo", 
         "Tags": [] 
     }
}
```
### <span id="page-156-0"></span>同期設定を使用する

同期設定により、指定したリポジトリと接続が関連付けられます。同期設定を使用して Git リポジト リのコンテンツを同期し、指定された AWS リソースを更新します。

接続の詳細については、[AWS CodeConnections 「 API リファレンス](https://docs.aws.amazon.com/codestar-connections/latest/APIReference/Welcome.html)」を参照してください。

トピック

- [同期設定を作成する](#page-157-0)
- [同期設定を更新する](#page-158-0)
- [同期設定を一覧表示する](#page-159-0)
- [同期設定を削除する](#page-159-1)
- [同期設定の詳細を表示する](#page-160-0)

<span id="page-157-0"></span>同期設定を作成する

AWS Command Line Interface (AWS CLI) の create-repository-link コマンドを使用して、接続と同 期する外部リポジトリ間のリンクを作成できます。

同期設定を作成する前に、接続とサードパーティーのリポジトリとの間にリポジトリリンクを作成し ておく必要があります。

同期設定を作成するには

1. ターミナル (Linux/macOS/Unix) またはコマンドプロンプト (Windows) を開きます。 AWS CLI を使用して create-repository-link コマンドを実行します。関連する接続の ARN、所有者 ID、お よびリポジトリ名を指定します。次のコマンドは、 AWS CloudFormation内のリソースの同期タ イプを使用して同期設定を作成します。また、リポジトリ内のリポジトリブランチと設定ファイ ルも指定します。この例では、リソースは **mystack** という名前のスタックです。

```
aws codeconnections create-sync-configuration --branch main --config-file filename 
  --repository-link-id be8f2017-b016-4a77-87b4-608054f70e77 --resource-name mystack 
  --role-arn arn:aws:iam::account_id:role/myrole --sync-type CFN_STACK_SYNC
```
2. このコマンドで、以下の出力が返ります。

```
{ 
     "SyncConfiguration": { 
         "Branch": "main", 
         "ConfigFile": "filename", 
         "OwnerId": "account_id", 
         "ProviderType": "GitHub", 
         "RepositoryLinkId": "be8f2017-b016-4a77-87b4-608054f70e77", 
         "RepositoryName": "MyRepo", 
         "ResourceName": "mystack", 
         "RoleArn": "arn:aws:iam::account_id:role/myrole", 
         "SyncType": "CFN_STACK_SYNC" 
     }
```
#### <span id="page-158-0"></span>同期設定を更新する

AWS Command Line Interface (AWS CLI) の update-sync-configuration コマンドを使用して、指定さ れた同期設定を更新できます。

同期設定に関する次の情報を更新できます。

- --branch
- --config-file
- --repository-link-id
- --resource-name
- --role-arn

同期設定を更新するには

1. ターミナル (Linux/macOS/Unix) またはコマンドプロンプト (Windows) を開きます。を使用して update-sync-configuration コマンド AWS CLI を実行し、リソース名と同期タイプとともに更新 する値を指定します。例えば、次のコマンドは、同期設定に関連付けられているブランチ名を --branch パラメータで更新します。

aws codeconnections update-sync-configuration --sync-type CFN\_STACK\_SYNC - resource-name mystack --branch feature-branch

2. このコマンドで、以下の出力が返ります。

```
{ 
     "SyncConfiguration": { 
         "Branch": "feature-branch", 
         "ConfigFile": "filename.yaml", 
         "OwnerId": "owner_id", 
         "ProviderType": "GitHub", 
         "RepositoryLinkId": "6053346f-8a33-4edb-9397-10394b695173", 
         "RepositoryName": "MyRepo", 
         "ResourceName": "mystack", 
         "RoleArn": "arn:aws:iam::account_id:role/myrole", 
         "SyncType": "CFN_STACK_SYNC" 
     }
```
#### <span id="page-159-0"></span>同期設定を一覧表示する

AWS Command Line Interface (AWS CLI) の list-sync-configurations のコマンドを使用して、アカウ ントのリポジトリリンクを一覧表示できます。

リポジトリリンクを一覧表示するには

1. ターミナル (Linux/macOS/Unix) またはコマンドプロンプト (Windows) を開きます。 AWS CLI を使用して list-sync-configurations コマンドを実行し、同期タイプとリポジトリリンク ID を指 定します。

```
aws codeconnections list-sync-configurations --repository-link-id 
 6053346f-8a33-4edb-9397-10394b695173 --sync-type CFN_STACK_SYNC
```
2. このコマンドで、以下の出力が返ります。

```
{ 
     "SyncConfigurations": [ 
         \{ "Branch": "main", 
              "ConfigFile": "filename.yaml", 
              "OwnerId": "owner_id", 
              "ProviderType": "GitHub", 
              "RepositoryLinkId": "6053346f-8a33-4edb-9397-10394b695173", 
              "RepositoryName": "MyRepo", 
              "ResourceName": "mystack", 
              "RoleArn": "arn:aws:iam::account_id:role/myrole", 
              "SyncType": "CFN_STACK_SYNC" 
         } 
    \mathbf{I}}
```
<span id="page-159-1"></span>同期設定を削除する

AWS Command Line Interface (AWS CLI) の delete-sync-configuration コマンドを使用して、同期設 定を削除できます。

A Important

コマンドを実行すると、同期設定は削除されます。確認のダイアログボックスは表示されま せん。新しい同期設定を作成することはできますが、Amazon リソースネーム (ARN) は再利 用されません。

同期設定を削除するには

• ターミナル (Linux/macOS/Unix) またはコマンドプロンプト (Windows) を開きます。 AWS CLI を使用して delete-sync-configuration コマンドを実行し、削除する同期設定の同期タイプとリ ソース名を指定します。

aws codeconnections delete-sync-configuration --sync-type CFN\_STACK\_SYNC - resource-name mystack

このコマンドは何も返しません。

<span id="page-160-0"></span>同期設定の詳細を表示する

AWS Command Line Interface (AWS CLI) の get-sync-configuration コマンドを使用して、同期設定 の詳細を表示できます。

同期設定の詳細を表示するには

1. ターミナル (Linux/macOS/Unix) またはコマンドプロンプト (Windows) を開きます。 AWS CLI を使用して get-sync-configuration コマンドを実行し、リポジトリリンク ID を指定します。

```
aws codeconnections get-sync-configuration --sync-type CFN_STACK_SYNC --resource-
name mystack
```
2. このコマンドで、以下の出力が返ります。

```
{ 
     "SyncConfiguration": { 
          "Branch": "main", 
          "ConfigFile": "filename", 
          "OwnerId": "owner_id", 
          "ProviderType": "GitHub", 
          "RepositoryLinkId": "be8f2017-b016-4a77-87b4-608054f70e77",
```
}

```
 "RepositoryName": "MyRepo", 
     "ResourceName": "mystack", 
     "RoleArn": "arn:aws:iam::account_id:role/myrole", 
     "SyncType": "CFN_STACK_SYNC" 
 }
```
## を使用した AWS CodeConnections API コールのログ記録 AWS CloudTrail

AWS CodeConnections は、ユーザー AWS CloudTrail、ロール、または AWS のサービスによって 実行されたアクションを記録するサービスである と統合されています。 は、通知のすべての API コールをイベントとして CloudTrail キャプチャします。キャプチャされた呼び出しには、開発者向 けツールコンソールからの呼び出しと、 AWS CodeConnections API オペレーションへのコードの呼 び出しが含まれます。

証跡を作成する場合は、通知の CloudTrail イベントなど、Amazon Simple Storage Service (Amazon S3) バケットへのイベントの継続的な配信を有効にすることができます。証跡を設定しない場合で も、 CloudTrail コンソールのイベント履歴 で最新のイベントを表示できます。によって収集された 情報を使用して CloudTrail、 に対して行われたリクエスト AWS CodeConnections、リクエスト元の IP アドレス、リクエスト者、リクエスト日時などの詳細を確認できます。

詳細については、『[AWS CloudTrail ユーザーガイド』](https://docs.aws.amazon.com/awscloudtrail/latest/userguide/)を参照してください。

AWS CodeConnections の情報 CloudTrail

CloudTrail AWS アカウントを作成すると、 がアカウントで有効になります。でアクティビティが発 生すると AWS CodeConnections、そのアクティビティは CloudTrail イベント履歴 の他の AWS サー ビスイベントとともにイベントに記録されます。 AWS アカウントで最近のイベントを表示、検索、 ダウンロードできます。詳細については、「 AWS CloudTrail ユーザーガイド[」の「イベント履歴を](https://docs.aws.amazon.com/awscloudtrail/latest/userguide/view-cloudtrail-events.html) [含む CloudTrail イベントの表示](https://docs.aws.amazon.com/awscloudtrail/latest/userguide/view-cloudtrail-events.html)」を参照してください。

のイベントなど、 AWS アカウント内のイベントの継続的な記録については AWS CodeConnections、証跡を作成します。証跡により CloudTrail 、 はログファイルを Amazon S3 バ ケットに配信できます。デフォルトでは、コンソールで証跡を作成するときに、証跡がすべての AWS リージョンに適用されます。証跡は、 AWS パーティション内のすべてのリージョンからの イベントをログに記録し、指定した Amazon S3 バケットにログファイルを配信します。さらに、 CloudTrail ログで収集されたイベントデータをより詳細に分析し、それに基づいて行動するように他 の AWS サービスを設定できます。

詳細については、『AWS CloudTrail ユーザーガイド:』の以下のトピックを参照してください。

- 証跡作成の概要
- [CloudTrail がサポートするサービスと統合](https://docs.aws.amazon.com/awscloudtrail/latest/userguide/cloudtrail-aws-service-specific-topics.html#cloudtrail-aws-service-specific-topics-integrations)
- [の Amazon SNS 通知の設定 CloudTrail](https://docs.aws.amazon.com/awscloudtrail/latest/userguide/getting_notifications_top_level.html)
- [複数のリージョンからの CloudTrail ログファイルの受信](https://docs.aws.amazon.com/awscloudtrail/latest/userguide/receive-cloudtrail-log-files-from-multiple-regions.html)
- [複数のアカウントからの CloudTrail ログファイルの受信](https://docs.aws.amazon.com/awscloudtrail/latest/userguide/cloudtrail-receive-logs-from-multiple-accounts.html)

すべての AWS CodeConnections アクションは によってログに記録 CloudTrail され、 [AWS](https://docs.aws.amazon.com/codeconnections/latest/APIReference/Welcome.html)  [CodeConnections API リファレンス](https://docs.aws.amazon.com/codeconnections/latest/APIReference/Welcome.html) に記載されています。例えば、、、および GetConnectionア クションを呼び出すDeleteConnectionとCreateConnection、 CloudTrail ログファイルにエン トリが生成されます。

各イベントまたはログエントリには、誰がリクエストを生成したかという情報が含まれます。アイデ ンティティ情報は、以下を判別するのに役立ちます:

- リクエストが、ルートと他の IAM 認証情報のどちらを使用して送信されたか。
- リクエストがロールまたはフェデレーションユーザーのテンポラリなセキュリティ認証情報を使用 して行われたかどうか。
- リクエストが別の AWS サービスによって行われたかどうか。

詳細については、[CloudTrail userIdentity 要素](https://docs.aws.amazon.com/awscloudtrail/latest/userguide/cloudtrail-event-reference-user-identity.html)」を参照してください。

ログファイルエントリについて

証跡は、指定した Amazon S3 バケットにイベントをログファイルとして配信できるようにする設定 です。 CloudTrail ログファイルには 1 つ以上のログエントリが含まれます。イベントは任意のソー スからの単一のリクエストを表し、リクエストされたアクション、アクションの日時、リクエストパ ラメータなどに関する情報が含まれます。 CloudTrail ログファイルはパブリック API コールの順序 付けられたスタックトレースではないため、特定の順序では表示されません。

### **CreateConnection** の例

{

次の例は、 CreateConnectionアクションを示す CloudTrail ログエントリを示しています。

```
 "EventId": "b4374fde-c544-4d43-b511-7d899568e55a", 
 "EventName": "CreateConnection",
```

```
 "ReadOnly": "false", 
     "AccessKeyId": "AKIAIOSFODNN7EXAMPLE", 
     "EventTime": "2024-01-09T15:13:46-08:00", 
     "EventSource": "codeconnections.amazonaws.com", 
     "Username": "Mary_Major", 
     "Resources": [], 
     "CloudTrailEvent": { 
         "eventVersion": "1.08", 
         "userIdentity": { 
             "type": "AssumedRole", 
              "principalId": "AIDACKCEVSQ6C2EXAMPLE", 
             "arn": "arn:aws:sts::123456789012:assumed-role/Admin/Mary_Major", 
             "accountId": "123456789012", 
             "accessKeyId": "AKIAIOSFODNN7EXAMPLE", 
             "sessionContext": { 
                  "sessionIssuer": { 
                      "type": "Role", 
                      "principalId": "AIDACKCEVSQ6C2EXAMPLE", 
                      "arn": "arn:aws:iam::123456789012:user/Mary_Major", 
                      "accountId": "123456789012", 
                      "userName": "Admin" 
                  }, 
                  "webIdFederationData": {}, 
                  "attributes": { 
                      "creationDate": "2024-01-09T23:03:08Z", 
                      "mfaAuthenticated": "false" 
 } 
 } 
         }, 
         "eventTime": "2024-01-09T23:13:46Z", 
         "eventSource": "codeconnections.amazonaws.com", 
         "eventName": "CreateConnection", 
         "awsRegion": "us-east-1", 
         "sourceIPAddress": "IP", 
         "userAgent": "aws-cli/2.13.30 Python/3.11.6 Darwin/23.2.0 exe/x86_64 prompt/off 
  command/codeconnections.create-connection", 
         "requestParameters": { 
             "providerType": "GitHub", 
             "connectionName": "my-connection" 
         }, 
         "responseElements": { 
              "connectionArn": "arn:aws:codeconnections:us-
east-1:123456789012:connection/df03df74-8e05-45cf-b420-b39e389dd264" 
         },
```

```
 "requestID": "57640a88-97b7-481d-9665-cfd79a681379", 
         "eventID": "b4374fde-c544-4d43-b511-7d899568e55a", 
         "readOnly": false, 
         "eventType": "AwsApiCall", 
         "managementEvent": true, 
         "recipientAccountId": "123456789012", 
         "eventCategory": "Management", 
         "tlsDetails": { 
              "clientProvidedHostHeader": "api.us-east-1.codeconnections.aws.dev" 
         } 
     }
}
```
## **CreateHost** の例

次の例は、 CreateHostアクションを示す CloudTrail ログエントリを示しています。

```
{ 
     "EventId": "af4ce349-9f21-43fb-8003-267fbf9b1a93", 
     "EventName": "CreateHost", 
     "ReadOnly": "false", 
     "AccessKeyId": "AKIAIOSFODNN7EXAMPLE", 
     "EventTime": "2024-01-11T12:43:06-08:00", 
     "EventSource": "codeconnections.amazonaws.com", 
     "Username": "Mary_Major", 
     "Resources": [], 
     "CloudTrailEvent": { 
         "eventVersion": "1.08", 
         "userIdentity": { 
              "type": "AssumedRole", 
              "principalId": "AIDACKCEVSQ6C2EXAMPLE", 
              "arn": "arn:aws:sts::123456789012:assumed-role/Admin/Mary_Major", 
              "accountId": "123456789012", 
              "accessKeyId": "AKIAIOSFODNN7EXAMPLE", 
              "sessionContext": { 
                  "sessionIssuer": { 
                      "type": "Role", 
                      "principalId": "AIDACKCEVSQ6C2EXAMPLE", 
                      "arn": "arn:aws:sts::123456789012:assumed-role/Admin/Mary_Major", 
                      "accountId": "123456789012", 
                      "userName": "Admin" 
                  }, 
                  "webIdFederationData": {},
```

```
 "attributes": { 
                      "creationDate": "2024-01-11T20:09:35Z", 
                      "mfaAuthenticated": "false" 
 } 
 } 
         }, 
         "eventTime": "2024-01-11T20:43:06Z", 
         "eventSource": "codeconnections.amazonaws.com", 
         "eventName": "CreateHost", 
         "awsRegion": "us-east-1", 
         "sourceIPAddress": "52.94.133.137", 
         "userAgent": "aws-cli/2.13.30 Python/3.11.6 Darwin/23.2.0 exe/x86_64 prompt/off 
  command/codeconnections.create-host", 
         "requestParameters": { 
             "name": "Demo1", 
             "providerType": "GitHubEnterpriseServer", 
             "providerEndpoint": "IP" 
         }, 
         "responseElements": { 
              "hostArn": "arn:aws:codeconnections:us-east-1:123456789012:host/Demo1-
EXAMPLE" 
         }, 
         "requestID": "974459b3-8a04-4cff-9c8f-0c88647831cc", 
         "eventID": "af4ce349-9f21-43fb-8003-267fbf9b1a93", 
         "readOnly": false, 
         "eventType": "AwsApiCall", 
         "managementEvent": true, 
         "recipientAccountId": "123456789012", 
         "eventCategory": "Management", 
         "tlsDetails": { 
             "clientProvidedHostHeader": "api.us-east-1.codeconnections.aws.dev" 
         } 
     }
}
```
## **CreateSyncConfiguration** の例

次の例は、 CreateSyncConfigurationアクションを示す CloudTrail ログエントリを示していま す。

```
 "EventId": "be1397e1-eefb-49f0-b4ee-2708c45e94e7", 
 "EventName": "CreateSyncConfiguration",
```
{

```
 "ReadOnly": "false", 
     "AccessKeyId": "AKIAIOSFODNN7EXAMPLE", 
     "EventTime": "2024-01-24T17:38:30+00:00", 
     "EventSource": "codeconnections.amazonaws.com", 
     "Username": "Mary_Major", 
     "Resources": [], 
     "CloudTrailEvent": { 
         "eventVersion": "1.08", 
         "userIdentity": { 
             "type": "AssumedRole", 
             "principalId": "AIDACKCEVSQ6C2EXAMPLE", 
             "arn": "arn:aws:sts::123456789012:assumed-role/Admin/Mary_Major", 
             "accountId": "123456789012", 
             "accessKeyId": "AKIAIOSFODNN7EXAMPLE", 
             "sessionContext": { 
                  "sessionIssuer": { 
                      "type": "Role", 
                      "principalId": "AIDACKCEVSQ6C2EXAMPLE", 
                      "arn": "arn:aws:iam::123456789012:role/Admin", 
                      "accountId": "123456789012", 
                      "userName": "Admin" 
                 }, 
                 "webIdFederationData": {}, 
                 "attributes": { 
                      "creationDate": "2024-01-24T17:34:55Z", 
                      "mfaAuthenticated": "false" 
 } 
 } 
         }, 
         "eventTime": "2024-01-24T17:38:30Z", 
         "eventSource": "codeconnections.amazonaws.com", 
         "eventName": "CreateSyncConfiguration", 
         "awsRegion": "us-east-1", 
         "sourceIPAddress": "IP", 
         "userAgent": "aws-cli/2.15.11 Python/3.11.6 
 Linux/5.10.205-172.804.amzn2int.x86_64exe/x86_64.amzn.2prompt/offcommand/
codeconnections.create-sync-configuration", 
         "requestParameters": { 
             "branch": "master", 
             "configFile": "filename", 
             "repositoryLinkId": "6053346f-8a33-4edb-9397-10394b695173", 
             "resourceName": "mystack", 
             "roleArn": "arn:aws:iam::123456789012:role/my-role", 
             "syncType": "CFN_STACK_SYNC"
```

```
 }, 
         "responseElements": { 
              "syncConfiguration": { 
                  "branch": "main", 
                  "configFile": "filename", 
                  "ownerId": "owner_ID", 
                  "providerType": "GitHub", 
                  "repositoryLinkId": "6053346f-8a33-4edb-9397-10394b695173", 
                  "repositoryName": "MyGitHubRepo", 
                  "resourceName": "mystack", 
                  "roleArn": "arn:aws:iam::123456789012:role/my-role", 
                  "syncType": "CFN_STACK_SYNC" 
 } 
         }, 
         "requestID": "bad2f662-3f2a-42c0-b638-6115384896f6", 
         "eventID": "be1397e1-eefb-49f0-b4ee-2708c45e94e7", 
         "readOnly": false, 
         "eventType": "AwsApiCall", 
         "managementEvent": true, 
         "recipientAccountId": "123456789012", 
         "eventCategory": "Management", 
         "tlsDetails": { 
              "clientProvidedHostHeader": "api.us-east-1.codeconnections.aws.dev" 
         } 
     }
}
```
# **DeleteConnection** の例

次の例は、 DeleteConnectionアクションを示す CloudTrail ログエントリを示しています。

```
{ 
     "EventId": "672837cd-f977-4fe2-95c7-14280b2af76c", 
     "EventName": "DeleteConnection", 
     "ReadOnly": "false", 
     "AccessKeyId": "AKIAIOSFODNN7EXAMPLE", 
     "EventTime": "2024-01-10T13:00:50-08:00", 
     "EventSource": "codeconnections.amazonaws.com", 
     "Username": "Mary_Major", 
     "Resources": [], 
     "CloudTrailEvent": { 
         "eventVersion": "1.08", 
         "userIdentity": {
```

```
 "type": "AssumedRole", 
              "principalId": "AIDACKCEVSQ6C2EXAMPLE", 
             "arn": "arn:aws:sts::123456789012:assumed-role/Admin/Mary_Major", 
             "accountId": "123456789012", 
             "accessKeyId": "AKIAIOSFODNN7EXAMPLE", 
             "sessionContext": { 
                  "sessionIssuer": { 
                      "type": "Role", 
                      "principalId": "AIDACKCEVSQ6C2EXAMPLE", 
                      "arn": "arn:aws:iam::001919387613:role/Admin", 
                      "accountId": "123456789012", 
                      "userName": "Admin" 
                  }, 
                  "webIdFederationData": {}, 
                  "attributes": { 
                      "creationDate": "2024-01-10T20:41:16Z", 
                      "mfaAuthenticated": "false" 
 } 
 } 
         }, 
         "eventTime": "2024-01-10T21:00:50Z", 
         "eventSource": "codeconnections.amazonaws.com", 
         "eventName": "DeleteConnection", 
         "awsRegion": "us-east-1", 
         "sourceIPAddress": "IP", 
         "userAgent": "aws-cli/2.13.30 Python/3.11.6 Darwin/23.2.0 exe/x86_64 prompt/off 
  command/codeconnections.delete-connection", 
         "requestParameters": { 
              "connectionArn": "arn:aws:codeconnections:us-
east-1:123456789012:connection/df03df74-8e05-45cf-b420-b39e389dd264" 
         }, 
         "responseElements": null, 
         "requestID": "4f26ceab-d665-41df-9e15-5ed0fbb4eca6", 
         "eventID": "672837cd-f977-4fe2-95c7-14280b2af76c", 
         "readOnly": false, 
         "eventType": "AwsApiCall", 
         "managementEvent": true, 
         "recipientAccountId": "123456789012", 
         "eventCategory": "Management", 
         "tlsDetails": { 
             "clientProvidedHostHeader": "api.us-east-1.codeconnections.aws.dev" 
         } 
     }
```
}

## **DeleteHost** の例

次の例は、 DeleteHostアクションを示す CloudTrail ログエントリを示しています。

```
{ 
     "EventId": "6018ba5c-6f24-4a30-b201-16ec19a1687a", 
     "EventName": "DeleteHost", 
     "ReadOnly": "false", 
     "AccessKeyId": "AKIAIOSFODNN7EXAMPLE", 
     "EventTime": "2024-01-11T12:56:47-08:00", 
     "EventSource": "codeconnections.amazonaws.com", 
     "Username": "Mary_Major", 
     "Resources": [], 
     "CloudTrailEvent": { 
         "eventVersion": "1.08", 
         "userIdentity": { 
              "type": "AssumedRole", 
              "principalId": "AIDACKCEVSQ6C2EXAMPLE", 
              "arn": "arn:aws:sts::123456789012:assumed-role/Admin/Mary_Major", 
              "accountId": "123456789012", 
              "accessKeyId": "AKIAIOSFODNN7EXAMPLE", 
              "sessionContext": { 
                  "sessionIssuer": { 
                      "type": "Role", 
                      "principalId": "AIDACKCEVSQ6C2EXAMPLE", 
                      "arn": "arn:aws:iam::123456789012:role/Admin", 
                      "accountId": "123456789012", 
                      "userName": "Admin" 
                  }, 
                  "webIdFederationData": {}, 
                  "attributes": { 
                      "creationDate": "2024-01-11T20:09:35Z", 
                      "mfaAuthenticated": "false" 
 } 
             } 
         }, 
         "eventTime": "2024-01-11T20:56:47Z", 
         "eventSource": "codeconnections.amazonaws.com", 
         "eventName": "DeleteHost", 
         "awsRegion": "us-east-1", 
         "sourceIPAddress": "IP",
```

```
 "userAgent": "aws-cli/2.13.30 Python/3.11.6 Darwin/23.2.0 exe/x86_64 prompt/off 
  command/codeconnections.delete-host", 
         "requestParameters": { 
              "hostArn": "arn:aws:codeconnections:us-east-1:123456789012:host/Demo1-
EXAMPLE" 
         }, 
         "responseElements": null, 
         "requestID": "1b244528-143a-4028-b9a4-9479e342bce5", 
         "eventID": "6018ba5c-6f24-4a30-b201-16ec19a1687a", 
         "readOnly": false, 
         "eventType": "AwsApiCall", 
         "managementEvent": true, 
         "recipientAccountId": "123456789012", 
         "eventCategory": "Management", 
         "tlsDetails": { 
              "clientProvidedHostHeader": "api.us-east-1.codeconnections.aws.dev" 
         } 
     }
}
```
## **DeleteSyncConfiguration** の例

次の例は、 DeleteSyncConfigurationアクションを示す CloudTrail ログエントリを示していま す。

```
{ 
     "EventId": "588660c7-3202-4998-a906-7bb72bcf4438", 
     "EventName": "DeleteSyncConfiguration", 
     "ReadOnly": "false", 
     "AccessKeyId": "AKIAIOSFODNN7EXAMPLE", 
     "EventTime": "2024-01-24T17:41:59+00:00", 
     "EventSource": "codeconnections.amazonaws.com", 
     "Username": "Mary_Major", 
     "Resources": [], 
     "CloudTrailEvent": { 
         "eventVersion": "1.08", 
         "userIdentity": { 
              "type": "AssumedRole", 
              "principalId": "AIDACKCEVSQ6C2EXAMPLE", 
              "arn": "arn:aws:sts::123456789012:assumed-role/Admin/Mary_Major", 
              "accountId": "123456789012", 
              "accessKeyId": "AKIAIOSFODNN7EXAMPLE", 
              "sessionContext": {
```

```
 "sessionIssuer": { 
                      "type": "Role", 
                      "principalId": "AIDACKCEVSQ6C2EXAMPLE", 
                      "arn": "arn:aws:iam::123456789012:role/Admin", 
                      "accountId": "123456789012", 
                      "userName": "Admin" 
                  }, 
                  "webIdFederationData": {}, 
                  "attributes": { 
                      "creationDate": "2024-01-24T17:34:55Z", 
                      "mfaAuthenticated": "false" 
 } 
 } 
         }, 
         "eventTime": "2024-01-24T17:41:59Z", 
         "eventSource": "codeconnections.amazonaws.com", 
         "eventName": "DeleteSyncConfiguration", 
         "awsRegion": "us-east-1", 
         "sourceIPAddress": "52.94.133.142", 
         "userAgent": "aws-
cli/2.15.11Python/3.11.6Linux/5.10.205-172.804.amzn2int.x86_64exe/x86_64.amzn.2prompt/
offcommand/codeconnections.delete-sync-configuration", 
         "requestParameters": { 
             "syncType": "CFN_STACK_SYNC", 
             "resourceName": "mystack" 
         }, 
         "responseElements": null, 
         "requestID": "221e0b1c-a50e-4cf0-ab7d-780154e29c94", 
         "eventID": "588660c7-3202-4998-a906-7bb72bcf4438", 
         "readOnly": false, 
         "eventType": "AwsApiCall", 
         "managementEvent": true, 
         "recipientAccountId": "123456789012", 
         "eventCategory": "Management", 
         "tlsDetails": { 
             "clientProvidedHostHeader": "api.us-east-1.codeconnections.aws.dev" 
         } 
     }
}
```
## **GetConnection** の例

次の例は、 GetConnectionアクションを示す CloudTrail ログエントリを示しています。

{

```
 "EventId": "672837cd-f977-4fe2-95c7-14280b2af76c", 
     "EventName": "DeleteConnection", 
     "ReadOnly": "false", 
     "AccessKeyId": "AKIAIOSFODNN7EXAMPLE", 
     "EventTime": "2024-01-10T13:00:50-08:00", 
     "EventSource": "codeconnections.amazonaws.com", 
     "Username": "Mary_Major", 
     "Resources": [], 
     "CloudTrailEvent": { 
         "eventVersion": "1.08", 
         "userIdentity": { 
             "type": "AssumedRole", 
              "principalId": "AIDACKCEVSQ6C2EXAMPLE", 
             "arn": "arn:aws:sts::123456789012:assumed-role/Admin/Mary_Major", 
             "accountId": "123456789012", 
             "accessKeyId": "AKIAIOSFODNN7EXAMPLE", 
             "sessionContext": { 
                  "sessionIssuer": { 
                      "type": "Role", 
                      "principalId": "AIDACKCEVSQ6C2EXAMPLE", 
                      "arn": "arn:aws:iam::123456789012:role/Admin", 
                      "accountId": "123456789012", 
                      "userName": "Admin" 
                  }, 
                  "webIdFederationData": {}, 
                  "attributes": { 
                      "creationDate": "2024-01-10T20:41:16Z", 
                      "mfaAuthenticated": "false" 
 } 
 } 
         }, 
         "eventTime": "2024-01-10T21:00:50Z", 
         "eventSource": "codeconnections.amazonaws.com", 
         "eventName": "DeleteConnection", 
         "awsRegion": "us-east-1", 
         "sourceIPAddress": "IP", 
         "userAgent": "aws-cli/2.13.30 Python/3.11.6 Darwin/23.2.0 exe/x86_64 prompt/off 
  command/codeconnections.delete-connection", 
         "requestParameters": { 
             "connectionArn": "arn:aws:codeconnections:us-
east-1:123456789012:connection/df03df74-8e05-45cf-b420-b39e389dd264" 
         },
```

```
 "responseElements": null, 
          "requestID": "4f26ceab-d665-41df-9e15-5ed0fbb4eca6", 
          "eventID": "672837cd-f977-4fe2-95c7-14280b2af76c", 
          "readOnly": false, 
          "eventType": "AwsApiCall", 
          "managementEvent": true, 
          "recipientAccountId": "001919387613", 
          "eventCategory": "Management", 
          "tlsDetails": { 
              "clientProvidedHostHeader": "api.us-east-1.codeconnections.aws.dev" 
         } 
     }
}
```
## **GetHost** の例

次の例は、 GetHostアクションを示す CloudTrail ログエントリを示しています。

```
{ 
     "EventId": "faa147e7-fe7c-4ab9-a11b-2568a2883c01", 
     "EventName": "GetHost", 
     "ReadOnly": "true", 
     "AccessKeyId": "AKIAIOSFODNN7EXAMPLE", 
     "EventTime": "2024-01-11T12:44:34-08:00", 
     "EventSource": "codeconnections.amazonaws.com", 
     "Username": "Mary_Major", 
     "Resources": [], 
     "CloudTrailEvent": { 
         "eventVersion": "1.08", 
         "userIdentity": { 
              "type": "AssumedRole", 
              "principalId": "AIDACKCEVSQ6C2EXAMPLE", 
              "arn": "arn:aws:sts::123456789012:assumed-role/Admin/Mary_Major", 
              "accountId": "123456789012", 
              "accessKeyId": "AKIAIOSFODNN7EXAMPLE", 
              "sessionContext": { 
                  "sessionIssuer": { 
                       "type": "Role", 
                      "principalId": "AIDACKCEVSQ6C2EXAMPLE", 
                      "arn": "arn:aws:iam::123456789012:role/Admin", 
                      "accountId": "123456789012", 
                      "userName": "Admin" 
                  },
```

```
 "webIdFederationData": {}, 
                  "attributes": { 
                      "creationDate": "2024-01-11T20:09:35Z", 
                      "mfaAuthenticated": "false" 
 } 
 } 
         }, 
         "eventTime": "2024-01-11T20:44:34Z", 
         "eventSource": "codeconnections.amazonaws.com", 
         "eventName": "GetHost", 
         "awsRegion": "us-east-1", 
         "sourceIPAddress": "52.94.133.137", 
         "userAgent": "aws-cli/2.13.30 Python/3.11.6 Darwin/23.2.0 exe/x86_64 prompt/off 
  command/codeconnections.get-host", 
         "requestParameters": { 
             "hostArn": "arn:aws:codeconnections:us-east-1:123456789012:host/Demo1-
EXAMPLE" 
         }, 
         "responseElements": null, 
         "requestID": "0ad61bb6-f88f-4f96-92fe-997f017ec2bb", 
         "eventID": "faa147e7-fe7c-4ab9-a11b-2568a2883c01", 
         "readOnly": true, 
         "eventType": "AwsApiCall", 
         "managementEvent": true, 
         "recipientAccountId": "123456789012", 
         "eventCategory": "Management", 
         "tlsDetails": { 
             "clientProvidedHostHeader": "api.us-east-1.codeconnections.aws.dev" 
         } 
     }
}
```
### **GetRepositoryLink** の例

次の例は、 GetRepositoryLinkアクションを示す CloudTrail ログエントリを示しています。

```
{ 
     "EventId": "b46acb67-3612-41c7-8987-adb6c9ed4ad4", 
     "EventName": "GetRepositoryLink", 
     "ReadOnly": "false", 
     "AccessKeyId": "AKIAIOSFODNN7EXAMPLE", 
     "EventTime": "2024-01-24T02:59:28+00:00", 
     "EventSource": "codeconnections.amazonaws.com",
```

```
 "Username": "Mary_Major", 
     "Resources": [], 
     "CloudTrailEvent": { 
         "eventVersion": "1.08", 
         "userIdentity": { 
             "type": "AssumedRole", 
             "principalId": "AIDACKCEVSQ6C2EXAMPLE", 
             "arn": "arn:aws:sts::123456789012:assumed-role/Admin/Mary_Major", 
             "accountId": "123456789012", 
             "accessKeyId": "AKIAIOSFODNN7EXAMPLE", 
             "sessionContext": { 
                  "sessionIssuer": { 
                      "type": "Role", 
                      "principalId": "AIDACKCEVSQ6C2EXAMPLE", 
                      "arn": "arn:aws:iam::123456789012:role/Admin", 
                      "accountId": "123456789012", 
                      "userName": "Admin" 
                  }, 
                  "webIdFederationData": {}, 
                  "attributes": { 
                      "creationDate": "2024-01-24T02:58:52Z", 
                      "mfaAuthenticated": "false" 
 } 
 } 
         }, 
         "eventTime": "2024-01-24T02:59:28Z", 
         "eventSource": "codeconnections.amazonaws.com", 
         "eventName": "GetRepositoryLink", 
         "awsRegion": "us-east-1", 
         "sourceIPAddress": "IP", 
         "userAgent": "aws-cli/2.15.11 
  Python/3.11.6Linux/5.10.205-172.804.amzn2int.x86_64 exe/x86_64.amzn.2 prompt/off 
  command/codeconnections.get-repository-link", 
         "requestParameters": { 
              "repositoryLinkId": "6053346f-8a33-4edb-9397-10394b695173" 
         }, 
         "responseElements": { 
             "repositoryLinkInfo": { 
                  "connectionArn": "arn:aws:codeconnections:us-
east-1:123456789012:connection/7df263cc-f055-4843-adef-4ceaefcb2167", 
                  "ownerId": "123456789012", 
                  "providerType": "GitHub", 
                  "repositoryLinkArn": "arn:aws:codeconnections:us-
east-1:123456789012:repository-link/6053346f-8a33-4edb-9397-10394b695173",
```
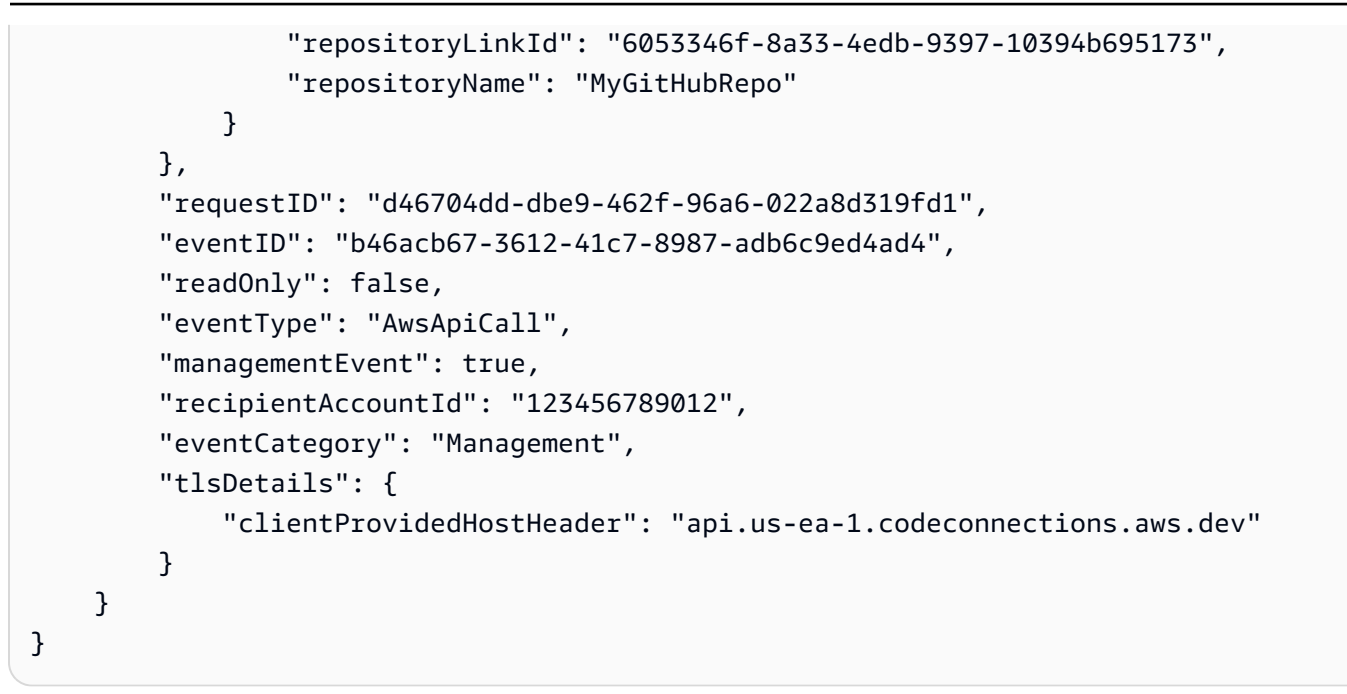

## **GetRepositorySyncStatus** の例

次の例は、 [GetRepositorySyncStatusア](https://docs.aws.amazon.com/codeconnections/latest/APIReference/API_GetRepositorySyncStatus.html)クションを示す CloudTrail ログエントリを示しています。

```
{ 
     "EventId": "3e183b74-d8c4-4ad3-9de3-6b5721c522e9", 
     "EventName": "GetRepositorySyncStatus", 
     "ReadOnly": "false", 
     "AccessKeyId": "AKIAIOSFODNN7EXAMPLE", 
     "EventTime": "2024-01-25T03:41:44+00:00", 
     "EventSource": "codeconnections.amazonaws.com", 
     "Username": "Mary_Major", 
     "Resources": [], 
     "CloudTrailEvent": { 
         "eventVersion": "1.08", 
         "userIdentity": { 
              "type": "AssumedRole", 
              "principalId": "AIDACKCEVSQ6C2EXAMPLE", 
              "arn": "arn:aws:sts::123456789012:assumed-role/Admin/Mary_Major", 
              "accountId": "123456789012", 
              "accessKeyId": "AKIAIOSFODNN7EXAMPLE", 
              "sessionContext": { 
                  "sessionIssuer": { 
                      "type": "Role", 
                      "principalId": "AIDACKCEVSQ6C2EXAMPLE", 
                      "arn": "arn:aws:iam::123456789012:role/Admin",
```

```
 "accountId": "123456789012", 
                      "userName": "Admin" 
                 }, 
                 "webIdFederationData": {}, 
                 "attributes": { 
                      "creationDate": "2024-01-25T02:56:55Z", 
                      "mfaAuthenticated": "false" 
 } 
 } 
         }, 
         "eventTime": "2024-01-25T03:41:44Z", 
         "eventSource": "codeconnections.amazonaws.com", 
         "eventName": "GetRepositorySyncStatus", 
         "awsRegion": "us-east-1", 
         "sourceIPAddress": "52.94.133.138", 
         "userAgent": "aws-cli/2.15.11 Python/3.11.6 
  Linux/5.10.205-172.807.amzn2int.x86_64 exe/x86_64.amzn.2 prompt/off command/
codeconnections.get-repository-sync-status", 
         "errorCode": "ResourceNotFoundException", 
         "errorMessage": "Could not find a sync status for repository 
  link:6053346f-8a33-4edb-9397-10394b695173", 
         "requestParameters": { 
              "branch": "feature-branch", 
             "repositoryLinkId": "6053346f-8a33-4edb-9397-10394b695173", 
             "syncType": "CFN_STACK_SYNC" 
         }, 
         "responseElements": null, 
         "requestID": "e0cee3ee-31e8-4ef5-b749-96cdcabbe36f", 
         "eventID": "3e183b74-d8c4-4ad3-9de3-6b5721c522e9", 
         "readOnly": false, 
         "eventType": "AwsApiCall", 
         "managementEvent": true, 
         "recipientAccountId": "123456789012", 
         "eventCategory": "Management", 
         "tlsDetails": { 
             "clientProvidedHostHeader": "api.us-east-1.codeconnections.aws.dev" 
         } 
     }
}
```
## **GetResourceSyncStatus** の例

次の例は、 [GetResourceSyncStatusア](https://docs.aws.amazon.com/codeconnections/latest/APIReference/API_GetResourceSyncStatus.html)クションを示す CloudTrail ログエントリを示しています。

{

```
 "EventId": "9c47054e-f6f6-4345-96d0-9a5af3954a8d", 
     "EventName": "GetResourceSyncStatus", 
     "ReadOnly": "false", 
     "AccessKeyId": "AKIAIOSFODNN7EXAMPLE", 
     "EventTime": "2024-01-25T03:44:11+00:00", 
     "EventSource": "codeconnections.amazonaws.com", 
     "Username": "Mary_Major", 
     "Resources": [], 
     "CloudTrailEvent": { 
         "eventVersion": "1.08", 
         "userIdentity": { 
             "type": "AssumedRole", 
             "principalId": "AIDACKCEVSQ6C2EXAMPLE", 
             "arn": "arn:aws:sts::123456789012:assumed-role/Admin/Mary_Major", 
             "accountId": "123456789012", 
             "accessKeyId": "AKIAIOSFODNN7EXAMPLE", 
             "sessionContext": { 
                  "sessionIssuer": { 
                      "type": "Role", 
                      "principalId": "AIDACKCEVSQ6C2EXAMPLE", 
                      "arn": "arn:aws:iam::123456789012:role/Admin", 
                      "accountId": "123456789012", 
                      "userName": "Admin" 
                 }, 
                 "webIdFederationData": {}, 
                 "attributes": { 
                      "creationDate": "2024-01-25T02:56:55Z", 
                      "mfaAuthenticated": "false" 
 } 
 } 
         }, 
         "eventTime": "2024-01-25T03:44:11Z", 
         "eventSource": "codeconnections.amazonaws.com", 
         "eventName": "GetResourceSyncStatus", 
         "awsRegion": "us-east-1", 
         "sourceIPAddress": "IP", 
         "userAgent": "aws-cli/2.15.11 Python/3.11.6 
 Linux/5.10.205-172.807.amzn2int.x86_64 exe/x86_64.amzn.2 prompt/off command/
codeconnections.get-resource-sync-status", 
         "requestParameters": { 
             "resourceName": "mystack", 
             "syncType": "CFN_STACK_SYNC"
```

```
 }, 
         "responseElements": null, 
         "requestID": "e74b5503-d651-4920-9fd2-0f40fb5681e0", 
         "eventID": "9c47054e-f6f6-4345-96d0-9a5af3954a8d", 
         "readOnly": false, 
         "eventType": "AwsApiCall", 
         "managementEvent": true, 
         "recipientAccountId": "123456789012", 
         "eventCategory": "Management", 
         "tlsDetails": { 
              "clientProvidedHostHeader": "api.us-east-1.codeconnections.aws.dev" 
         } 
     }
}
```
### **GetSyncBlockerSummary** の例

次の例は、 [GetSyncBlockerSummaryア](https://docs.aws.amazon.com/codeconnections/latest/APIReference/API_GetSyncBlockerSummary.html)クションを示す CloudTrail ログエントリを示しています。

```
{ 
     "EventId": "c16699ba-a788-476d-8c6c-47511d76309e", 
     "EventName": "GetSyncBlockerSummary", 
     "ReadOnly": "false", 
     "AccessKeyId": "AKIAIOSFODNN7EXAMPLE", 
     "EventTime": "2024-01-25T03:03:02+00:00", 
     "EventSource": "codeconnections.amazonaws.com", 
     "Username": "Mary_Major", 
     "Resources": [], 
     "CloudTrailEvent": { 
         "eventVersion": "1.08", 
         "userIdentity": { 
              "type": "AssumedRole", 
              "principalId": "AIDACKCEVSQ6C2EXAMPLE", 
              "arn": "arn:aws:sts::123456789012:assumed-role/Admin/Mary_Major", 
              "accountId": "123456789012", 
              "accessKeyId": "AKIAIOSFODNN7EXAMPLE", 
              "sessionContext": { 
                  "sessionIssuer": { 
                       "type": "Role", 
                       "principalId": "AIDACKCEVSQ6C2EXAMPLE", 
                      "arn": "arn:aws:iam::123456789012:role/Admin", 
                      "accountId": "123456789012", 
                       "userName": "Admin"
```
```
 }, 
                  "webIdFederationData": {}, 
                  "attributes": { 
                      "creationDate": "2024-01-25T02:56:55Z", 
                      "mfaAuthenticated": "false" 
 } 
 } 
         }, 
         "eventTime": "2024-01-25T03:03:02Z", 
         "eventSource": "codeconnections.amazonaws.com", 
         "eventName": "GetSyncBlockerSummary", 
         "awsRegion": "us-east-1", 
         "sourceIPAddress": "IP", 
         "userAgent": "aws-cli/2.15.11 Python/3.11.6 
  Linux/5.10.205-172.807.amzn2int.x86_64 exe/x86_64.amzn.2 prompt/off command/
codeconnections.get-sync-blocker-summary", 
         "requestParameters": { 
             "syncType": "CFN_STACK_SYNC", 
             "resourceName": "mystack" 
         }, 
         "responseElements": { 
             "syncBlockerSummary": { 
                  "resourceName": "mystack", 
                  "latestBlockers": [] 
 } 
         }, 
         "requestID": "04240091-eb25-4138-840d-776f8e5375b4", 
         "eventID": "c16699ba-a788-476d-8c6c-47511d76309e", 
         "readOnly": false, 
         "eventType": "AwsApiCall", 
         "managementEvent": true, 
         "recipientAccountId": "123456789012", 
         "eventCategory": "Management", 
         "tlsDetails": { 
             "clientProvidedHostHeader": "api.us-east-1.codeconnections.aws.dev" 
         } 
     }
}
```
# **GetSyncConfiguration** の例

次の例は、 [GetSyncConfigurationア](https://docs.aws.amazon.com/codeconnections/latest/APIReference/API_GetSyncConfiguration.html)クションを示す CloudTrail ログエントリを示しています。

{

```
 "EventId": "bab9aa16-4553-4206-a1ea-88219233dd25", 
     "EventName": "GetSyncConfiguration", 
     "ReadOnly": "false", 
     "AccessKeyId": "AKIAIOSFODNN7EXAMPLE", 
     "EventTime": "2024-01-24T17:40:40+00:00", 
     "EventSource": "codeconnections.amazonaws.com", 
     "Username": "Mary_Major", 
     "Resources": [], 
     "CloudTrailEvent": { 
         "eventVersion": "1.08", 
         "userIdentity": { 
             "type": "AssumedRole", 
              "principalId": "AIDACKCEVSQ6C2EXAMPLE", 
             "arn": "arn:aws:sts::123456789012:assumed-role/Admin/Mary_Major", 
             "accountId": "123456789012", 
             "accessKeyId": "AKIAIOSFODNN7EXAMPLE", 
             "sessionContext": { 
                  "sessionIssuer": { 
                      "type": "Role", 
                      "principalId": "AIDACKCEVSQ6C2EXAMPLE", 
                      "arn": "arn:aws:iam::123456789012:role/Admin", 
                      "accountId": "123456789012", 
                      "userName": "Admin" 
                  }, 
                  "webIdFederationData": {}, 
                  "attributes": { 
                      "creationDate": "2024-01-24T17:34:55Z", 
                      "mfaAuthenticated": "false" 
 } 
 } 
         }, 
         "eventTime": "2024-01-24T17:40:40Z", 
         "eventSource": "codeconnections.amazonaws.com", 
         "eventName": "GetSyncConfiguration", 
         "awsRegion": "us-east-1", 
         "sourceIPAddress": "52.94.133.142", 
         "userAgent": "aws-
cli/2.15.11Python/3.11.6Linux/5.10.205-172.804.amzn2int.x86_64exe/x86_64.amzn.2prompt/
offcommand/codeconnections.get-sync-configuration", 
         "requestParameters": { 
             "syncType": "CFN_STACK_SYNC", 
             "resourceName": "mystack"
```

```
 }, 
         "responseElements": { 
              "syncConfiguration": { 
                  "branch": "main", 
                  "configFile": "filename", 
                  "ownerId": "123456789012", 
                  "providerType": "GitHub", 
                  "repositoryLinkId": "6053346f-8a33-4edb-9397-10394b695173", 
                  "repositoryName": "MyGitHubRepo", 
                  "resourceName": "mystack", 
                  "roleArn": "arn:aws:iam::123456789012:role/my-role", 
                  "syncType": "CFN_STACK_SYNC" 
 } 
         }, 
         "requestID": "0aa8e43a-6e34-4d8f-89fb-5c2d01964b35", 
         "eventID": "bab9aa16-4553-4206-a1ea-88219233dd25", 
         "readOnly": false, 
         "eventType": "AwsApiCall", 
         "managementEvent": true, 
         "recipientAccountId": "123456789012", 
         "eventCategory": "Management", 
         "tlsDetails": { 
              "clientProvidedHostHeader": "api.us-east-1.codeconnections.aws.dev" 
         } 
     }
}
```
## **ListConnections** の例

次の例は、 [ListConnectionsア](https://docs.aws.amazon.com/codeconnections/latest/APIReference/API_ListConnections.html)クションを示す CloudTrail ログエントリを示しています。

```
{ 
     "EventId": "3f8d80fe-fbe1-4755-903c-4f58fc8262fa", 
     "EventName": "ListConnections", 
     "ReadOnly": "true", 
     "AccessKeyId": "AKIAIOSFODNN7EXAMPLE", 
     "EventTime": "2024-01-08T14:11:23-08:00", 
     "EventSource": "codeconnections.amazonaws.com", 
     "Username": "Mary_Major", 
     "Resources": [], 
     "CloudTrailEvent": { 
         "eventVersion": "1.08", 
         "userIdentity": {
```

```
 "type": "AssumedRole", 
              "principalId": "AIDACKCEVSQ6C2EXAMPLE", 
              "arn": "arn:aws:sts::123456789012:assumed-role/Admin/Mary_Major", 
              "accountId": "123456789012", 
              "accessKeyId": "AKIAIOSFODNN7EXAMPLE", 
              "sessionContext": { 
                  "sessionIssuer": { 
                      "type": "Role", 
                      "principalId": "AIDACKCEVSQ6C2EXAMPLE", 
                      "arn": "arn:aws:iam::123456789012:role/Admin", 
                      "accountId": "123456789012", 
                      "userName": "Admin" 
                  }, 
                  "webIdFederationData": {}, 
                  "attributes": { 
                      "creationDate": "2024-01-08T22:11:02Z", 
                      "mfaAuthenticated": "false" 
 } 
 } 
         }, 
         "eventTime": "2024-01-08T22:11:23Z", 
         "eventSource": "codeconnections.amazonaws.com", 
         "eventName": "ListConnections", 
         "awsRegion": "us-east-1", 
         "sourceIPAddress": "IP", 
         "userAgent": "aws-cli/1.18.147 Python/2.7.18 
  Linux/5.10.201-168.748.amzn2int.x86_64 botocore/1.18.6", 
         "requestParameters": { 
              "maxResults": 50 
         }, 
         "responseElements": null, 
         "requestID": "5d456d59-3e92-44be-b941-a429df59e90b", 
         "eventID": "3f8d80fe-fbe1-4755-903c-4f58fc8262fa", 
         "readOnly": true, 
         "eventType": "AwsApiCall", 
         "managementEvent": true, 
         "recipientAccountId": "123456789012", 
         "eventCategory": "Management", 
         "tlsDetails": { 
              "clientProvidedHostHeader": "api.us-east-1.codeconnections.aws.dev" 
         } 
     }
}
```
## **ListHosts** の例

次の例は、 [ListHostsア](https://docs.aws.amazon.com/codeconnections/latest/APIReference/API_ListHosts.html)クションを示す CloudTrail ログエントリを示しています。

```
{ 
     "EventId": "f6e9e831-feaf-4ad1-ac47-51681109c401", 
     "EventName": "ListHosts", 
     "ReadOnly": "true", 
     "AccessKeyId": "AKIAIOSFODNN7EXAMPLE", 
     "EventTime": "2024-01-11T13:00:55-08:00", 
     "EventSource": "codeconnections.amazonaws.com", 
     "Username": "Mary_Major", 
     "Resources": [], 
     "CloudTrailEvent": { 
         "eventVersion": "1.08", 
         "userIdentity": { 
              "type": "AssumedRole", 
              "principalId": "AIDACKCEVSQ6C2EXAMPLE", 
              "arn": "arn:aws:sts::123456789012:assumed-role/Admin/Mary_Major", 
              "accountId": "123456789012", 
              "accessKeyId": "AKIAIOSFODNN7EXAMPLE", 
              "sessionContext": { 
                  "sessionIssuer": { 
                      "type": "Role", 
                      "principalId": "AIDACKCEVSQ6C2EXAMPLE", 
                      "arn": "arn:aws:iam::123456789012:role/Admin", 
                      "accountId": "123456789012", 
                      "userName": "Admin" 
                  }, 
                  "webIdFederationData": {}, 
                  "attributes": { 
                      "creationDate": "2024-01-11T20:09:35Z", 
                      "mfaAuthenticated": "false" 
 } 
             } 
         }, 
         "eventTime": "2024-01-11T21:00:55Z", 
         "eventSource": "codeconnections.amazonaws.com", 
         "eventName": "ListHosts", 
         "awsRegion": "us-east-1", 
         "sourceIPAddress": "IP", 
         "userAgent": "aws-cli/2.13.30 Python/3.11.6 Darwin/23.2.0 exe/x86_64 prompt/off 
  command/codeconnections.list-hosts", 
         "requestParameters": {
```

```
 "maxResults": 50 
         }, 
         "responseElements": null, 
         "requestID": "ea87e2cf-6bf1-4cc7-9666-f3fad85d6d83", 
         "eventID": "f6e9e831-feaf-4ad1-ac47-51681109c401", 
         "readOnly": true, 
         "eventType": "AwsApiCall", 
         "managementEvent": true, 
         "recipientAccountId": "123456789012", 
         "eventCategory": "Management", 
         "tlsDetails": { 
              "clientProvidedHostHeader": "api.us-east-1.codeconnections.aws.dev" 
         } 
     }
}
```
# **ListRepositoryLinks** の例

次の例は、 [ListRepositoryLinks](https://docs.aws.amazon.com/codeconnections/latest/APIReference/API_ListRepositoryLinks.html)アクションを示す CloudTrail ログエントリを示しています。

```
{ 
     "EventId": "4f714bbb-0716-4f6e-9868-9b379b30757f", 
     "EventName": "ListRepositoryLinks", 
     "ReadOnly": "false", 
     "AccessKeyId": "AKIAIOSFODNN7EXAMPLE", 
     "EventTime": "2024-01-24T01:57:29+00:00", 
     "EventSource": "codeconnections.amazonaws.com", 
     "Username": "Mary_Major", 
     "Resources": [], 
     "CloudTrailEvent": { 
         "eventVersion": "1.08", 
         "userIdentity": { 
              "type": "AssumedRole", 
              "principalId": "AIDACKCEVSQ6C2EXAMPLE", 
              "arn": "arn:aws:sts::123456789012:assumed-role/Admin/Mary_Major", 
              "accountId": "123456789012", 
              "accessKeyId": "AKIAIOSFODNN7EXAMPLE", 
              "sessionContext": { 
                  "sessionIssuer": { 
                       "type": "Role", 
                       "principalId": "AIDACKCEVSQ6C2EXAMPLE", 
                       "arn": "arn:aws:iam::123456789012:role/Admin", 
                       "accountId": "123456789012",
```

```
 "userName": "Admin" 
                 }, 
                 "webIdFederationData": {}, 
                 "attributes": { 
                     "creationDate": "2024-01-24T01:43:49Z", 
                     "mfaAuthenticated": "false" 
 } 
 } 
         }, 
         "eventTime": "2024-01-24T01:57:29Z", 
         "eventSource": "codeconnections.amazonaws.com", 
         "eventName": "ListRepositoryLinks", 
         "awsRegion": "us-east-1", 
         "sourceIPAddress": "IP", 
         "userAgent": "aws-
cli/2.15.11Python/3.11.6Linux/5.10.205-172.804.amzn2int.x86_64exe/x86_64.amzn.2prompt/
offcommand/codeconnections.list-repository-links", 
         "requestParameters": { 
             "maxResults": 50 
         }, 
         "responseElements": { 
             "repositoryLinks": [ 
\overline{a} "connectionArn": "arn:aws:codeconnections:us-
east-1:123456789012:connection/001f5be2-a661-46a4-b96b-4d277cac8b6e", 
                     "ownerId": "123456789012", 
                     "providerType": "GitHub", 
                     "repositoryLinkArn": "arn:aws:codeconnections:us-
east-1:123456789012:repository-link/be8f2017-b016-4a77-87b4-608054f70e77", 
                     "repositoryLinkId": "be8f2017-b016-4a77-87b4-608054f70e77", 
                     "repositoryName": "MyGitHubRepo" 
                 }, 
\overline{a} "connectionArn": "arn:aws:codeconnections:us-
east-1:123456789012:connection/7df263cc-f055-4843-adef-4ceaefcb2167", 
                     "ownerId": "owner", 
                     "providerType": "GitHub", 
                     "repositoryLinkArn": "arn:aws:codeconnections:us-
east-1:123456789012:repository-link/6053346f-8a33-4edb-9397-10394b695173", 
                     "repositoryLinkId": "6053346f-8a33-4edb-9397-10394b695173", 
                     "repositoryName": "MyGitHubRepo" 
 } 
 ] 
         },
```

```
 "requestID": "7c8967a9-ec15-42e9-876b-0ef58681ec55", 
         "eventID": "4f714bbb-0716-4f6e-9868-9b379b30757f", 
         "readOnly": false, 
         "eventType": "AwsApiCall", 
         "managementEvent": true, 
         "recipientAccountId": "123456789012", 
         "eventCategory": "Management", 
         "tlsDetails": { 
              "clientProvidedHostHeader": "api.us-east-1.codeconnections.aws.dev" 
         } 
     }
}
```
# **ListRepositorySyncDefinitions** の例

次の例は、 [ListRepositorySyncDefinitionsア](https://docs.aws.amazon.com/codeconnections/latest/APIReference/API_ListRepositorySyncDefinitions.html)クションを示す CloudTrail ログエントリを示していま す。

```
{ 
     "EventId": "12e52dbb-b00d-49ad-875a-3efec36e5aa1", 
     "EventName": "ListRepositorySyncDefinitions", 
     "ReadOnly": "false", 
     "AccessKeyId": "AKIAIOSFODNN7EXAMPLE", 
     "EventTime": "2024-01-25T16:56:19+00:00", 
     "EventSource": "codeconnections.amazonaws.com", 
     "Username": "Mary_Major", 
     "Resources": [], 
     "CloudTrailEvent": { 
         "eventVersion": "1.08", 
         "userIdentity": { 
              "type": "AssumedRole", 
              "principalId": "AIDACKCEVSQ6C2EXAMPLE", 
              "arn": "arn:aws:sts::123456789012:assumed-role/Admin/Mary_Major", 
              "accountId": "123456789012", 
              "accessKeyId": "AKIAIOSFODNN7EXAMPLE", 
              "sessionContext": { 
                  "sessionIssuer": { 
                       "type": "Role", 
                      "principalId": "AIDACKCEVSQ6C2EXAMPLE", 
                       "arn": "arn:aws:iam::123456789012:role/Admin", 
                      "accountId": "123456789012", 
                      "userName": "Admin" 
                  },
```

```
 "webIdFederationData": {}, 
                 "attributes": { 
                      "creationDate": "2024-01-25T16:43:03Z", 
                      "mfaAuthenticated": "false" 
 } 
 } 
         }, 
         "eventTime": "2024-01-25T16:56:19Z", 
         "eventSource": "codeconnections.amazonaws.com", 
         "eventName": "ListRepositorySyncDefinitions", 
         "awsRegion": "us-east-1", 
         "sourceIPAddress": "IP", 
         "userAgent": "aws-cli/2.15.11 Python/3.11.6 
 Linux/5.10.205-172.807.amzn2int.x86_64 exe/x86_64.amzn.2 prompt/off command/
codeconnections.list-repository-sync-definitions", 
         "requestParameters": { 
             "repositoryLinkId": "6053346f-8a33-4edb-9397-10394b695173", 
             "syncType": "CFN_STACK_SYNC", 
             "maxResults": 50 
         }, 
         "responseElements": { 
             "repositorySyncDefinitions": [] 
         }, 
         "requestID": "df31d11d-5dc7-459b-9a8f-396b4769cdd9", 
         "eventID": "12e52dbb-b00d-49ad-875a-3efec36e5aa1", 
         "readOnly": false, 
         "eventType": "AwsApiCall", 
         "managementEvent": true, 
         "recipientAccountId": "123456789012", 
         "eventCategory": "Management", 
         "tlsDetails": { 
             "clientProvidedHostHeader": "api.us-east-1.codeconnections.aws.dev" 
         } 
     }
```
## **ListSyncConfigurations** の例

次の例は、 [ListSyncConfigurationsア](https://docs.aws.amazon.com/codeconnections/latest/APIReference/API_ListSyncConfigurations.html)クションを示す CloudTrail ログエントリを示しています。

```
{ 
     "EventId": "aa4ae557-ec31-4151-8d21-9e74dd01344c", 
     "EventName": "ListSyncConfigurations", 
     "ReadOnly": "false",
```

```
 "AccessKeyId": "AKIAIOSFODNN7EXAMPLE", 
     "EventTime": "2024-01-24T17:42:06+00:00", 
     "EventSource": "codeconnections.amazonaws.com", 
     "Username": "Mary_Major", 
     "Resources": [], 
     "CloudTrailEvent": { 
         "eventVersion": "1.08", 
         "userIdentity": { 
             "type": "AssumedRole", 
             "type": "AssumedRole", 
             "principalId": "AIDACKCEVSQ6C2EXAMPLE", 
             "arn": "arn:aws:sts::123456789012:assumed-role/Admin/Mary_Major", 
             "accountId": "123456789012", 
             "accessKeyId": "AKIAIOSFODNN7EXAMPLE", 
             "sessionContext": { 
                  "sessionIssuer": { 
                      "type": "Role", 
                      "principalId": "AIDACKCEVSQ6C2EXAMPLE", 
                      "arn": "arn:aws:iam::123456789012:role/Admin", 
                      "accountId": "123456789012", 
                      "userName": "Admin" 
                 }, 
                 "webIdFederationData": {}, 
                 "attributes": { 
                      "creationDate": "2024-01-24T17:34:55Z", 
                      "mfaAuthenticated": "false" 
 } 
 } 
         }, 
         "eventTime": "2024-01-24T17:42:06Z", 
         "eventSource": "codeconnections.amazonaws.com", 
         "eventName": "ListSyncConfigurations", 
         "awsRegion": "us-east-1", 
         "sourceIPAddress": "IP", 
         "userAgent": "aws-cli/2.15.11 Python/3.11.6 
 Linux/5.10.205-172.804.amzn2int.x86_64 exe/x86_64.amzn.2 prompt/offcommand/
codeconnections.list-sync-configurations", 
         "requestParameters": { 
             "maxResults": 50, 
             "repositoryLinkId": "6053346f-8a33-4edb-9397-10394b695173", 
             "syncType": "CFN_STACK_SYNC" 
         }, 
         "responseElements": { 
             "syncConfigurations": [
```

```
\overline{a} "branch": "feature-branch", 
                     "configFile": "filename.yaml", 
                     "ownerId": "owner", 
                     "providerType": "GitHub", 
                     "repositoryLinkId": "6053346f-8a33-4edb-9397-10394b695173", 
                     "repositoryName": "MyGitHubRepo", 
                     "resourceName": "dkstacksync", 
                     "roleArn": "arn:aws:iam::123456789012:role/my-role", 
                     "syncType": "CFN_STACK_SYNC" 
 } 
 ] 
         }, 
         "requestID": "7dd220b5-fc0f-4023-aaa0-9555cfe759df", 
         "eventID": "aa4ae557-ec31-4151-8d21-9e74dd01344c", 
         "readOnly": false, 
         "eventType": "AwsApiCall", 
         "managementEvent": true, 
         "recipientAccountId": "123456789012", 
         "eventCategory": "Management", 
         "tlsDetails": { 
             "clientProvidedHostHeader": "api.us-east-1.codeconnections.aws.dev" 
         } 
     }
}
```
## **ListTagsForResource** の例

次の例は、 [ListTagsForResourceア](https://docs.aws.amazon.com/codeconnections/latest/APIReference/API_ListTagsForResource.html)クションを示す CloudTrail ログエントリを示しています。

```
{ 
     "EventId": "fc501054-d68a-4325-824c-0e34062ef040", 
     "EventName": "ListTagsForResource", 
     "ReadOnly": "true", 
     "AccessKeyId": "AKIAIOSFODNN7EXAMPLE", 
     "EventTime": "2024-01-25T17:16:56+00:00", 
     "EventSource": "codeconnections.amazonaws.com", 
     "Username": "dMary_Major", 
     "Resources": [], 
     "CloudTrailEvent": { 
         "eventVersion": "1.08", 
         "userIdentity": { 
              "type": "AssumedRole",
```

```
 "principalId": "AIDACKCEVSQ6C2EXAMPLE", 
             "arn": "arn:aws:sts::123456789012:assumed-role/Admin/Mary_Major", 
             "accountId": "123456789012", 
             "accessKeyId": "AKIAIOSFODNN7EXAMPLE", 
             "sessionContext": { 
                  "sessionIssuer": { 
                      "type": "Role", 
                      "principalId": "AIDACKCEVSQ6C2EXAMPLE", 
                      "arn": "arn:aws:iam::123456789012:role/Admin", 
                      "accountId": "123456789012", 
                      "userName": "Admin" 
                  }, 
                  "webIdFederationData": {}, 
                  "attributes": { 
                      "creationDate": "2024-01-25T16:43:03Z", 
                      "mfaAuthenticated": "false" 
 } 
 } 
         }, 
         "eventTime": "2024-01-25T17:16:56Z", 
         "eventSource": "codeconnections.amazonaws.com", 
         "eventName": "ListTagsForResource", 
         "awsRegion": "us-east-1", 
         "sourceIPAddress": "IP", 
         "userAgent": "aws-cli/2.15.11 Python/3.11.6 
  Linux/5.10.205-172.807.amzn2int.x86_64 exe/x86_64.amzn.2 prompt/off command/
codeconnections.list-tags-for-resource", 
         "requestParameters": { 
             "resourceArn": "arn:aws:codeconnections:us-
east-1:123456789012:connection/9703702f-bebe-41b7-8fc4-8e6d2430a330" 
         }, 
         "responseElements": null, 
         "requestID": "994584a3-4807-47f2-bb1b-a64f0af6c250", 
         "eventID": "fc501054-d68a-4325-824c-0e34062ef040", 
         "readOnly": true, 
         "eventType": "AwsApiCall", 
         "managementEvent": true, 
         "recipientAccountId": "123456789012", 
         "eventCategory": "Management", 
         "tlsDetails": { 
             "clientProvidedHostHeader": "api.us-east-1.codeconnections.aws.dev" 
         } 
     }
```
}

## **TagResource** の例

次の例は、 [TagResource](https://docs.aws.amazon.com/codeconnections/latest/APIReference/API_TagResource.html)アクションを示す CloudTrail ログエントリを示しています。

```
{ 
     "EventId": "b7fbc943-2dd1-4c5b-a5ad-fc6d60a011f1", 
     "EventName": "TagResource", 
     "ReadOnly": "false", 
     "AccessKeyId": "AKIAIOSFODNN7EXAMPLE", 
     "EventTime": "2024-01-11T12:22:11-08:00", 
     "EventSource": "codeconnections.amazonaws.com", 
     "Username": "Mary_Major", 
     "Resources": [], 
     "CloudTrailEvent": { 
         "eventVersion": "1.08", 
         "userIdentity": { 
              "type": "AssumedRole", 
              "principalId": "AIDACKCEVSQ6C2EXAMPLE", 
              "arn": "arn:aws:sts::123456789012:assumed-role/Admin/Mary_Major", 
              "accountId": "123456789012", 
              "accessKeyId": "AKIAIOSFODNN7EXAMPLE", 
              "sessionContext": { 
                  "sessionIssuer": { 
                      "type": "Role", 
                      "principalId": "AIDACKCEVSQ6C2EXAMPLE", 
                      "arn": "arn:aws:iam::123456789012:role/Admin", 
                      "accountId": "123456789012", 
                      "userName": "Admin" 
                  }, 
                  "webIdFederationData": {}, 
                  "attributes": { 
                      "creationDate": "2024-01-11T20:09:35Z", 
                      "mfaAuthenticated": "false" 
 } 
             } 
         }, 
         "eventTime": "2024-01-11T20:22:11Z", 
         "eventSource": "codeconnections.amazonaws.com", 
         "eventName": "TagResource", 
         "awsRegion": "us-east-1", 
         "sourceIPAddress": "IP",
```

```
 "userAgent": "aws-cli/2.13.30 Python/3.11.6 Darwin/23.2.0 exe/x86_64 prompt/off 
  command/codeconnections.tag-resource", 
         "requestParameters": { 
             "resourceArn": "arn:aws:codeconnections:us-
east-1:123456789012:connection/8dcf69d1-3316-4392-ae09-71e038adb6ed", 
             "tags": [ 
\overline{a} "key": "Demo1", 
                     "value": "hhvh1" 
 } 
 ] 
         }, 
         "responseElements": null, 
         "requestID": "ba382c33-7124-48c8-a23a-25816ce27604", 
         "eventID": "b7fbc943-2dd1-4c5b-a5ad-fc6d60a011f1", 
         "readOnly": false, 
         "eventType": "AwsApiCall", 
         "managementEvent": true, 
         "recipientAccountId": "123456789012", 
         "eventCategory": "Management", 
         "tlsDetails": { 
             "clientProvidedHostHeader": "api.us-east-1.codeconnections.aws.dev" 
         } 
     }
}
```
## **UnTagResource** の例

次の例は、 [UntagResourceア](https://docs.aws.amazon.com/codeconnections/latest/APIReference/API_UntagResource.html)クションを示す CloudTrail ログエントリを示しています。

```
{ 
     "EventId": "8a85cdee-2586-4679-be18-eec34204bc7e", 
     "EventName": "UntagResource", 
     "ReadOnly": "false", 
     "AccessKeyId": "AKIAIOSFODNN7EXAMPLE", 
     "EventTime": "2024-01-11T12:31:14-08:00", 
     "EventSource": "codeconnections.amazonaws.com", 
     "Username": "Mary_Major", 
     "Resources": [], 
     "CloudTrailEvent": { 
         "eventVersion": "1.08", 
         "userIdentity": { 
              "type": "AssumedRole",
```

```
 "principalId": "AIDACKCEVSQ6C2EXAMPLE", 
             "arn": "arn:aws:sts::123456789012:assumed-role/Admin/Mary_Major", 
             "accountId": "123456789012", 
             "accessKeyId": "AKIAIOSFODNN7EXAMPLE", 
             "sessionContext": { 
                  "sessionIssuer": { 
                      "type": "Role", 
                      "principalId": "AIDACKCEVSQ6C2EXAMPLE", 
                      "arn": "arn:aws:iam::123456789012:role/Admin", 
                      "accountId": "123456789012", 
                      "userName": "Admin" 
                 }, 
                 "webIdFederationData": {}, 
                 "attributes": { 
                      "creationDate": "2024-01-11T20:09:35Z", 
                      "mfaAuthenticated": "false" 
 } 
 } 
         }, 
         "eventTime": "2024-01-11T20:31:14Z", 
         "eventSource": "codeconnections.amazonaws.com", 
         "eventName": "UntagResource", 
         "awsRegion": "us-east-1", 
         "sourceIPAddress": "IP", 
         "userAgent": "aws-cli/2.13.30 Python/3.11.6 Darwin/23.2.0 exe/x86_64 prompt/off 
  command/codeconnections.untag-resource", 
         "requestParameters": { 
             "resourceArn": "arn:aws:codeconnections:us-
east-1:123456789012:connection/8dcf69d1-3316-4392-ae09-71e038adb6ed", 
             "tagKeys": [ 
                 "Project", 
                 "ReadOnly" 
 ] 
         }, 
         "responseElements": null, 
         "requestID": "05ef26a4-8c39-4f72-89bf-0c056c51b8d7", 
         "eventID": "8a85cdee-2586-4679-be18-eec34204bc7e", 
         "readOnly": false, 
         "eventType": "AwsApiCall", 
         "managementEvent": true, 
         "recipientAccountId": "123456789012", 
         "eventCategory": "Management", 
         "tlsDetails": { 
             "clientProvidedHostHeader": "api.us-east-1.codeconnections.aws.dev"
```
}

```
 }
}
```
# **UpdateHost** の例

## 次の例は、 [UpdateHostア](https://docs.aws.amazon.com/codeconnections/latest/APIReference/API_UpdateHost.html)クションを示す CloudTrail ログエントリを示しています。

```
"Events": [{ 
         "EventId": "4307cf7d-6d1c-40d9-a659-1bb41b31a2b6", 
         "EventName": "UpdateHost", 
         "ReadOnly": "false", 
         "AccessKeyId": "AKIAIOSFODNN7EXAMPLE", 
         "EventTime": "2024-01-11T12:54:32-08:00", 
         "EventSource": "codeconnections.amazonaws.com", 
         "Username": "Mary_Major", 
         "Resources": [], 
         "CloudTrailEvent": "eventVersion": "1.08", 
         "userIdentity": { 
             "type": "AssumedRole", 
             "principalId": "AIDACKCEVSQ6C2EXAMPLE", 
             "arn": "arn:aws:sts::123456789012:assumed-role/Admin/Mary_Major", 
             "accountId": "123456789012", 
             "accessKeyId": "AKIAIOSFODNN7EXAMPLE", 
             "sessionContext": { 
                 "sessionIssuer": { 
                      "type": "Role", 
                      "principalId": "AIDACKCEVSQ6C2EXAMPLE", 
                      "arn": "arn:aws:iam::123456789012:role/Admin", 
                      "accountId": "123456789012", 
                      "userName": "Admin" 
                 }, 
                  "webIdFederationData": {}, 
                 "attributes": { 
                      "creationDate": "2024-01-11T20:09:35Z", 
                      "mfaAuthenticated": "false" 
 } 
 } 
         }, 
         "eventTime": "2024-01-11T20:54:32Z", 
         "eventSource": "codeconnections.amazonaws.com", 
         "eventName": "UpdateHost", 
         "awsRegion": "us-east-1",
```

```
 "sourceIPAddress": "IP", 
         "userAgent": "aws-cli/2.13.30 Python/3.11.6 Darwin/23.2.0 exe/x86_64 prompt/off 
  command/codeconnections.update-host", 
         "requestParameters": { 
              "hostArn": "arn:aws:codeconnections:us-east-1:123456789012:host/
Demo1-34e70ecb", 
              "providerEndpoint": "https://54.218.245.167" 
         }, 
         "responseElements": null, 
         "requestID": "b17f46ac-1acb-44ab-a9f5-c35c20233441", 
         "eventID": "4307cf7d-6d1c-40d9-a659-1bb41b31a2b6", 
         "readOnly": false, 
         "eventType": "AwsApiCall", 
         "managementEvent": true, 
         "recipientAccountId": "123456789012", 
         "eventCategory": "Management", 
         "tlsDetails": { 
              "clientProvidedHostHeader": "api.us-east-1.codeconnections.aws.dev" 
         }
```
## **UpdateRepositoryLink** の例

次の例は、 [UpdateRepositoryLink](https://docs.aws.amazon.com/codeconnections/latest/APIReference/API_UpdateRepositoryLink.html)アクションを示す CloudTrail ログエントリを示しています。

```
{ 
     "EventId": "be358c9a-5a8f-467e-8585-2860070be4fe", 
     "EventName": "UpdateRepositoryLink", 
     "ReadOnly": "false", 
     "AccessKeyId": "AKIAIOSFODNN7EXAMPLE", 
     "EventTime": "2024-01-24T02:03:24+00:00", 
     "EventSource": "codeconnections.amazonaws.com", 
     "Username": "Mary_Major", 
     "Resources": [], 
     "CloudTrailEvent": { 
         "eventVersion": "1.08", 
         "userIdentity": { 
              "type": "AssumedRole", 
              "principalId": "AIDACKCEVSQ6C2EXAMPLE", 
              "arn": "arn:aws:sts::123456789012:assumed-role/Admin/Mary_Major", 
              "accountId": "123456789012", 
              "accessKeyId": "AKIAIOSFODNN7EXAMPLE", 
              "sessionContext": { 
                  "sessionIssuer": {
```

```
 "type": "Role", 
                      "principalId": "AIDACKCEVSQ6C2EXAMPLE", 
                     "arn": "arn:aws:iam::123456789012:role/Admin", 
                     "accountId": "123456789012", 
                     "userName": "Admin" 
                 }, 
                 "webIdFederationData": {}, 
                 "attributes": { 
                      "creationDate": "2024-01-24T01:43:49Z", 
                     "mfaAuthenticated": "false" 
 } 
 } 
         }, 
         "eventTime": "2024-01-24T02:03:24Z", 
         "eventSource": "codeconnections.amazonaws.com", 
         "eventName": "UpdateRepositoryLink", 
         "awsRegion": "us-east-1", 
         "sourceIPAddress": "IP", 
         "userAgent": "aws-
cli/2.15.11Python/3.11.6Linux/5.10.205-172.804.amzn2int.x86_64exe/x86_64.amzn.2prompt/
offcommand/codeconnections.update-repository-link", 
         "requestParameters": { 
             "connectionArn": "arn:aws:codeconnections:us-
east-1:123456789012:connection/7df263cc-f055-4843-adef-4ceaefcb2167", 
             "repositoryLinkId": "6053346f-8a33-4edb-9397-10394b695173" 
         }, 
         "responseElements": { 
             "repositoryLinkInfo": { 
                 "connectionArn": "arn:aws:codeconnections:us-
east-1:123456789012:connection/7df263cc-f055-4843-adef-4ceaefcb2167", 
                 "ownerId": "owner", 
                 "providerType": "GitHub", 
                 "repositoryLinkArn": "arn:aws:codeconnections:us-
east-1:123456789012:repository-link/6053346f-8a33-4edb-9397-10394b695173", 
                 "repositoryLinkId": "6053346f-8a33-4edb-9397-10394b695173", 
                 "repositoryName": "MyGitHubRepo" 
 } 
         }, 
         "additionalEventData": { 
             "providerAction": "UpdateRepositoryLink" 
         }, 
         "requestID": "e01eee49-9393-4983-89e4-d1b3353a70d9", 
         "eventID": "be358c9a-5a8f-467e-8585-2860070be4fe", 
         "readOnly": false,
```

```
 "eventType": "AwsApiCall", 
         "managementEvent": true, 
         "recipientAccountId": "123456789012", 
         "eventCategory": "Management", 
         "tlsDetails": { 
              "clientProvidedHostHeader": "api.us-east-1.codeconnections.aws.dev" 
         } 
     }
}
```
## **UpdateSyncBlocker** の例

次の例は、 [UpdateSyncBlockerア](https://docs.aws.amazon.com/codeconnections/latest/APIReference/API_UpdateSyncBlocker.html)クションを示す CloudTrail ログエントリを示しています。

```
{ 
     "EventId": "211d19db-9f71-4d93-bf90-10f9ddefed88", 
     "EventName": "UpdateSyncBlocker", 
     "ReadOnly": "false", 
     "AccessKeyId": "AKIAIOSFODNN7EXAMPLE", 
     "EventTime": "2024-01-25T03:01:05+00:00", 
     "EventSource": "codeconnections.amazonaws.com", 
     "Username": "Mary_Major", 
     "Resources": [], 
     "CloudTrailEvent": { 
         "eventVersion": "1.08", 
         "userIdentity": { 
              "type": "AssumedRole", 
              "principalId": "AIDACKCEVSQ6C2EXAMPLE", 
              "arn": "arn:aws:sts::123456789012:assumed-role/Admin/Mary_Major", 
              "accountId": "123456789012", 
              "accessKeyId": "AKIAIOSFODNN7EXAMPLE", 
              "sessionContext": { 
                  "sessionIssuer": { 
                      "type": "Role", 
                      "principalId": "AIDACKCEVSQ6C2EXAMPLE", 
                      "arn": "arn:aws:iam::123456789012:role/Admin", 
                      "accountId": "123456789012", 
                      "userName": "Admin" 
                  }, 
                  "webIdFederationData": {}, 
                  "attributes": { 
                      "creationDate": "2024-01-25T02:56:55Z", 
                      "mfaAuthenticated": "false"
```

```
 } 
 } 
         }, 
         "eventTime": "2024-01-25T03:01:05Z", 
         "eventSource": "codeconnections.amazonaws.com", 
         "eventName": "UpdateSyncBlocker", 
         "awsRegion": "us-east-1", 
         "sourceIPAddress": "IP", 
         "userAgent": "aws-cli/2.15.11 Python/3.11.6 
  Linux/5.10.205-172.807.amzn2int.x86_64 exe/x86_64.amzn.2 prompt/off command/
codeconnections.update-sync-blocker", 
         "requestParameters": { 
             "id": "ID", 
             "syncType": "CFN_STACK_SYNC", 
             "resourceName": "mystack", 
             "resolvedReason": "Reason" 
         }, 
         "responseElements": null, 
         "requestID": "eea03b39-b299-4099-ba55-608480f8d96d", 
         "eventID": "211d19db-9f71-4d93-bf90-10f9ddefed88", 
         "readOnly": false, 
         "eventType": "AwsApiCall", 
         "managementEvent": true, 
         "recipientAccountId": "123456789012", 
         "eventCategory": "Management", 
         "tlsDetails": { 
             "clientProvidedHostHeader": "api.us-east-1.codeconnections.aws.dev" 
         } 
     }
}
```
## **UpdateSyncConfiguration** の例

次の例は、 [UpdateSyncConfiguration](https://docs.aws.amazon.com/codeconnections/latest/APIReference/API_UpdateSyncConfiguration.html)アクションを示す CloudTrail ログエントリを示しています。

```
{ 
     "EventId": "d961c94f-1881-4fe8-83bf-d04cb9f22577", 
     "EventName": "UpdateSyncConfiguration", 
     "ReadOnly": "false", 
     "AccessKeyId": "AKIAIOSFODNN7EXAMPLE", 
     "EventTime": "2024-01-24T17:40:55+00:00", 
     "EventSource": "codeconnections.amazonaws.com", 
     "Username": "Mary_Major",
```

```
 "Resources": [], 
     "CloudTrailEvent": { 
         "eventVersion": "1.08", 
         "userIdentity": { 
             "type": "AssumedRole", 
             "principalId": "AIDACKCEVSQ6C2EXAMPLE", 
             "arn": "arn:aws:sts::123456789012:assumed-role/Admin/Mary_Major", 
             "accountId": "123456789012", 
             "accessKeyId": "AKIAIOSFODNN7EXAMPLE", 
             "sessionContext": { 
                  "sessionIssuer": { 
                      "type": "Role", 
                      "principalId": "AIDACKCEVSQ6C2EXAMPLE", 
                      "arn": "arn:aws:iam::123456789012:role/Admin", 
                      "accountId": "123456789012", 
                      "userName": "Admin" 
                  }, 
                  "webIdFederationData": {}, 
                  "attributes": { 
                      "creationDate": "2024-01-24T17:34:55Z", 
                      "mfaAuthenticated": "false" 
 } 
 } 
         }, 
         "eventTime": "2024-01-24T17:40:55Z", 
         "eventSource": "codeconnections.amazonaws.com", 
         "eventName": "UpdateSyncConfiguration", 
         "awsRegion": "us-east-1", 
         "sourceIPAddress": "IP", 
         "userAgent": "aws-cli/2.15.11 
  Python/3.11.6Linux/5.10.205-172.804.amzn2int.x86_64exe/x86_64.amzn.2prompt/offcommand/
codeconnections.update-sync-configuration", 
         "requestParameters": { 
             "branch": "feature-branch", 
             "resourceName": "mystack", 
             "syncType": "CFN_STACK_SYNC" 
         }, 
         "responseElements": { 
              "syncConfiguration": { 
                  "branch": "feature-branch", 
                  "configFile": "filename", 
                  "ownerId": "owner", 
                  "providerType": "GitHub", 
                  "repositoryLinkId": "6053346f-8a33-4edb-9397-10394b695173",
```

```
 "repositoryName": "MyGitHubRepo", 
                  "resourceName": "mystack", 
                  "roleArn": "arn:aws:iam::123456789012:role/my-role", 
                  "syncType": "CFN_STACK_SYNC" 
 } 
         }, 
         "requestID": "2ca545ef-4395-4e1f-b14a-2750481161d6", 
         "eventID": "d961c94f-1881-4fe8-83bf-d04cb9f22577", 
         "readOnly": false, 
         "eventType": "AwsApiCall", 
         "managementEvent": true, 
         "recipientAccountId": "123456789012", 
         "eventCategory": "Management", 
         "tlsDetails": { 
              "clientProvidedHostHeader": "api.us-east-1.codeconnections.aws.dev" 
         } 
     }
}
```
# <span id="page-201-0"></span>AWS CodeConnections およびインターフェイス VPC エンドポイント (AWS PrivateLink)

VPC と の間にプライベート接続を確立するには、インターフェイス VPC エンドポイント AWS CodeConnections を作成します。インターフェイスエンドポイントは、インターネットゲートウェ イ[AWS PrivateLink、](https://aws.amazon.com/privatelink)NAT デバイス、VPN 接続、 AWS Direct Connect 接続のいずれも必要とせずに AWS CodeConnections APIs にプライベートにアクセスできるテクノロジーである を利用していま す。VPC 内のインスタンスは、パブリック IP アドレスがなくても AWS CodeConnections APIsと 間のトラフィック AWS CodeConnections が Amazon ネットワークを離れないためです。

各インターフェースエンドポイントは、サブネット内の 1 つ以上の [Elastic Network Interface](https://docs.aws.amazon.com/AWSEC2/latest/UserGuide/using-eni.html) によっ て表されます。

詳細については、「Amazon [VPC ユーザーガイド」の「インターフェイス VPC エンドポイント](https://docs.aws.amazon.com/vpc/latest/userguide/vpce-interface.html)  [\(AWS PrivateLink\)」](https://docs.aws.amazon.com/vpc/latest/userguide/vpce-interface.html)を参照してください。

AWS CodeConnections VPC エンドポイントに関する考慮事項

のインターフェイス VPC エンドポイントを設定する前に AWS CodeConnections、「Amazon VPC ユーザーガイド」の[「インターフェイスエンドポイント](https://docs.aws.amazon.com/vpc/latest/userguide/vpc-interface-endpoints.html#vpc-endpoints-actions)」を確認してください。

AWS CodeConnections は、VPC からのすべての API アクションの呼び出しをサポートします。

VPC エンドポイントはすべての AWS CodeConnections リージョンでサポートされています。

VPC エンドポイントの概念

VPC エンドポイントの主な概念は次のとおりです。

VPC エンドポイント

サービスへのプライベート接続を可能にする VPC 内のエントリポイント。VPC エンドポイント のさまざまなタイプを次に示します。サポートされるサービスにより要求される VPC エンドポ イントのタイプを作成します。

- [AWS CodeConnections アクションの VPC エンドポイント](https://docs.aws.amazon.com/dtconsole/latest/userguide/vpc-interface-endpoints.html#vpc-endpoints-actions)
- [AWS CodeConnections ウェブフックの VPC エンドポイント](https://docs.aws.amazon.com/dtconsole/latest/userguide/vpc-interface-endpoints.html#vpc-endpoints-webhooks)

AWS PrivateLink

VPC とサービスの間にプライベート接続を提供するテクノロジー。

AWS CodeConnections アクションの VPC エンドポイント

AWS CodeConnections サービスの VPC エンドポイントを管理できます。

アクション用の AWS CodeConnections インターフェイス VPC エンドポイントの作成

Amazon VPC コンソールまたは AWS Command Line Interface () を使用して、 AWS CodeConnections サービスの VPC エンドポイントを作成できますAWS CLI。詳細については、 Amazon VPC ユーザーガイド の[インターフェイスエンドポイントの作成を](https://docs.aws.amazon.com/vpc/latest/userguide/vpce-interface.html#create-interface-endpoint)参照してください。

VPC との接続の使用を開始するには、 のインターフェイス VPC エンドポイントを作成します AWS CodeConnections。の VPC エンドポイントを作成するときは AWS CodeConnections、AWS サービ ス を選択し、サービス名 で以下を選択します。

• com.amazonaws.*region* .codestar-connections.api : このオプションは AWS CodeConnections 、API オペレーション用の VPC エンドポイントを作成します。例え ば、ユーザーが AWS CLI、 AWS CodeConnections API、または AWS SDKs を使用し て 、CreateConnection、 などのオペレーション AWS CodeConnections で を操作する場合 はListConnections、このオプションを選択しますCreateHost。

DNS 名を有効にするオプションでは、エンドポイントにプライベート DNS を選択した場合、 など のリージョンのデフォルト DNS 名 AWS CodeConnections を使用して に API リクエストを実行で きますcodestar-connections.us-east-1.amazonaws.com。

#### **A** Important

プライベート DNS は、 AWS サービスおよび AWS Marketplace パートナーサービス用に作 成されたエンドポイントに対してデフォルトで有効になっています。

詳細については、「Amazon VPC ユーザーガイド」の[「インターフェイスエンドポイントを介した](https://docs.aws.amazon.com/vpc/latest/userguide/vpce-interface.html#access-service-though-endpoint) [サービスへのアクセス](https://docs.aws.amazon.com/vpc/latest/userguide/vpce-interface.html#access-service-though-endpoint)」を参照してください。

アクション用の AWS CodeConnections VPC エンドポイントポリシーの作成

VPC エンドポイントには、 AWS CodeConnectionsへのアクセスを制御するエンドポイントポリ シーをアタッチできます。このポリシーでは、以下の情報を指定します。

- アクションを実行できるプリンシパル。
- 実行可能なアクション。
- このアクションを実行できるリソース。

詳細については、「Amazon VPC ユーザーガイド」の[「VPC エンドポイントでサービスへのアクセ](https://docs.aws.amazon.com/vpc/latest/userguide/vpc-endpoints-access.html) [スを制御する](https://docs.aws.amazon.com/vpc/latest/userguide/vpc-endpoints-access.html)」を参照してください。

#### **a** Note

com.amazonaws.*region*.codestar-connections.webhooks エンドポイントは、ポリシーをサ ポートしていません。

例: AWS CodeConnections アクションの VPC エンドポイントポリシー

のエンドポイントポリシーの例を次に示します AWS CodeConnections。このポリシーは、エンド ポイントにアタッチされると、すべてのリソースのすべてのプリンシパルに対して、リストされた AWS CodeConnections アクションへのアクセスを許可します。

{

```
 "Statement": [ 
     \left\{ \right. "Sid": "GetConnectionOnly", 
        "Principal": "*", 
        "Action": [ 
           "codestar-connections:GetConnection" 
        ], 
        "Effect": "Allow", 
        "Resource": "*" 
     } 
   ]
}
```
AWS CodeConnections ウェブフックの VPC エンドポイント

AWS CodeConnections は、VPC 設定でホストを作成または削除するときに、ウェブフッ クエンドポイントを作成します。エンドポイント名は com.amazonaws.*region*.codestarconnections.webhooks です。

GitHub ウェブフック用の VPC エンドポイントを使用すると、ホストはウェブフック経由で Amazon ネットワーク経由で統合 AWS サービスにイベントデータを送信できます。

**A** Important

GitHub Enterprise Server のホストを設定すると、 AWS CodeConnections はウェブフックイ ベントデータ用の VPC エンドポイントを作成します。2020 年 11 月 24 日より前にホストを 作成し、VPC PrivateLink ウェブフックエンドポイントを使用する場合は、まずホスト[を削](https://docs.aws.amazon.com/dtconsole/latest/userguide/connections-host-delete.html) [除](https://docs.aws.amazon.com/dtconsole/latest/userguide/connections-host-delete.html)してから新しいホスト[を作成](https://docs.aws.amazon.com/dtconsole/latest/userguide/connections-host-create.html)する必要があります。

AWS CodeConnections は、これらのエンドポイントのライフサイクルを管理します。エンドポイン トを削除するには、対応するホストリソースを削除する必要があります。

ホストの AWS CodeConnections ウェブフックエンドポイントの使用方法

ウェブフックエンドポイントは、サードパーティーのリポジトリからのウェブフックが AWS CodeConnections 処理のために送信される場所です。ウェブフックでは、顧客のアクションを説明 します。git push を実行すると、ウェブフックエンドポイントはプロバイダーからプッシュの詳 細を示すウェブフックを受信します。例えば、 AWS CodeConnections に通知 CodePipeline してパ イプラインを開始できます。

Bitbucket などのクラウドプロバイダーや VPC を使用しない GitHub Enterprise Server ホストの場 合、プロバイダーは Amazon ネットワークが使用されていない AWS CodeConnections 場所にウェ ブフックを送信しているため、ウェブフック VPC エンドポイントは適用されません。

接続のトラブルシューティング

以下の情報は、、 AWS CodeBuild AWS CodeDeploy、および のリソースへの接続に関する一般的 な問題のトラブルシューティングに役立ちます AWS CodePipeline。

トピック

- [接続を作成できません](#page-206-0)
- [接続を作成または完了しようとすると、アクセス許可エラーが表示される](#page-206-1)
- [接続を使用しようとすると、アクセス許可エラーが表示されます](#page-206-2)
- [接続が使用可能な状態でないか、または保留中ではなくなりました](#page-206-3)
- [接続の GitClone アクセス許可を追加する](#page-207-0)
- [ホストが使用可能な状態ではありません](#page-208-0)
- [接続エラーのあるホストのトラブルシューティング](#page-208-1)
- [ホストへの接続を作成できません](#page-209-0)
- [ホストの VPC 設定のトラブルシューティング](#page-209-1)
- [Enterprise Server 接続のウェブフック VPC エンドポイント \(PrivateLink\) GitHub のトラブル](#page-213-0) [シューティング](#page-213-0)
- [2020 年 11 月 24 日以前に作成されたホストのトラブルシューティング](#page-214-0)
- [GitHub リポジトリの接続を作成できない](#page-214-1)
- [GitHub Enterprise Server 接続アプリのアクセス許可を編集する](#page-215-0)
- [への接続時に接続エラー: GitHub「問題が発生しました。ブラウザで Cookie が有効になってい](#page-216-0) [ることを確認してください」または「組織の所有者が GitHub アプリをインストールする必要があ](#page-216-0) [ります」](#page-216-0)
- [IAM ポリシーでは、リソースの接続サービスプレフィックスを更新する必要がある場合がありま](#page-216-1) [す](#page-216-1)
- [接続の制限を引き上げることはできますか](#page-217-0)

### <span id="page-206-0"></span>接続を作成できません

接続を作成するためのアクセス許可がない可能性があります。詳細については、「[のアクセス許可と](#page-258-0) [例 AWS CodeConnections](#page-258-0)」を参照してください。

<span id="page-206-1"></span>接続を作成または完了しようとすると、アクセス許可エラーが表示される

CodePipeline コンソールで接続を作成または表示しようとすると、次のエラーメッセージが返され ることがあります。

User: *username* is not authorized to perform: *permission* on resource: *connection-ARN*

このメッセージが表示された場合は、アクセス許可が十分であることを確認してください。

AWS Command Line Interface (AWS CLI) または AWS Management Console で接続を作成および 表示するアクセス許可は、コンソールで接続を作成および完了するために必要なアクセス許可の一部 にすぎません。単に接続を表示、編集、または作成してから保留中の接続を完了するために必要なア クセス許可は、特定のタスクだけを実行する必要があるユーザーを対象に絞り込む必要があります。 詳細については、「[のアクセス許可と例 AWS CodeConnections](#page-258-0)」を参照してください。

<span id="page-206-2"></span>接続を使用しようとすると、アクセス許可エラーが表示されます

アクセス許可を一覧表示、取得、作成するためのアクセス許可がある場合でも、 CodePipeline コン ソールで接続を使用しようとすると、次のエラーメッセージの 1 つまたは両方が返されることがあ ります。

You have failed to authenticate your account.(アカウントの認証に失敗しました。)

ユーザー: username is not authorized to perform: codestar-connections:UseConnection on resource: *connection-ARN*

これが発生した場合、アクセス許可が十分であることを確認してください。

プロバイダーの場所で使用可能なリポジトリーをリストするなど、接続を使用するためのア クセス許可があることを確認してください。 詳細については、[「のアクセス許可と例 AWS](#page-258-0)  [CodeConnections](#page-258-0)」を参照してください。

<span id="page-206-3"></span>接続が使用可能な状態でないか、または保留中ではなくなりました

接続が使用可能な状態ではないというメッセージがコンソールに表示される場合は、[Complete connection] (完全な接続) を選択します。

接続を完了することを選択し、接続が保留状態ではないというメッセージが表示された場合は、接続 がすでに使用可能な状態になっているため、要求をキャンセルできます。

<span id="page-207-0"></span>接続の GitClone アクセス許可を追加する

ソースアクションと CodeBuild アクションで AWS CodeStar 接続を使用する場合、入力アーティ ファクトをビルドに渡す方法は 2 つあります。

- デフォルト: ソースアクションは、ダウンロードするコード CodeBuildを含む zip ファイルを生成 します。
- Git クローン: ソースコードは、直接ビルド環境にダウンロードできます。

Git クローンモードでは、作業中の Git リポジトリとしてソースコードを操作することができま す。このモードを使用するには、接続を使用するためのアクセス許可を CodeBuild 環境に付与す る必要があります。

CodeBuild サービスロールポリシーにアクセス許可を追加するには、 CodeBuild サービスロールに アタッチするカスタマー管理ポリシーを作成します。次の手順では、UseConnection のアクセス 許可が action フィールドに指定され、接続 Amazon Resource Name (ARN) が Resource フィー ルドに指定されたポリシーを作成します。

コンソールを使用して UseConnection アクセス許可を追加するには

- 1. パイプラインの接続 ARN を確認するには、パイプラインを開き、ソースアクションの (i) のア イコンを選択します。設定ペインが開き、接続 ARN が の横に表示されますConnectionArn。接 続 ARN を CodeBuild サービスロールポリシーに追加します。
- 2. CodeBuild サービスロールを検索するには、パイプラインで使用されているビルドプロジェクト を開き、ビルドの詳細タブに移動します。
- 3. [Environment] (環境) セクションで、[Service role] (サービスロール) リンクを選択します。これ により、 AWS Identity and Access Management (IAM) コンソールが開き、接続へのアクセスを 許可する新しいポリシーを追加できます。
- 4. IAM コンソールで [ポリシーのアタッチ] を選択し、[ポリシーの作成] を選択します。

次のサンプルポリシーテンプレートを使用します。次の例に示すように、Resource フィール ドに接続 ARN を追加します。

"Version": "2012-10-17",

接続のトラブルシューティング 204

{

```
 "Statement": [ 
          { 
              "Effect": "Allow", 
              "Action": "codestar-connections:UseConnection", 
              "Resource": "insert connection ARN here" 
          } 
     ]
}
```
[JSON] タブで、ポリシーを貼り付けます。

- 5. [ポリシーの確認] を選択します。ポリシーの名前 (例: **connection-permissions**) を入力し、 [ポリシーの作成] を選択します。
- 6. サービスロール Attach Permissions (アクセス許可のアタッチ) ページに戻り、ポリシーリスト を更新して、作成したポリシーを選択します。[ポリシーのアタッチ] を選択します。

<span id="page-208-0"></span>ホストが使用可能な状態ではありません

ホストが Available 状態ではないというメッセージがコンソールに表示される場合は、[Set up host] (ホストのセットアップ) を選択します。

ホスト作成の最初のステップにより、作成されたホストは Pending 状態になります。ホストを Available 状態に移行するには、コンソールでホストをセットアップすることを選択する必要があ ります。詳細については、「[保留中のホストをセットアップする](#page-145-0)」を参照してください。

**a** Note

AWS CLI を使用してPendingホストをセットアップすることはできません。

<span id="page-208-1"></span>接続エラーのあるホストのトラブルシューティング

基盤となる GitHub アプリケーションを削除または変更すると、接続とホストがエラー状態になる可 能性があります。エラー状態のホストと接続はリカバリできず、ホストを再作成する必要がありま す。

• アプリの pem キーの変更、アプリ名の変更(最初の作成後)などのアクションにより、ホストと 関連するすべての接続がエラー状態になります。

コンソールまたは CLI がホストまたは Error 状態のホストに関連する接続を返す場合は、次の手順 を実行する必要がある場合があります。

• ホストリソースを削除して再作成し、ホスト登録アプリを再インストールします。詳細について は、「[ホストを作成する](#page-140-0)」を参照してください。

<span id="page-209-0"></span>ホストへの接続を作成できません

接続またはホストを作成するには、次の条件が必要です。

- ホストは AVAILABLE 状態である必要があります。詳細については、次を参照してください。
- 接続はホストと同じリージョンで作成する必要があります。

<span id="page-209-1"></span>ホストの VPC 設定のトラブルシューティング

ホストリソースを作成するときは、 GitHub Enterprise Server インスタンスがインストールされてい るインフラストラクチャのネットワーク接続または VPC 情報を提供する必要があります。ホストの VPC またはサブネット設定をトラブルシューティングするには、ここに示す VPC 情報の例を参考に してください。

**a** Note

このセクションでは、Amazon VPC 内の GitHub Enterprise Server ホスト設定に関連するト ラブルシューティングを行います。VPC (PrivateLink) のウェブフックエンドポイントを使用 するように設定された接続に関連するトラブルシューティングについては、「」を参照して ください[Enterprise Server 接続のウェブフック VPC エンドポイント \(PrivateLink\) GitHub の](#page-213-0) [トラブルシューティング](#page-213-0)。

この例では、次のプロセスを使用して、 GitHub Enterprise Server インスタンスをインストールする VPC とサーバーを設定します。

- 1. VPC を作成します。詳細については、[「https://docs.aws.amazon.com/vpc/latest/userguide/](https://docs.aws.amazon.com/vpc/latest/userguide/working-with-vpcs.html#Create-VPC)  [working-with-vpcs.html#Create-VPC](https://docs.aws.amazon.com/vpc/latest/userguide/working-with-vpcs.html#Create-VPC)」を参照してください。
- 2. VPC にサブネットを作成する 詳細については、「[https://docs.aws.amazon.com/vpc/latest/](https://docs.aws.amazon.com/vpc/latest/userguide/working-with-vpcs.html#AddaSubnet)  [userguide/working-with-vpcs.html#AddaSubnet](https://docs.aws.amazon.com/vpc/latest/userguide/working-with-vpcs.html#AddaSubnet)」を参照してください。

3. VPC でインスタンスを起動する 詳細については、「[https://docs.aws.amazon.com/vpc/latest/](https://docs.aws.amazon.com/vpc/latest/userguide/working-with-vpcs.html#VPC_Launch_Instance)  [userguide/working-with-vpcs.html#VPC\\_Launch\\_Instance」](https://docs.aws.amazon.com/vpc/latest/userguide/working-with-vpcs.html#VPC_Launch_Instance)を参照してください。

**a** Note 各 VPC は、一度に 1 つのホスト (GitHub Enterprise Server インスタンス) にのみ関連付ける ことができます。

次の図は、 GitHub Enterprise AMI を使用して起動された EC2 インスタンスを示しています。

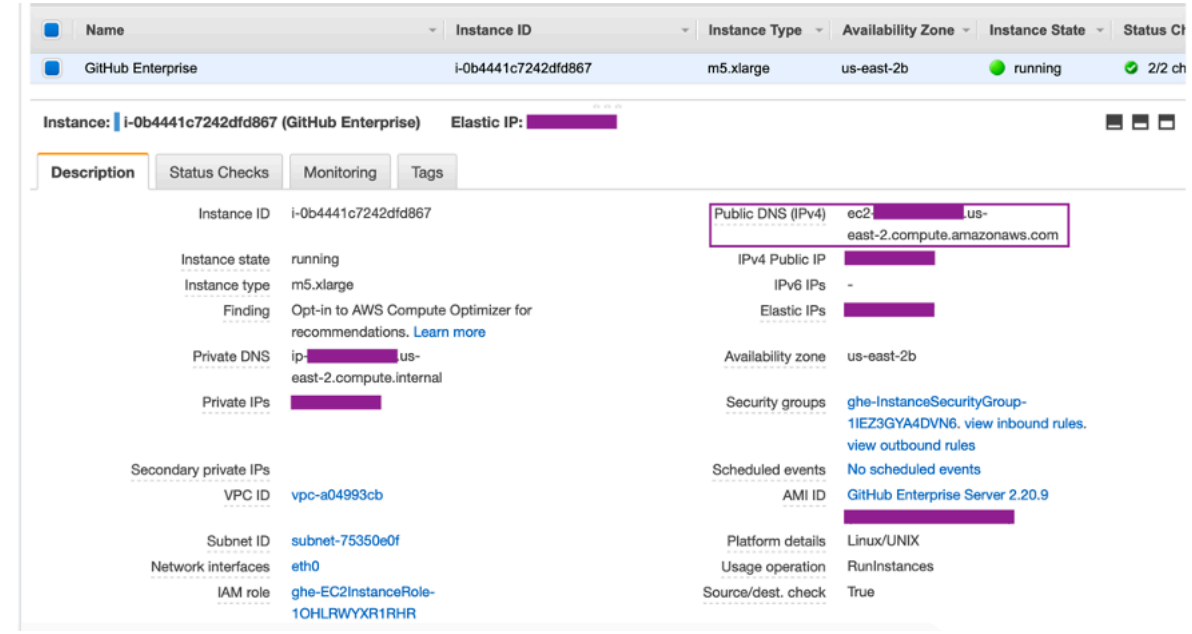

Enterprise Server 接続に VPC GitHub を使用する場合は、ホストの設定時にインフラストラクチャ に以下を指定する必要があります。

- VPC ID: Enterprise Server インスタンスがインストールされているサーバーの VPC GitHub、また は VPN または Direct Connect を介してインストール GitHubされた Enterprise Server インスタン スにアクセスできる VPC。
- サブネット ID : Enterprise Server IDs インスタンスがインストールされているサーバーのサブネッ ト、または VPN または Direct Connect を介してインストールされた GitHub Enterprise Server イ ンスタンスにアクセスできるサブネット。 GitHub
- セキュリティグループ: GitHub Enterprise Server インスタンスがインストールされているサー バーのセキュリティグループ、または VPN または Direct Connect を介してインストールされた GitHub Enterprise Server インスタンスにアクセスできるセキュリティグループ。

• エンドポイント: サーバーエンドポイントを準備して、次のステップに進みます。

VPC とサブネットの使用方法の詳細については、Amazon VPC ユーザーガイド の「[IPv4 用の VPC](https://docs.aws.amazon.com/vpc/latest/userguide/VPC_Subnets.html#vpc-sizing-ipv4)  [とサブネットのサイズ設定](https://docs.aws.amazon.com/vpc/latest/userguide/VPC_Subnets.html#vpc-sizing-ipv4)」を参照してください。

トピック

- [保留状態のホストを取得できません](#page-211-0)
- [利用可能な状態でホストを取得できません](#page-211-1)
- [接続/ホストが動作していて、現在動作を停止しています](#page-212-0)
- [ネットワークインターフェイスを削除できません](#page-212-1)

<span id="page-211-0"></span>保留状態のホストを取得できません

ホストが VPC\_CONFIG\_FAILEED\_INTIONALITINATION の状態になった場合、ホスト用に選択した VPC、サブネット、またはセキュリティグループに問題がある可能性があります。

- VPC、サブネット、セキュリティグループは、すべて、ホストを作成するアカウントに属してい る必要があります。
- サブネットとセキュリティグループは、選択した VPC に属している必要があります。
- 提供される各サブネットは、異なるアベイラビリティーゾーンに存在する必要があります。
- ホストを作成するユーザーには、次の IAM アクセス許可が必要です。

ec2:CreateNetworkInterface ec2:CreateTags ec2:DescribeDhcpOptionsec2:DescribeNetworkInterfaces ec2:DescribeSubnets ec2:DeleteNetworkInterface ec2:DescribeVpcs ec2:CreateVpcEndpoint ec2:DeleteVpcEndpoints ec2:DescribeVpcEndpoints

<span id="page-211-1"></span>利用可能な状態でホストを取得できません

ホストの CodeConnections アプリ設定を完了できない場合は、VPC 設定または GitHub Enterprise Server インスタンスに問題がある可能性があります。

- パブリック認証機関を使用していない場合は、 GitHub エンタープライズインスタンスで使用され る TLS 証明書をホストに提供する必要があります。TLS 証明書の値は、証明書のパブリックキー である必要があります。
- GitHub アプリケーションを作成するには、 GitHub Enterprise Server インスタンスの管理者であ る必要があります。

<span id="page-212-0"></span>接続/ホストが動作していて、現在動作を停止しています

接続/ホストが以前に動作していて、現在動作していない場合は、VPC の設定変更または GitHub ア プリケーションの変更が原因である可能性があります。以下をチェックしてください:

- 接続用に作成したホストリソースにアタッチされたセキュリティグループが変更されるか、 GitHub Enterprise Server へのアクセス権がなくなりました。 GitHub Enterprise Server インスタ ンスに接続できるセキュリティグループ CodeConnections が必要です。
- DNS サーバーの IP が最近変更されました。これを確認するには、接続用に作成したホストリ ソースで指定されている VPC にアタッチされている DHCP オプションをチェックします。最近 AmazonProvidedDNS からカスタム DNS サーバーに移動した場合、または新しいカスタム DNS サーバーの使用を開始した場合、ホスト/接続は機能しなくなることに注意してください。これを 修正するには、既存のホストを削除して再作成してください。これにより、最新の DNS 設定が データベースに保存されます。
- ネットワーク ACLs の設定が変更され、 GitHub Enterprise Server インフラストラクチャが配置さ れているサブネットへの HTTP 接続が許可されなくなりました。
- GitHub Enterprise Server 上の CodeConnections アプリの設定が変更されました。URLs やアプリ シークレットなどの設定を変更すると、インストールされている GitHub Enterprise Server インス タンスと 間の接続が切断される可能性があります CodeConnections。

<span id="page-212-1"></span>ネットワークインターフェイスを削除できません

ネットワークインターフェイスを検出できない場合は、次の点を確認してください。

- によって作成されたネットワークインターフェイスは、ホストを削除することによってのみ削除 CodeConnections できます。ユーザーが手動で削除することはできません。
- アクセス許可を持っている必要があります。

ec2:DescribeNetworkInterfaces ec2:DeleteNetworkInterface

<span id="page-213-0"></span>Enterprise Server 接続のウェブフック VPC エンドポイント (PrivateLink) GitHub のト ラブルシューティング

VPC 設定でホストを作成すると、Webhook VPC エンドポイントが自動的に作成されます。

#### **a** Note

このセクションは、VPC () のウェブフックエンドポイントを使用するように設定された接 続に関連するトラブルシューティングに使用しますPrivateLink。Amazon VPC 内の GitHub Enterprise Server ホスト設定に関連するトラブルシューティングについては、「」を参照し てください[ホストの VPC 設定のトラブルシューティング](#page-209-1)。

インストールされたプロバイダータイプへの接続を作成し、サーバーが VPC 内で設定されてい ることを指定した場合、 はホスト AWS CodeConnections を作成し、ウェブフック用の VPC エ ンドポイント (PrivateLink) が自動的に作成されます。これにより、ホストはウェブフック経由で Amazon ネットワーク経由で統合 AWS サービスにイベントデータを送信できます。詳細について は、「[AWS CodeConnections およびインターフェイス VPC エンドポイント \(AWS PrivateLink\)」](#page-201-0) を参照してください。

#### トピック

• [ウェブフックVPC エンドポイントを削除できません](#page-213-1)

<span id="page-213-1"></span>ウェブフックVPC エンドポイントを削除できません

AWS CodeConnections は、ホストのウェブフック VPC エンドポイントのライフサイクルを管理し ます。エンドポイントを削除する場合は、対応するホストリソースを削除して、削除する必要があり ます。

- によって作成されたウェブフック VPC エンドポイント (PrivateLink) は、ホス[トを削除](https://docs.aws.amazon.com/dtconsole/latest/userguide/connections-host-delete.html)することに よってのみ削除 CodeConnections できます。手動で削除することはできません。
- アクセス許可を持っている必要があります。

ec2:DescribeNetworkInterfaces ec2:DeleteNetworkInterface

<span id="page-214-0"></span>2020 年 11 月 24 日以前に作成されたホストのトラブルシューティング

2020 年 11 月 24 日現在、 がホストを AWS CodeConnections セットアップすると、追加の VPC エ ンドポイント (PrivateLink) サポートが設定されます。この更新の前に作成したホストについては、 このトラブルシューティングのセクションを使用してください。

詳細については、「[AWS CodeConnections およびインターフェイス VPC エンドポイント \(AWS](#page-201-0) [PrivateLink\)](#page-201-0)」を参照してください。

トピック

- [2020 年 11 月 24 日より前に作成されたホストがあり、ウェブフックに VPC エンドポイント](#page-214-2) [\(PrivateLink\) を使用したい](#page-214-2)
- [利用可能な状態\(VPC エラー\)のホストを取得できません](#page-214-3)

<span id="page-214-2"></span>2020 年 11 月 24 日より前に作成されたホストがあり、ウェブフックに VPC エンドポイント (PrivateLink) を使用したい

GitHub Enterprise Server 用にホストを設定すると、ウェブフックエンドポイントが自動的に作成さ れます。接続で VPC PrivateLink ウェブフックエンドポイントを使用するようになりました。2020 年 11 月 24 日より前にホストを作成し、VPC PrivateLink ウェブフックエンドポイントを使用する場 合は、まずホスト[を削除](https://docs.aws.amazon.com/dtconsole/latest/userguide/connections-host-delete.html)してから新しいホスト[を作成](https://docs.aws.amazon.com/dtconsole/latest/userguide/connections-host-create.html)する必要があります。

<span id="page-214-3"></span>利用可能な状態(VPC エラー)のホストを取得できません

ホストが 2020 年 11 月 24 日より前に作成されており、ホストの CodeConnections アプリケーショ ンセットアップを完了できない場合、VPC 設定または GitHub Enterprise Server インスタンスに問 題がある可能性があります。

エンタープライズサーバーインスタンスが GitHub ウェブフックの送信ネットワークトラフィックを 送信できるように GitHub、VPC には NAT ゲートウェイ (またはアウトバウンドインターネットアク セス) が必要です。

<span id="page-214-1"></span>GitHub リポジトリの接続を作成できない

問題:

GitHub リポジトリへの接続は AWS Connector for を使用するため GitHub、接続を作成するには、リ ポジトリに対する組織所有者のアクセス許可または管理者のアクセス許可が必要です。

解決方法: GitHub リポジトリのアクセス許可レベルについては、[https://docs.github.com/en/free](https://docs.github.com/en/free-pro-team@latest/github/setting-up-and-managing-organizations-and-teams/permission-levels-for-an-organization)[pro-team@latest/github/setting-up-and-managing-organizations-and-teams/permission-levels-for](https://docs.github.com/en/free-pro-team@latest/github/setting-up-and-managing-organizations-and-teams/permission-levels-for-an-organization)[anorganization](https://docs.github.com/en/free-pro-team@latest/github/setting-up-and-managing-organizations-and-teams/permission-levels-for-an-organization) を参照してください。

<span id="page-215-0"></span>GitHub Enterprise Server 接続アプリのアクセス許可を編集する

2020 年 12 月 23 日以前に GitHub Enterprise Server 用のアプリケーションをインストールした場合 は、組織のメンバーに読み取り専用アクセス許可をアプリケーションに付与する必要がある場合があ ります。 GitHub アプリ所有者の場合は、以下の手順に従って、ホストの作成時にインストールされ たアプリのアクセス許可を編集します。

**a** Note

GitHub Enterprise Server インスタンスでこれらのステップを完了し、 GitHub アプリ所有者 である必要があります。

- 1. GitHub Enterprise Server で、プロファイル写真のドロップダウンオプションから、設定 を選択 します。
- 2. デベロッパー設定 を選択し、GitHubアプリ を選択します。

Organization permissions

- 3. アプリの一覧で、接続するアプリの名前を選択し、[Permissions and events] (アクセス許可とイ ベント) 設定画面に表示されます。
- 4. [Organization permissions] (組織のアクセス許可) の [Members] (メンバー) で、[Access] (アクセ ス) ドロップダウンから [Read-only] (読み取り専用) を選択します。

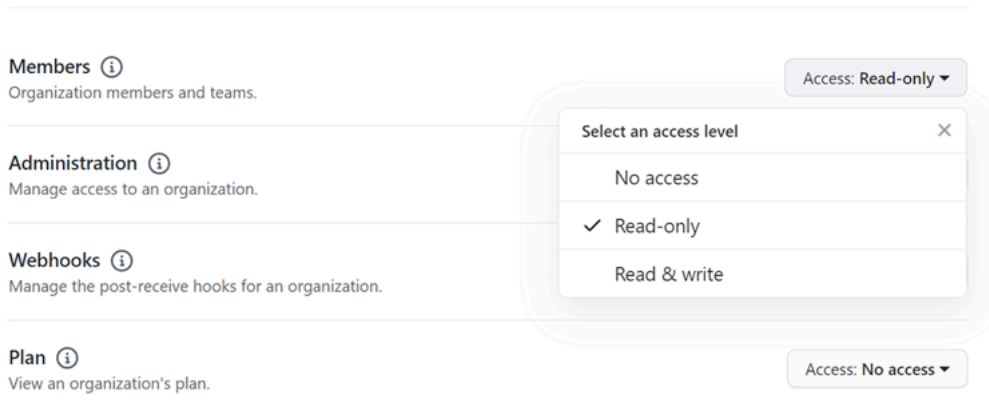

5. [Add a note to users] (新しいクライアントを設定) で、更新の理由の説明を追加します。[変更を 保存] を選択します。
への接続時に接続エラー: GitHub「問題が発生しました。ブラウザで Cookie が有効 になっていることを確認してください」または「組織の所有者が GitHub アプリをイ ンストールする必要があります」

問題:

GitHub リポジトリの接続を作成するには、 GitHub 組織の所有者である必要があります。組織のリ ポジトリではない場合、ユーザーがリポジトリの所有者である必要があります。接続の作成者が組織 の所有者以外である場合、組織の所有者へのリクエストが作成され、次のエラーのいずれかが表示さ れます。

問題が発生しました。ブラウザで Cookie が有効になっていることを確認してください

または

組織の所有者は GitHub アプリをインストールする必要があります

解決方法: 組織内のリポジトリの場合 GitHub、組織所有者は GitHub リポジトリへの接続を作成す る必要があります。組織のリポジトリでない場合、ユーザーがリポジトリの所有者である必要があり ます。

IAM ポリシーでは、リソースの接続サービスプレフィックスを更新する必要がある場 合があります

2024 年 3 月 29 日に、サービスの名前が AWS CodeStar Connections から に変更されました AWS CodeConnections。2024 年 5 月 1 日以降、コンソールはリソース ARN codeconnectionsに と の接続を作成します。両方のサービスプレフィックスを持つリソースは、コンソールに引き続き 表示されます。コンソールを使用して作成されたリソースのサービスプレフィックスは になりま すcodeconnections。新しい SDK/CLI リソースは、リソース ARN のコード接続を使用して作成 されます。作成されたリソースには、自動的に新しいサービスプレフィックスが付けられます。

以下は、 で作成されるリソースです AWS CodeConnections。

• 接続

• [ホスト]

問題:

ARN で codestar-connections を使用して作成されたリソースは、リソース ARN の新しいサービス プレフィックスに自動的に名前が変更されません。新しいリソースを作成すると、接続サービスのプ レフィックスを持つリソースが作成されます。ただし、codestar-connections サービスプレフィック スを持つ IAM ポリシーは、新しいサービスプレフィックスを持つリソースでは機能しません。

解決方法: リソースのアクセスまたはアクセス許可の問題を回避するには、次のアクションを実行 します。

- 新しいサービスプレフィックスの IAM ポリシーを更新します。そうしないと、名前を変更または 作成したリソースは IAM ポリシーを使用できません。
- コンソールまたは CLI/CDK/CFN を使用して、新しいサービスプレフィックスのリソースを更新し ます。

必要に応じて、ポリシー内のアクション、リソース、および条件を更新します。次の例では、両方の サービスプレフィックスの Resourceフィールドが更新されています。

```
{ 
     "Version": "2012-10-17", 
     "Statement": { 
          "Effect": "Allow", 
          "Action": [ 
              "codeconnections:UseConnection" 
          ], 
          "Resource": [ 
              "arn:aws:codestar-connections:*:*:connection/*", 
              "arn:aws:codeconnections:*:*:connection/*" 
          ] 
     }
}
```
接続の制限を引き上げることはできますか

で特定の制限の引き上げをリクエストできます CodeConnections。詳細については、「[接続の](#page-217-0) [クォータ](#page-217-0)」を参照してください。

<span id="page-217-0"></span>接続のクォータ

次の表に、デベロッパーツールコンソールでの接続のクォータ(制限)を示します。

この表のクォータは AWS リージョン ごとに適用され、引き上げることができます。引き上げをリ クエストするには、[サポートセンターコンソール](https://console.aws.amazon.com/support/v1#/case/create?issueType=service-limit-increase)を使用します。AWS リージョンの情報と変更可能 なクォータについては、「[AWS のサービスクォータ」](https://docs.aws.amazon.com/general/latest/gr/aws_service_limits.html)を参照してください。

#### **a** Note

欧州 (ミラノ) AWS リージョンを使用する前に、このリージョンを有効にする必要がありま す。詳細については、「[リージョンの有効化](https://docs.aws.amazon.com/general/latest/gr/rande-manage.html#rande-manage-enable)」を参照してください。

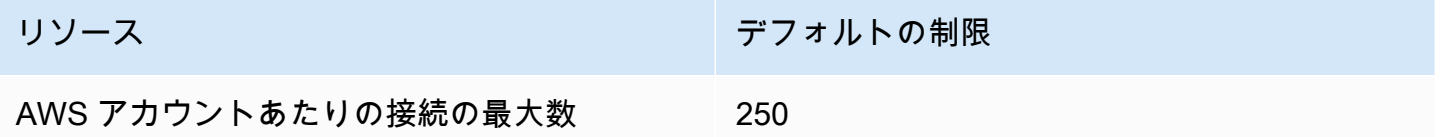

このテーブルのクォータは固定されており、変更できません。

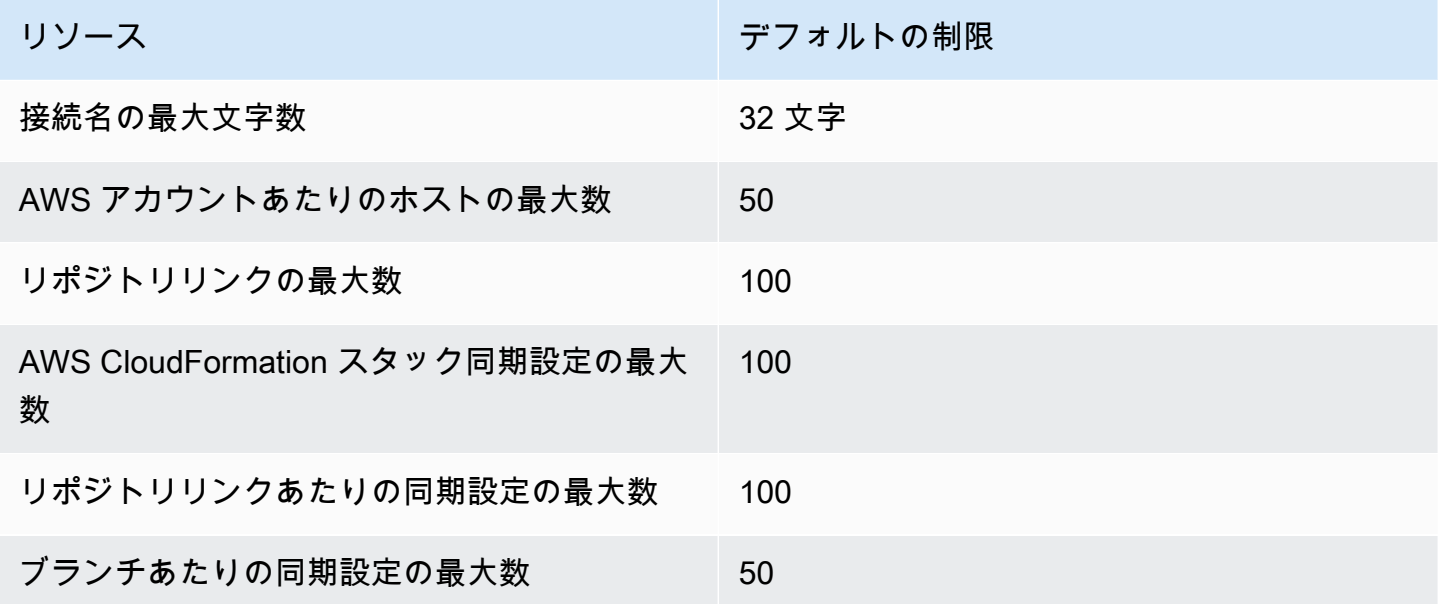

許可リストに追加する IP アドレス

IP フィルタリングを実装するか、Amazon EC2 インスタンスで特定の IP アドレスを許可する場合 は、以下の IP アドレスを許可リストに追加します。これにより、 GitHub や Bitbucket などのプロバ イダーへの接続が可能になります。

次の表に、デベロッパーツールコンソールの接続用の IP アドレスを AWS リージョン別に一覧表示 します。

#### **a** Note

欧州 (ミラノ) リージョンの場合、このリージョンを使用する前にリージョンを有効にする必 要があります。詳細については、「<u>[リージョンの有効化](https://docs.aws.amazon.com/general/latest/gr/rande-manage.html#rande-manage-enable)</u>」を参照してください。

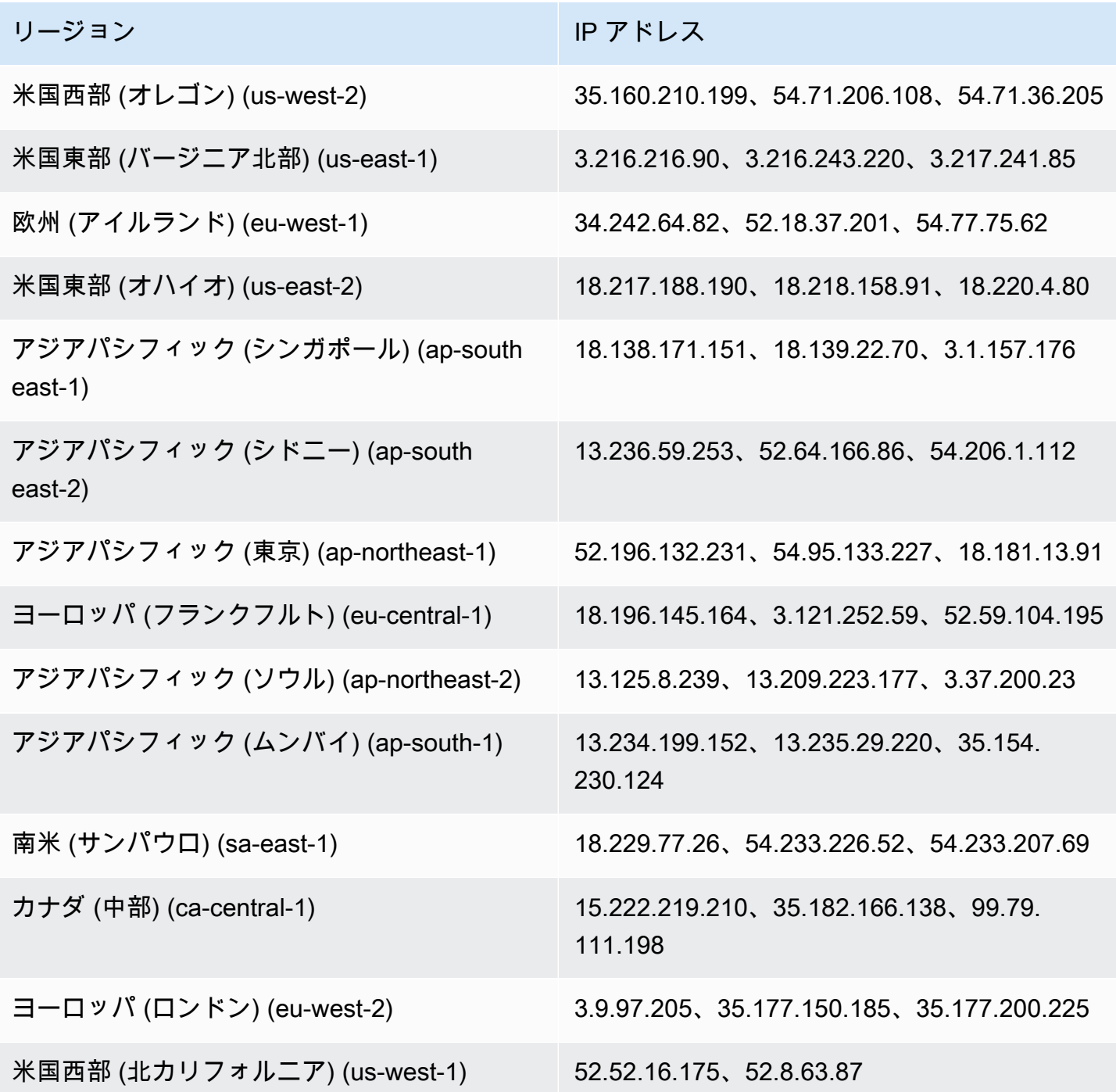

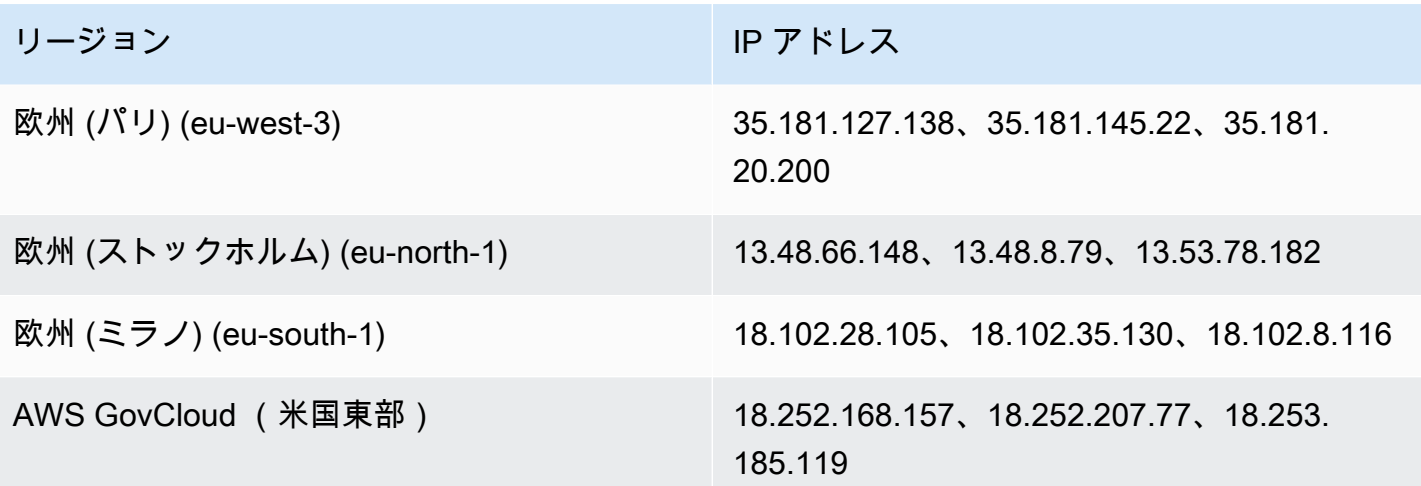

# デベロッパーツールコンソールの機能のセキュリティ

のクラウドセキュリティが最優先事項 AWS です。お客様は AWS 、セキュリティを最も重視する組 織の要件を満たすように構築されたデータセンターとネットワークアーキテクチャからメリットを得 られます。

セキュリティは、 AWS とユーザーの間で共有される責任です。[責任共有モデルで](https://aws.amazon.com/compliance/shared-responsibility-model/)は、これをクラウ ドのセキュリティおよびクラウド内のセキュリティとして説明しています。

- クラウドのセキュリティ クラウドで AWS サービスを実行するインフラストラクチャを保護 する責任 AWS は AWS にあります。 AWS また、 は、安全に使用できるサービスも提供しま す。[AWS コンプライアンスプログラムの](https://aws.amazon.com/compliance/programs/)一環として、サードパーティーの監査が定期的にセキュ リティの有効性をテストおよび検証しています。 AWS CodeStar 通知および に適用されるコンプ ライアンスプログラムの詳細については AWS CodeConnections[、AWS 「コンプライアンスプロ](https://aws.amazon.com/compliance/services-in-scope/) [グラムによる対象範囲内のサービス](https://aws.amazon.com/compliance/services-in-scope/)」を参照してください。
- クラウドのセキュリティ お客様の責任は、使用する AWS サービスによって決まります。ま た、お客様は、データの機密性、会社の要件、適用される法律や規制など、その他の要因について も責任を負います。

このドキュメントは、 AWS CodeStar 通知と を使用する際の責任共有モデルの適用方法を理解する のに役立ちます AWS CodeConnections。以下のトピックでは、セキュリティおよびコンプライアン スの目的 AWS CodeConnections を達成するために AWS CodeStar 通知と を設定する方法を示しま す。また、 AWS CodeStar 通知と AWS CodeConnections リソースのモニタリングや保護に役立つ 他の AWS のサービスの使用方法についても説明します。

デベロッパーツールコンソールにおけるサービスのセキュリティについては、以下を参照してくださ い。

- [CodeBuild セキュリティ](https://docs.aws.amazon.com/codebuild/latest/userguide/security.html)
- [CodeCommit セキュリティ](https://docs.aws.amazon.com/codecommit/latest/userguide/security.html)
- [CodeDeploy セキュリティ](https://docs.aws.amazon.com/codedeploy/latest/userguide/security.html)
- [CodePipeline セキュリティ](https://docs.aws.amazon.com/codepipeline/latest/userguide/security.html)

### 通知の内容とセキュリティについて

通知は、設定した通知ルールのターゲットにサブスクライブしているユーザーにリソースに関する 情報を提供します。これには、リポジトリのコンテンツ、ビルドのステータス、デプロイのステータ ス、パイプラインの実行など、デベロッパーツールのリソースに関する情報が含まれます。

例えば、コミットまたはプルリクエストに関するコメントを含める CodeCommit ように、 のリポジ トリの通知ルールを設定できます。その場合、このルールに応答して送信される通知には、そのコ メントで参照されているコード行が含まれる場合があります。同様に、 でビルドプロジェクトの通 知ルールを設定 CodeBuild して、ビルドの状態とフェーズの成功または失敗を含めることができま す。このルールに応答して送信される通知には、該当する情報が含まれます。

パイプラインの通知ルールを設定 CodePipeline して、手動承認に関する情報を含めることができま す。そのルールに応答して送信される通知には、その承認を提供する人の名前が含まれる場合があり ます。でアプリケーションの通知ルールを設定 CodeDeploy して、デプロイの成功を示すことがで きます。そのルールに応答して送信される通知には、デプロイターゲットに関する情報が含まれる場 合があります。

通知には、ビルドのステータス、コメントのあるコード行、デプロイのステータス、パイプラインの 承認など、プロジェクト固有の情報が含まれます。プロジェクトのセキュリティを確保するために、 通知ルールのターゲットと、ターゲットとして指定された Amazon SNS トピックの受信者のリスト の両方を定期的に確認してください。さらに、イベントに応答して送信される通知の内容は、基盤と なるサービスに機能が追加されると、変わる場合があります。この変更は、既存の通知ルールへの予 告なしに発生する可能性があります。通知メッセージの内容を定期的に確認して、送信内容と送信先 のユーザーを確認してください。

通知ルールで使用できるイベントタイプの詳細については、「[通知の概念](#page-8-0)」を参照してください。

通知に含まれる詳細を、イベントに含まれるもののみに制限するように選択できます。これは、ベー シック詳細タイプと呼ばれます。これらのイベントには、Amazon EventBridge および Amazon CloudWatch Events に送信される情報とまったく同じ情報が含まれます。

などのデベロッパーツールコンソールサービスは、イベントで利用できるもの以外に、通知メッセー ジにイベントタイプの一部またはすべてに関する情報を追加することを選択する CodeCommit場合 があります。この補足情報は、現在のイベントタイプを強化、または将来のイベントタイプを補足 するためにいつでも追加できます。[Full (完全)] 詳細タイプを選択して、イベントに関する補足情報 (使用可能な場合)を通知に含めることができます。詳細については、「[詳細タイプ](#page-10-0)」を参照してく ださい。

### AWS CodeStar 通知と でのデータ保護 AWS CodeConnections

責任 AWS [共有モデル、](https://aws.amazon.com/compliance/shared-responsibility-model/) AWS CodeStar 通知および のデータ保護に適用されます AWS CodeConnections。このモデルで説明されているように、 AWS はすべての を実行するグローバル インフラストラクチャを保護する責任があります AWS クラウド。お客様は、このインフラストラク チャでホストされているコンテンツに対する管理を維持する責任があります。また、使用する AWS のサービス のセキュリティ設定と管理タスクもユーザーの責任となります。データプライバシー の詳細については、「[データプライバシーのよくある質問](https://aws.amazon.com/compliance/data-privacy-faq)」を参照してください。欧州でのデータ 保護の詳細については、AWS セキュリティブログに投稿された記事「[AWS 責任共有モデルおよび](https://aws.amazon.com/blogs/security/the-aws-shared-responsibility-model-and-gdpr/) [GDPR」](https://aws.amazon.com/blogs/security/the-aws-shared-responsibility-model-and-gdpr/)を参照してください。

データ保護の目的で、 認証情報を保護し AWS アカウント 、 AWS IAM Identity Center または AWS Identity and Access Management (IAM) を使用して個々のユーザーを設定することをお勧めします。 この方法により、それぞれのジョブを遂行するために必要な権限のみが各ユーザーに付与されます。 また、次の方法でデータを保護することもお勧めします:

- 各アカウントで多要素認証 (MFA) を使用します。
- SSL/TLS を使用して AWS リソースと通信します。TLS 1.2 は必須であり TLS 1.3 がお勧めです。
- で API とユーザーアクティビティのログ記録を設定します AWS CloudTrail。
- AWS 暗号化ソリューションと、 内のすべてのデフォルトのセキュリティコントロールを使用しま す AWS のサービス。
- Amazon Macie などの高度なマネージドセキュリティサービスを使用します。これらは、Amazon S3 に保存されている機密データの検出と保護を支援します。
- コマンドラインインターフェイスまたは API AWS を介して にアクセスするときに FIPS 140-2 検 証済みの暗号化モジュールが必要な場合は、FIPS エンドポイントを使用します。利用可能な FIPS エンドポイントの詳細については、「[連邦情報処理規格 \(FIPS\) 140-2」](https://aws.amazon.com/compliance/fips/)を参照してください。

お客様の E メールアドレスなどの極秘または機密情報は、タグ、または名前フィールドなどの自 由形式のテキストフィールドに配置しないことを強くお勧めします。これは、コンソール、API、 AWS CodeConnections または AWS CLI SDK を使用して AWS CodeStar 通知 やその他の AWS の サービス を使用する場合も同様です。 AWS SDKs 名前に使用する自由記述のテキストフィールドや タグに入力したデータは、課金や診断ログに使用される場合があります。外部サーバーへの URL を 提供する場合は、そのサーバーへのリクエストを検証するための認証情報を URL に含めないように 強くお勧めします。

# AWS CodeStar Notifications と の Identity and Access Management AWS CodeConnections

AWS Identity and Access Management (IAM) は、管理者が AWS リソースへのアクセスを安全に制 御 AWS のサービス するのに役立つ です。IAM 管理者は、誰を認証 (サインイン) し、誰に AWS CodeStar 通知と AWS CodeConnections リソースの使用を承認する (アクセス許可を付与する) かを 制御します。IAM は、追加料金なしで AWS のサービス 使用できる です。

**a** Note

新しいサービスプレフィックスで作成されたリソースのアクションcodeconnectionsを 使用できます。新しいサービスプレフィックスでリソースを作成すると、リソース ARN codeconnectionsで が使用されます。codestar-connections サービスプレフィック スのアクションとリソースは引き続き使用できます。IAM ポリシーでリソースを指定する場 合、サービスプレフィックスはリソースのプレフィックスと一致する必要があります。

トピック

- [対象者](#page-225-0)
- [アイデンティティを使用した認証](#page-225-1)
- [ポリシーを使用したアクセスの管理](#page-229-0)
- [デベロッパーツールコンソールの機能と IAM との連携方法](#page-230-0)
- [AWS CodeConnections アクセス許可リファレンス](#page-236-0)
- [アイデンティティベースポリシーの例](#page-251-0)
- [タグを使用して AWS CodeConnections リソースへのアクセスを制御する](#page-264-0)
- [コンソールでの通知と接続の使用](#page-266-0)
- [ユーザーが自分の許可を表示できるようにする](#page-267-0)
- [AWS CodeStar 通知と AWS CodeConnectionsアイデンティティとアクセスのトラブルシューティ](#page-268-0) [ング](#page-268-0)
- [AWS CodeStar 通知のサービスにリンクされたロールの使用](#page-271-0)
- [AWS CodeConnectionsのサービスにリンクされたロールの使用](#page-275-0)
- [AWS の マネージドポリシー AWS CodeConnections](#page-278-0)

### <span id="page-225-0"></span>対象者

AWS Identity and Access Management (IAM) の用途は、 AWS CodeStar 通知と で行う作業によって 異なります AWS CodeConnections。

サービスユーザー – AWS CodeStar 通知と AWS CodeConnections サービスを使用してジョブを 実行する場合、管理者から必要な認証情報とアクセス許可が与えられます。さらに多くの AWS CodeStar 通知と AWS CodeConnections 機能を使用して作業を行う場合は、追加のアクセス許可 が必要になることがあります。アクセスの管理方法を理解しておくと、管理者に適切な許可をリク エストするうえで役立ちます。 AWS CodeStar 通知 および の機能にアクセスできない場合は AWS CodeConnections、「」を参照してくださ[いAWS CodeStar 通知と AWS CodeConnectionsアイデン](#page-268-0) [ティティとアクセスのトラブルシューティング](#page-268-0)。

サービス管理者 – 社内の AWS CodeStar 通知と AWS CodeConnections リソースを担当してい る場合は、通常、 AWS CodeStar 通知と へのフルアクセスがあります AWS CodeConnections。 サービスユーザーがどの AWS CodeStar 通知、 AWS CodeConnections 機能、リソースにアクセ スするかを決めるのは管理者の仕事です。その後、IAM 管理者にリクエストを送信して、サービ スユーザーの権限を変更する必要があります。このページの情報を点検して、IAM の基本概念を 理解してください。会社で AWS CodeStar 通知と で IAM を使用する方法の詳細については AWS CodeConnections、「」を参照してくださ[いデベロッパーツールコンソールの機能と IAM との連携](#page-230-0) [方法](#page-230-0)。

IAM 管理者 – IAM 管理者は、 AWS CodeStar 通知と へのアクセスを管理するポリシーの作成方法の 詳細について確認する場合があります AWS CodeConnections。IAM で使用できる AWS CodeStar 通知と AWS CodeConnections アイデンティティベースのポリシーの例を表示するには、「」を参 照してください [アイデンティティベースポリシーの例](#page-251-0)。

## <span id="page-225-1"></span>アイデンティティを使用した認証

認証とは、ID 認証情報 AWS を使用して にサインインする方法です。として、IAM ユーザーとして AWS アカウントのルートユーザー、または IAM ロールを引き受けて認証 ( にサインイン AWS) さ れる必要があります。

ID ソースを介して提供された認証情報を使用して、フェデレーティッド ID AWS として にサインイ ンできます。 AWS IAM Identity Center (IAM Identity Center) ユーザー、会社のシングルサインオン 認証、Google または Facebook の認証情報は、フェデレーティッド ID の例です。フェデレーティッ ドアイデンティティとしてサインインする場合、IAM ロールを使用して、前もって管理者により ID フェデレーションが設定されています。フェデレーション AWS を使用して にアクセスすると、間 接的にロールを引き受けることになります。

ユーザーのタイプに応じて、 AWS Management Console または AWS アクセスポータルにサインイ ンできます。へのサインインの詳細については AWS、「 ユーザーガイド」の「 [にサインインする](https://docs.aws.amazon.com/signin/latest/userguide/how-to-sign-in.html) [方法 AWS アカウントA](https://docs.aws.amazon.com/signin/latest/userguide/how-to-sign-in.html)WS サインイン 」を参照してください。

AWS プログラムで にアクセスする場合、 は Software Development Kit (SDK) とコマンドラインイ ンターフェイス (CLI) AWS を提供し、認証情報を使用してリクエストに暗号で署名します。 AWS ツールを使用しない場合は、リクエストに自分で署名する必要があります。推奨される方法を使用 してリクエストを自分で署名する方法の詳細については、IAM [ユーザーガイドの API AWS リクエス](https://docs.aws.amazon.com/IAM/latest/UserGuide/reference_aws-signing.html) [ト](https://docs.aws.amazon.com/IAM/latest/UserGuide/reference_aws-signing.html)の署名を参照してください。

使用する認証方法を問わず、追加セキュリティ情報の提供をリクエストされる場合もあります。 例えば、 AWS では、多要素認証 (MFA) を使用してアカウントのセキュリティを向上させること をお勧めします。詳細については、『AWS IAM Identity Center ユーザーガイド』の「[Multi-factor](https://docs.aws.amazon.com/singlesignon/latest/userguide/enable-mfa.html)  [authentication」](https://docs.aws.amazon.com/singlesignon/latest/userguide/enable-mfa.html)(多要素認証) および『IAM ユーザーガイド』の「[AWSにおける多要素認証 \(MFA\) の](https://docs.aws.amazon.com/IAM/latest/UserGuide/id_credentials_mfa.html) [使用](https://docs.aws.amazon.com/IAM/latest/UserGuide/id_credentials_mfa.html)」を参照してください。

AWS アカウントのルートユーザー

を作成するときは AWS アカウント、アカウント内のすべての およびリソースへの AWS のサービス 完全なアクセス権を持つ 1 つのサインインアイデンティティから始めます。この ID は AWS アカウ ント ルートユーザーと呼ばれ、アカウントの作成に使用した E メールアドレスとパスワードでサイ ンインすることでアクセスできます。日常的なタスクには、ルートユーザーを使用しないことを強く お勧めします。ルートユーザーの認証情報は保護し、ルートユーザーでしか実行できないタスクを実 行するときに使用します。ルートユーザーとしてサインインする必要があるタスクの完全なリスト については、IAM ユーザーガイドの「[ルートユーザー認証情報が必要なタスク」](https://docs.aws.amazon.com/IAM/latest/UserGuide/root-user-tasks.html)を参照してくださ い。

IAM ユーザーとグループ

[IAM ユーザーは、](https://docs.aws.amazon.com/IAM/latest/UserGuide/id_users.html)単一のユーザーまたはアプリケーションに対して特定のアクセス許可 AWS アカウ ント を持つ 内のアイデンティティです。可能であれば、パスワードやアクセスキーなどの長期的な 認証情報を保有する IAM ユーザーを作成する代わりに、一時認証情報を使用することをお勧めしま す。ただし、IAM ユーザーでの長期的な認証情報が必要な特定のユースケースがある場合は、アク セスキーをローテーションすることをお勧めします。詳細については、IAM ユーザーガイドの「[長](https://docs.aws.amazon.com/IAM/latest/UserGuide/best-practices.html#rotate-credentials) [期的な認証情報を必要とするユースケースのためにアクセスキーを定期的にローテーションする](https://docs.aws.amazon.com/IAM/latest/UserGuide/best-practices.html#rotate-credentials)」を 参照してください。

[IAM グループは](https://docs.aws.amazon.com/IAM/latest/UserGuide/id_groups.html)、IAM ユーザーの集団を指定するアイデンティティです。グループとしてサインイ ンすることはできません。グループを使用して、複数のユーザーに対して一度に権限を指定できま

す。多数のユーザーグループがある場合、グループを使用することで権限の管理が容易になります。 例えば、IAMAdmins という名前のグループを設定して、そのグループに IAM リソースを管理する権 限を与えることができます。

ユーザーは、ロールとは異なります。ユーザーは 1 人の人または 1 つのアプリケーションに一意に 関連付けられますが、ロールはそれを必要とする任意の人が引き受けるようになっています。ユー ザーには永続的な長期の認証情報がありますが、ロールでは一時的な認証情報が提供されます。詳 細については、『IAM ユーザーガイド』の「[IAM ユーザー \(ロールではなく\) の作成が適している場](https://docs.aws.amazon.com/IAM/latest/UserGuide/id.html#id_which-to-choose) [合](https://docs.aws.amazon.com/IAM/latest/UserGuide/id.html#id_which-to-choose)」を参照してください。

IAM ロール

[IAM ロールは](https://docs.aws.amazon.com/IAM/latest/UserGuide/id_roles.html)、特定のアクセス許可 AWS アカウント を持つ 内のアイデンティティです。これは IAM ユーザーに似ていますが、特定のユーザーには関連付けられていません。ロール を切り替える AWS Management Console こと[で、 で IAM ロールを](https://docs.aws.amazon.com/IAM/latest/UserGuide/id_roles_use_switch-role-console.html)一時的に引き受けることができます。ロール を引き受けるには、 または AWS API AWS CLI オペレーションを呼び出すか、カスタム URL を使 用します。ロールを使用する方法の詳細については、「IAM ユーザーガイド」の「[IAM ロールの使](https://docs.aws.amazon.com/IAM/latest/UserGuide/id_roles_use.html) [用](https://docs.aws.amazon.com/IAM/latest/UserGuide/id_roles_use.html)」を参照してください。

IAM ロールと一時的な認証情報は、次の状況で役立ちます:

- フェデレーションユーザーアクセス フェデレーティッドアイデンティティに権限を割り当てる には、ロールを作成してそのロールの権限を定義します。フェデレーティッドアイデンティティ が認証されると、そのアイデンティティはロールに関連付けられ、ロールで定義されている権限 が付与されます。フェデレーションの詳細については、『IAM ユーザーガイド』の「[サードパー](https://docs.aws.amazon.com/IAM/latest/UserGuide/id_roles_create_for-idp.html) [ティーアイデンティティプロバイダー向けロールの作成](https://docs.aws.amazon.com/IAM/latest/UserGuide/id_roles_create_for-idp.html)」 を参照してください。IAM アイデン ティティセンターを使用する場合、権限セットを設定します。アイデンティティが認証後にアク セスできるものを制御するため、IAM Identity Center は、権限セットを IAM のロールに関連付け ます。権限セットの詳細については、『AWS IAM Identity Center ユーザーガイド』の「[権限セッ](https://docs.aws.amazon.com/singlesignon/latest/userguide/permissionsetsconcept.html) [ト](https://docs.aws.amazon.com/singlesignon/latest/userguide/permissionsetsconcept.html)」を参照してください。
- 一時的な IAM ユーザー権限 IAM ユーザーまたはロールは、特定のタスクに対して複数の異なる 権限を一時的に IAM ロールで引き受けることができます。
- クロスアカウントアクセス IAM ロールを使用して、自分のアカウントのリソースにアクセスす ることを、別のアカウントの人物 (信頼済みプリンシパル) に許可できます。クロスアカウントア クセス権を付与する主な方法は、ロールを使用することです。ただし、一部の では AWS のサー ビス、(ロールをプロキシとして使用する代わりに) ポリシーをリソースに直接アタッチできま す。クロスアカウントアクセスにおけるロールとリソースベースのポリシーの違いについては、

『IAM ユーザーガイド』の「[IAM ロールとリソースベースのポリシーとの相違点](https://docs.aws.amazon.com/IAM/latest/UserGuide/id_roles_compare-resource-policies.html)」を参照してく ださい。

- クロスサービスアクセス 一部の は、他の の機能 AWS のサービス を使用します AWS のサー ビス。例えば、あるサービスで呼び出しを行うと、通常そのサービスによって Amazon EC2 でア プリケーションが実行されたり、Amazon S3 にオブジェクトが保存されたりします。サービスで は、呼び出し元プリンシパルの権限、サービスロール、またはサービスにリンクされたロールを使 用してこれを行う場合があります。
	- 転送アクセスセッション (FAS) IAM ユーザーまたはロールを使用して でアクションを実行 する場合 AWS、ユーザーはプリンシパルと見なされます。一部のサービスを使用する際に、 アクションを実行することで、別のサービスの別のアクションがトリガーされることがありま す。FAS は、 を呼び出すプリンシパルのアクセス許可を AWS のサービス、ダウンストリーム サービス AWS のサービス へのリクエストのリクエストと組み合わせて使用します。FAS リク エストは、サービスが他の AWS のサービス またはリソースとのやり取りを完了する必要があ るリクエストを受け取った場合にのみ行われます。この場合、両方のアクションを実行するため のアクセス許可が必要です。FAS リクエストを行う際のポリシーの詳細については、「[転送ア](https://docs.aws.amazon.com/IAM/latest/UserGuide/access_forward_access_sessions.html) [クセスセッション](https://docs.aws.amazon.com/IAM/latest/UserGuide/access_forward_access_sessions.html)」を参照してください。
	- サービスロール サービスがユーザーに代わってアクションを実行するために引き受ける [IAM](https://docs.aws.amazon.com/IAM/latest/UserGuide/id_roles.html) [ロール](https://docs.aws.amazon.com/IAM/latest/UserGuide/id_roles.html)です。IAM 管理者は、IAM 内からサービスロールを作成、変更、削除できます。詳細 については、IAM ユーザーガイドの[「 AWS のサービスにアクセス許可を委任するロールの作](https://docs.aws.amazon.com/IAM/latest/UserGuide/id_roles_create_for-service.html) [成」](https://docs.aws.amazon.com/IAM/latest/UserGuide/id_roles_create_for-service.html)を参照してください。
	- サービスにリンクされたロール サービスにリンクされたロールは、 にリンクされたサービス ロールの一種です AWS のサービス。サービスは、ユーザーに代わってアクションを実行する ロールを引き受けることができます。サービスにリンクされたロールは に表示され AWS アカ ウント 、サービスによって所有されます。IAM 管理者は、サービスにリンクされたロールの権 限を表示できますが、編集することはできません。
- Amazon EC2 で実行されているアプリケーション IAM ロールを使用して、EC2 インスタンス で実行され、 AWS CLI または AWS API リクエストを行うアプリケーションの一時的な認証情報 を管理できます。これは、EC2 インスタンス内でのアクセスキーの保存に推奨されます。 AWS ロールを EC2 インスタンスに割り当て、そのすべてのアプリケーションで使用できるようにする には、インスタンスにアタッチされたインスタンスプロファイルを作成します。インスタンスプロ ファイルにはロールが含まれ、EC2 インスタンスで実行されるプログラムは一時的な認証情報を 取得できます。詳細については、『IAM ユーザーガイド』の「[Amazon EC2 インスタンスで実行](https://docs.aws.amazon.com/IAM/latest/UserGuide/id_roles_use_switch-role-ec2.html) [されるアプリケーションに IAM ロールを使用して権限を付与する」](https://docs.aws.amazon.com/IAM/latest/UserGuide/id_roles_use_switch-role-ec2.html)を参照してください。

IAM ロールと IAM ユーザーのどちらを使用するかについては、『IAM ユーザーガイド』の[「\(IAM](https://docs.aws.amazon.com/IAM/latest/UserGuide/id.html#id_which-to-choose_role)  [ユーザーではなく\) IAM ロールをいつ作成したら良いのか?」](https://docs.aws.amazon.com/IAM/latest/UserGuide/id.html#id_which-to-choose_role)を参照してください。

### <span id="page-229-0"></span>ポリシーを使用したアクセスの管理

でアクセスを制御する AWS には、ポリシーを作成し、 AWS ID またはリソースにアタッチします。 ポリシーは、アイデンティティまたはリソースに関連付けられているときにアクセス許可を定義す る のオブジェクトです。 は、プリンシパル (ユーザー、ルートユーザー、またはロールセッション) AWS がリクエストを行うときに、これらのポリシー AWS を評価します。ポリシーでの権限によ り、リクエストが許可されるか拒否されるかが決まります。ほとんどのポリシーは JSON ドキュメ ント AWS として に保存されます。JSON ポリシードキュメントの構造と内容の詳細については、 「IAM ユーザーガイド」の「[JSON ポリシー概要」](https://docs.aws.amazon.com/IAM/latest/UserGuide/access_policies.html#access_policies-json)を参照してください。

管理者は AWS JSON ポリシーを使用して、誰が何にアクセスできるかを指定できます。つまり、ど のプリンシパルがどんなリソースにどんな条件でアクションを実行できるかということです。

デフォルトでは、ユーザーやロールに権限はありません。IAM 管理者は、リソースで必要なアク ションを実行するための権限をユーザーに付与する IAM ポリシーを作成できます。その後、管理者 はロールに IAM ポリシーを追加し、ユーザーはロールを引き継ぐことができます。

IAM ポリシーは、オペレーションの実行方法を問わず、アクションの権限を定義します。例え ば、iam:GetRole アクションを許可するポリシーがあるとします。そのポリシーを持つユーザー は、 AWS Management Console、、 AWS CLIまたは AWS API からロール情報を取得できます。

アイデンティティベースのポリシー

アイデンティティベースポリシーは、IAM ユーザー、ユーザーのグループ、ロールなど、アイデン ティティにアタッチできる JSON 権限ポリシードキュメントです。これらのポリシーは、ユーザー とロールが実行できるアクション、リソース、および条件をコントロールします。アイデンティティ ベースのポリシーを作成する方法については、IAM ユーザーガイドの「[IAM ポリシーの作成](https://docs.aws.amazon.com/IAM/latest/UserGuide/access_policies_create.html)」を参 照してください。

アイデンティティベースポリシーは、さらにインラインポリシーまたはマネージドポリシーに分類で きます。インラインポリシーは、単一のユーザー、グループ、またはロールに直接埋め込まれていま す。管理ポリシーは、 内の複数のユーザー、グループ、ロールにアタッチできるスタンドアロンポ リシーです AWS アカウント。管理ポリシーには、 AWS 管理ポリシーとカスタマー管理ポリシーが 含まれます。マネージドポリシーまたはインラインポリシーのいずれかを選択する方法については、 『IAM ユーザーガイド』の「[マネージドポリシーとインラインポリシーの比較」](https://docs.aws.amazon.com/IAM/latest/UserGuide/access_policies_managed-vs-inline.html#choosing-managed-or-inline)を参照してくださ い。

### <span id="page-230-0"></span>デベロッパーツールコンソールの機能と IAM との連携方法

IAM を使用してデベロッパーツールコンソールの機能へのアクセスを管理する前に、どの IAM 機能 を使用できるかを理解する必要があります。通知やその他の AWS のサービスが IAM と連携する方 法の概要を把握するには、「IAM ユーザーガイド」の「IAM [AWS と連携する のサービス](https://docs.aws.amazon.com/IAM/latest/UserGuide/reference_aws-services-that-work-with-iam.html)」を参照し てください。

トピック

- [デベロッパーツールコンソールにおける通知のアイデンティティベースのポリシー](#page-230-1)
- [AWS CodeStar 通知と AWS CodeConnections リソースベースのポリシー](#page-234-0)
- [タグに基づく認可](#page-235-0)
- [IAM ロール](#page-235-1)

<span id="page-230-1"></span>デベロッパーツールコンソールにおける通知のアイデンティティベースのポリシー

IAM アイデンティティベースのポリシーでは、許可または拒否するアクションとリソース、アク ションを許可または拒否する条件を指定できます。 AWS CodeStar 通知と は、特定のアクション、 リソース、および条件キー AWS CodeConnections をサポートします。JSON ポリシーで使用するす べての要素については、「IAM ユーザーガイド」の「[IAM JSON ポリシーエレメントのリファレン](https://docs.aws.amazon.com/IAM/latest/UserGuide/reference_policies_elements.html) [ス](https://docs.aws.amazon.com/IAM/latest/UserGuide/reference_policies_elements.html)」を参照してください。

アクション

管理者は AWS JSON ポリシーを使用して、誰が何にアクセスできるかを指定できます。つまり、ど のプリンシパルがどんなリソースにどんな条件でアクションを実行できるかということです。

JSON ポリシーのAction要素には、ポリシー内のアクセスを許可または拒否するために使用できる アクションが記述されます。ポリシーアクションの名前は通常、関連付けられた AWS API オペレー ションと同じです。一致する API オペレーションのない権限のみのアクションなど、いくつかの例 外があります。また、ポリシーに複数アクションが必要なオペレーションもあります。これらの追加 アクションは、 依存アクション と呼ばれます。

このアクションは、関連付けられたオペレーションを実行するための権限を付与するポリシーで使用 されます。

デベロッパーツールコンソールでの通知のポリシーアクションは、アクション の前にプレフィッ クス codestar-notifications and codeconnections を使用します。例えば、アカウン

ト内のすべての通知ルールを表示するアクセス許可をユーザーに付与するには、そのユーザーの ポリシーに codestar-notifications:ListNotificationRules アクションを含めます。 ポリシーステートメントには、 Actionまたは NotAction要素を含める必要があります。 AWS CodeStar 通知 および は、このサービスで実行できるタスクを記述する独自のアクションのセット AWS CodeConnections を定義します。

1 つのステートメントで複数の AWS CodeStar 通知アクションを指定するには、次のようにカンマ で区切ります。

```
"Action": [ 
       "codestar-notifications:action1", 
       "codestar-notifications:action2"
```
1 つのステートメントで複数の AWS CodeConnections アクションを指定するには、次のようにカン マで区切ります。

```
"Action": [ 
       "codeconnections:action1", 
       "codeconnections:action2"
```
ワイルドカード \*を使用して複数のアクションを指定することができます。例えば、List という単 語で始まるすべてのアクションを指定するには、次のアクションを含めます。

```
"Action": "codestar-notifications:List*"
```
AWS CodeStar Notifications API アクションには以下が含まれます。

- CreateNotificationRule
- DeleteNotificationRule
- DeleteTarget
- DescribeNotificationRule
- ListEventTypes
- ListNotificationRules
- ListTagsForResource
- ListTargets
- Subscribe
- TagResource
- Unsubscribe
- UntagResource
- UpdateNotificationRule

AWS CodeConnections API アクションには以下が含まれます。

- CreateConnection
- DeleteConnection
- GetConnection
- ListConnections
- ListTagsForResource
- TagResource
- UntagResource

認証ハンドシェイクを完了する AWS CodeConnections には、 で次のアクセス許可のみのアクショ ンが必要です。

- GetIndividualAccessToken
- GetInstallationUrl
- ListInstallationTargets
- StartOAuthHandshake
- UpdateConnectionInstallation

接続 AWS CodeConnections を使用するには、 で次のアクセス許可のみのアクションが必要です。

• UseConnection

サービスに接続 AWS CodeConnections を渡すには、 で次のアクセス許可のみのアクションが必要 です。

• PassConnection

AWS CodeStar 通知と AWS CodeConnections アクションのリストを確認するには、「IAM ユー ザーガイド」の[AWS CodeStar 「通知で定義されるアクション」](https://docs.aws.amazon.com/IAM/latest/UserGuide/list_codestarnotifications.html#codestarnotifications-actions-as-permissions)および「 [で定義されるアクション](https://docs.aws.amazon.com/IAM/latest/UserGuide/list_codestarconnections.html#codestarconnections-actions-as-permissions)  [AWS CodeConnections」](https://docs.aws.amazon.com/IAM/latest/UserGuide/list_codestarconnections.html#codestarconnections-actions-as-permissions)を参照してください。

リソース

AWS CodeStar 通知 および は、ポリシーでのリソース ARNs指定をサポート AWS CodeConnections していません。

<span id="page-233-0"></span>条件キー

AWS CodeStar 通知と独自の条件キーのセット AWS CodeConnections を定義し、一部のグローバ ル条件キーの使用もサポートします。すべての AWS グローバル条件キーを確認するには、「IAM ユーザーガイド」の[AWS 「 グローバル条件コンテキストキー」](https://docs.aws.amazon.com/IAM/latest/UserGuide/reference_policies_condition-keys.html)を参照してください。

すべての AWS CodeStar 通知アクションは、 codestarnotifications:NotificationsForResource条件キーをサポートします。詳細については、「 [アイデンティティベースポリシーの例](#page-251-0)」を参照してください。

AWS CodeConnections は、IAM ポリシーの Condition要素で使用できる以下の条件キーを定義し ます。これらのキーを使用して、ポリシーステートメントが適用される条件をさらに絞り込むことが できます。詳細については、「[AWS CodeConnections アクセス許可リファレンス](#page-236-0)」を参照してくだ さい。

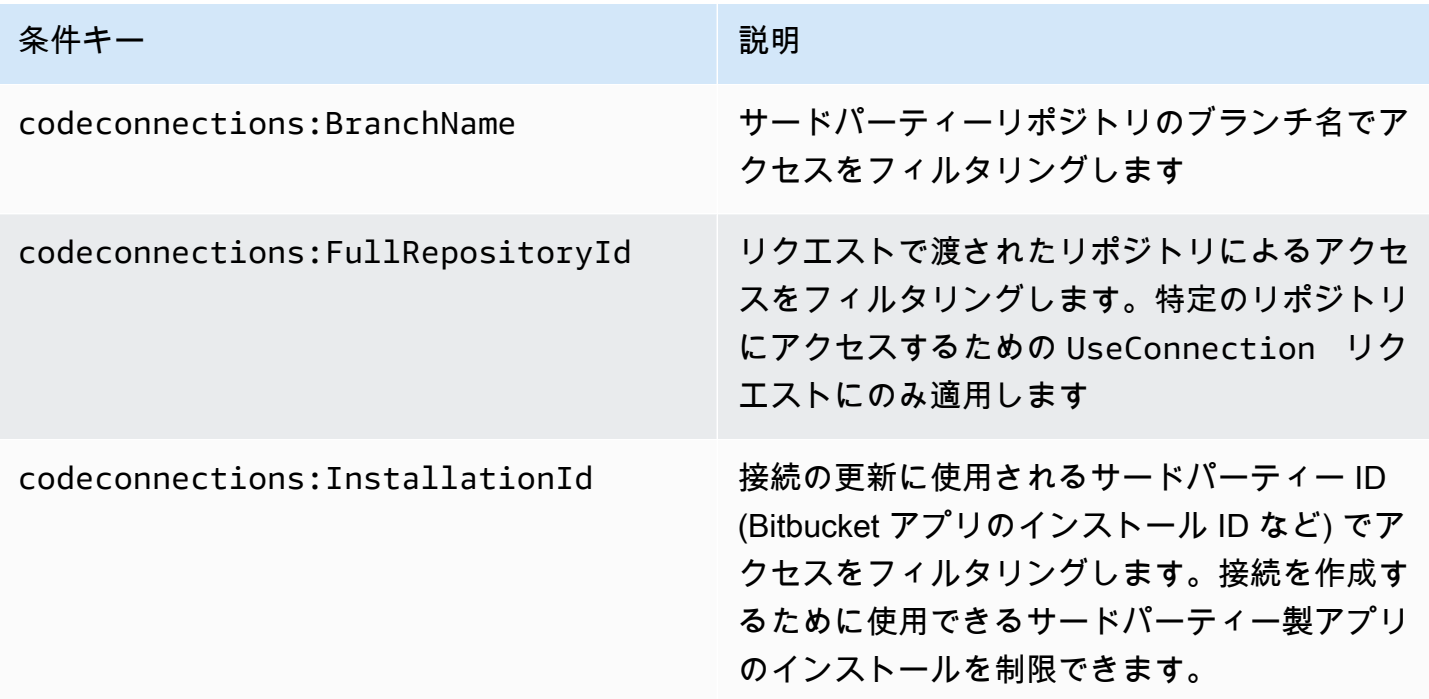

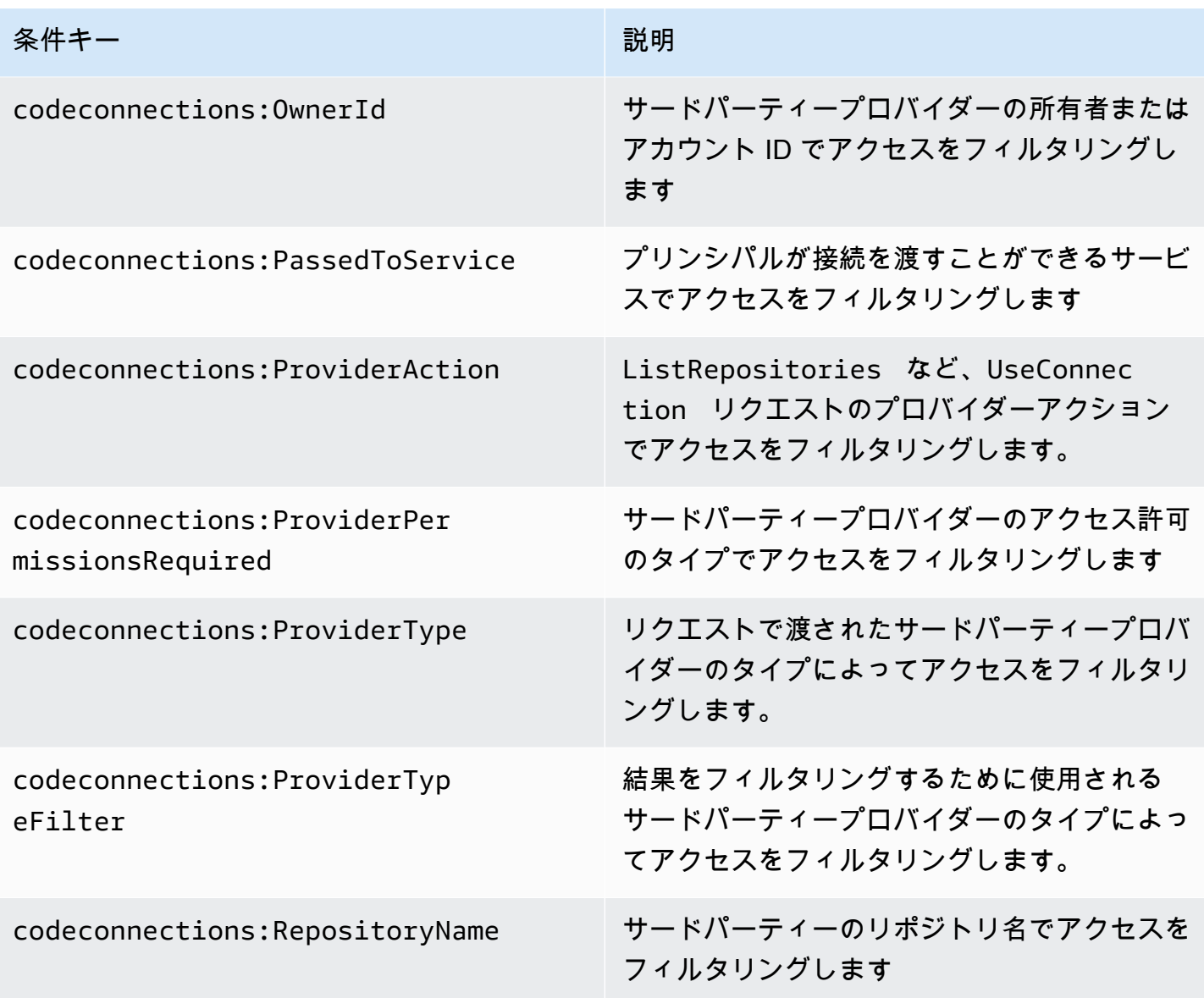

#### 例

AWS CodeStar 通知と AWS CodeConnections アイデンティティベースのポリシーの例を表示する には、「」を参照してください [アイデンティティベースポリシーの例](#page-251-0)。

<span id="page-234-0"></span>AWS CodeStar 通知と AWS CodeConnections リソースベースのポリシー

AWS CodeStar 通知 および AWS CodeConnections は、リソースベースのポリシーをサポートして いません。

#### <span id="page-235-0"></span>タグに基づく認可

タグは、 AWS CodeStar 通知と AWS CodeConnections リソースにアタッチすることも、リクエス トで渡すこともできます。タグに基づいてアクセスを管理するには、codestar-notifications and codeconnections:ResourceTag/*key-name*、aws:RequestTag/*key-name*、または aws:TagKeys の条件キーを使用して、ポリシーの [条件要素で](https://docs.aws.amazon.com/IAM/latest/UserGuide/reference_policies_elements_condition.html)タグ情報を提供します。タグ付け戦 略の詳細については、「 [AWS リソースのタグ付け」](https://docs.aws.amazon.com/general/latest/gr/aws_tagging.html)を参照してください。 AWS CodeStar 通知と AWS CodeConnections リソースのタグ付けの詳細については、「」を参照してくださ[いタグ接続リ](#page-128-0) [ソース](#page-128-0)。

リソースのタグに基づいてリソースへのアクセスを制限するためのアイデンティティベースのポリ シーの例を表示するには、「[タグを使用して AWS CodeConnections リソースへのアクセスを制御](#page-264-0) [する](#page-264-0)」を参照してください。

<span id="page-235-1"></span>IAM ロール

[IAM ロールは](https://docs.aws.amazon.com/IAM/latest/UserGuide/id_roles.html)、特定のアクセス許可を持つ AWS アカウント内のエンティティです。

一時的な認証情報を使用する

一時的な認証情報を使用して、フェデレーションでのサインイン、 IAM ロールの引き受け、 またはクロスアカウントロールの引き受けを行うことができます。一時的なセキュリティ認 証情報を取得するには、 [AssumeRole](https://docs.aws.amazon.com/STS/latest/APIReference/API_AssumeRole.html)や などの AWS STS API オペレーションを呼び出しま す[GetFederationToken。](https://docs.aws.amazon.com/STS/latest/APIReference/API_GetFederationToken.html)

AWS CodeStar 通知と は、一時的な認証情報の使用 AWS CodeConnections をサポートします。

サービスリンクロール

[サービスにリンクされたロール](https://docs.aws.amazon.com/IAM/latest/UserGuide/id_roles_terms-and-concepts.html#iam-term-service-linked-role)を使用すると、 AWS サービスが他のサービスのリソースにアクセス して、ユーザーに代わってアクションを実行できます。サービスリンクロールは IAM アカウント内 に表示され、サービスによって所有されます。IAM 管理者は、サービスリンクロールの許可を表示 できますが、編集することはできません。

AWS CodeStar 通知は、サービスにリンクされたロールをサポートします。 AWS CodeStar 通知と AWS CodeConnections サービスにリンクされたロールの作成または管理の詳細については、「」を 参照してください[AWS CodeStar 通知のサービスにリンクされたロールの使用。](#page-271-0)

CodeConnections は、サービスにリンクされたロールをサポートしていません。

### <span id="page-236-0"></span>AWS CodeConnections アクセス許可リファレンス

次の表は、各 AWS CodeConnections API オペレーション、アクセス許可を付与できる対応する アクション、およびアクセス許可の付与に使用するリソース ARN の形式を示しています。 AWS CodeConnections APIsは、その API で許可されるアクションの範囲に基づいてテーブルにグループ 化されます。IAM アイデンティティ (アイデンティティベースのポリシー) にアタッチできるアクセ ス許可ポリシーを作成する際、参照してください。

アクセス許可ポリシーを作成するときに、ポリシーの Action フィールドでアクションを指定し ます。ポリシーの Resource フィールドで、ワイルドカード文字 (\*) を使用して、または使用せず に、ARN としてリソース値を指定します。

接続ポリシーで条件を示すには、ここで説明され、[条件キー](#page-233-0) に一覧表示されている条件キーを使用 します。 AWS全体の条件キーを使用することもできます。 AWS全体のキーの完全なリストについ ては、「IAM ユーザーガイド」の[「使用可能なキー」](https://docs.aws.amazon.com/IAM/latest/UserGuide/reference_policies_elements.html#AvailableKeys)を参照してください。

アクションを指定するには、API オペレーション名 (例えば、codeconnections や codeconnections:ListConnections) の前に codeconnections:CreateConnection プレ フィックスを使用します。

ワイルドカードの使用

複数のアクションまたはリソースを指定するには、ARN でワイルドカード文字 (\*) を使用します。例 えば、 codeconnections:\*はすべての AWS CodeConnections アクションを指定し、 という単語 で始まるすべての AWS CodeConnections アクションcodeconnections:Get\*を指定しますGet。 次の例では、MyConnection で始まる名前のすべてのリソースへのアクセスを許可します。

arn:aws:codeconnections:us-west-2:*account-ID*:connection/\*

次のテーブルに示されている *##*リソースでのみワイルドカードを使用できます。ワイルドカードを *region* または *account-id* リソースで使用することはできません。ワイルドカードの詳細につい ては、IAM ユーザーガイドの [IAM ID](https://docs.aws.amazon.com/IAM/latest/UserGuide/reference_identifiers.html) を参照してください。

トピック

- [接続を管理するアクセス許可](#page-237-0)
- [ホストを管理するためのアクセス許可](#page-238-0)
- [接続を完了するためのアクセス許可](#page-240-0)
- [ホスト設定のアクセス許可](#page-242-0)
- [サービスに接続を渡す](#page-244-0)
- [接続の使用](#page-245-0)
- [ProviderAction でサポートされるアクセスタイプ](#page-246-0)
- [接続リソースにタグ付けするためにサポートされているアクセス許可](#page-249-0)
- [リポジトリリンクに接続を渡す](#page-250-0)
- [リポジトリリンクでサポートされる条件キー](#page-251-1)

#### <span id="page-237-0"></span>接続を管理するアクセス許可

AWS CLI または SDK を使用して接続を表示、作成、または削除するように指定されたロールまたは ユーザーには、以下に制限されたアクセス許可が必要です。

#### **a** Note

次のアクセス許可のみでは、コンソールでの接続を完了または使用することはできませ ん。[接続を完了するためのアクセス許可](#page-240-0) でアクセス許可を追加する必要があります。

codeconnections:CreateConnection codeconnections:DeleteConnection codeconnections:GetConnection codeconnections:ListConnections

AWS CodeStar 接続を管理するためのアクションの通知と AWS CodeConnections 必要なアクセス 許可

CreateConnection

アクション:codeconnections:CreateConnection

CLI またはコンソールを使用して接続を作成するために必要です。

リソース:arn:aws:codeconnections:*region*:*account-id*:connection/*connectionid*

#### DeleteConnection

アクション:codeconnections:DeleteConnection

CLI またはコンソールを使用して接続を削除するために必要です。

リソース:arn:aws:codeconnections:*region*:*account-id*:connection/*connectionid*

**GetConnection** 

アクション:codeconnections:GetConnection

CLI またはコンソールを使用して接続の詳細を表示するために必要です。

リソース:arn:aws:codeconnections:*region*:*account-id*:connection/*connectionid*

**ListConnections** 

アクション:codeconnections:ListConnections

CLI またはコンソールを使用してアカウント内のすべての接続を一覧表示するために必要です。

リソース:arn:aws:codeconnections:*region*:*account-id*:connection/*connectionid*

これらのオペレーションでは、次の条件キーがサポートされます。

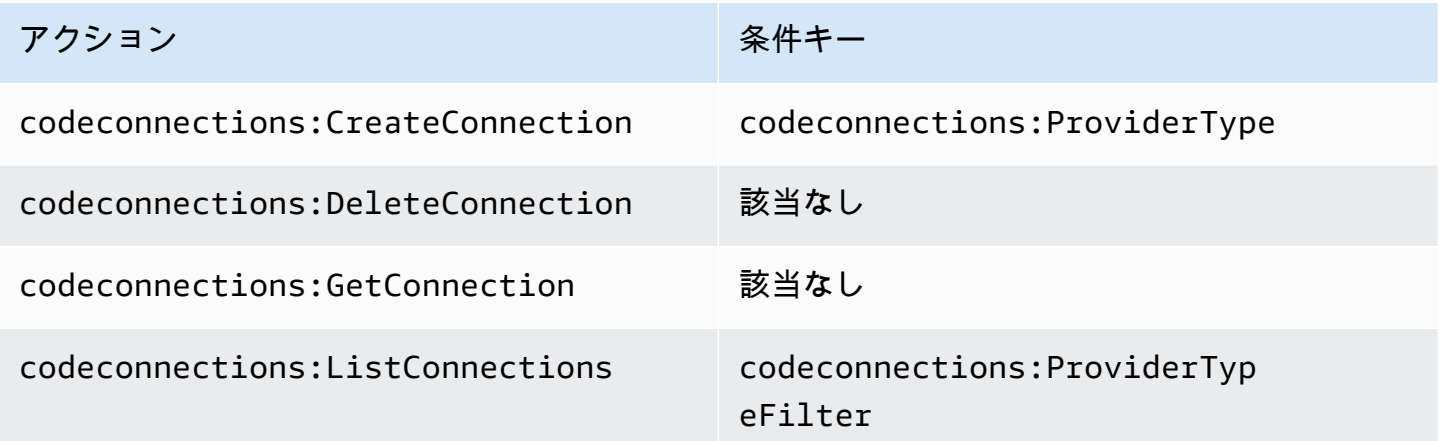

<span id="page-238-0"></span>ホストを管理するためのアクセス許可

ホストを表示、作成、または削除するために AWS CLI または SDK を使用するように指定された ロールまたはユーザーには、以下に制限されたアクセス許可が必要です。

#### **a** Note

次のアクセス許可のみでは、ホストでの接続を完了または使用することはできません。[ホス](#page-242-0) [ト設定のアクセス許可](#page-242-0) でアクセス許可を追加する必要があります。

codeconnections:CreateHost codeconnections:DeleteHost codeconnections:GetHost codeconnections:ListHosts

AWS CodeStar ホストを管理するためのアクションの通知と AWS CodeConnections 必要なアクセ ス許可

**CreateHost** 

アクション:codeconnections:CreateHost

CLI またはコンソールを使用してホストを作成するために必要です。

リソース:arn:aws:codeconnections:*region*:*account-id*:host/*host-id*

**DeleteHost** 

アクション:codeconnections:DeleteHost

CLI またはコンソールを使用してホストを削除するために必要です。

リソース:arn:aws:codeconnections:*region*:*account-id*:host/*host-id* **GetHost** 

アクション:codeconnections:GetHost

CLI またはコンソールを使用してホストの詳細を表示するために必要です。

リソース:arn:aws:codeconnections:*region*:*account-id*:host/*host-id*

**ListHosts** 

アクション:codeconnections:ListHosts

CLI またはコンソールを使用してアカウント内のすべてのホストを一覧表示するために必要で す。

リソース:arn:aws:codeconnections:*region*:*account-id*:host/*host-id*

これらのオペレーションでは、次の条件キーがサポートされます。

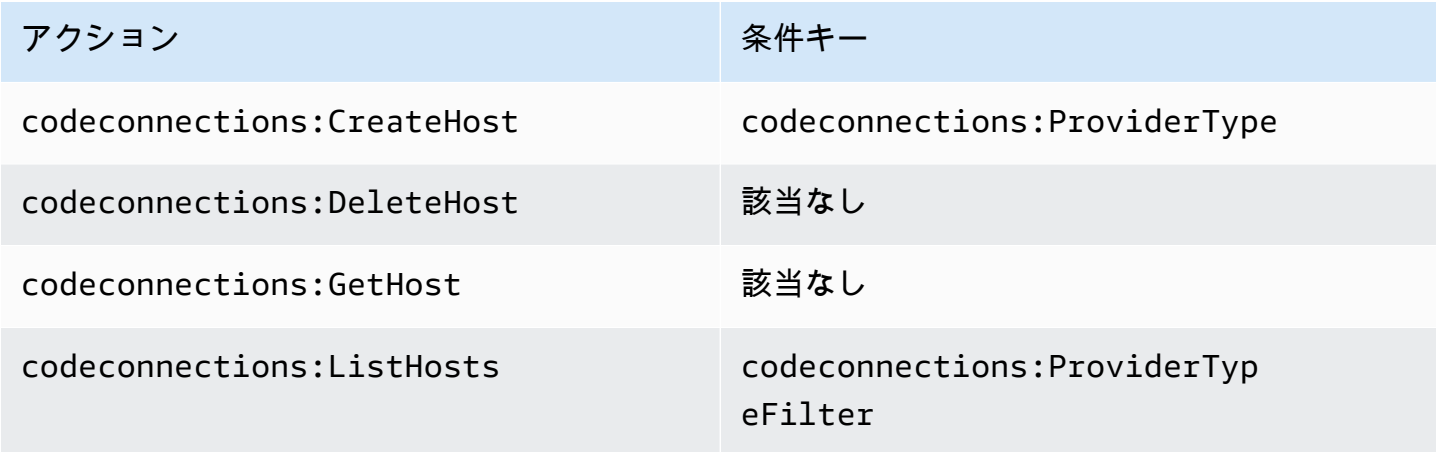

<span id="page-240-0"></span>接続を完了するためのアクセス許可

コンソールで接続を管理するように指定されたロールまたはユーザーは、コンソールで接続を完了 し、インストールを作成するために必要なアクセス許可を持っている必要があります。これには、プ ロバイダーへのハンドシェイクの許可と、使用する接続用のインストールの作成が含まれます。上記 のアクセス許可に加えて、次のアクセス許可を使用します。

ブラウザベースのハンドシェイクを実行する際に、コンソールは、次の IAM オペレーションを使用 しま

す。ListInstallationTargets、GetInstallationUrl、StartOAuthHandshake、UpdateConned は IAM ポリシーアクセス許可です。API アクションではありません。

codeconnections:GetIndividualAccessToken codeconnections:GetInstallationUrl codeconnections:ListInstallationTargets codeconnections:StartOAuthHandshake codeconnections:UpdateConnectionInstallation

これに基づいて、コンソールで接続を使用、作成、更新、または削除するには、次のアクセス許可が 必要です。

codeconnections:CreateConnection codeconnections:DeleteConnection

codeconnections:GetConnection codeconnections:ListConnections codeconnections:UseConnection codeconnections:ListInstallationTargets codeconnections:GetInstallationUrl codeconnections:StartOAuthHandshake codeconnections:UpdateConnectionInstallation codeconnections:GetIndividualAccessToken

AWS CodeConnections 接続を完了するためのアクションに必要なアクセス許可

GetIndividualAccessToken

アクション:codeconnections:GetIndividualAccessToken

コンソールを使用して接続を完了するために必要です。これは単なる IAM ポリシーのアクセス許 可であり、API アクションではありません。

リソース:arn:aws:codeconnections:*region*:*account-id*:connection/*connectionid*

**GetInstallationUrl** 

アクション:codeconnections:GetInstallationUrl

コンソールを使用して接続を完了するために必要です。これは単なる IAM ポリシーのアクセス許 可であり、API アクションではありません。

リソース:arn:aws:codeconnections:*region*:*account-id*:connection/*connectionid*

ListInstallationTargets

アクション:codeconnections:ListInstallationTargets

コンソールを使用して接続を完了するために必要です。これは単なる IAM ポリシーのアクセス許 可であり、API アクションではありません。

リソース:arn:aws:codeconnections:*region*:*account-id*:connection/*connectionid*

StartOAuthHandshake

アクション:codeconnections:StartOAuthHandshake

コンソールを使用して接続を完了するために必要です。これは単なる IAM ポリシーのアクセス許 可であり、API アクションではありません。

リソース:arn:aws:codeconnections:*region*:*account-id*:connection/*connectionid*

UpdateConnectionInstallation

アクション:codeconnections:UpdateConnectionInstallation

コンソールを使用して接続を完了するために必要です。これは単なる IAM ポリシーのアクセス許 可であり、API アクションではありません。

リソース:arn:aws:codeconnections:*region*:*account-id*:connection/*connectionid*

これらのオペレーションでは、次の条件キーがサポートされます。

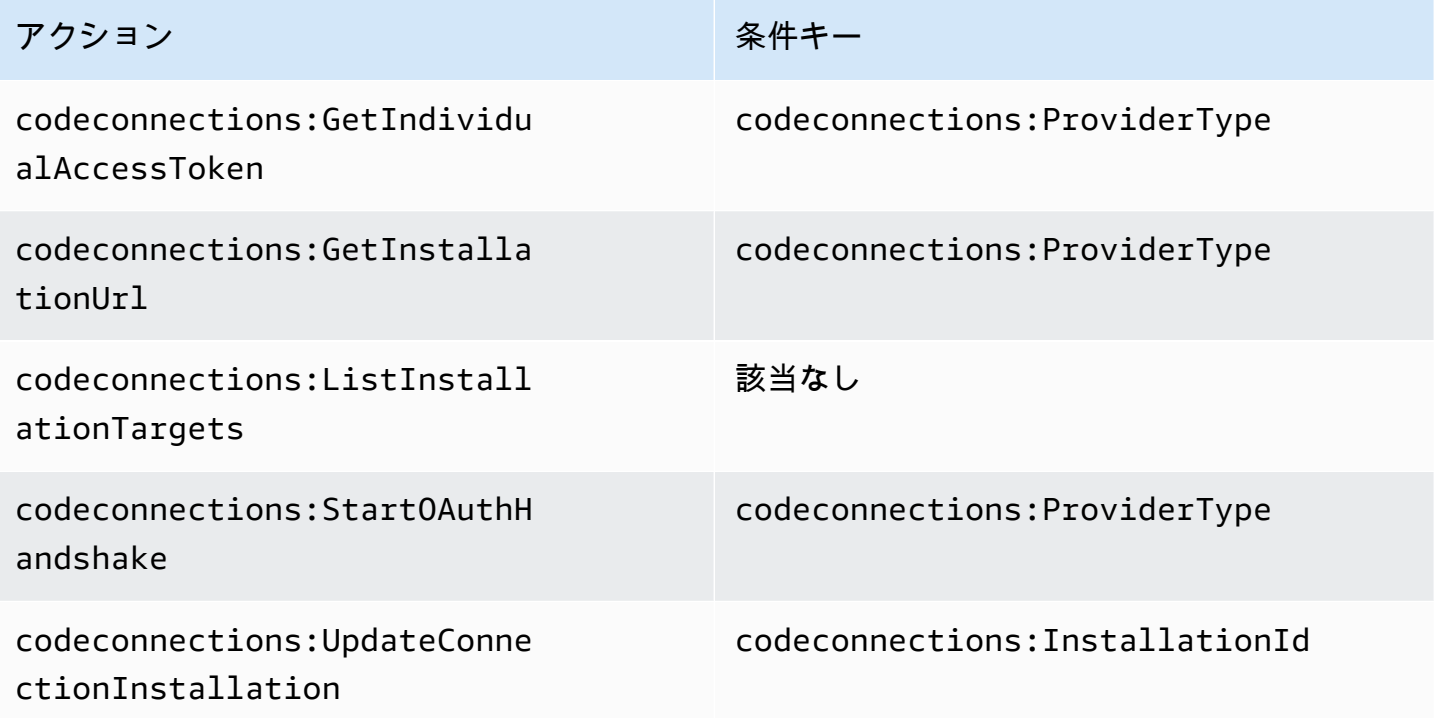

### <span id="page-242-0"></span>ホスト設定のアクセス許可

コンソールで接続を管理するように指定されたロールまたはユーザーは、コンソールでホストをセッ トアップするために必要なアクセス許可が必要です。これには、プロバイダーへのハンドシェイクの 許可とホストアプリのインストールが含まれます。上記のホストのアクセス許可に加えて、次のアク セス許可を使用します。

ブラウザベースのホスト登録を実行するときに、次の IAM オペレーションがコンソールで使用され ます。RegisterAppCode および StartAppRegistrationHandshake は IAM ポリシーのアクセ ス許可です。API アクションではありません。

codeconnections:RegisterAppCode codeconnections:StartAppRegistrationHandshake

これに基づき、以下のアクセス許可を使用して、コンソールでホストを必要とする接続 (インストー ル済プロバイダータイプなど) を使用、作成、更新、または削除します。

codeconnections:CreateConnection codeconnections:DeleteConnection codeconnections:GetConnection codeconnections:ListConnections codeconnections:UseConnection codeconnections:ListInstallationTargets codeconnections:GetInstallationUrl codeconnections:StartOAuthHandshake codeconnections:UpdateConnectionInstallation codeconnections:GetIndividualAccessToken codeconnections:RegisterAppCode codeconnections:StartAppRegistrationHandshake

AWS CodeConnections ホストセットアップを完了するためのアクションに必要なアクセス許可

#### RegisterAppCode

アクション:codeconnections:RegisterAppCode

コンソールを使用してホストのセットアップを完了するために必要です。これは単なる IAM ポリ シーのアクセス許可であり、API アクションではありません。

リソース:arn:aws:codeconnections:*region*:*account-id*:host/*host-id*

StartAppRegistrationHandshake

アクション:codeconnections:StartAppRegistrationHandshake

コンソールを使用してホストのセットアップを完了するために必要です。これは単なる IAM ポリ シーのアクセス許可であり、API アクションではありません。

リソース:arn:aws:codeconnections:*region*:*account-id*:host/*host-id*

<span id="page-244-0"></span>これらのオペレーションでは、次の条件キーがサポートされます。

サービスに接続を渡す

サービスに接続を渡す際 (例えば、パイプラインを作成または更新するためにパイプライン定義で接 続 ARN が提供されるなど)、ユーザーには codeconnections:PassConnection のアクセス許可 が必要です。

AWS CodeConnections 接続を渡すために必要なアクセス許可

**PassConnection** 

アクション:codeconnections:PassConnection

サービスに接続を渡すために必要です。

リソース:arn:aws:codeconnections:*region*:*account-id*:connection/*connectionid*

このオペレーションでは、次の条件キーもサポートされます。

• codeconnections:PassedToService

条件キーでサポートされる値

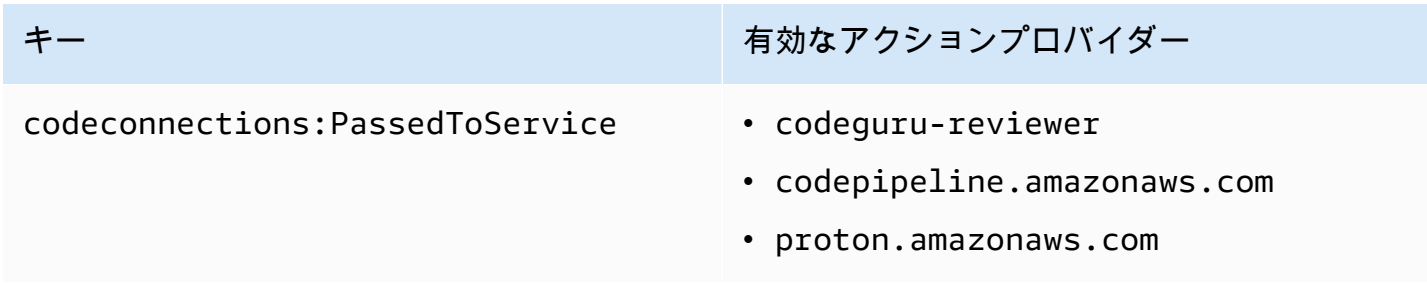

### <span id="page-245-0"></span>接続の使用

のようなサービスが接続 CodePipeline を使用する場合、サービスロールには特定の接続に対する ア クセスcodeconnections:UseConnection許可が必要です。

コンソールで接続を管理するには、ユーザーポリシーに codeconnections:UseConnection アク セス許可が必要です。

AWS CodeConnections 接続を使用するために必要なアクション

**UseConnection** 

アクション:codeconnections:UseConnection

接続を使用するために必要です。

リソース:arn:aws:codeconnections:*region*:*account-id*:connection/*connectionid*

このオペレーションでは、次の条件キーもサポートされます。

- codeconnections:BranchName
- codeconnections:FullRepositoryId
- codeconnections:OwnerId
- codeconnections:ProviderAction
- codeconnections:ProviderPermissionsRequired
- codeconnections:RepositoryName

#### 条件キーでサポートされる値

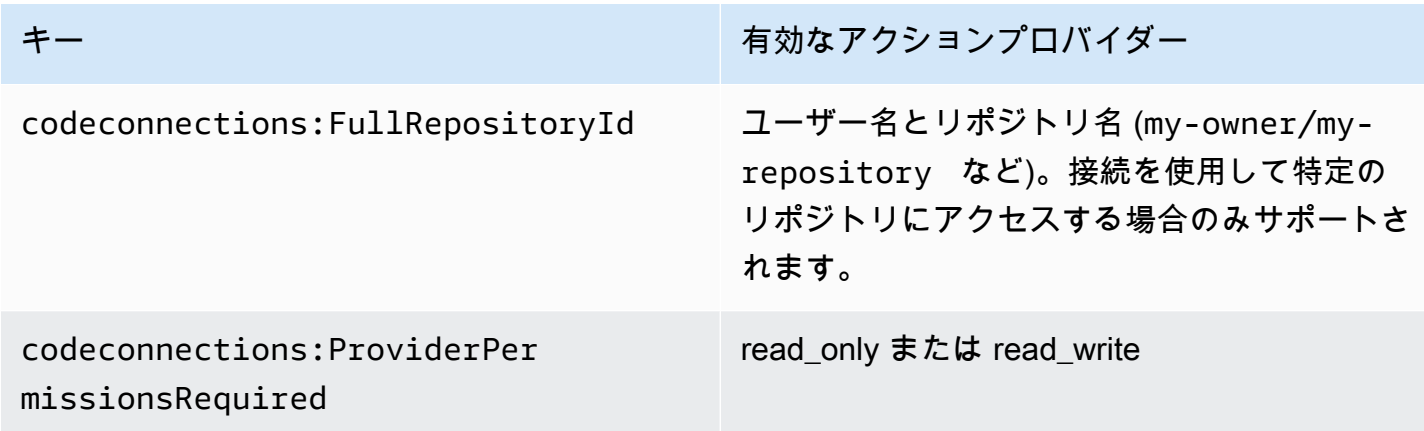

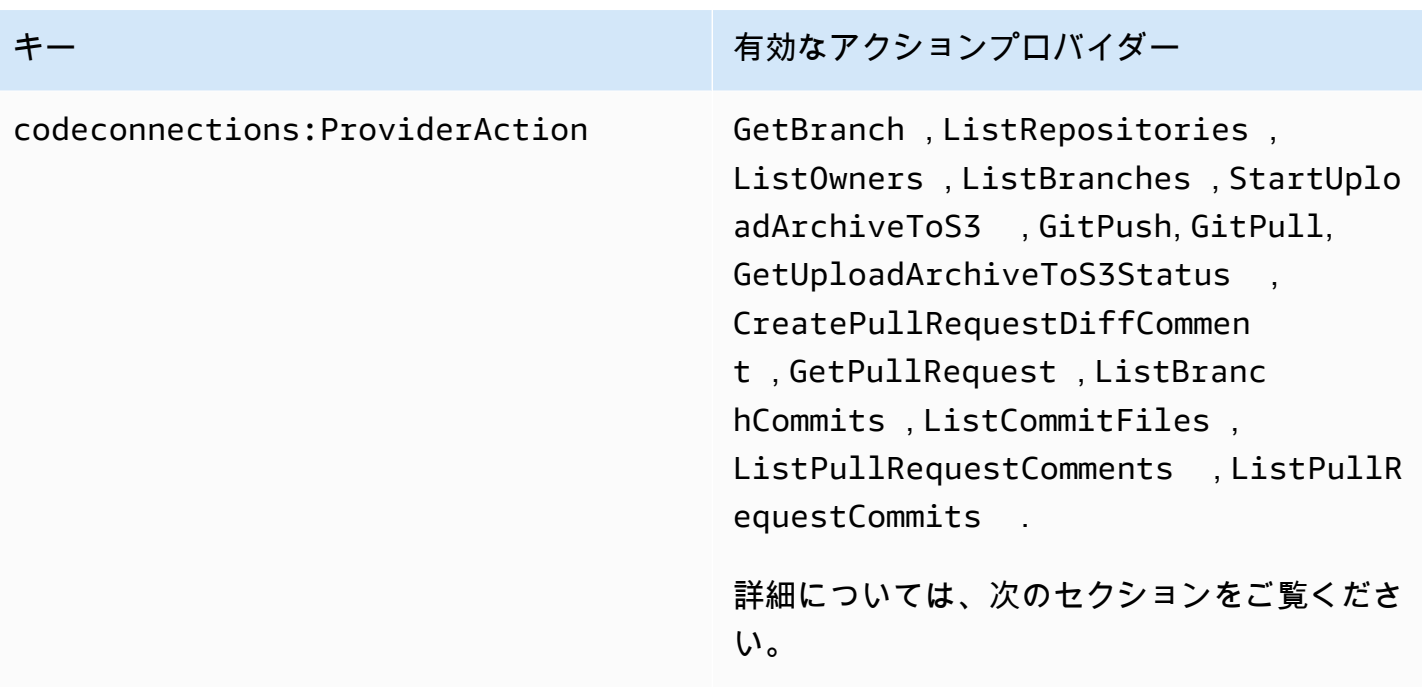

一部の機能に必要な条件キーは、時間の経過とともに変化する可能性があります。アクセスコント ロールの要件で、異なるアクセス許可が必要でない限り、codeconnections:UseConnection を 使用して接続へのアクセスを制御することをお勧めします。

<span id="page-246-0"></span>**ProviderAction** でサポートされるアクセスタイプ

AWS サービスで接続を使用すると、ソースコードプロバイダーに対して API コールが行われます。 例えば、https://api.bitbucket.org/2.0/repositories/*username* API をコールすること によって、サービスは、Bitbucket 接続のリポジトリを一覧表示できます。

ProviderAction 条件キーを使用すると、プロバイダのどの API をコールすることができるかを 制限できます。API パスは動的に生成される場合があり、パスはプロバイダーによって異なるた め、ProviderAction 値は API の URL ではなく抽象アクション名にマッピングされます。これに より、接続のプロバイダーの種類に関係なく、同じ効果を持つポリシーを書くことができます。

サポートされている各 ProviderAction 値に対して許可されるアクセスタイプは次のとおりです。 以下は IAM ポリシーアクセス許可です。API アクションではありません。

AWS CodeConnections でサポートされているアクセスタイプ **ProviderAction**

**GetBranch** 

アクション:codeconnections:GetBranch

ブランチの最新のコミットなど、ブランチに関する情報にアクセスするために必要です。

リソース:arn:aws:codeconnections:*region*:*account-id*:connection/*connectionid*

**ListRepositories** 

アクション:codeconnections:ListRepositories

所有者に属する公開および非公開リポジトリーのリストにアクセスするために必要です。

リソース:arn:aws:codeconnections:*region*:*account-id*:connection/*connectionid*

**ListOwners** 

アクション:codeconnections:ListOwners

接続がアクセスできる所有者のリストにアクセスするために必要です。

リソース:arn:aws:codeconnections:*region*:*account-id*:connection/*connectionid*

**ListBranches** 

アクション:codeconnections:ListBranches

指定したリポジトリに存在するブランチのリストにアクセスするために必要です。

リソース:arn:aws:codeconnections:*region*:*account-id*:connection/*connectionid*

StartUploadArchiveToS3

アクション:codeconnections:StartUploadArchiveToS3

ソースコードを読み取り、Amazon S3 にアップロードするために必要です。

リソース:arn:aws:codeconnections:*region*:*account-id*:connection/*connection-*

*id*

**GitPush** 

アクション:codeconnections:GitPush

Git を使用してリポジトリに書き込むために必要です。

リソース:arn:aws:codeconnections:*region*:*account-id*:connection/*connectionid*

#### **GitPull**

アクション:codeconnections:GitPull

Git を使用してリポジトリから読み込むために必要です。

リソース:arn:aws:codeconnections:*region*:*account-id*:connection/*connectionid*

GetUploadArchiveToS3Status

アクション:codeconnections:GetUploadArchiveToS3Status

StartUploadArchiveToS3 で始まるエラーメッセージを含む、アップロードのステータスにア クセスするために必要です。

リソース:arn:aws:codeconnections:*region*:*account-id*:connection/*connectionid*

CreatePullRequestDiffComment

アクション:codeconnections:CreatePullRequestDiffComment

プルリクエストのコメントにアクセスするために必要です。

リソース:arn:aws:codeconnections:*region*:*account-id*:connection/*connection-*

*id*

**GetPullRequest** 

アクション:codeconnections:GetPullRequest

リポジトリのプルリクエストを表示するために必要です。

リソース:arn:aws:codeconnections:*region*:*account-id*:connection/*connectionid*

ListBranchCommits

アクション:codeconnections:ListBranchCommits

リポジトリブランチのコミットのリストを表示するために必要です。

リソース:arn:aws:codeconnections:*region*:*account-id*:connection/*connectionid*

ListCommitFiles

アクション:codeconnections:ListCommitFiles

コミットのファイルのリストを表示するために必要です。

リソース:arn:aws:codeconnections:*region*:*account-id*:connection/*connection-*

*id*

ListPullRequestComments

アクション:codeconnections:ListPullRequestComments

プルリクエストのコメントのリストを表示するために必要です。

リソース:arn:aws:codeconnections:*region*:*account-id*:connection/*connectionid*

ListPullRequestCommits

アクション:codeconnections:ListPullRequestCommits

プルリクエストのコミットのリストを表示するために必要です。

リソース:arn:aws:codeconnections:*region*:*account-id*:connection/*connectionid*

<span id="page-249-0"></span>接続リソースにタグ付けするためにサポートされているアクセス許可

次の IAM オペレーションは、接続リソースをタグ付けするときに使用されます。

codeconnections:ListTagsForResource codeconnections:TagResource codeconnections:UntagResource

AWS CodeConnections 接続リソースのタグ付けに必要なアクション

**ListTagsForResource** 

アクション:codeconnections:ListTagsForResource

接続リソースに関連付けられているタグのリストを表示するために必要です。

リソース:arn:aws:codeconnections:*region*:*account-id*:connection/*connection-*

*id*、 arn:aws:codeconnections:*region*:*account-id*:host/*host-id*

**TagResource** 

アクション:codeconnections:TagResource

接続リソースにタグを付けるために必要です。

リソース:arn:aws:codeconnections:*region*:*account-id*:connection/*connection-*

*id*、 arn:aws:codeconnections:*region*:*account-id*:host/*host-id*

#### **UntagResource**

アクション:codeconnections:UntagResource

接続リソースからタグを解除するために必要です。

リソース:arn:aws:codeconnections:*region*:*account-id*:connection/*connection-*

*id*、 arn:aws:codeconnections:*region*:*account-id*:host/*host-id*

### <span id="page-250-0"></span>リポジトリリンクに接続を渡す

同期設定でリポジトリリンクを提供する場合、ユーザーにはリポジトリリンク ARN/リソースに対す る codeconnections:PassRepository アクセス許可が必要です。

AWS CodeConnections 接続を渡すために必要なアクセス許可

#### **PassRepository**

アクション:codeconnections:PassRepository

リポジトリリンクを同期設定に渡すために必要です。

リソース:arn:aws:codeconnections:*region*:*account-id*:repositorylink/*repository-link-id*

このオペレーションでは、次の条件キーもサポートされます。

#### • codeconnections:PassedToService

#### 条件キーでサポートされる値

codeconnections:PassedToService • cloudformation.sync.codecon

- キー キー インファイン アクションプロバイダー
	- nections.amazonaws.com

<span id="page-251-1"></span>リポジトリリンクでサポートされる条件キー

リポジトリリンクと同期設定リソースの操作は、以下の条件キーでサポートされています。

• codeconnections:Branch

リクエストで渡されたブランチ名でアクセスをフィルタリングします

条件キーでサポートされるアクション

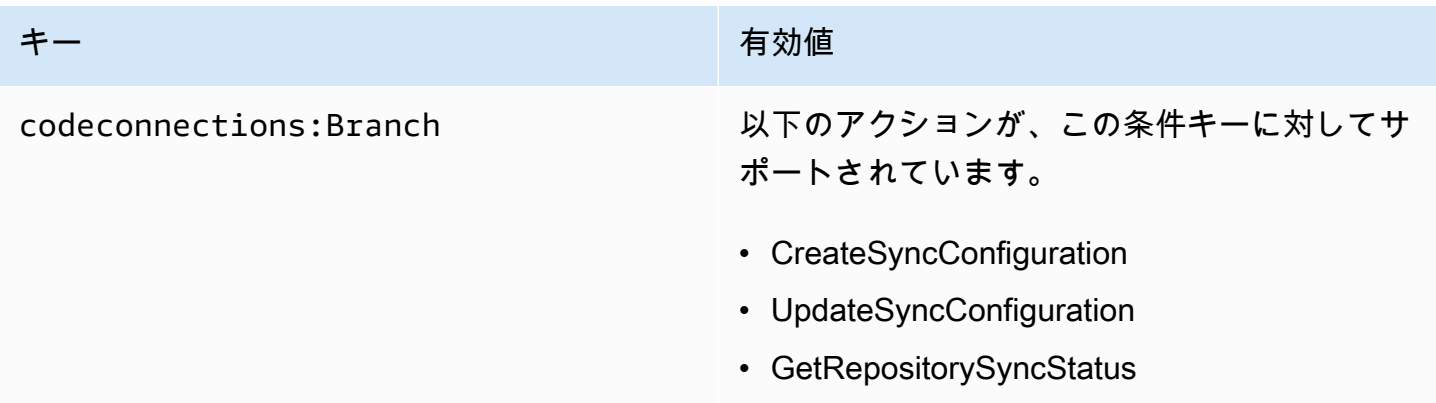

### <span id="page-251-0"></span>アイデンティティベースポリシーの例

デフォルトでは、、、または のマネージドポリシーのいずれか AWS CodePipeline が適用さ れている IAM ユーザーとロールには AWS CodeCommit AWS CodeBuild AWS CodeDeploy、 それらのポリシーの意図に沿った接続、通知、および通知ルールに対するアクセス許可 があります。例えば、フルアクセスポリシー (、AWSCodeCommitFullAccess、、または AWSCodeBuildAdminAccessAWSCodePipeline\_FullAccess) のいずれかが適用されている IAM ユー ザーまたはロールはAWSCodeDeployFullAccess、それらのサービスのリソース用に作成された通知 および通知ルールにもフルアクセスできます。

他の IAM ユーザーおよびロールには、 AWS CodeStar 通知と AWS CodeConnectionsリソースを作 成または変更するアクセス許可はありません。また、、 AWS Management Console AWS CLI、ま
たは AWS API を使用してタスクを実行することはできません。IAM 管理者は、必要な指定されたリ ソースに対して API オペレーションを実行するためのアクセス許可をユーザーとロールに付与する IAM ポリシーを作成する必要があります。続いて、管理者はそれらの権限が必要な IAM ユーザーま たはグループにそのポリシーをアタッチする必要があります。

#### <span id="page-252-0"></span>AWS CodeStar 通知のアクセス許可と例

次のポリシーステートメントと例は、 AWS CodeStar 通知の管理に役立ちます。

フルアクセスマネージドポリシーの通知に関連するアクセス許可

AWSCodeCommitFullAccess、AWSCodeBuildAdminAccess、AWSCodeDeployFullAccess、 AWSCodePipeline\_FullAccess管理ポリシーには、デベロッパーツールコンソールの通知へのフルア クセスを許可する以下のステートメントが含まれています。これらの管理ポリシーのいずれかが適用 されたユーザーは、通知の Amazon SNS トピックの作成と管理、トピックに対するユーザーのサブ スクライブとサブスクライブ解除、通知ルールのターゲットとして選択するトピックの一覧表示を行 うこともできます。

**a** Note

管理ポリシーでは、条件キー codestar-notifications:NotificationsForResource はサービスのリソースタイプに固有の値を持ちます。例えば、 のフルアクセスポリシーでは CodeCommit、値は ですarn:aws:codecommit:\*。

```
 { 
         "Sid": "CodeStarNotificationsReadWriteAccess", 
         "Effect": "Allow", 
         "Action": [ 
             "codestar-notifications:CreateNotificationRule", 
             "codestar-notifications:DescribeNotificationRule", 
             "codestar-notifications:UpdateNotificationRule", 
             "codestar-notifications:DeleteNotificationRule", 
             "codestar-notifications:Subscribe", 
             "codestar-notifications:Unsubscribe" 
         ], 
         "Resource": "*", 
         "Condition" : { 
             "StringLike" : {"codestar-notifications:NotificationsForResource" : 
 "arn:aws:<vendor-code>:*"} 
 }
```

```
 }, 
 { 
     "Sid": "CodeStarNotificationsListAccess", 
     "Effect": "Allow", 
     "Action": [ 
          "codestar-notifications:ListNotificationRules", 
          "codestar-notifications:ListTargets", 
          "codestar-notifications:ListTagsforResource", 
          "codestar-notifications:ListEventTypes" 
     ], 
     "Resource": "*" 
 }, 
 { 
     "Sid": "CodeStarNotificationsSNSTopicCreateAccess", 
     "Effect": "Allow", 
     "Action": [ 
          "sns:CreateTopic", 
          "sns:SetTopicAttributes" 
     ], 
     "Resource": "arn:aws:sns:*:*:codestar-notifications*" 
 }, 
 { 
     "Sid": "SNSTopicListAccess", 
     "Effect": "Allow", 
     "Action": [ 
          "sns:ListTopics" 
     ], 
     "Resource": "*" 
 }, 
 { 
     "Sid": "CodeStarNotificationsChatbotAccess", 
     "Effect": "Allow", 
     "Action": [ 
          "chatbot:DescribeSlackChannelConfigurations", 
          "chatbot:ListMicrosoftTeamsChannelConfigurations" 
       ], 
    "Resource": "*" 
 }
```
### 読み取り専用マネージドポリシーの通知に関連するアクセス許可

AWSCodeCommitReadOnlyAccess、AWSCodeBuildReadOnlyAccess、AWSCodeDeployReadOnlyAccess、 AWSCodePipeline\_ReadOnlyAccess管理ポリシーには、通知への読み取り専用アクセスを許可する

以下のステートメントが含まれています。例えば、デベロッパーツールコンソールでリソースの通知 を表示することはできますが、リソースを作成、管理、サブスクライブすることはできません。

#### **a** Note

管理ポリシーでは、条件キー codestar-notifications:NotificationsForResource はサービスのリソースタイプに固有の値を持ちます。例えば、 のフルアクセスポリシーでは CodeCommit、値は ですarn:aws:codecommit:\*。

```
 { 
        "Sid": "CodeStarNotificationsPowerUserAccess", 
        "Effect": "Allow", 
        "Action": [ 
             "codestar-notifications:DescribeNotificationRule" 
        ], 
        "Resource": "*", 
        "Condition" : { 
             "StringLike" : {"codestar-notifications:NotificationsForResource" : 
 "arn:aws:<vendor-code>:*"} 
        } 
    }, 
    { 
        "Sid": "CodeStarNotificationsListAccess", 
        "Effect": "Allow", 
        "Action": [ 
             "codestar-notifications:ListNotificationRules", 
             "codestar-notifications:ListEventTypes", 
             "codestar-notifications:ListTargets" 
        ], 
        "Resource": "*" 
    }
```
その他の管理ポリシーの通知に関連するアクセス許可

AWSCodeCommitPowerUser、AWSCodeBuildDeveloperAccess、および AWSCodeBuildDeveloperAccess管理ポリシーには、これらの管理ポリシーのいずれかが適用された デベロッパーが通知を作成、編集、サブスクライブできるようにする以下のステートメントが含まれ ています。通知ルールを削除したり、リソースのタグを管理したりすることはできません。

#### **a** Note

管理ポリシーでは、条件キー codestar-notifications:NotificationsForResource はサービスのリソースタイプに固有の値を持ちます。例えば、 のフルアクセスポリシーでは CodeCommit、値は ですarn:aws:codecommit:\*。

```
 { 
        "Sid": "CodeStarNotificationsReadWriteAccess", 
        "Effect": "Allow", 
        "Action": [ 
             "codestar-notifications:CreateNotificationRule", 
             "codestar-notifications:DescribeNotificationRule", 
             "codestar-notifications:UpdateNotificationRule", 
             "codestar-notifications:Subscribe", 
             "codestar-notifications:Unsubscribe" 
        ], 
        "Resource": "*", 
        "Condition" : { 
             "StringLike" : {"codestar-notifications:NotificationsForResource" : 
 "arn:aws:<vendor-code>:*"} 
        } 
    }, 
    { 
        "Sid": "CodeStarNotificationsListAccess", 
        "Effect": "Allow", 
        "Action": [ 
             "codestar-notifications:ListNotificationRules", 
             "codestar-notifications:ListTargets", 
             "codestar-notifications:ListTagsforResource", 
             "codestar-notifications:ListEventTypes" 
        ], 
        "Resource": "*" 
    }, 
    { 
        "Sid": "SNSTopicListAccess", 
        "Effect": "Allow", 
        "Action": [ 
             "sns:ListTopics" 
        ], 
        "Resource": "*" 
    },
```
{

```
 "Sid": "CodeStarNotificationsChatbotAccess", 
     "Effect": "Allow", 
     "Action": [ 
         "chatbot:DescribeSlackChannelConfigurations", 
         "chatbot:ListMicrosoftTeamsChannelConfigurations" 
       ], 
    "Resource": "*" 
 }
```
<span id="page-256-0"></span>例: AWS CodeStar 通知を管理するための管理者レベルのポリシー

この例では、 AWS CodeStar ユーザーが通知ルールの詳細を確認し、通知ルー ル、ターゲット、イベントタイプを一覧表示できるように、 AWS アカウントの IAM ユーザーに通知へのフルアクセスを付与します。また、通知ルールの追加、 更新、および削除をユーザーに許可します。これはフルアクセスポリシーであ り、、AWSCodeBuildAdminAccess、、AWSCodeCommitFullAccessAWSCodeDeployFullAccessお よび AWSCodePipeline\_FullAccess管理ポリシーの一部として含まれる通知アクセス許可に相当しま す。これらの管理ポリシーと同様に、この種のポリシーステートメントは、 AWS アカウント全体の 通知および通知ルールへの完全な管理アクセスを必要とする IAM ユーザー、グループ、またはロー ルにのみアタッチする必要があります。

**a** Note

このポリシーには、許可として CreateNotificationRule が含まれています。このポリ シーが IAM ユーザーまたはロールに適用されているユーザーは、そのユーザーがそれらのリ ソース自体にアクセスできない場合でも、 AWS アカウントの AWS CodeStar Notifications でサポートされているすべてのリソースタイプの通知ルールを作成できます。例えば、この ポリシーを持つユーザーは、それ自体にアクセスする CodeCommitアクセス許可を持たない CodeCommit リポジトリの通知ルールを作成できます。

```
{ 
     "Version": "2012-10-17", 
     "Statement": [ 
      \{ "Sid": "AWSCodeStarNotificationsFullAccess", 
          "Effect": "Allow", 
          "Action": [ 
              "codestar-notifications:CreateNotificationRule",
```
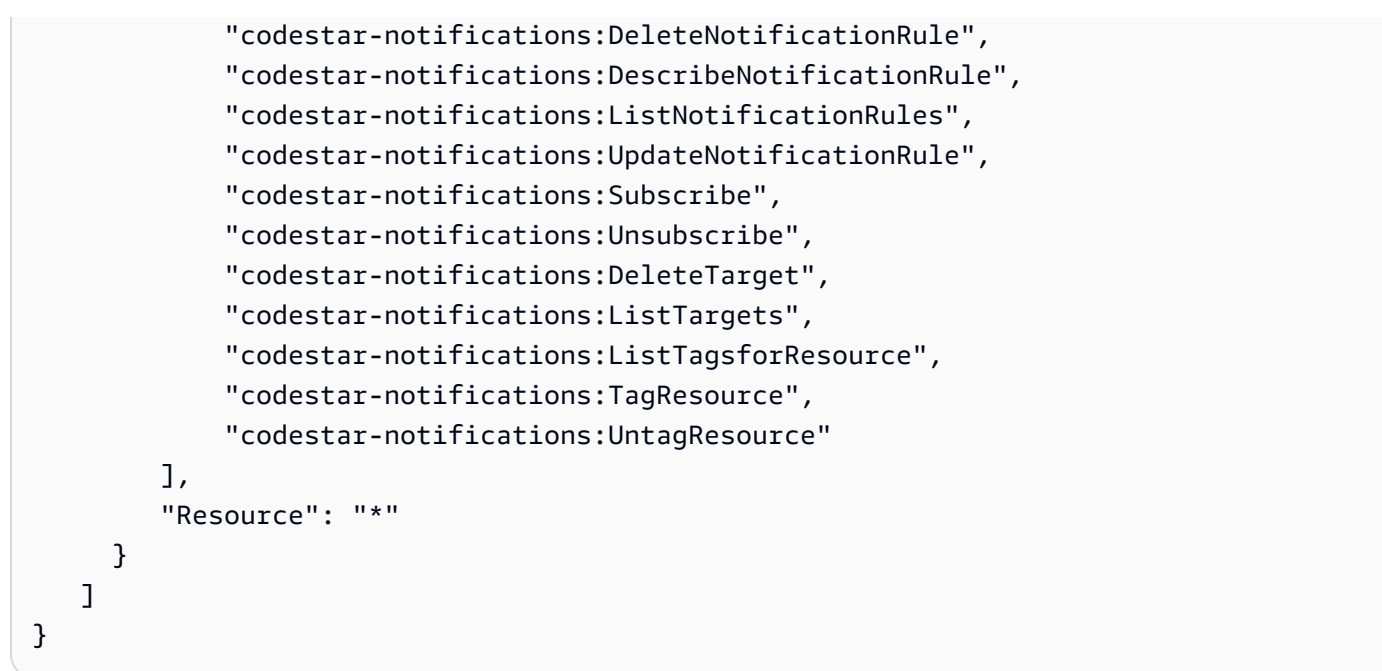

<span id="page-257-0"></span>例: AWS CodeStar 通知を使用するための寄稿者レベルのポリシー

この例では、 AWS CodeStar 通知の作成やサブスクライブなど、通知 day-today の使用に対するアクセス権を付与しますが、通知ルールやターゲットの削 除など、より破壊的なアクションに対するアクセス権は付与しません。これ は、、AWSCodeBuildDeveloperAccess、AWSCodeDeployDeveloperAccessおよび AWSCodeCommitPowerUser管理ポリシーで提供されるアクセスと同等です。

**a** Note

このポリシーには、許可として CreateNotificationRule が含まれています。このポリ シーが IAM ユーザーまたはロールに適用されているユーザーは、そのユーザーがそれらのリ ソース自体にアクセスできない場合でも、 AWS アカウントの AWS CodeStar Notifications でサポートされているすべてのリソースタイプの通知ルールを作成できます。例えば、この ポリシーを持つユーザーは、それ自体にアクセスする CodeCommitアクセス許可を持たない CodeCommit リポジトリの通知ルールを作成できます。

```
{ 
     "Version": "2012-10-17", 
     "Sid": "AWSCodeStarNotificationsPowerUserAccess", 
         "Effect": "Allow", 
         "Action": [ 
              "codestar-notifications:CreateNotificationRule",
```
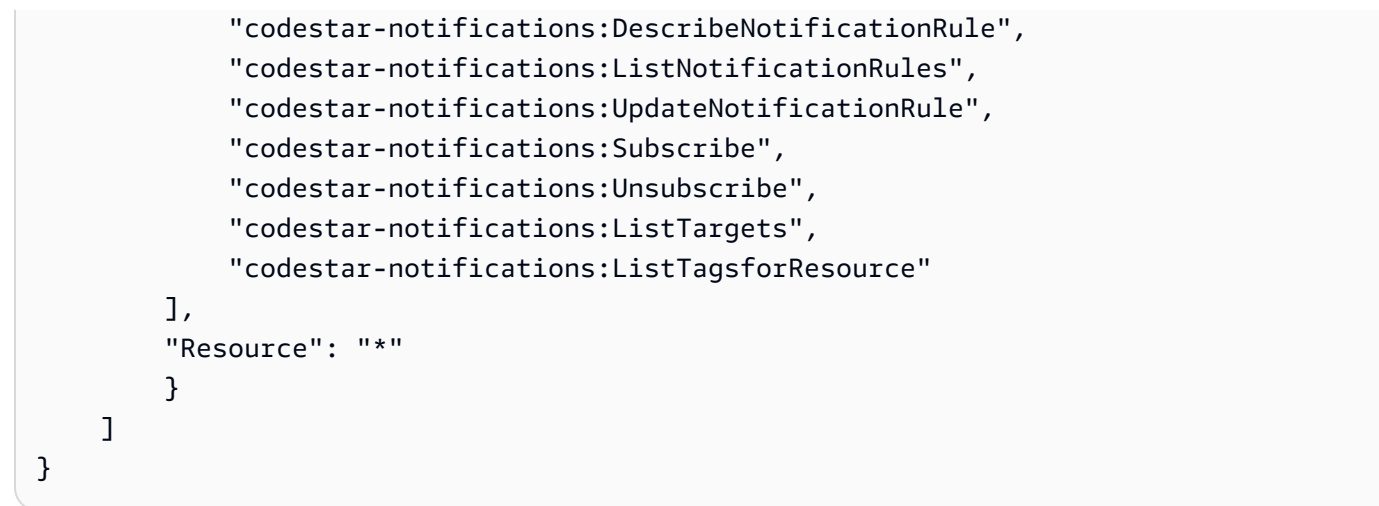

<span id="page-258-0"></span>例: AWS CodeStar 通知を使用するための read-only-level ポリシー

次の例では、アカウントの IAM ユーザーに対して、 AWS アカウントで通知ルール、ターゲット、 およびイベントタイプへの読み取り専用アクセスを付与します。この例は、これらの項目の表示 を許可するポリシーの作成方法を示しています。これは、、AWSCodeBuildReadOnlyAccess、 AWSCodeCommitReadOnlyAWSCodePipeline\_ReadOnlyAccessマネージドポリシーの一部として含 まれるアクセス許可と同等です。

```
{ 
     "Version": "2012-10-17", 
     "Id": "CodeNotification__ReadOnly", 
     "Statement": [ 
          { 
              "Sid": "Reads_API_Access", 
              "Effect": "Allow", 
              "Action": [ 
                   "CodeNotification:DescribeNotificationRule", 
                   "CodeNotification:ListNotificationRules", 
                   "CodeNotification:ListTargets", 
                   "CodeNotification:ListEventTypes" 
              ], 
              "Resource": "*" 
          } 
     ]
}
```
のアクセス許可と例 AWS CodeConnections

以下のポリシーステートメントと例は、 AWS CodeConnectionsの管理に役立ちます。

これらの JSON ポリシードキュメント例を使用して IAM の ID ベースのポリシーを作成する方法に ついては、[IAM ユーザーガイドの](https://docs.aws.amazon.com/IAM/latest/UserGuide/access_policies_create.html#access_policies_create-json-editor)「JSON タブでのポリシーの作成」を参照してください。

例: CLI AWS CodeConnections で を作成し、コンソールで表示するためのポリシー

AWS CLI または SDK を使用して接続を表示、作成、タグ付け、または削除するように指定された ロールまたはユーザーには、以下に制限されたアクセス許可が必要です。

**a** Note

次のアクセス許可のみでは、コンソールでの接続を完了することはできません。次のセク ションでアクセス許可を追加する必要があります。

コンソールを使用して、使用可能な接続の一覧を表示し、タグを表示し、接続を使用するには、次の ポリシーを使用します。

```
{ 
     "Version": "2012-10-17", 
     "Statement": [ 
\overline{\mathcal{L}} "Sid": "ConnectionsFullAccess", 
          "Effect": "Allow", 
          "Action": [ 
               "codeconnections:CreateConnection", 
               "codeconnections:DeleteConnection", 
               "codeconnections:UseConnection", 
               "codeconnections:GetConnection", 
               "codeconnections:ListConnections", 
               "codeconnections:TagResource", 
               "codeconnections:ListTagsForResource", 
               "codeconnections:UntagResource" 
          ], 
          "Resource": "*" 
      } 
   \mathbf{I}}
```
例: コンソール AWS CodeConnections で を作成するためのポリシー

コンソールで接続を管理するように指定されたロールまたはユーザーは、コンソールで接続を完 了し、インストールを作成するために必要なアクセス許可を持っている必要があります。これに は、プロバイダーへのハンドシェイクの許可と、使用する接続用のインストールの作成が含まれま す。UseConnection もまたコンソールで接続を使用するために追加する必要があります。コン ソールで接続を表示、使用、作成、タグ付け、または削除するには、次のポリシーを使用します。

```
{ 
     "Version": "2012-10-17", 
     "Statement": [ 
         { 
              "Effect": "Allow", 
              "Action": [ 
                  "codeconnections:CreateConnection", 
                  "codeconnections:DeleteConnection", 
                  "codeconnections:GetConnection", 
                  "codeconnections:ListConnections", 
                  "codeconnections:GetInstallationUrl", 
                  "codeconnections:GetIndividualAccessToken", 
                  "codeconnections:ListInstallationTargets", 
                  "codeconnections:StartOAuthHandshake", 
                  "codeconnections:UpdateConnectionInstallation", 
                  "codeconnections:UseConnection", 
                  "codeconnections:TagResource", 
                  "codeconnections:ListTagsForResource", 
                  "codeconnections:UntagResource" 
              ], 
              "Resource": [ 
\mathbf{u} \star \mathbf{u} ] 
         } 
     ]
}
```
<span id="page-260-0"></span>例: を管理するための管理者レベルのポリシー AWS CodeConnections

この例では、 AWS アカウントの IAM ユーザーに へのフルアクセスを付与して、 CodeConnections ユーザーが接続を追加、更新、削除できるようにします。これはフルアクセスポリシーであり、 AWSCodePipeline\_FullAccess管理ポリシーに相当します。その管理ポリシーと同様に、この種のポ リシーステートメントは、 AWS アカウント全体の接続への完全な管理アクセスを必要とする IAM ユーザー、グループ、またはロールにのみアタッチする必要があります。

```
 "Version": "2012-10-17", 
 "Statement": [
```
{

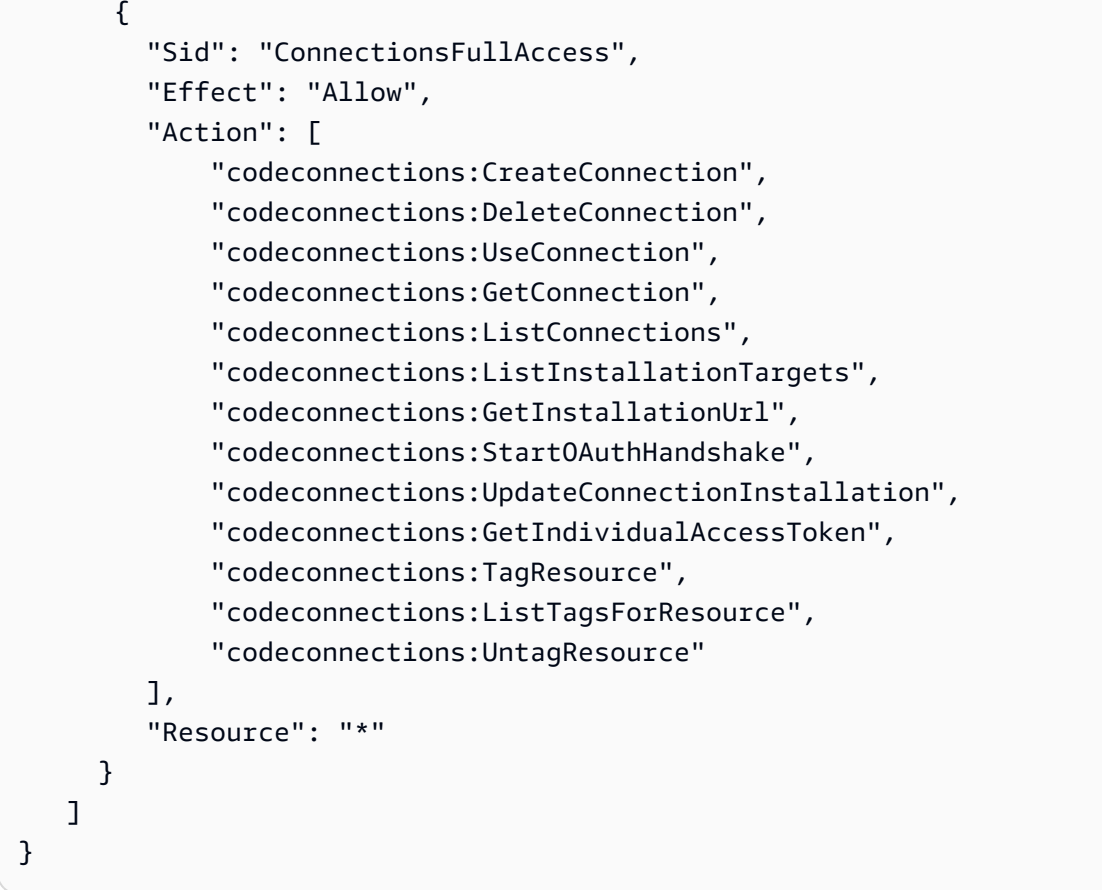

<span id="page-261-0"></span>例: を使用するための寄稿者レベルのポリシー AWS CodeConnections

この例では、接続の詳細の作成や表示など CodeConnections、 day-to-day の使用に対するアクセス 権を付与しますが、接続の削除など、より破壊的なアクションに対するアクセス権は付与しません。

```
{ 
     "Version": "2012-10-17", 
     "Statement": [ 
         { 
              "Sid": "AWSCodeConnectionsPowerUserAccess", 
              "Effect": "Allow", 
              "Action": [ 
                  "codeconnections:CreateConnection", 
                  "codeconnections:UseConnection", 
                  "codeconnections:GetConnection", 
                  "codeconnections:ListConnections", 
                  "codeconnections:ListInstallationTargets", 
                  "codeconnections:GetInstallationUrl", 
                  "codeconnections:GetIndividualAccessToken", 
                  "codeconnections:StartOAuthHandshake",
```

```
 "codeconnections:UpdateConnectionInstallation", 
                   "codeconnections:ListTagsForResource" 
              ], 
               "Resource": "*" 
          } 
     ]
}
```
<span id="page-262-0"></span>例: を使用するための read-only-level ポリシー AWS CodeConnections

この例では、アカウントの IAM ユーザーに、アカウントの接続への読み取り専用アクセスを付与し ます AWS 。この例は、これらの項目の表示を許可するポリシーの作成方法を示しています。

```
{ 
     "Version": "2012-10-17", 
     "Id": "Connections__ReadOnly", 
     "Statement": [ 
          { 
              "Sid": "Reads_API_Access", 
               "Effect": "Allow", 
               "Action": [ 
              "codeconnections:GetConnection", 
               "codeconnections:ListConnections", 
               "codeconnections:ListInstallationTargets", 
               "codeconnections:GetInstallationUrl", 
              "codeconnections:ListTagsForResource" 
              ], 
               "Resource": "*" 
          } 
    \mathbf{I}}
```
例: 指定されたリポジトリ AWS CodeConnections で を使用するためのスコープダウンポリシー

次の例では、お客様は CodeBuild サービスロールが指定された Bitbucket リポジトリにアクセスする ことを希望しています。 CodeBuild サービスロールのポリシー:

```
{ 
     "Version": "2012-10-17", 
     "Statement": { 
          "Effect": "Allow", 
          "Action": [ 
              "codeconnections:UseConnection"
```

```
 ], 
         "Resource": "arn:aws:codeconnections:us-west-2:connection:3dee99b9-172f-4ebe-
a257-722365a39557", 
         "Condition": {"ForAllValues:StringEquals": {"codeconnections:FullRepositoryId": 
  "myrepoowner/myreponame"}} 
     }
}
```
例: との接続を使用するポリシー CodePipeline

次の例では、管理者はユーザーが との接続を使用することを望んでいます CodePipeline。 ユーザー にアタッチされたポリシー:

```
{ 
     "Version": "2012-10-17", 
     "Statement": { 
         "Effect": "Allow", 
         "Action": [ 
              "codeconnections:PassConnection" 
         ], 
         "Resource": "arn:aws:codeconnections:us-west-2:connection/
aEXAMPLE-8aad-4d5d-8878-dfcab0bc441f", 
         "Condition": {"ForAllValues:StringEquals": {"codeconnections:PassedToService": 
  "codepipeline.amazonaws.com"}} 
     }
}
```
例: で Bitbucket 読み取りオペレーションのサービス CodeBuild ロールを使用する AWS CodeConnections

次の例では、お客様は、リポジトリに関係なく、 CodeBuild サービスロールが Bitbucket で読み取り オペレーションを実行したいと考えています。 CodeBuild サービスロールのポリシー:

```
{ 
     "Version": "2012-10-17", 
     "Statement": { 
          "Effect": "Allow", 
          "Action": [ 
              "codeconnections:UseConnection" 
          ], 
          "Resource": "arn:aws:codeconnections:us-west-2:connection/
aEXAMPLE-8aad-4d5d-8878-dfcab0bc441f",
```

```
 "Condition": {"ForAllValues:StringEquals": 
  {"codeconnections:ProviderPermissionsRequired": "read_only"}} 
     }
}
```
例: CodeBuild でサービスロールがオペレーションを実行できないように制限する AWS **CodeConnections** 

次の例では、お客様は CodeBuild サービスロールが のようなオペレーションを実行できないように したいと考えていますCreateRepository。 CodeBuild サービスロールのポリシー:

```
{ 
     "Version": "2012-10-17", 
     "Statement": { 
         "Effect": "Allow", 
         "Action": [ 
              "codeconnections:UseConnection" 
         ], 
         "Resource": "arn:aws:codeconnections:us-west-2:connection/
aEXAMPLE-8aad-4d5d-8878-dfcab0bc441f", 
         "Condition": {"ForAllValues:StringNotEquals": 
  {"codeconnections:ProviderAction": "CreateRepository"}} 
     }
}
```
タグを使用して AWS CodeConnections リソースへのアクセスを制御する

タグは、リソースにアタッチするか、タグ付けをサポートするサービスへのリクエストに渡すことが できます。では AWS CodeConnections、リソースにタグを付けることができ、一部のアクションに タグを含めることができます。IAM ポリシーを作成するときに、タグ条件キーを使用して以下をコ ントロールできます。

- どのユーザーがパイプラインリソースに対してアクションを実行できるか (リソースに既に付けら れているタグに基づいて)。
- どのタグをアクションのリクエストで渡すことができるか。
- リクエストで特定のタグキーを使用できるかどうか。

次の例は、 CodeConnections ユーザーの ポリシー AWS でタグ条件を指定する方法を示していま す。

Example 1: リクエストのタグに基づいてアクションを許可する

次のポリシーは、 で AWS 接続を作成するアクセス許可をユーザーに付与します CodeConnections。

これを行うには、リクエストに指定されているタグ Project の値が ProjectA である場 合に、CreateConnection アクションと TagResource アクションを許可します。(この aws:RequestTag 条件キーを使用して、IAM リクエストで渡すことができるタグをコントロールし ます)。aws:TagKeys 条件は、タグキーの大文字と小文字を区別します。

```
{ 
   "Version": "2012-10-17", 
   "Statement": [ 
     { 
        "Effect": "Allow", 
        "Action": [ 
          "codeconnections:CreateConnection", 
          "codeconnections:TagResource" 
        ], 
        "Resource": "*", 
        "Condition": { 
          "StringEquals": { 
             "aws:RequestTag/Project": "ProjectA" 
          }, 
          "ForAllValues:StringEquals": { 
             "aws:TagKeys": ["Project"] 
          } 
        } 
     } 
   ]
}
```
Example 2: リソースタグに基づいてアクションを制限する

次のポリシーは、 のリソースに対してアクションを実行し、情報を取得するアクセス許可をユー ザーに付与します AWS CodeConnections。

これを行うには、パイプラインに含まれているタグ Project の値が ProjectA である場合に、特 定のアクションを許可します。(この aws:RequestTag 条件キーを使用して、IAM リクエストで渡 すことができるタグをコントロールします)。aws:TagKeys 条件は、タグキーの大文字と小文字を 区別します。

```
{ 
   "Version": "2012-10-17", 
   "Statement": [ 
     { 
        "Effect": "Allow", 
        "Action": [ 
          "codeconnections:CreateConnection", 
          "codeconnections:DeleteConnection", 
          "codeconnections:ListConnections" 
        ], 
        "Resource": "*", 
        "Condition": { 
          "StringEquals": { 
            "aws:ResourceTag/Project": "ProjectA" 
          }, 
          "ForAllValues:StringEquals": { 
             "aws:TagKeys": ["Project"] 
          } 
        } 
     } 
   ]
}
```
### コンソールでの通知と接続の使用

通知エクスペリエンスは CodeBuild、、 CodeCommit CodeDeploy、 コンソール、および CodePipeline 設定ナビゲーションバー自体のデベロッパーツールコンソールに組み込まれていま す。コンソールで通知にアクセスするには、それらのサービスにいずれかの管理ポリシーを適用す るか、最小限のアクセス許可のセットが必要です。これらのアクセス許可により、 AWS アカウント の AWS CodeStar 通知と AWS CodeConnections リソースの詳細を一覧表示および表示できます。 最小限必要な許可よりも厳しく制限されたアイデンティティベースポリシーを作成すると、そのポ リシーを添付したエンティティ (IAM ユーザーまたはロール) に対してコンソールが意図したとおり に機能しません。これらのコンソールへのアクセス AWS CodePipelineを含む AWS CodeCommit、 AWS CodeBuild、 AWS CodeDeploy、および へのアクセス許可の付与の詳細については、以下のト ピックを参照してください。

- CodeBuild: [でのアイデンティティベースのポリシー CodeBuildの](https://docs.aws.amazon.com/codebuild/latest/userguide/security_iam_id-based-policy-examples.html#managed-policies)使用
- CodeCommit: [でのアイデンティティベースのポリシー CodeCommitの](https://docs.aws.amazon.com/codecommit/latest/userguide/auth-and-access-control-iam-identity-based-access-control.html)使用
- AWS CodeDeploy: [のアイデンティティとアクセスの管理 AWS CodeDeploy](https://docs.aws.amazon.com/codedeploy/latest/userguide/security-iam.html)
- CodePipeline: [IAM ポリシーによるアクセスコントロール](https://docs.aws.amazon.com/codepipeline/latest/userguide/access-control.html)

AWS CodeStar 通知には AWS 管理ポリシーはありません。通知機能へのアクセスを提供するには、 上記のいずれかのサービスに対する管理ポリシーの 1 つを適用するか、ユーザーまたはエンティ ティに付与するアクセス許可のレベルでポリシーを作成してから、これらのアクセス許可が必要な ユーザー、グループ、またはロールにそれらのポリシーをアタッチする必要があります。詳細につい ては、次の例を参照してください。

- [例: AWS CodeStar 通知を管理するための管理者レベルのポリシー](#page-256-0)
- [例: AWS CodeStar 通知を使用するための寄稿者レベルのポリシー](#page-257-0)
- [例: AWS CodeStar 通知を使用するための read-only-level ポリシー.](#page-258-0)

AWS CodeConnections には AWS マネージドポリシーはありません[。接続を完了するためのアクセ](#page-240-0) [ス許可](#page-240-0) で詳しく説明している許可など、アクセスの許可や許可の組み合わせを使用します。

詳細については、次を参照してください。

- [例: を管理するための管理者レベルのポリシー AWS CodeConnections](#page-260-0)
- [例: を使用するための寄稿者レベルのポリシー AWS CodeConnections](#page-261-0)
- [例: を使用するための read-only-level ポリシー AWS CodeConnections](#page-262-0)

AWS CLI または AWS API のみを呼び出すユーザーには、コンソールのアクセス許可を付与する必 要はありません。代わりに、実行しようとしている API オペレーションに一致するアクションのみ へのアクセスが許可されます。

### ユーザーが自分の許可を表示できるようにする

この例では、ユーザーアイデンティティにアタッチされたインラインおよびマネージドポリシーの表 示を IAM ユーザーに許可するポリシーの作成方法を示します。このポリシーには、コンソールで、 または AWS CLI または AWS API を使用してプログラムでこのアクションを実行するアクセス許可 が含まれています。

```
{ 
     "Version": "2012-10-17", 
     "Statement": [ 
          { 
               "Sid": "ViewOwnUserInfo", 
               "Effect": "Allow",
```

```
 "Action": [ 
                   "iam:GetUserPolicy", 
                   "iam:ListGroupsForUser", 
                   "iam:ListAttachedUserPolicies", 
                   "iam:ListUserPolicies", 
                   "iam:GetUser" 
              ], 
               "Resource": ["arn:aws:iam::*:user/${aws:username}"] 
          }, 
          { 
               "Sid": "NavigateInConsole", 
               "Effect": "Allow", 
               "Action": [ 
                   "iam:GetGroupPolicy", 
                   "iam:GetPolicyVersion", 
                   "iam:GetPolicy", 
                   "iam:ListAttachedGroupPolicies", 
                   "iam:ListGroupPolicies", 
                   "iam:ListPolicyVersions", 
                   "iam:ListPolicies", 
                   "iam:ListUsers" 
               ], 
               "Resource": "*" 
          } 
     ]
}
```
AWS CodeStar 通知と AWS CodeConnectionsアイデンティティとアクセ スのトラブルシューティング

次の情報は、通知と IAM の使用に伴って発生する可能性がある一般的な問題の診断や修復に役立ち ます。

トピック

- [管理者として通知へのアクセスを他のユーザーに許可したい](#page-269-0)
- [Amazon SNS トピックを作成して通知ルールのターゲットとして追加したが、イベントに関する](#page-269-1) [E メールが届かない](#page-269-1)
- [自分の AWS アカウント以外のユーザーに自分の AWS CodeStar 通知と AWS CodeConnectionsリ](#page-270-0) [ソースへのアクセスを許可したい](#page-270-0)

#### <span id="page-269-0"></span>管理者として通知へのアクセスを他のユーザーに許可したい

AWS CodeStar Notifications および へのアクセスを他のユーザーに許可するには AWS CodeConnections、アクセスを必要とする人またはアプリケーションの IAM エンティティ (ユーザー またはロール) を作成する必要があります。ユーザーまたはアプリケーションは、そのエンティティ の認証情報を使用して AWSにアクセスします。次に、 AWS CodeStar 通知と で正しいアクセス許 可を付与するポリシーをエンティティにアタッチする必要があります AWS CodeConnections。

すぐにスタートするには、「IAM ユーザーガイド」の「[IAM が委任した初期のユーザーおよびグ](https://docs.aws.amazon.com/IAM/latest/UserGuide/getting-started_create-delegated-user.html) [ループの作成](https://docs.aws.amazon.com/IAM/latest/UserGuide/getting-started_create-delegated-user.html)」を参照してください。

AWS CodeStar 通知固有の情報については、「」を参照してください[AWS CodeStar 通知のアクセ](#page-252-0) [ス許可と例](#page-252-0)。

<span id="page-269-1"></span>Amazon SNS トピックを作成して通知ルールのターゲットとして追加したが、イベン トに関する E メールが届かない

イベントに関する通知を受信するには、通知ルールのターゲットとして有効な Amazon SNS トピッ クがサブスクライブされていること、および E メールアドレスが Amazon SNS トピックにサブスク ライブされていることが必要です。Amazon SNS トピックの問題のトラブルシューティングを行う には、以下を確認します。

- Amazon SNS トピックが通知ルールと同じ AWS リージョンにあることを確認します。
- E メールエイリアスが正しいトピックにサブスクライブされていること、およびサブスクリプショ ンを確認済みであることを確認します。詳細については、「[Amazon SNS トピックにエンドポイ](https://docs.aws.amazon.com/sns/latest/dg/sns-tutorial-create-subscribe-endpoint-to-topic.html) [ントをサブスクライブする](https://docs.aws.amazon.com/sns/latest/dg/sns-tutorial-create-subscribe-endpoint-to-topic.html)」を参照してください。
- AWS CodeStar 通知がそのトピックに通知をプッシュできるようにトピックポリシーが変更され ていることを確認します。トピックポリシーには、次のようなステートメントを含める必要があり ます。

```
{ 
     "Sid": "AWSCodeStarNotifications_publish", 
     "Effect": "Allow", 
     "Principal": { 
         "Service": [ 
              "codestar-notifications.amazonaws.com" 
         ] 
     }, 
     "Action": "SNS:Publish",
```

```
 "Resource": "arn:aws:sns:us-east-1:123456789012:MyNotificationTopicName", 
     "Condition": { 
         "StringEquals": { 
              "aws:SourceAccount": "123456789012" 
         } 
     }
}
```
詳細については、「[セットアップ](#page-16-0)」を参照してください。

<span id="page-270-0"></span>自分の AWS アカウント以外のユーザーに自分の AWS CodeStar 通知と AWS CodeConnectionsリソースへのアクセスを許可したい

他のアカウントのユーザーや組織外の人が、リソースにアクセスするために使用できるロールを作成 できます。ロールの引き受けを委託するユーザーを指定できます。リソースベースのポリシーまた はアクセスコントロールリスト (ACL) をサポートするサービスの場合、それらのポリシーを使用し て、リソースへのアクセスを付与できます。

詳細については、以下を参照してください:

- AWS CodeStar Notifications と がこれらの機能 AWS CodeConnections をサポートしているかど うかを確認するには、「」を参照してください[デベロッパーツールコンソールの機能と IAM との](#page-230-0) [連携方法](#page-230-0)。
- 所有 AWS アカウント している のリソースへのアクセスを提供する方法については、[IAM ユー](https://docs.aws.amazon.com/IAM/latest/UserGuide/id_roles_common-scenarios_aws-accounts.html) [ザーガイドの「所有 AWS アカウント している別の の IAM ユーザーへのアクセスを](https://docs.aws.amazon.com/IAM/latest/UserGuide/id_roles_common-scenarios_aws-accounts.html)提供する」を 参照してください。
- リソースへのアクセスをサードパーティー に提供する方法については AWS アカウント、IAM ユーザーガイドの[「サードパーティー AWS アカウント が所有する へのアクセスを](https://docs.aws.amazon.com/IAM/latest/UserGuide/id_roles_common-scenarios_third-party.html)提供する」を 参照してください。
- ID フェデレーションを介してアクセスを提供する方法については、『IAM ユーザーガイド』の 「[外部で認証されたユーザー \(ID フェデレーション\) へのアクセス権限」](https://docs.aws.amazon.com/IAM/latest/UserGuide/id_roles_common-scenarios_federated-users.html)を参照してください。
- クロスアカウントアクセスでのロールとリソースベースのポリシーの使用の違いの詳細について は、「IAM ユーザーガイド」の「[IAM ロールとリソースベースのポリシーとの相違点](https://docs.aws.amazon.com/IAM/latest/UserGuide/id_roles_compare-resource-policies.html)」を参照し てください。

### AWS CodeStar 通知のサービスにリンクされたロールの使用

AWS CodeStar 通知では、 AWS Identity and Access Management (IAM) [サービスにリンクされた](https://docs.aws.amazon.com/IAM/latest/UserGuide/id_roles_terms-and-concepts.html#iam-term-service-linked-role) [ロール](https://docs.aws.amazon.com/IAM/latest/UserGuide/id_roles_terms-and-concepts.html#iam-term-service-linked-role) を使用します。サービスにリンクされたロールは、 AWS CodeStar 通知に直接リンクされた 一意のタイプの IAM ロールです。サービスにリンクされたロールは AWS CodeStar Notifications に よって事前定義されており、ユーザーに代わってサービスから他の AWS のサービスを呼び出すため に必要なすべてのアクセス許可が含まれています。このロールは、通知ルールを初めて作成したとき に自動的に作成されます。ユーザーがロールを作成する必要はありません。

サービスにリンクされたロールを使用すると、手動でアクセス許可を追加する必要がないため、 AWS CodeStar 通知の設定が簡単になります。 AWS CodeStar 通知はサービスにリンクされたロー ルのアクセス許可を定義し、特に定義されている場合を除き、 AWS CodeStar 通知のみがそのロー ルを引き受けることができます。定義したアクセス許可には、信頼ポリシーと許可ポリシーが含まれ ます。この許可ポリシーを他の IAM エンティティにアタッチすることはできません。

サービスにリンクされたロールを削除するには、まず関連するリソースを削除する必要があります。 これにより、リソースへのアクセス許可を誤って削除することがなくなるため、 AWS CodeStar 通 知リソースが保護されます。

サービスにリンクされたロールをサポートしているその他のサービスの詳細については、「[IAM と](https://docs.aws.amazon.com/IAM/latest/UserGuide/reference_aws-services-that-work-with-iam.html) [連携するAWS のサービス」](https://docs.aws.amazon.com/IAM/latest/UserGuide/reference_aws-services-that-work-with-iam.html)を参照してください。

AWS CodeStar Notifications のサービスにリンクされたロールのアクセス許可

AWS CodeStar 通知は、 AWSServiceRoleForCodeStarNotifications サービスにリンクされたロール を使用して、ツールチェーンで発生するイベントに関する情報を取得し、指定したターゲットに通知 を送信します。

AWSServiceRoleForCodeStarNotifications サービスにリンクされたロールは、次のサービスを信頼 してロールを引き受けます。

• codestar-notifications.amazonaws.com

ロールのアクセス許可ポリシーは、指定されたリソースに対して以下のアクションを実行することを AWS CodeStar 通知に許可します。

• アクション: CloudWatch Event rules that are named awscodestar-notifications- \* 上で PutRule

- アクション: CloudWatch Event rules that are named awscodestar-notifications- \* 上で DescribeRule
- アクション: CloudWatch Event rules that are named awscodestar-notifications- \* 上で PutTargets
- アクション: CreateTopic (create Amazon SNS topics for use with AWS CodeStar Notifications with the prefix CodeStarNotifications- が対象)
- アクション: all comments on all pull requests in all CodeCommit repositories in the AWS account 上で GetCommentsForPullRequests
- アクション: all comments on all commits in all CodeCommit repositories in the AWS account 上で GetCommentsForComparedCommit
- アクション: all commits in all CodeCommit repositories in the AWS account 上 で GetDifferences
- アクション: all comments on all commits in all CodeCommit repositories in the AWS account 上で GetCommentsForComparedCommit
- アクション: all commits in all CodeCommit repositories in the AWS account 上 で GetDifferences
- アクション: all AWS Chatbot clients in the AWS account 上で DescribeSlackChannelConfigurations
- アクション: all AWS Chatbot clients in the AWS account 上で UpdateSlackChannelConfiguration
- アクション: all actions in all pipelines in the AWS account 上で ListActionExecutions
- アクション: all files in all CodeCommit repositories in the AWS account unless otherwise tagged 上で GetFile

これらのアクションは、 AWSServiceRoleForCodeStarNotifications サービスにリンクされたロール のポリシーステートメントで確認できます。

```
{ 
     "Version": "2012-10-17", 
     "Statement": [ 
          { 
               "Action": [ 
                    "events:PutTargets", 
                    "events:PutRule",
```

```
 "events:DescribeRule" 
              ], 
              "Resource": "arn:aws:events:*:*:rule/awscodestarnotifications-*", 
              "Effect": "Allow" 
         }, 
         { 
              "Action": [ 
                  "sns:CreateTopic" 
              ], 
              "Resource": "arn:aws:sns:*:*:CodeStarNotifications-*", 
              "Effect": "Allow" 
         }, 
         { 
              "Action": [ 
                  "codecommit:GetCommentsForPullRequest", 
                  "codecommit:GetCommentsForComparedCommit", 
                  "codecommit:GetDifferences", 
                  "chatbot:DescribeSlackChannelConfigurations", 
                  "chatbot:UpdateSlackChannelConfiguration", 
                  "codepipeline:ListActionExecutions" 
             ], 
              "Resource": "*", 
              "Effect": "Allow" 
         }, 
         { 
              "Action": [ 
                  "codecommit:GetFile" 
              ], 
              "Resource": "*", 
              "Condition": { 
                  "StringNotEquals": { 
                       "aws:ResourceTag/ExcludeFileContentFromNotifications": "true" 
 } 
              }, 
              "Effect": "Allow" 
         } 
     ]
```
サービスリンクロールの作成、編集、削除を IAM エンティティ (ユーザー、グループ、ロールなど) に許可するには、アクセス許可を設定する必要があります。詳細については、「IAM ユーザーガイ ド」の「[サービスリンクロール権限](https://docs.aws.amazon.com/IAM/latest/UserGuide/using-service-linked-roles.html#service-linked-role-permissions)」を参照してください。

}

#### AWS CodeStar Notifications のサービスにリンクされたロールの作成

サービスリンクロールを手動で作成する必要はありません。デベロッパーツールコンソール、または AWS CLI または SDKs の CreateNotificationRule API を使用して、通知ルールを作成できます。API を直接呼び出すこともできます。使用する方法にかかわらず、サービスにリンクされたロールが作成 されます。

このサービスリンクロールを削除した後で再度作成する必要が生じた場合は、同じ方法でアカウン トにロールを再作成できます。デベロッパーツールコンソール、または AWS CLI または SDKs の CreateNotificationRule API を使用して、通知ルールを作成できます。API を直接呼び出すこともで きます。使用する方法にかかわらず、サービスにリンクされたロールが作成されます。

AWS CodeStar Notifications のサービスにリンクされたロールの編集

サービスにリンクされたロールを作成すると、多くのエンティティによってロールが参照される可能 性があるため、名前を変更することはできません。ただし、IAM を使用してロールの説明を編集す ることはできます。詳細については、「IAM ユーザーガイド」の「[サービスリンクロールの編集」](https://docs.aws.amazon.com/IAM/latest/UserGuide/using-service-linked-roles.html#edit-service-linked-role) を参照してください。

AWS CodeStar Notifications のサービスにリンクされたロールの削除

サービスにリンクされたロールが必要な機能またはサービスが不要になった場合には、そのロールを 削除することをお勧めします。そうすることで、使用していないエンティティがアクティブにモニタ リングされたり、メンテナンスされたりすることがなくなります。削除する前に、サービスにリンク されたロールのリソースをクリーンアップする必要があります。 AWS CodeStar 通知の場合、これ は AWS アカウントのサービスロールを使用するすべての通知ルールを削除することを意味します。

**G** Note

リソースを削除しようとしたときに AWS CodeStar Notifications サービスがロールを使用し ている場合、削除が失敗する可能性があります。失敗した場合は、数分待ってから操作を再 試行してください。

が使用する AWS CodeStar 通知リソースを削除するには AWSServiceRoleForCodeStarNotifications

1. [https://console.aws.amazon.com/codesuite/settings/notifications](https://console.aws.amazon.com/codesuite/settings/notifications/) で AWS デベロッパーツールコ ンソールを開きます。

**a** Note

通知ルールは、作成された AWS リージョンに適用されます。複数の AWS リージョン に通知ルールがある場合は、リージョンセレクタを使用して を変更します AWS リー ジョン。

2. リストに表示されるすべての通知ルールを選択し、 [Delete (削除)] を選択します。

3. 通知ルールを作成したすべての AWS リージョンで、これらのステップを繰り返します。

IAM を使用して、サービスにリンクされたロールを削除するには

IAM コンソール、または AWS Identity and Access Management API を使用して AWS CLI、 AWSServiceRoleForCodeStarNotifications サービスにリンクされたロールを削除します。詳細につ いては、「IAM ユーザーガイド」の「[サービスリンクロールの削除」](https://docs.aws.amazon.com/IAM/latest/UserGuide/using-service-linked-roles.html#delete-service-linked-role)を参照してください。

AWS CodeStar Notifications サービスにリンクされたロールでサポートされている リージョン

AWS CodeStar 通知では、サービスが利用可能なすべての AWS リージョンで、サービスにリンクさ れたロールの使用がサポートされています。詳細については、[AWS 「リージョンとエンドポイント](https://docs.aws.amazon.com/general/latest/gr/rande.html) [と通知](https://docs.aws.amazon.com/general/latest/gr/rande.html)[AWS CodeStar 」](https://docs.aws.amazon.com/general/latest/gr/codestar_notifications.html)を参照してください。

### <span id="page-275-0"></span>AWS CodeConnectionsのサービスにリンクされたロールの使用

AWS CodeConnections は AWS Identity and Access Management 、 (IAM) [サービスにリンクされ](https://docs.aws.amazon.com/IAM/latest/UserGuide/id_roles_terms-and-concepts.html#iam-term-service-linked-role) [たロール](https://docs.aws.amazon.com/IAM/latest/UserGuide/id_roles_terms-and-concepts.html#iam-term-service-linked-role) を使用します。サービスにリンクされたロールは、 に直接リンクされた一意のタイプの IAM ロールです AWS CodeConnections。サービスにリンクされたロールは によって事前定義 AWS CodeConnections されており、ユーザーに代わってサービスから他の AWS のサービスを呼び出す ために必要なすべてのアクセス許可が含まれています。このロールは、接続を初めて作成するときに お客様用に作成されます。ユーザーがロールを作成する必要はありません。

サービスにリンクされたロールを使用すると、アクセス許可を手動で追加する必要がないため、 の 設定 AWS CodeConnections が簡単になります。 は、サービスにリンクされたロールのアクセス 許可 AWS CodeConnections を定義し、特に定義されている場合を除き、 のみがそのロールを引き 受け AWS CodeConnections ることができます。定義したアクセス許可には、信頼ポリシーと許可 ポリシーが含まれます。この許可ポリシーを他の IAM エンティティにアタッチすることはできませ ん。

サービスにリンクされたロールを削除するには、まず関連するリソースを削除する必要があります。 これにより、 AWS CodeConnections リソースへのアクセス許可を誤って削除することがなくなる ため、リソースが保護されます。

サービスにリンクされたロールをサポートしているその他のサービスの詳細については、「[IAM と](https://docs.aws.amazon.com/IAM/latest/UserGuide/reference_aws-services-that-work-with-iam.html) [連携するAWS のサービス」](https://docs.aws.amazon.com/IAM/latest/UserGuide/reference_aws-services-that-work-with-iam.html)を参照してください。

**a** Note

新しいサービスプレフィックスで作成されたリソースのアクションcodeconnectionsを 使用できます。新しいサービスプレフィックスでリソースを作成すると、リソース ARN codeconnectionsで が使用されます。codestar-connections サービスプレフィック スのアクションとリソースは引き続き使用できます。IAM ポリシーでリソースを指定する場 合、サービスプレフィックスはリソースのプレフィックスと一致する必要があります。

のサービスにリンクされたロールのアクセス許可 AWS CodeConnections

AWS CodeConnections は、 AWSServiceRoleForGitSync サービスにリンクされたロールを使用し て、接続された Git ベースのリポジトリとの Git 同期を使用します。

AWSServiceRoleForGitSync サービスにリンクされたロールは、次のサービスを信頼してロールを引 き受けます。

• repository.sync.codeconnections.amazonaws.com

という名前のロールアクセス許可ポリシー AWSGitSyncServiceRolePolicy は AWS CodeConnections 、 が指定されたリソースに対して次のアクションを実行できるようにします。

• アクション: 外部の Git ベースのリポジトリへの接続を作成し、それらのレポジトリで Git 同期を 使用できるようにするアクセス許可を、ユーザーに付与します。

サービスリンクロールの作成、編集、削除を IAM エンティティ (ユーザー、グループ、ロールなど) に許可するには、アクセス許可を設定する必要があります。詳細については、IAM ユーザーガイ ドの[サービスにリンクされたロールの許可](https://docs.aws.amazon.com/IAM/latest/UserGuide/using-service-linked-roles.html#service-linked-role-permissions)を参照してください。

AWS CodeConnectionsのサービスリンクロールの作成

サービスリンクロールを手動で作成する必要はありません。 CreateRepositoryLink API を使用して Git 同期プロジェクトのリソースを作成するときに、ロールを作成します。

このサービスリンクロールを削除した後で再度作成する必要が生じた場合は、同じ方法でアカウント にロールを再作成できます。

AWS CodeConnectionsのサービスにリンクされたロールの編集

サービスにリンクされたロールを作成すると、多くのエンティティによってロールが参照される可能 性があるため、名前を変更することはできません。ただし、IAM を使用してロールの説明を編集す ることはできます。詳細については、「IAM ユーザーガイド」の「[サービスにリンクされたロール](https://docs.aws.amazon.com/IAM/latest/UserGuide/using-service-linked-roles.html#edit-service-linked-role) [の編集](https://docs.aws.amazon.com/IAM/latest/UserGuide/using-service-linked-roles.html#edit-service-linked-role)」を参照してください。

AWS CodeConnectionsのサービスリンクロールの削除

サービスにリンクされたロールが必要な機能またはサービスが不要になった場合には、そのロールを 削除することをお勧めします。そうすることで、使用していないエンティティがアクティブにモニタ リングされたり、メンテナンスされたりすることがなくなります。削除する前に、サービスにリンク されたロールのリソースをクリーンアップする必要があります。つまり、 AWS アカウントでサービ スロールを使用するすべての接続を削除します。

**a** Note

リソースを削除しようとしたときに AWS CodeConnections サービスがロールを使用してい る場合、削除が失敗する可能性があります。失敗した場合は、数分待ってから操作を再試行 してください。

が使用する AWS CodeConnections リソースを削除するには AWSServiceRoleForGitSync

- 1. 開発者ツールコンソールを開き、[設定] を選択します。
- 2. リストに表示されるすべての接続を選択し、[削除] を選択します。
- 3. 接続を作成したすべての AWS リージョンで、これらの手順を繰り返します。

IAM を使用して、サービスにリンクされたロールを削除するには

IAM コンソール、または AWS Identity and Access Management API を使用して AWS CLI、 AWSServiceRoleForGitSync サービスにリンクされたロールを削除します。詳細については、「IAM ユーザーガイド」の「[サービスリンクロールの削除](https://docs.aws.amazon.com/IAM/latest/UserGuide/using-service-linked-roles.html#delete-service-linked-role)」を参照してください。

AWS CodeConnections サービスにリンクされたロールでサポートされているリー ジョン

AWS CodeConnections は、サービスが利用可能なすべての AWS リージョンで、サービスにリンク されたロールの使用をサポートします。詳細については、「[AWS リージョンとエンドポイント」](https://docs.aws.amazon.com/general/latest/gr/rande.html)を 参照してください。

AWS の マネージドポリシー AWS CodeConnections

AWS 管理ポリシーは、 によって作成および管理されるスタンドアロンポリシーです AWS。 AWS 管理ポリシーは、多くの一般的なユースケースにアクセス許可を付与するように設計されているた め、ユーザー、グループ、ロールにアクセス許可の割り当てを開始できます。

AWS 管理ポリシーは、すべての AWS お客様が使用できるため、特定のユースケースに対して最小 特権のアクセス許可を付与しない場合があることに注意してください。ユースケース別に[カスタマー](https://docs.aws.amazon.com/IAM/latest/UserGuide/access_policies_managed-vs-inline.html#customer-managed-policies) [マネージドポリシー](https://docs.aws.amazon.com/IAM/latest/UserGuide/access_policies_managed-vs-inline.html#customer-managed-policies)を定義して、マネージドポリシーを絞り込むことをお勧めします。

AWS 管理ポリシーで定義されているアクセス許可は変更できません。が AWS 管理ポリシーで定義 されたアクセス許可 AWS を更新すると、ポリシーがアタッチされているすべてのプリンシパル ID (ユーザー、グループ、ロール) が更新されます。 は、新しい AWS のサービス が起動されるか、既 存のサービスで新しい API AWS オペレーションが使用可能になると、 AWS 管理ポリシーを更新す る可能性が最も高くなります。

詳細については、「IAM ユーザーガイド」の「[AWS マネージドポリシー](https://docs.aws.amazon.com/IAM/latest/UserGuide/access_policies_managed-vs-inline.html#aws-managed-policies)」を参照してください。

**a** Note

新しいサービスプレフィックスで作成されたリソースのアクションcodeconnectionsを 使用できます。新しいサービスプレフィックスでリソースを作成すると、リソース ARN codeconnectionsで が使用されます。codestar-connections サービスプレフィック スのアクションとリソースは引き続き使用できます。IAM ポリシーでリソースを指定する場 合、サービスプレフィックスはリソースのプレフィックスと一致する必要があります。

<span id="page-279-0"></span>AWS マネージドポリシー: AWSGitSyncServiceRolePolicy

IAM エンティティ AWSGitSyncServiceRolePolicy に をアタッチすることはできません。このポリ シーは、 がユーザーに代わってアクションを実行できるようにするサービスにリンクされたロール AWS CodeConnections にアタッチされます。詳細については、[「AWS CodeConnectionsのサービ](#page-275-0) [スにリンクされたロールの使用](#page-275-0)」を参照してください。

このポリシーにより、お客様は Git ベースのリポジトリにアクセスして接続に使用することができま す。お客様は CreateRepositoryLink API を使用した後にこれらのリソースにアクセスします。

アクセス許可の詳細

このポリシーには、以下のアクセス許可が含まれています。

• codeconnections – ユーザーが外部 Git ベースのリポジトリへの接続を作成できるようにするア クセス許可を付与します。

```
\{ "Version": "2012-10-17", 
  "Statement": [ 
   { 
    "Sid": "AccessGitRepos", 
    "Effect": "Allow", 
    "Action": [ 
     "codestar-connections:UseConnection", 
     "codeconnections:UseConnection" 
    ], 
    "Resource": [ 
     "arn:aws:codestar-connections:*:*:connection/*", 
     "arn:aws:codeconnections:*:*:connection/*" 
    ],
```

```
 "Condition": { 
     "StringEquals": { 
      "aws:ResourceAccount": "${aws:PrincipalAccount}" 
     } 
    } 
   } 
  ]
}
```
AWS CodeConnectionsAWS 管理ポリシーの更新

このサービスがこれらの変更の追跡を開始した AWS CodeConnections 以降の の AWS マネージド ポリシーの更新に関する詳細を表示します。このページの変更に関する自動アラートを受け取るに は、 AWS CodeConnections [ドキュメント履歴ペ](#page-286-0)ージの RSS フィードにサブスクライブしてくださ い。

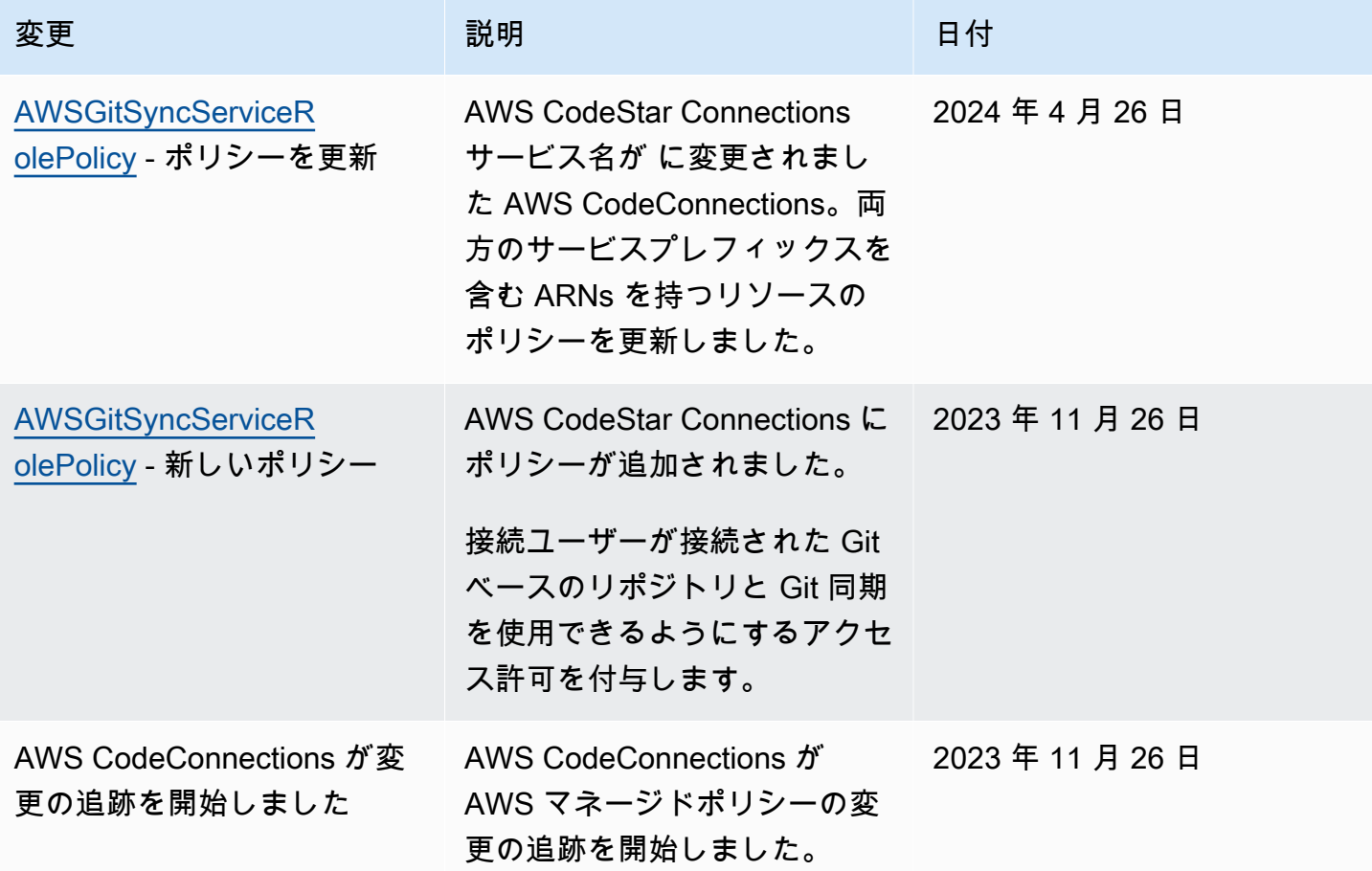

## AWS CodeStar 通知と のコンプライアンス検証 AWS

### **CodeConnections**

特定のコンプライアンスプログラム AWS の対象となるサービスのリストについては、「コンプライ アンス[AWS プログラムによる対象範囲内の のサービス」](https://aws.amazon.com/compliance/services-in-scope/)を参照してください。一般的な情報につい ては、「[AWS コンプライアンスプログラム」](https://aws.amazon.com/compliance/programs/)を参照してください。

を使用して、サードパーティーの監査レポートをダウンロードできます AWS Artifact。詳細について は、[AWS 「Artifact でのレポートのダウンロード](https://docs.aws.amazon.com/artifact/latest/ug/downloading-documents.html)」を参照してください。

AWS CodeStar 通知を使用する際のお客様のコンプライアンス責任 AWS CodeConnections は、お 客様のデータの機密性、貴社のコンプライアンス目的、適用される法律および規制によって決まりま す。 AWS では、コンプライアンスに役立つ以下のリソースを提供しています。

- [セキュリティとコンプライアンスのクイックスタートガイド](https://aws.amazon.com/quickstart/?awsf.quickstart-homepage-filter=categories%23security-identity-compliance) これらのデプロイガイドでは、 アーキテクチャ上の考慮事項について説明し、セキュリティとコンプライアンスに重点を置いた ベースライン環境を にデプロイする手順について説明します AWS。
- [AWS コンプライアンスリソース](https://aws.amazon.com/compliance/resources/)  このワークブックとガイドのコレクションは、お客様の業界 や地域に適用される場合があります。
- [AWS Config](https://docs.aws.amazon.com/config/latest/developerguide/evaluate-config.html) この AWS サービスは、リソース設定が社内プラクティス、業界ガイドライン、お よび規制にどの程度準拠しているかを評価します。
- [AWS Security Hub](https://docs.aws.amazon.com/securityhub/latest/userguide/what-is-securityhub.html) この AWS サービスは、 内のセキュリティ状態を包括的に把握 AWS し、セ キュリティ業界標準とベストプラクティスへの準拠を確認するのに役立ちます。

### AWS CodeStar 通知と の耐障害性 AWS CodeConnections

AWS グローバルインフラストラクチャは、 AWS リージョンとアベイラビリティーゾーンを中心に 構築されています。 AWS リージョンは、低レイテンシー、高スループット、および高度に冗長な ネットワークで接続された、物理的に分離および分離された複数のアベイラビリティーゾーンを提供 します。アベイラビリティーゾーンでは、アベイラビリティーゾーン間で中断せずに、自動的にフェ イルオーバーするアプリケーションとデータベースを設計および運用することができます。アベイラ ビリティーゾーンは、従来の単一または複数のデータセンターインフラストラクチャよりも可用性、 耐障害性、およびスケーラビリティが優れています。

AWS リージョンとアベイラビリティーゾーンの詳細については、[AWS 「 グローバルインフラスト](https://aws.amazon.com/about-aws/global-infrastructure/) [ラクチャ](https://aws.amazon.com/about-aws/global-infrastructure/)」を参照してください。

- 通知ルールは、作成された AWS リージョン に固有です。複数の に通知ルールがある場合は AWS リージョン、リージョンセレクタを使用して各 の通知ルールを確認します AWS リージョン。
- AWS CodeStar 通知は、通知ルールのターゲットとして Amazon Simple Notification Service (Amazon SNS) トピックに依存します。Amazon SNS トピックと通知ルールのターゲットに関す る情報は、通知ルールを設定した リージョンと異なる AWS リージョンに保存される場合があり ます。

# AWS CodeStar Notifications および のインフラストラクチャセ キュリティ AWS CodeConnections

マネージドサービスの機能である AWS CodeStar 通知 および AWS CodeConnections は、ホワイ トペーパー「Amazon Web Services: セキュリティプロセスの概要」に記載されている AWS グロー バルネットワークセキュリティの手順で保護されています。 [https://d0.awsstatic.com/whitepapers/](https://d0.awsstatic.com/whitepapers/Security/AWS_Security_Whitepaper.pdf)  [Security/AWS\\_Security\\_Whitepaper.pdf](https://d0.awsstatic.com/whitepapers/Security/AWS_Security_Whitepaper.pdf)

AWS が公開した API コールを使用して、 AWS CodeStar 通知および ネットワーク AWS CodeConnections 経由でアクセスします。クライアントで Transport Layer Security (TLS) 1.0 以 降がサポートされている必要があります。また、Ephemeral Diffie-Hellman (DHE) や Elliptic Curve Ephemeral Diffie-Hellman (ECDHE) などの Perfect Forward Secrecy (PFS) を使用した暗号スイート もクライアントでサポートされている必要があります。最新のシステムは、ほとんどの場合これらの モードをサポートしています。

リクエストは、アクセスキー ID と、IAM プリンシパルに関連付けられているシークレットのアクセ スキーを使用して署名する必要があります。または、[AWS Security Token Service](https://docs.aws.amazon.com/STS/latest/APIReference/Welcome.html) (AWS STS) を使 用して、一時的なセキュリティ認証情報を生成し、リクエストに署名することもできます。

リージョンをまたぐ AWS CodeConnections リソース間のトラフィック

接続機能を使用して リソースの接続を有効にする場合、基盤となるサービス AWS リージョン を使 用している の AWS リージョン 外部に、リソースが作成されたリージョン以外のリージョンでその ようなリソースへの接続を提供する目的に限り、そのような接続リソースに関連する情報を保存およ び処理することに同意し、指示します。

詳細については、「[のグローバルリソース AWS CodeConnections](#page-67-0)」を参照してください。

#### **a** Note

接続機能を使用して、先立って有効にする必要のないリージョンでリソースへの接続を有効 にした場合、情報は前述のトピックで詳しく説明したとおりに保存および処理されます。 欧州 (ミラノ) リージョンなど、先立って有効にする必要があるリージョンで確立した接続に ついては、当リージョンのその接続に関する情報のみが保存および処理されます。

## 接続の名前変更 - 変更の概要

デベロッパーツールコンソールの接続機能を使用すると、 AWS リソースをサードパーティーのソー スリポジトリに接続できます。2024 年 3 月 29 日、 AWS CodeStar Connections の名前が に変更さ れました AWS CodeConnections。以下のセクションでは、名前の変更に伴って変更された機能のさ まざまな部分と、リソースが正常に機能し続けるために実行する必要があるアクションについて説明 します。

これはすべてを網羅したリストではないことに注意してください。製品の他の部分も変更されました が、これらの更新が最も関連性があります。

#### **a** Note

新しいサービスプレフィックスで作成されたリソースのアクションcodeconnectionsを 使用できます。新しいサービスプレフィックスでリソースを作成すると、リソース ARN codeconnectionsで が使用されます。codestar-connections サービスプレフィック スのアクションとリソースは引き続き使用できます。IAM ポリシーでリソースを指定する場 合、サービスプレフィックスはリソースのプレフィックスと一致する必要があります。

**a** Note

現在、コンソールを使用して接続を作成すると、リソース ARN に codestar-connections を 持つリソースのみが作成されます。ARN で接続サービスのプレフィックスを持つリソースを 作成するには、 CLI、SDK、または CFN を使用します。両方のサービスプレフィックスを持 つリソースは、引き続きコンソールに表示されます。

### 名前が変更されたサービスプレフィックス

Connections APIs、名前が変更されたサービスプレフィックス を使用しますcodeconnections。

CLI コマンドで新しいプレフィックスを使用するには、 のバージョン 2 をダウンロードします AWS CLI。以下は、更新されたプレフィックスを持つコマンドの例です。

aws codeconnections delete-connection --connection-arn arn:aws:codeconnections:uswest-2:*account\_id*:connection/aEXAMPLE-8aad-4d5d-8878-dfcab0bc441f

# IAM での名前変更アクション

IAM のアクションでは、次の例に示すように、新しいプレフィックスを使用します。

codeconnections:CreateConnection codeconnections:DeleteConnection codeconnections:GetConnection codeconnections:ListConnections

# 新しいリソース ARN

作成された Connections リソースには、新しい ARN があります。

arn:aws:codeconnections:us-west-2:*account-ID*:connection/\*

## 影響を受けるサービスロールポリシー

以下のサービスの場合、サービスロールポリシーはポリシーステートメントで新しいプレフィックス を使用します。既存のサービスロールポリシーを更新して新しいアクセス許可を使用することもでき ますが、古いプレフィックスで作成されたポリシーは引き続きサポートされます。

- CodePipeline カスタマー管理サービスロールポリシー
- AWS CodeStar サービスロールAWSCodeStarServiceRoleポリシー

## 新しい CloudFormation リソース

AWS CloudFormation 接続にリソースを使用するには、新しいリソースを使用できます。既存のリ ソースは引き続きサポートされます。

- 新しい[AWS CloudFormationリ](https://aws.amazon.com/cloudformation/)ソースの名前は AWS::CodeConnections::Connection です。ユー ザーガイドの[AWS::CodeConnections::Connection](https://docs.aws.amazon.com/AWSCloudFormation/latest/UserGuide/aws-resource-codeconnections-connection.html) CloudFormation 「」を参照してください。
- 既存の AWS::CodeStarConnections::Connection リソースは引き続きサポートされます。ユーザー ガイドの[AWS::CodeStarConnections::Connection](https://docs.aws.amazon.com/AWSCloudFormation/latest/UserGuide/aws-resource-codestarconnections-connection.html) CloudFormation 「」を参照してください。

# <span id="page-286-0"></span>ドキュメント履歴

以下の表は、デベロッパーツールコンソールの今回のリリースの内容をまとめたものです。

- AWS CodeStar Notifications API バージョン: 2019-10-15
- AWS CodeConnections API バージョン: 2023-12-01

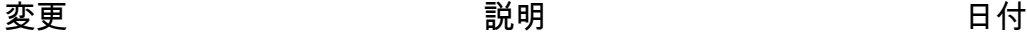

[接続の マネージドポリシーの](#page-286-0) [更新 service-linked-role](#page-286-0)

Git リポジトリと Git 同期を使 2024 年 4 月 26 日 用するためのサービスにリン クされたロールの マネージド ポリシーが、両方のサービス プレフィックスを持つリソー スに対して更新されました。 詳細については、[「 のサービ](https://docs.aws.amazon.com/dtconsole/latest/userguide/using-service-linked-roles-connections.html) [スにリンクされたロールの使](https://docs.aws.amazon.com/dtconsole/latest/userguide/using-service-linked-roles-connections.html) [用 AWS CodeConnections」](https://docs.aws.amazon.com/dtconsole/latest/userguide/using-service-linked-roles-connections.html) および[「 管理ポリシー」](https://docs.aws.amazon.com/dtconsole/latest/userguide/security-iam-awsmanpol.html)を参 照してください。

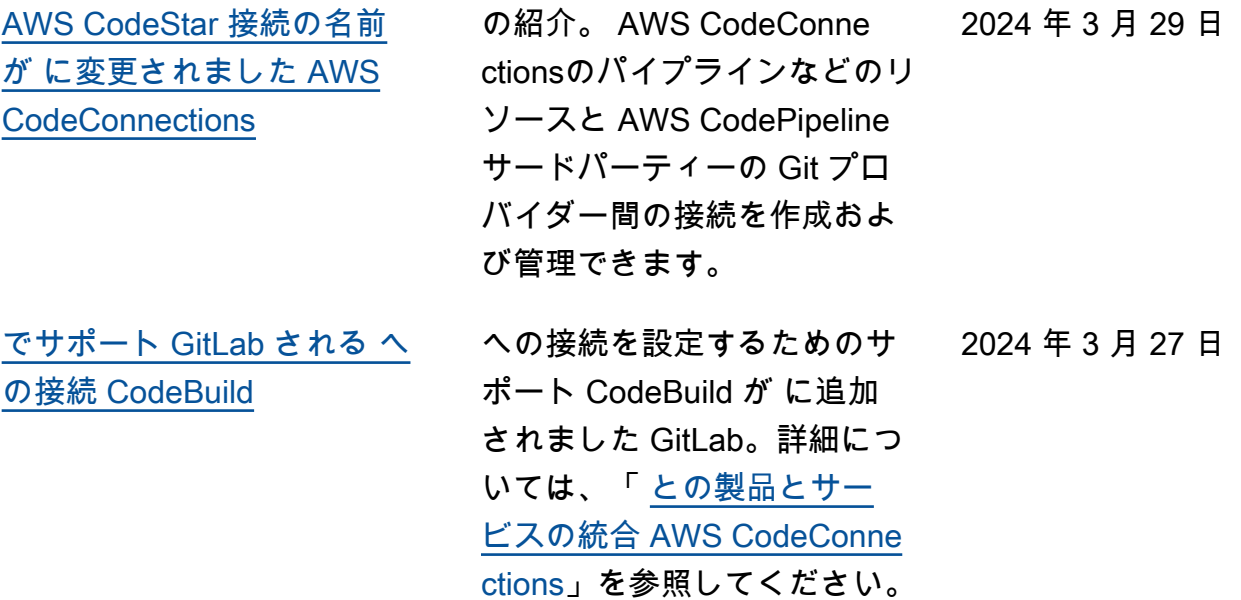

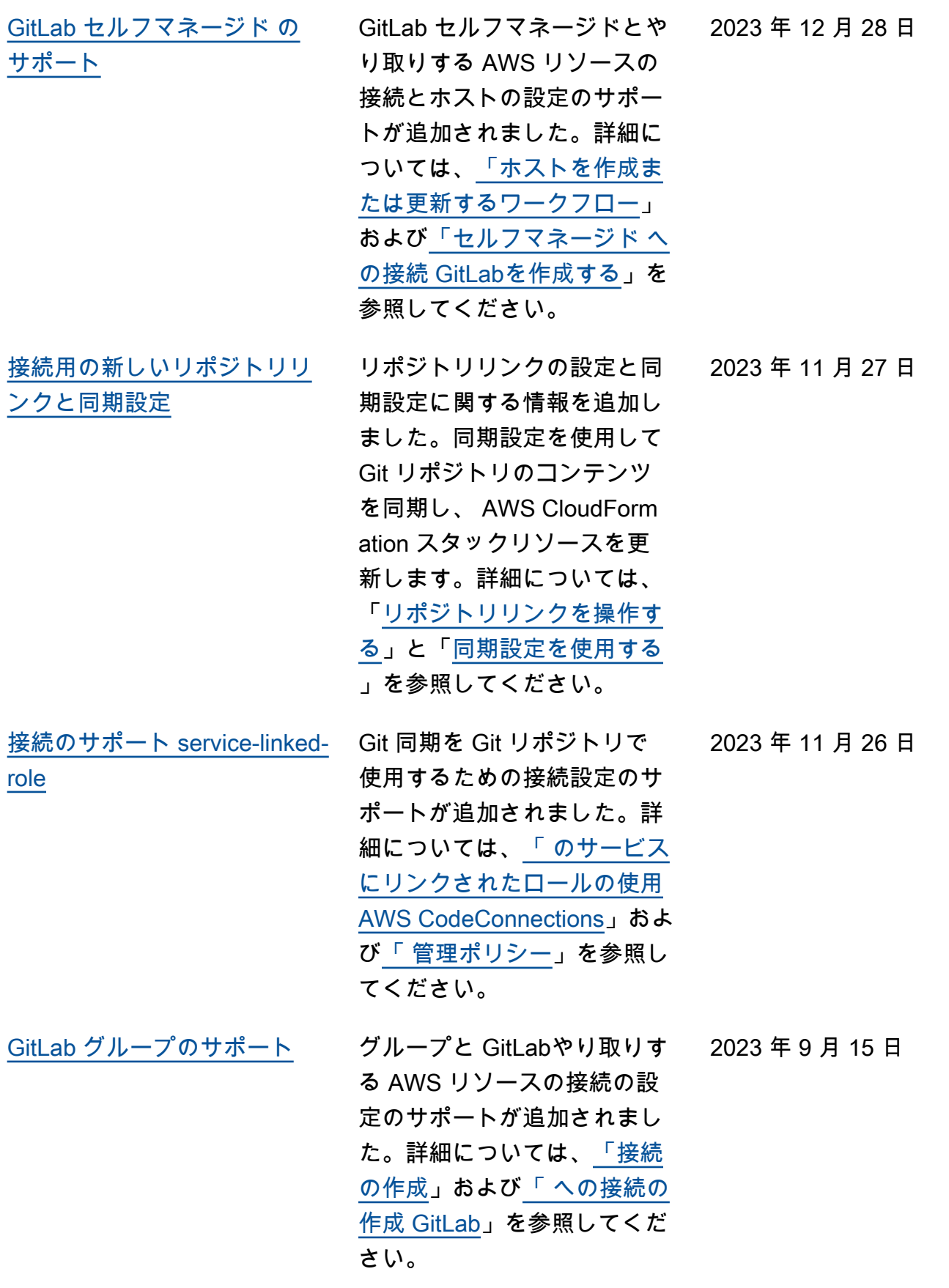
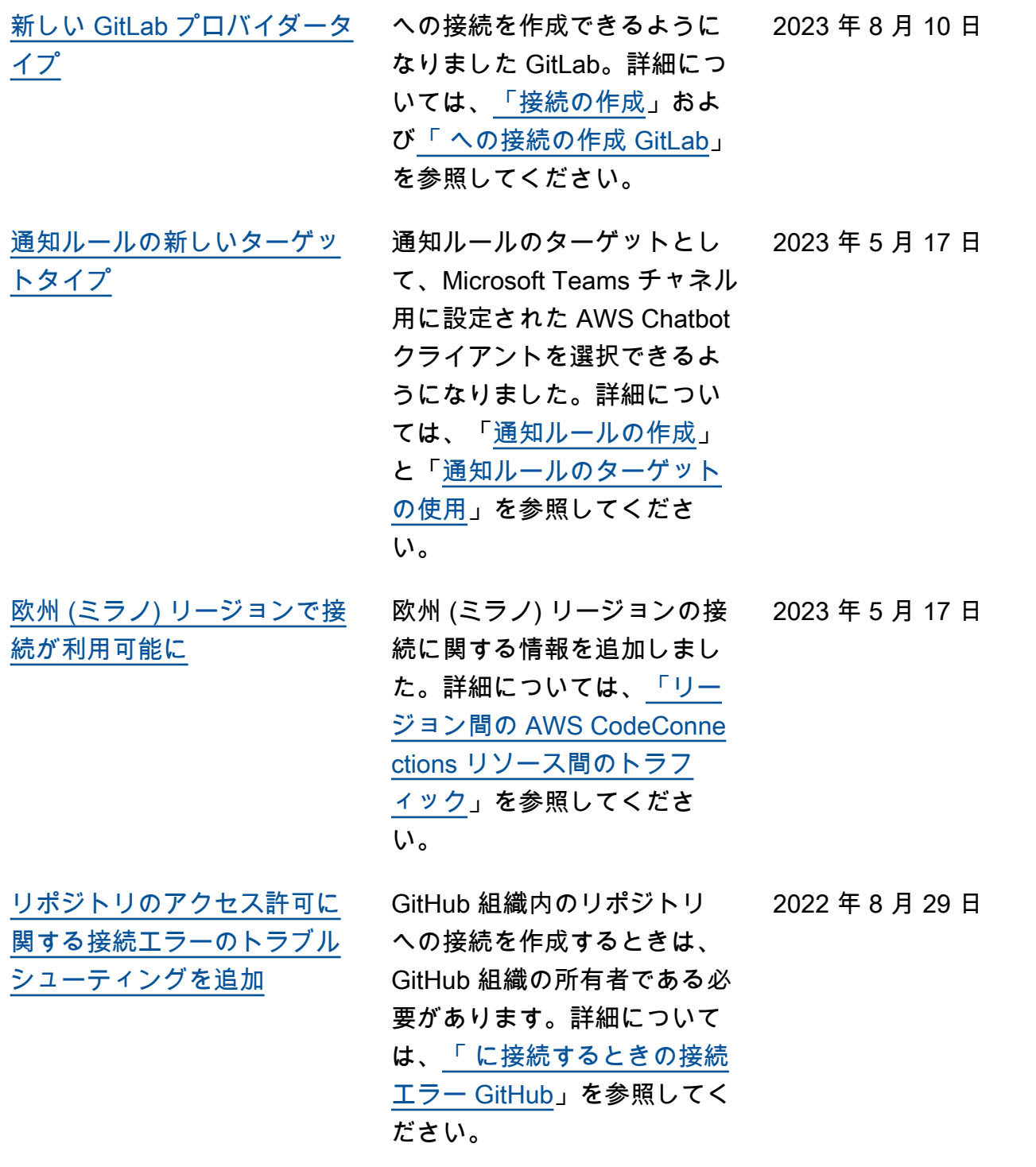

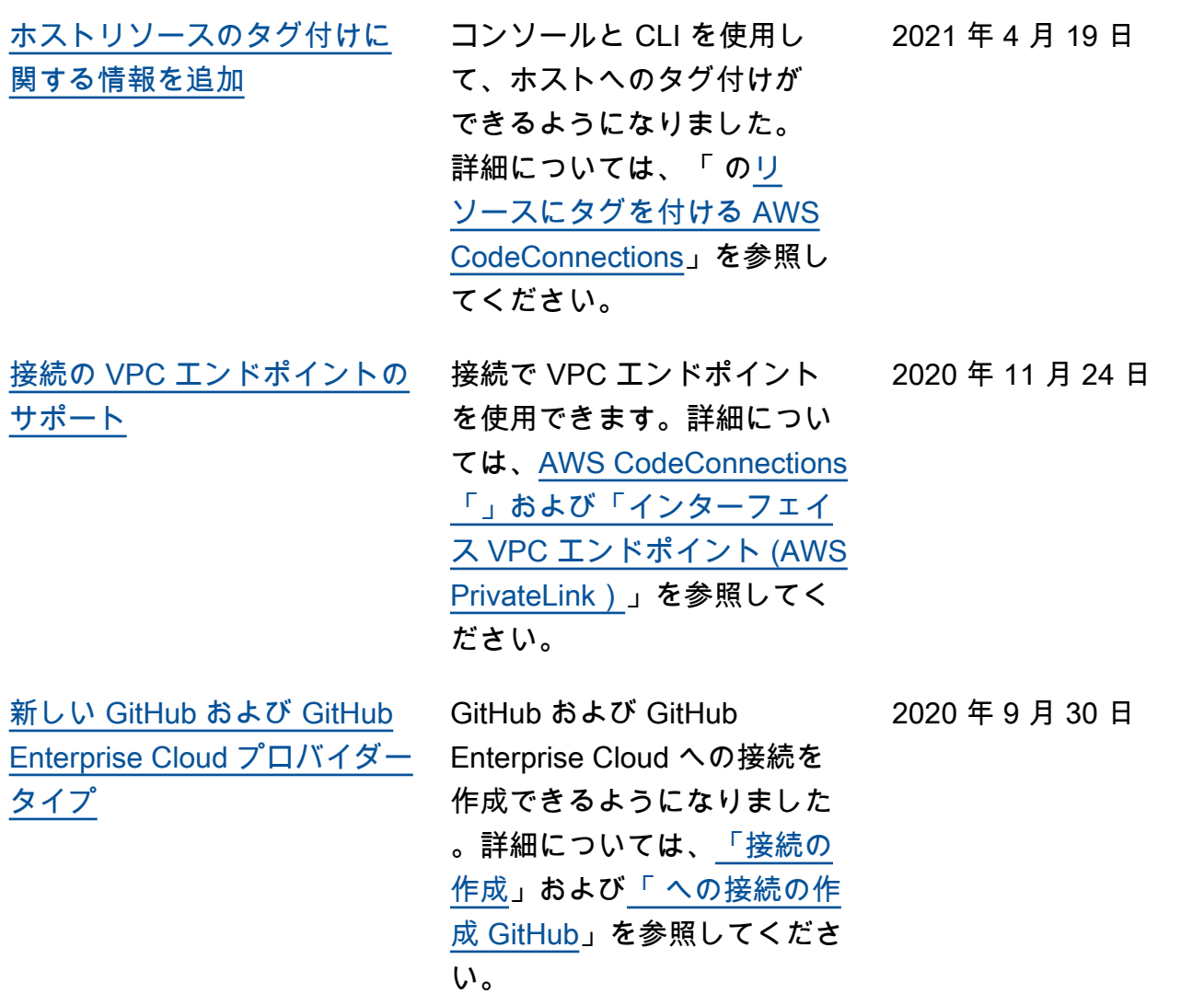

2020 年 6 月 29 日

[GitHub Enterprise Server プ](#page-286-0) [ロバイダータイプとホストリ](#page-286-0) [ソースを追加](#page-286-0)

このガイドには、接続のホ ストリソースに関する情報 が追加されました。 GitHub Enterprise Server への接続 を作成できるようになりま した。 接続を作成して作 業する方法の詳細について は、[「Create a connectio](https://docs.aws.amazon.com/dtconsole/latest/userguide/connections-create.html) [n」](https://docs.aws.amazon.com/dtconsole/latest/userguide/connections-create.html) および [「Working with](https://docs.aws.amazon.com/dtconsole/latest/userguide/connections-hosts.html) [hosts」](https://docs.aws.amazon.com/dtconsole/latest/userguide/connections-hosts.html)を参照してください 。これは、デベロッパーツー ルコンソールのユーザーガイ ドで説明されている接続機能 を備えた一般公開リリースで す。

[る情報を追加](#page-286-0)

[接続の使用とタグ付けに関す](#page-286-0) コンソールの接続機能に関 する情報が、このガイドに 追加されました。概念、開 始手順、ポリシーの例を 含むアクセス許可に関す るリファレンス、接続の作 成、表示、およびタグ付 けの手順を表示できます。 詳細については、[「接続と](https://docs.aws.amazon.com/dtconsole/latest/userguide/welcome-connections.html) [は」](https://docs.aws.amazon.com/dtconsole/latest/userguide/welcome-connections.html)、[「接続の概念」](https://docs.aws.amazon.com/dtconsole/latest/userguide/concepts-connections.html)、[「接](https://docs.aws.amazon.com/dtconsole/latest/userguide/getting-started-connections.html) [続の開始方法」](https://docs.aws.amazon.com/dtconsole/latest/userguide/getting-started-connections.html)、[「接続](https://docs.aws.amazon.com/dtconsole/latest/userguide/connections-create.html) [の作成」](https://docs.aws.amazon.com/dtconsole/latest/userguide/connections-create.html)、「 [のリソース](https://docs.aws.amazon.com/dtconsole/latest/userguide/connections-tag.html) [にタグ AWS CodeConne](https://docs.aws.amazon.com/dtconsole/latest/userguide/connections-tag.html) [ctionsを](https://docs.aws.amazon.com/dtconsole/latest/userguide/connections-tag.html)付ける」、[「セキュ](https://docs.aws.amazon.com/dtconsole/latest/userguide/security.html) [リティ」](https://docs.aws.amazon.com/dtconsole/latest/userguide/security.html)、[「接続のクォー](https://docs.aws.amazon.com/dtconsole/latest/userguide/limits-connections.html) [タ」](https://docs.aws.amazon.com/dtconsole/latest/userguide/limits-connections.html)、[「トラブルシューティ](https://docs.aws.amazon.com/dtconsole/latest/userguide/troubleshooting-connections.html) [ング」](https://docs.aws.amazon.com/dtconsole/latest/userguide/troubleshooting-connections.html)、「 [AWS CodeConne](https://docs.aws.amazon.com/dtconsole/latest/userguide/cloudtrail-connections.html) [ctions での API コール AWS](https://docs.aws.amazon.com/dtconsole/latest/userguide/cloudtrail-connections.html)  [CloudTrail](https://docs.aws.amazon.com/dtconsole/latest/userguide/cloudtrail-connections.html)」を参照してくだ さい。追加のプロバイダーア クション (アクセス許可のみ のアクション) のリストを表 示するには、[「 のアクション](https://docs.aws.amazon.com/dtconsole/latest/userguide/security-iam.html#permissions-reference-connections-access)  [ProviderType」](https://docs.aws.amazon.com/dtconsole/latest/userguide/security-iam.html#permissions-reference-connections-access)を参照してく ださい。 2020 年 6 月 28 日

[通知ルールの新しいターゲッ](#page-286-0) [トタイプ](#page-286-0)

通知ルールのターゲットとし 2020 年 4 月 2 日 て、Slack チャネル用に設定さ れた AWS Chatbot クライアン トを選択できるようになりま した。詳細については、「[通](https://docs.aws.amazon.com/dtconsole/latest/userguide/notification-rule-create.html) [知ルールの作成」](https://docs.aws.amazon.com/dtconsole/latest/userguide/notification-rule-create.html)と「[通知](https://docs.aws.amazon.com/dtconsole/latest/userguide/notification-targets.html) [ルールのターゲットの使用」](https://docs.aws.amazon.com/dtconsole/latest/userguide/notification-targets.html) を参照してください。

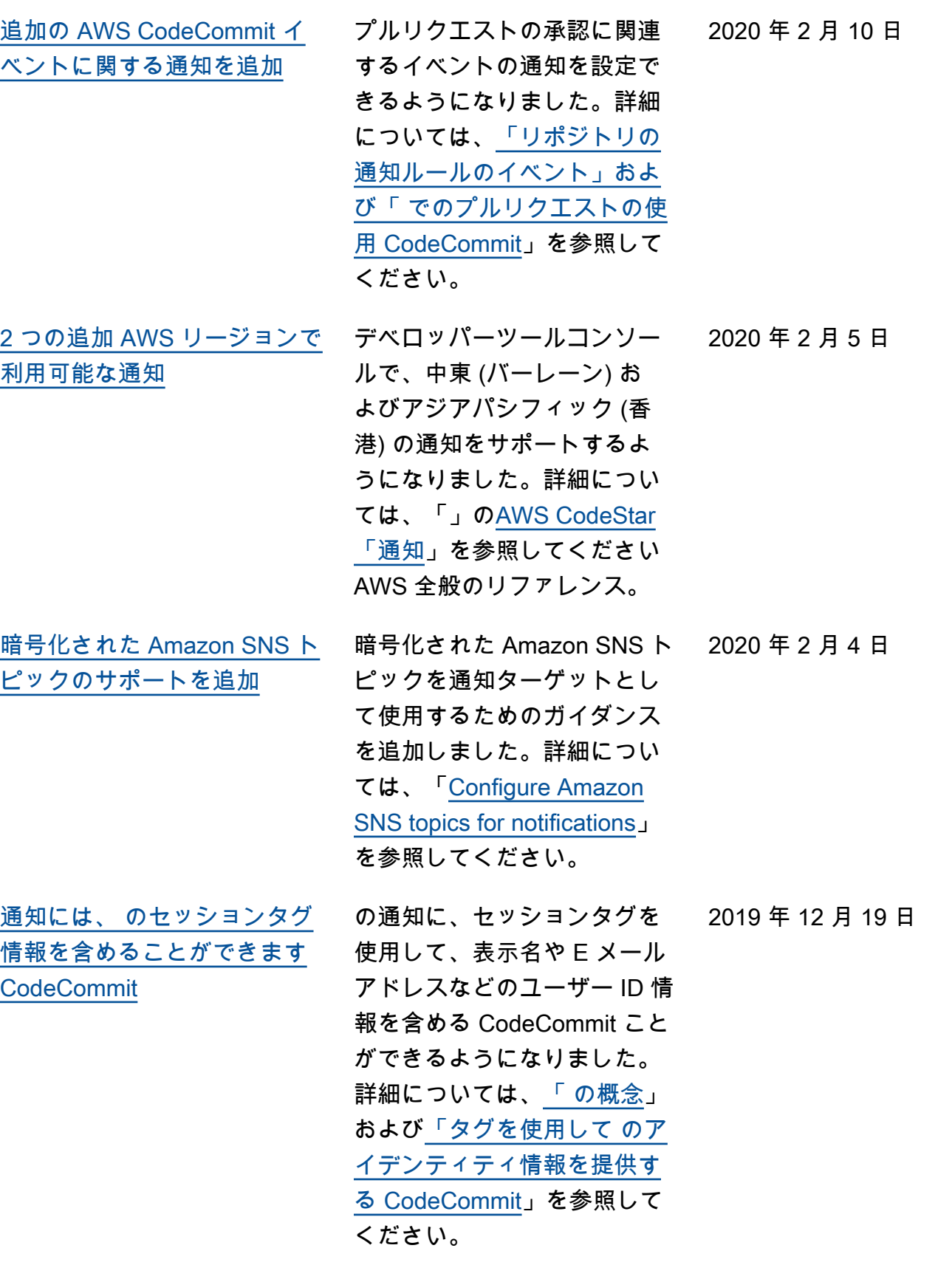

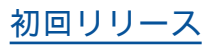

[初回リリース](#page-286-0) これはデベロッパーツールコ 2019 年 11 月 5 日 ンソールのユーザーガイドの 初回リリースです。

## AWS 用語集

AWS の最新の用語については、「AWS の用語集リファレンス」の[「AWS 用語集」](https://docs.aws.amazon.com/glossary/latest/reference/glos-chap.html)を参照してくだ さい。

盾がある場合、英語版が優先します。